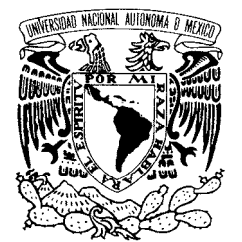

UNIVERSIDAD NACIONAL AUTÓNOMA DE MÉXICO

Vniver4dad NacionaL AVPNOMA DE MEXICO

**FACULTAD DE ESTUDIOS SUPERIORES**  CAMPUS ARAGÓN

# **"ADMINISTRACIÓN DEL SITIO WEB IDEAS PREVIAS"**

# **T E S I S**  QUE PARA OBTENER EL TÍTULO DE : **INGENIERO EN COMPUTACIÓN**

P R E S E N T A N:

# **ISMAEL BERMUDEZ LOBERA**

**CRUZ NAYELI REYES MEDINA** 

**DIRECTOR DE TESIS: ING. MARTHA JOSEFINA FERNÁNDEZ MARTÍNEZ** 

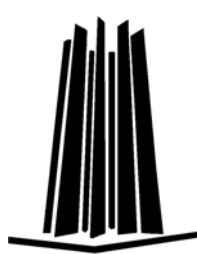

**MÉXICO, 2008.**

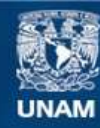

Universidad Nacional Autónoma de México

**UNAM – Dirección General de Bibliotecas Tesis Digitales Restricciones de uso**

## **DERECHOS RESERVADOS © PROHIBIDA SU REPRODUCCIÓN TOTAL O PARCIAL**

Todo el material contenido en esta tesis esta protegido por la Ley Federal del Derecho de Autor (LFDA) de los Estados Unidos Mexicanos (México).

**Biblioteca Central** 

Dirección General de Bibliotecas de la UNAM

El uso de imágenes, fragmentos de videos, y demás material que sea objeto de protección de los derechos de autor, será exclusivamente para fines educativos e informativos y deberá citar la fuente donde la obtuvo mencionando el autor o autores. Cualquier uso distinto como el lucro, reproducción, edición o modificación, será perseguido y sancionado por el respectivo titular de los Derechos de Autor.

#### **AGRADECIMIENTOS**

A Dios y a nuestras familias por brindarnos la estabilidad emocional, económica, sentimental; para poder llegar hasta este logro, que definitivamente no se hubiera logrado sin ustedes.

Agradecemos a todos los maestros que de alguna forma u otra fortalecieron nuestras mentes y espíritus con su saber y conocimientos.

Un sincero agradecimiento a nuestra directora de tesis a la Ing. Martha Josefina Fernández Martinez.

A todo el personal del laboratorio de Pedagogía Cognitiva y Aprendizaje de la Ciencia, en especial al Dr. Fernando Flores Camacho por su gran apoyo.

Con profundo agradecimiento a la Ing. Rosalba Juárez Garduño por compartir con nosotros su experiencia y conocimientos durante el desarrollo de esta tesis.

A nuestros amigos y compañeros por su compañía y apoyo.

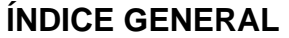

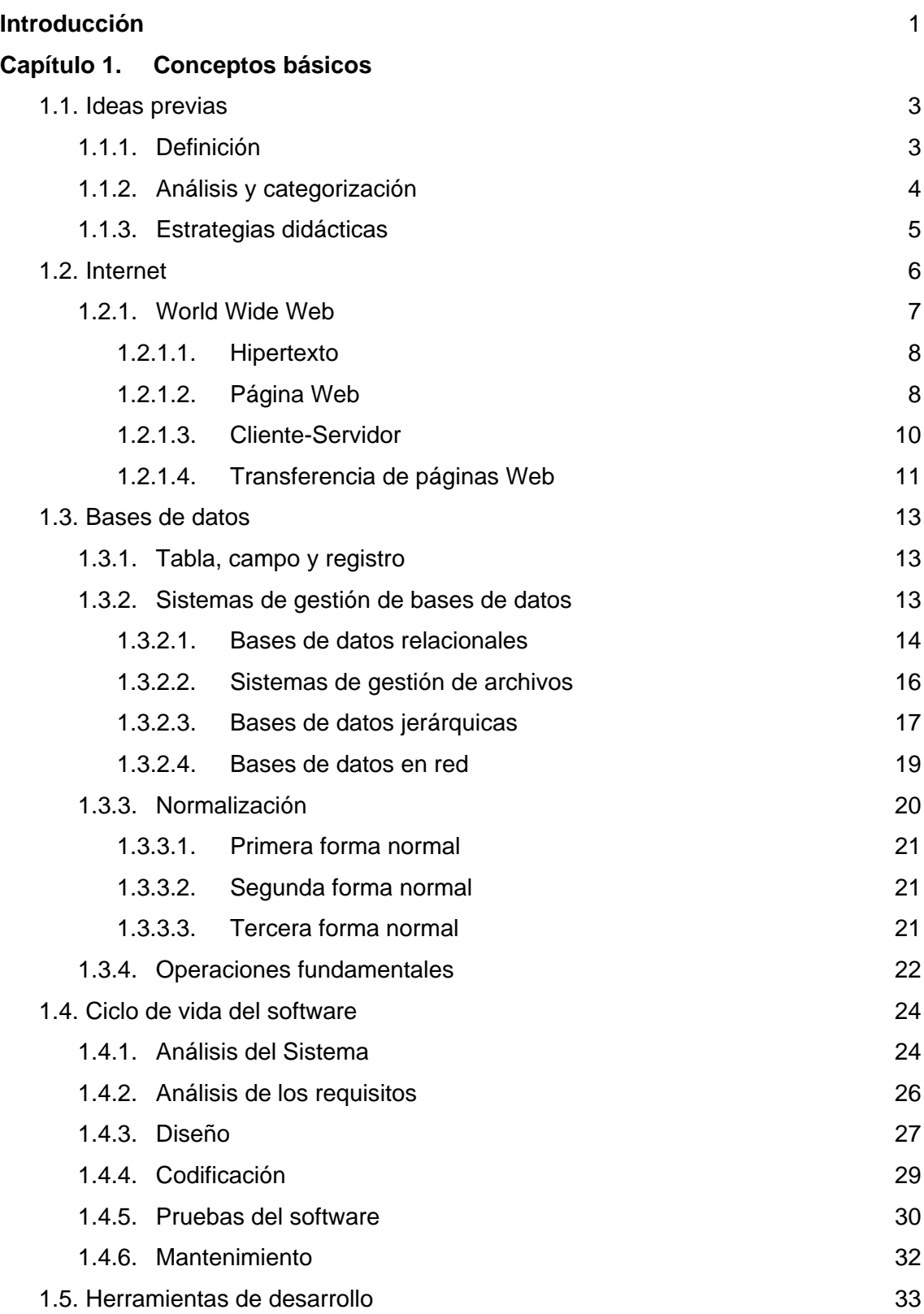

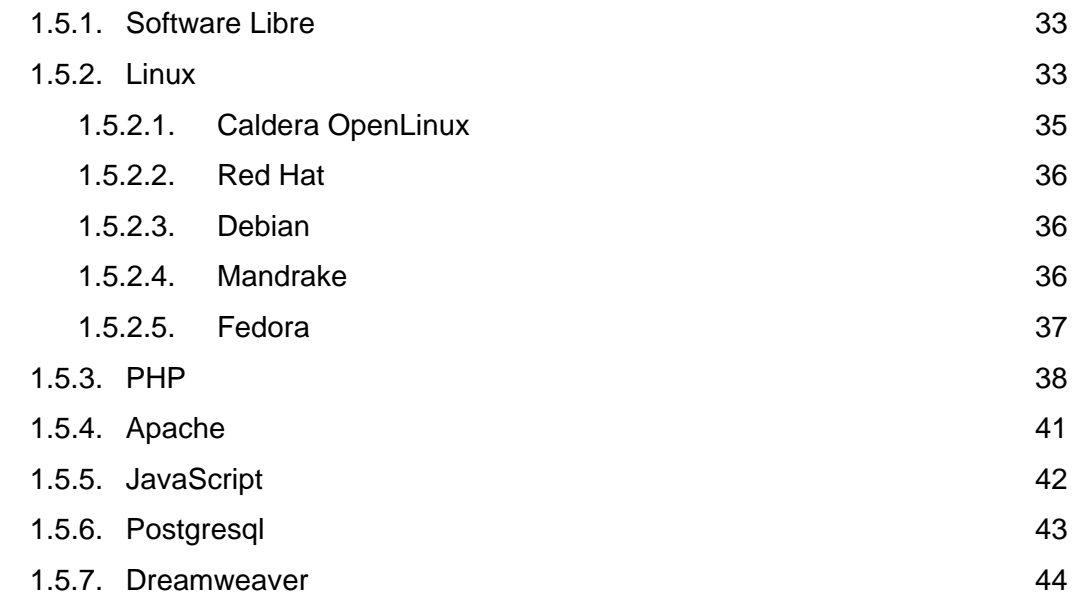

## **Capítulo 2. Análisis de la herramienta**

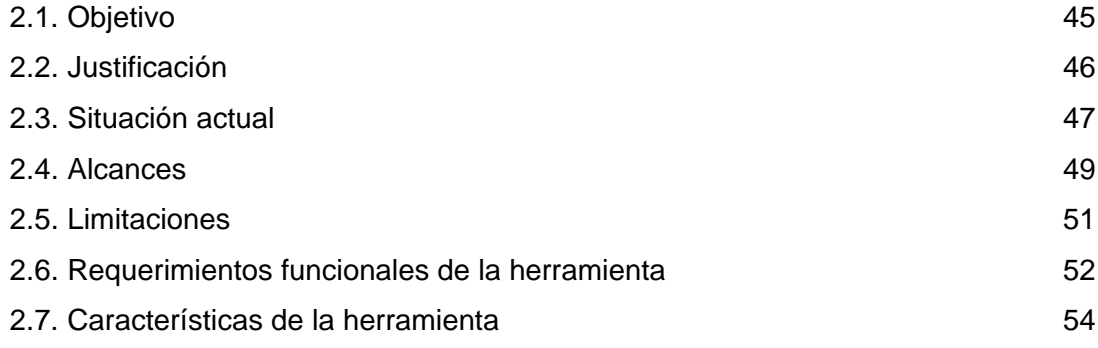

## **Capítulo 3. Diseño de la herramienta**

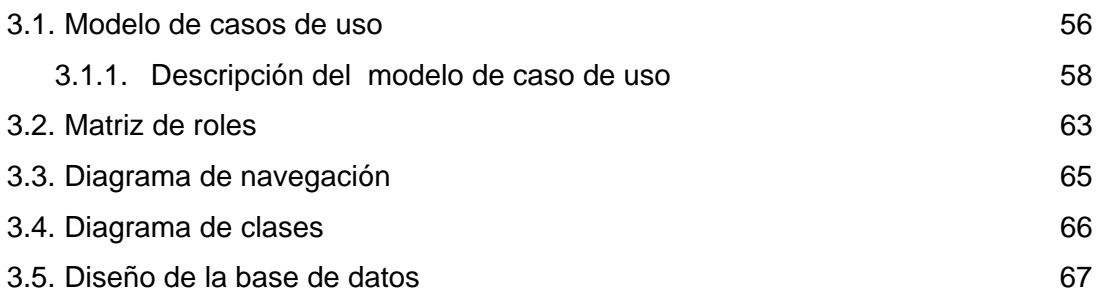

## **Capítulo 4. Desarrollo de la herramienta**

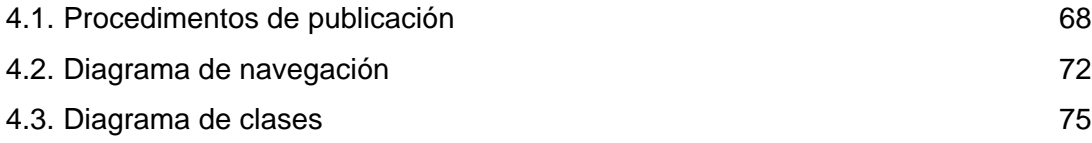

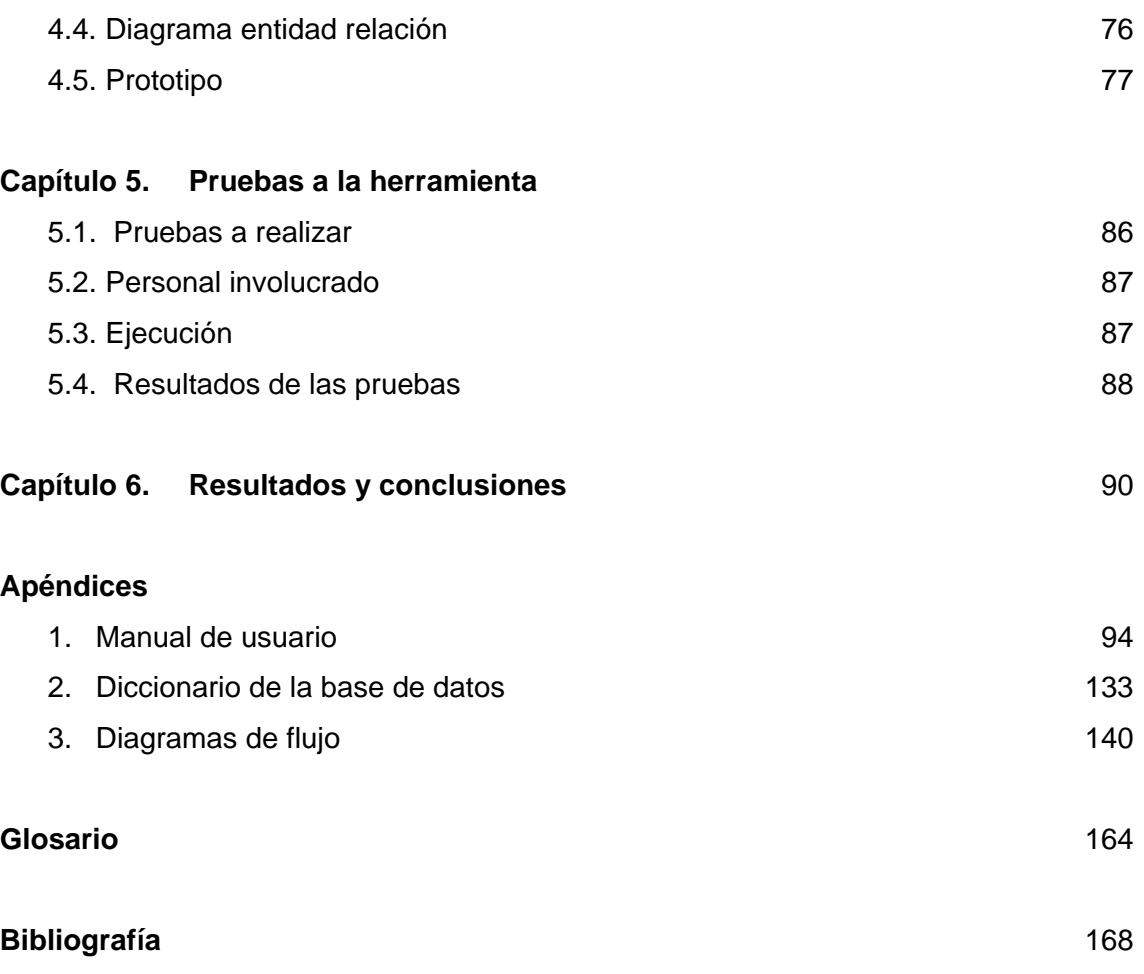

## **ÍNDICE DE IMÁGENES**

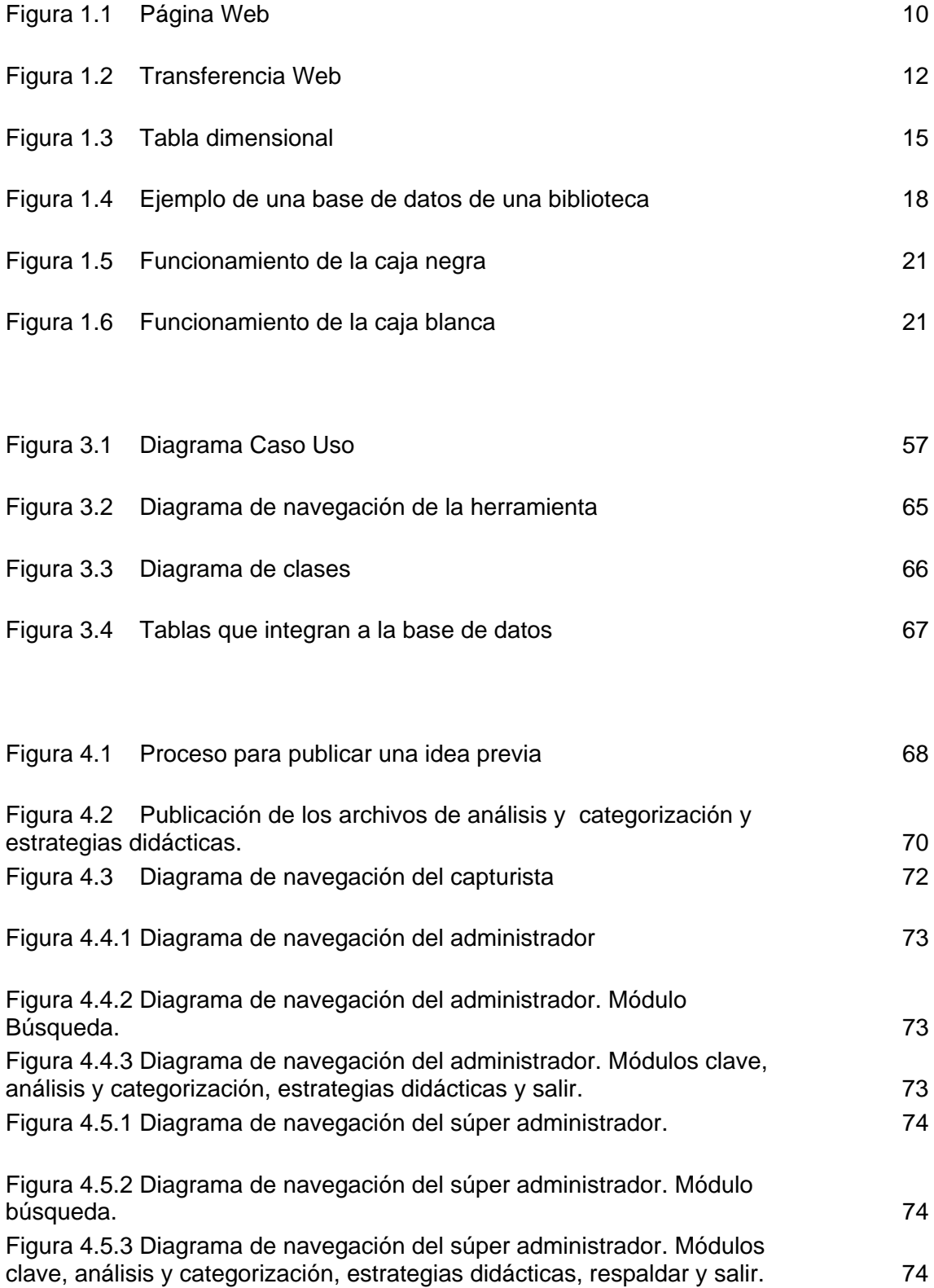

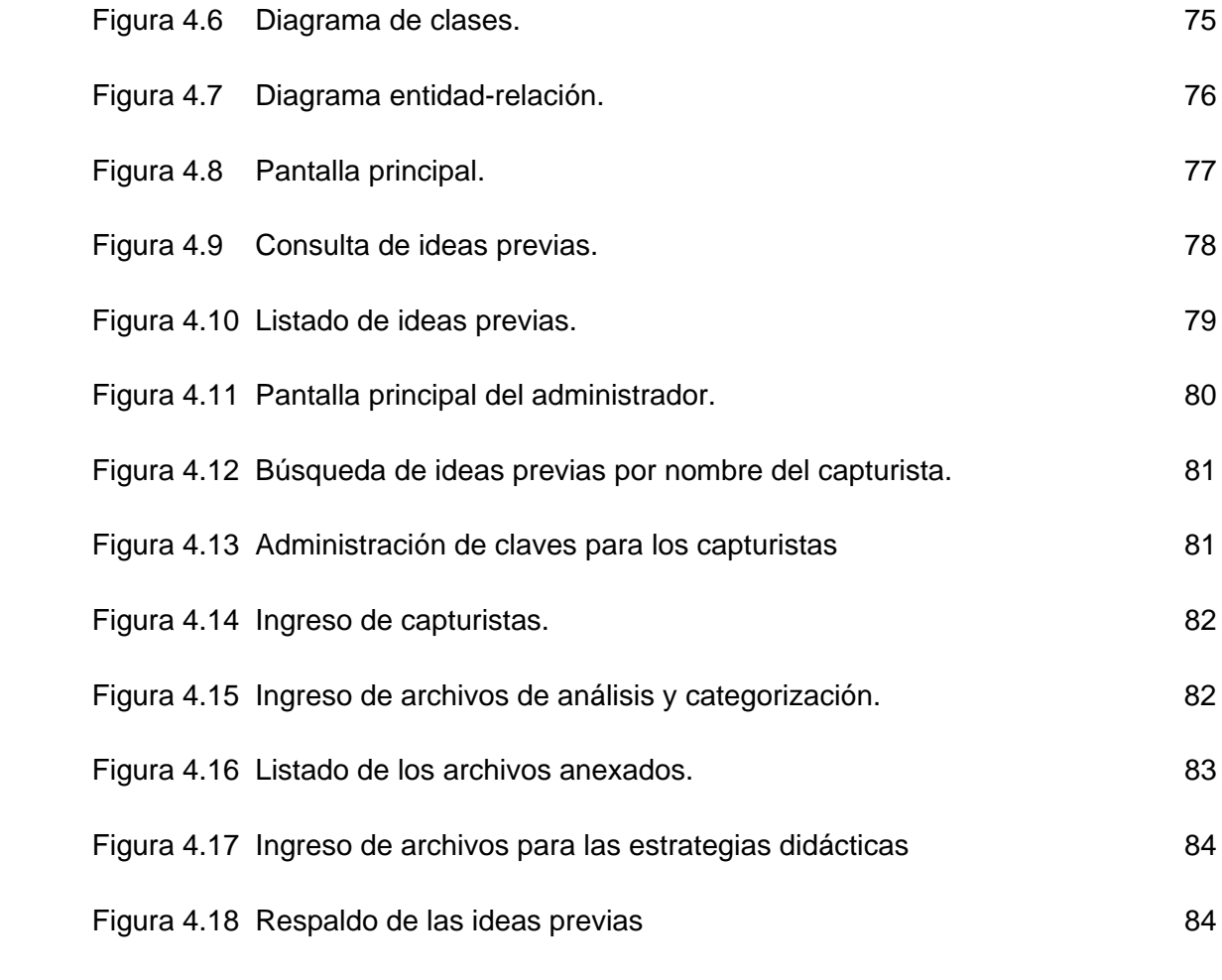

## **ÍNDICE DE IMÁGENES DEL MANUAL DE USUARIO**

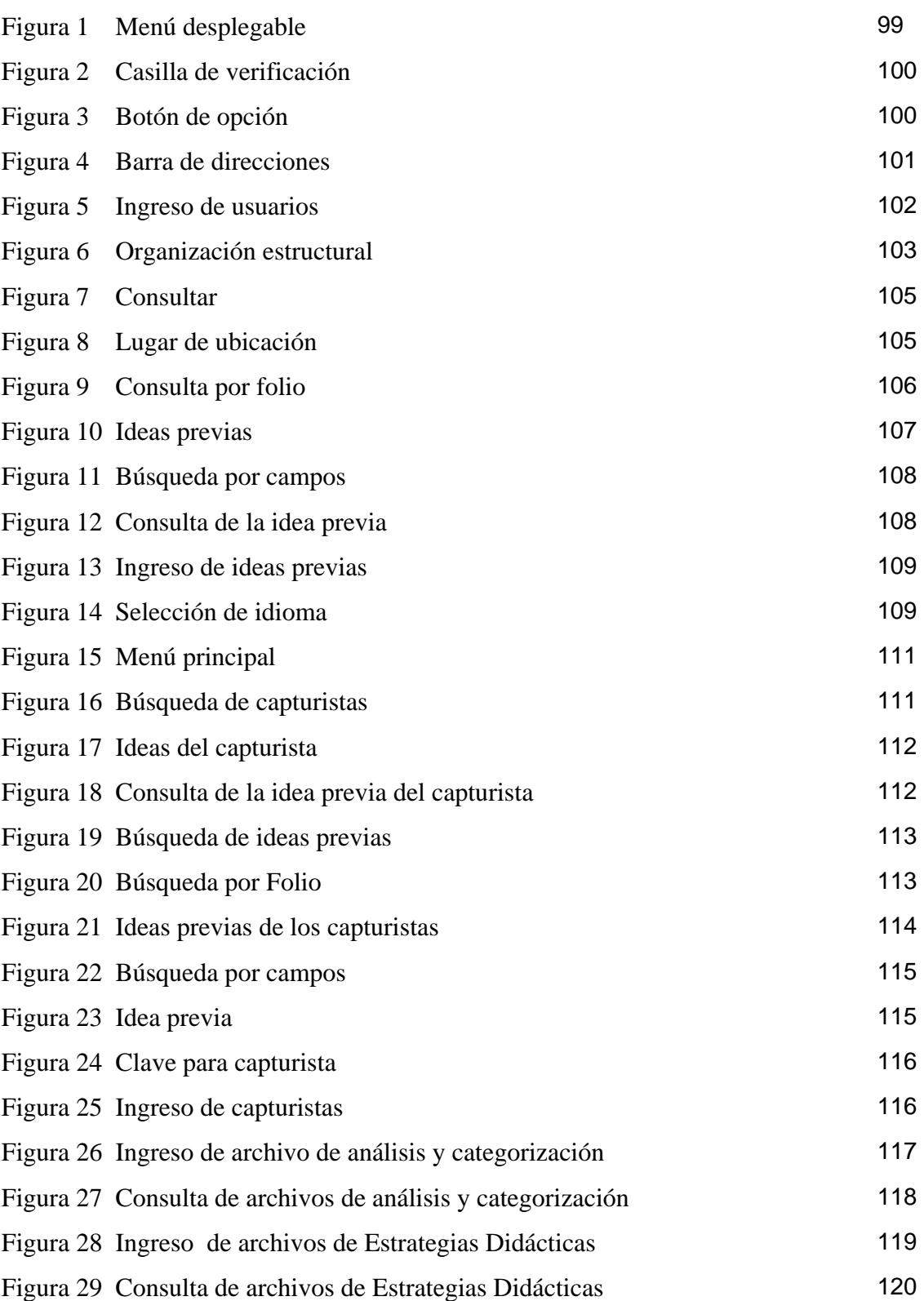

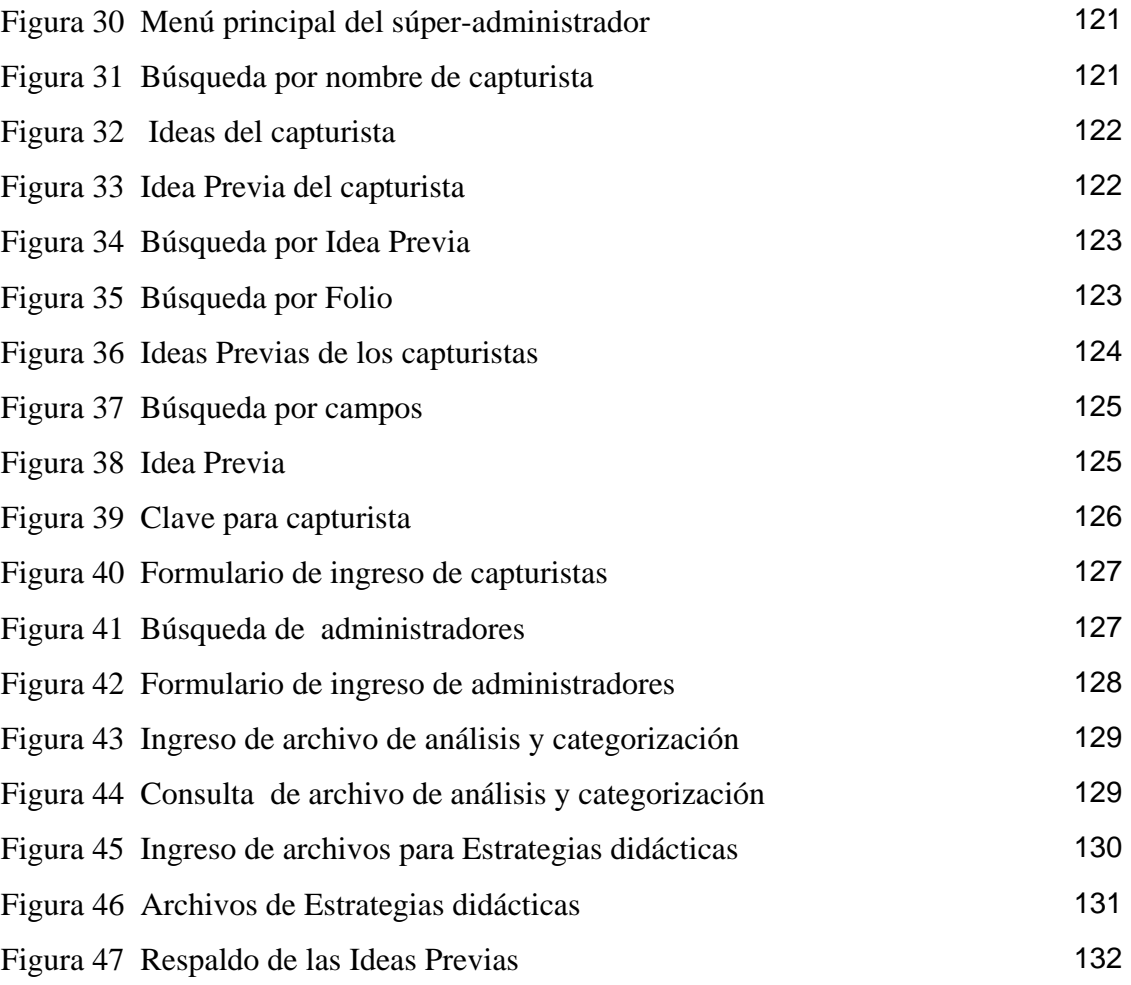

#### **INTRODUCCIÓN**

La investigación en la enseñanza de la ciencia ha hecho notar lo importante que es conocer la diversidad de las representaciones que los alumnos tienen en torno a los procesos naturales y a los conceptos que los describen y explican.

El conocimiento de las concepciones alternativas o ideas previas, igualmente es importante para los investigadores, puesto que al analizar las representaciones de los estudiantes, proponen formas de interpretarlas y transformarlas.

A partir de ese conocimiento, los profesores elaboran estrategias de enseñanza y ayudan al progreso conceptual de sus alumnos.

A pesar de lo relevante que es para los profesores conocer las ideas previas, la mayoría de ellos no tiene acceso a las publicaciones especializadas donde se describe este tipo de investigaciones.

Por lo anterior, se seleccionó este tema de investigación dado que existe una gran demanda de información por los profesores, educadores y expertos que utilizan los servicios de Internet para desarrollar su actividad profesional.

Actualmente existe una gran cantidad de herramientas (tanto comerciales como gratuitas) a disposición de profesores y educadores para la creación de entornos de enseñanzaaprendizaje a través de Internet. El problema de esta gama de herramientas es determinar cuales serán las adecuadas para lograr los objetivos educativos específicos. Para ello, se debe determinar, por una parte, cuáles son las necesidades y, por otra, las posibilidades de las herramientas que se disponen.

El conocimiento de las características y funcionalidad de las herramientas facilitará la toma de decisiones respecto a cuál o cuáles utilizar.

En el caso particular de las ideas previas se ha desarrollado un sitio. En el cual se muestran las ideas previas, estrategias didácticas y análisis y categorización tanto en inglés como en español.

Para ser actualizado el sitio cuenta con una herramienta que no cumple con dicho propósito ya que su manejo resulta difícil y los tiempos de espera no son los adecuados,

por lo que se requiere de una nueva herramienta que actualice el sitio Ideas Previas. Esta herramienta deberá actualizar el sitio Ideas Previas en cuestión de minutos y sin necesidad de recurrir al administrador del servidor como ocurre actualmente. Con la finalidad de publicar los documentos necesarios para el conocimiento de los profesores.

Para la herramienta a desarrollar se requiere un manejo parecido al sitio Ideas Previas, en el cual no sea necesaria la instalación o complejidad de uso, proporcionando la actualización de las ideas previas y de los archivos de estrategias didácticas y análisis de categorización, de una manera factible, basándose en la transmisión de la información, a través de Internet.

La Tesis está organizada de la siguiente forma.

- o Conceptos básicos: Descripción de los temas a los que se hará referencia durante el desarrollo de la herramienta.
- o Análisis: Estudio detallado de las necesidades y requerimientos de los usuarios orientados a la herramienta.
- o Diseño: Modelado de la herramienta a través de diagramas.
- o Desarrollo: Implementación de la herramienta en base al diseño obtenido.
- o Pruebas: Narra las experiencias realizadas con las diversas prácticas propuestas junto con los resultados derivados de estas.
- o Conclusiones: Plantea las conclusiones obtenidas del desarrollo así como futuras mejoras a seguir.

## **CAPÍTULO 1. CONCEPTOS BÁSICOS**

## **1.1. IDEAS PREVIAS**

#### **1.1.1 DEFINICIÓN**

Dentro de las diferentes definiciones de ideas previas encontramos la siguiente: "Las ideas previas son construcciones que los sujetos elaboran para dar respuesta a su necesidad de interpretar fenómenos naturales, bien porque esa interpretación es necesaria para la vida cotidiana o porque es requerida para mostrar cierta capacidad de comprensión que es solicitada a un sujeto por otro como un profesor, entre pares o por cierta circunstancia específica no cotidiana por ejemplo, la solución de un problema práctico. Así, la construcción de las ideas previas se encuentra relacionada con la interpretación de fenómenos naturales y conceptos científicos para brindar explicaciones, descripciones y predicciones." <sup>[1](#page-12-0)</sup>

Como lo dice la definición, las ideas previas han sido un suceso importante en el desarrollo de la enseñanza de la ciencia. En primer lugar, porque han proporcionado conocimiento acerca de las concepciones con las que los estudiantes enfrentan el aprendizaje y los conocimientos científicos en la escuela; en segundo, porque han puesto de manifiesto que dicho aprendizaje lleva implícito un problema de construcción y transformación conceptual y, en tercer lugar, porque han colocado al sujeto que aprende en el eje del proceso enseñanza-aprendizaje.

El término "concepciones alternativas" es, sin duda, una manera adecuada de nombrar las concepciones de los estudiantes, sin embargo, se ha preferido denominar "ideas previas" por ser un término que indica, por un lado, que se refiere a una concepción que no ha sido transformada por la acción escolar y porque es un término fácilmente identificable por los profesores.

<u>.</u>

<span id="page-12-0"></span> $1$  http://ideasprevias.cinstrum.unam.mx:2048/preconceptos.htm

Finalmente, cabe apuntar que las ideas previas, como toda conceptualización permite explicar o predecir un suceso y requiere, para su transformación de un proceso complejo, donde deben cumplirse diversas condiciones como el reconocimiento de anomalías, insatisfacción de las explicaciones o predicciones, la aceptación y mínima comprensión de otras posibles explicaciones (Strike y Posner, 1985) y, tener en cuenta que dicha transformación requiere de pasar por diversos niveles o etapas.

## **1.1.2 ANÁLISIS Y CATEGORIZACIÓN**

Las categorizaciones consisten en agrupaciones de ideas previas que permiten tener un referente común, sea jerárquico o no, de los principales elementos de interpretación que presentan los sujetos, ejemplo de ello son los modelos conceptuales donde se hace una agrupación y se da estructura y función a las ideas previas. Estos modelos dan cuenta de un alto nivel de organización y no se encuentran en posibilidad de organizar todo tipo de ideas previas.

Ante la problemática descrita y considerando que es posible establecer una agrupación que permita organizar las ideas previas desde su implicación inmediata, es decir, que cada idea previa significa en torno a una situación particular, hasta una posible interpretación de un conjunto de ideas previas se propone una organización muy simple en la cual se agrupan las ideas semejantes bajo la categoría genérica de concepción.

La categoría concepción implica una primera agrupación de ideas previas que tienen, fundamentalmente, el mismo significado en cuanto a que se refieren al mismo fenómeno, bien en términos de descripción o explicación. Por ejemplo, algunas ideas previas dicen que los átomos del cobre son rojos porque el cobre es rojo, o que los átomos tienen el color de la sustancia de la que forman parte, esto puede agruparse en que los estudiantes trasladan las características macroscópicas como el color de las sustancias a los átomos, este enunciado constituye así el primer nivel de agrupamiento por lo que clasifica como concepción.

La presentación de esta categorización y breve análisis, se hace en tres niveles:

1. El primero es a partir de cada subtema y nivel educativo donde hay suficientes ideas previas para ser categorizadas en el nivel de concepción.

2. En el segundo nivel se agrupan las ideas y tópicos integrando todos los niveles educativos.

3. En el tercer nivel se reportan los subtemas donde hay ideas previas y las principales.

Se establece este tipo de organización en el análisis y categorización para el sitio Ideas Previas, la cuál fue seleccionada y estudiada por el Dr. Fernando Flores Camacho (Dueño del sistema).

## **1.1.3 ESTRATEGIAS DIDÁCTICAS**

Por "estrategia didáctica" se entiende a toda aquella acción docente que procede en etapas o fases seguidas. La estrategia didáctica genera una secuencia de enseñanza, fundamentada en desarrollos teóricos y validados en la práctica. Es valorada desde el punto de vista de los resultados obtenidos, debido a ello se localizan en distintas disciplinas de enseñanza como: biología, física y química.

Así, la recopilación de "estrategias didácticas" consistió en la identificación, análisis y realización de artículos de investigación que reportaron la justificación teórica de las mismas.

De acuerdo con las consideraciones teóricas realizadas, las "estrategias didácticas" debieran:

- Presentar una justificación teórica que cuente con una concepción de aprendizaje y hacer referencia a una teoría del cambio conceptual o estructural.
- Proporcionar una aproximación a la transformación cognitiva conflicto cognitivo, confrontación, uso de analogías, de organizadores gráficos, elaboración de aproximaciones basadas en la historia o la filosofía de la ciencia, en la utilización de diversos medios de representación o de distintas versiones del aprendizaje colaborativo.

#### **1.2 INTERNET**

Internet (**Inter**connected **Net**works) se puede definir como una "red de redes", es decir, una red que no sólo interconecta computadoras, sino que interconecta redes de computadoras entre sí. Dicho de otra forma 'Internet es una red formada por la interconexión cooperativa de redes de computadoras<sup>[2](#page-15-0)</sup>. A su vez una red de computadoras es un conjunto de máquinas que se comunican a través de algún medio (cable coaxial, fibra óptica, radiofrecuencia, líneas telefónicas, etc.) con el objeto de compartir recursos.

Estas redes están formadas por diferentes tipos de computadoras y de diferentes tecnologías, pero todas funcionan gracias a la existencia de un único procedimiento de comunicación, gracias a la existencia del protocolo TCP/IP (Transmission Control Protocol/Internet Protocol).

Internet se limita a establecer los procedimientos de interconexión de las distintas redes, así como las normas de interfuncionamiento, pero cada red, cada computadora o cada medio de transmisión tiene su propio dueño.

Internet basa su utilidad principalmente en cuatro servicios:

- **World Wide Web:** El WWW es un sistema que facilita el acceso a los distintos recursos que ofrece Internet a través de una interfaz común basada en el hipertexto.
- **Correo electrónico:** Es una aplicación que permite intercambiar mensajes entre usuarios de una red. Estos mensajes suelen consistir en un texto, aunque pueden incluir información multimedia. Cada usuario puede ponerse en contacto con cualquier otro e intercambiar información con él, mensajes, archivos, experiencias, etc. También es una vía de comunicación con empresas (servicios de atención al cliente mediante correo) o un lugar donde recibir información comercial (una forma de marketing).

<span id="page-15-0"></span> 2 Carballar Falcón, José A., Internet libro del navegante, 3era edición, España, 2002. 6 p.p.

 **Grupos de discusión:** Una de las ventajas de Internet es poder intercambiar opiniones e informaciones con otros usuarios.

Los grupos de discusión están clasificados por temas, por lo que al usuario le resulta fácil seleccionar aquel o aquellos grupos que le interesan. En muchas ocasiones, los grupos de discusión se convierten en verdaderos foros de opiniones con decenas o miles de usuarios repartidos por todo el mundo opinando sobre un determinado asunto. Existen grupos de discusión públicos donde cualquier usuario puede sumarse al intercambio de ideas; también existen grupos privados en los cuales sólo pueden participar los usuarios invitados.

 **Transferencia de archivos:** Mediante el servicio de transferencia de archivos, cualquier usuario puede recuperar archivos desde cualquier computadora conectada a la red. Con este procedimiento es posible tener acceso directo, tanto a aplicaciones informáticas, cómo música, fotografías, videos o cualquier tipo de documento (manuales, catálogos, libros, etc.).

Internet es un medio cambiante sobre el que continuamente se van desarrollando nuevos usos y aplicaciones. Hoy en día, la mayoría de las aplicaciones de Internet se soportan sobre el World Wide Web, no obstante, hay aplicaciones que requieren de un software distinto, el caso de aplicaciones como Windows Messenger, Internet Phone o Nestcape Conference. Estas aplicaciones permiten que dos usuarios puedan intercambiar ideas en tiempo real, no solamente mediante texto escrito sino también mediante voz e imágenes.

## **1.2.1 WORLD WIDE WEB**

El protocolo HTTP (HyperText Transfer Protocol) es la base de la World Wide Web o telaraña mundial, abreviada WWW y más conocida como Web. La Web es un sistema que facilita el acceso a los distintos recursos que ofrece Internet a través de una interfaz común basada en el hipertexto. Por ejemplo, se pueden ver las cotizaciones de la Bolsa de Valores en tiempo real, las noticias de los periódicos o informes y documentos de todo tipo.

La información no solo esta disponible en forma de texto, sino que estos textos pueden estar acompañados o sustituidos por gráficos, sonidos, animación, video o la ejecución de un programa. Por lo cuál se puede escuchar música, acceder a los programas de radio o TV o ingresar a las aplicaciones comerciales.

Una de las particularidades del Web es que al pasar de unas fuentes de información a otras, de unos servicios a otros, se realiza con un solo clic sobre cualquier marca de enlace contenida en el documento.

## **1.2.1.1 HIPERTEXTO**

El hipertexto es un texto con enlaces. Los documentos de hipertexto pueden contener enlaces a otras partes del documento o a otros documentos. De esta forma, el documento no tiene por qué ser leído secuencialmente, sino que en ciertos puntos se puede saltar a otra parte del documento y desde allí volver al punto original o bien saltar a otro punto distinto. El hipertexto da un gran salto con el desarrollo de Internet, ya que un documento puede estar físicamente distribuido en distintas máquinas conectadas entre sí. Esta es la idea que da origen a la Web.

## **1.2.1.2 PÁGINA WEB**

La página Web es el elemento básico de la Web, es un documento que contiene enlaces de hipertexto a otros documentos relacionados que pueden estar localizados en la propia máquina o en las máquinas remotas. De esta forma, siguiendo los enlaces se puede navegar por la red visitando páginas ubicadas en distintos lugares como si fueran una unidad.

Una página Web tiene contenido que puede ser visto o escuchado por el usuario final. Estos elementos incluyen:

- o Texto.
- o Imágenes.
- o Audio.
- o Video.
- o Hipervínculos, Vínculos y Marcadores.

Para visualizar las páginas Web es necesario un navegador o browser que es un programa para visualizar la información, textual, gráfica y multimedia de los documentos que aparecen en Internet. El más utilizado es el Internet Explorer.

Los elementos básicos del navegador son los siguientes:

- o Barra de Título (1): Muestra el título del documento HTML (página Web) que se está visualizando en pantalla junto al nombre de navegador con el que se está trabajando.
- o Barras de Desplazamiento o barras de scroll: Están situadas en la parte inferior y derecha de la pantalla y sirven para desplazarse por el documento HTML que se está visualizando, tanto en sentido vertical como horizontal.
- o Barra de Menú: Contiene las órdenes específicas que se pueden dar al navegador, como abrir un nuevo archivo o ventana, cambiar las opciones de visualización.
- o Barra de Herramientas: Compuesta por una fila de iconos, se sitúa generalmente debajo de la Barra de Menú, y sirve para ejecutar las órdenes más frecuentes de los distintos menús. Facilita la movilidad entre las páginas visitadas, permite detener o actualizar la carga de una página, etc.
- o Barra de Dirección: Campo que indica la dirección de la página activa y donde también se pueden insertar direcciones de páginas a las que el usuario quiera acceder.
- o Barra Inferior de la ventana o Barra de Estado: Facilita al usuario información sobre el proceso de transmisión de los datos. Suele aparecer el aviso "Abriendo página" junto a la dirección al que el usuario se quiere conectar y cuando la transmisión se ha completado aparece el mensaje: "Listo".

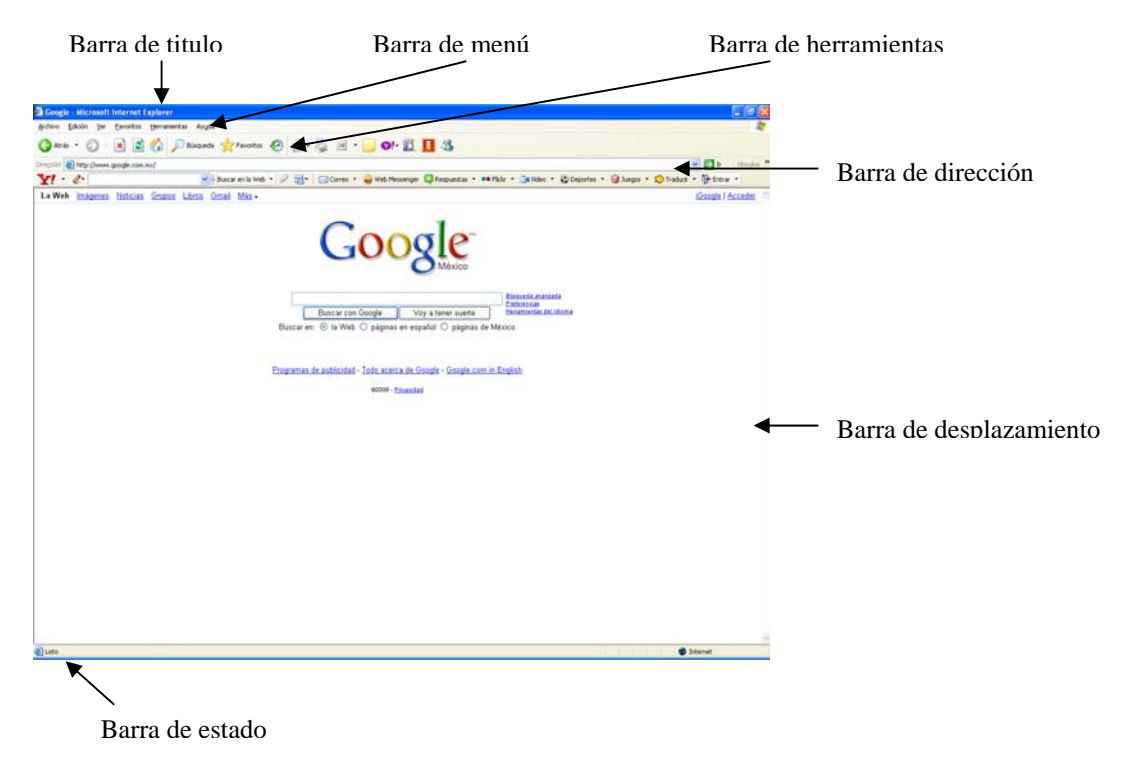

**Fig. 1.1 Página Web** 

## **1.2.1.3 CLIENTE-SERVIDOR**

La Web funciona siguiendo el modelo cliente-servidor, existe un servidor quien presta el servicio y un cliente, quien lo recibe.

El cliente Web es un programa donde el usuario interacciona para solicitar a un servidor Web el envío de páginas de información. Estas páginas se transfieren mediante el protocolo HTTP.

Las páginas que se reciben son documentos de texto codificados en lenguaje HTML. El cliente Web debe interpretar estos documentos para mostrárselos al usuario en el formato adecuado. Cuando lo que recibe es un objeto multimedia (video, sonido, etc.) no reconocido por el cliente Web, este debe activar una aplicación externa capaz de gestionarlo.

Entre los clientes Web (también conocidos como visualizadores o navegadores) más usuales esta el Nestcape Navigator y el Microsoft Internet Explorer. La mayoría de ellos soportan también protocolos, como el FTP (File Transfer protocol), para la transferencia de ficheros, y el SMTP (Single Mail Transfer Protocol) para el envío y recepción de correo electrónico.

El servidor Web es un programa que está permanentemente monitoreando las peticiones de conexión de los clientes mediante el protocolo HTTP.

## **1.2.1.4 TRANSFERENCIA DE PÁGINAS WEB**

El proceso completo, desde que el usuario solicita una página hasta que el cliente Web la muestra con el formato adecuado, es el siguiente:

- 1. El usuario específica en el cliente Web la dirección (URL) de la página que desea consultar.
- 2. El cliente establece la conexión con el servidor Web.
- 3. El cliente solicita la página deseada.
- 4. El servidor busca la página que ha sido solicitada es su sistema de archivos. Si la encuentra, la envía al cliente; en caso contrario devuelve un código de error.
- 5. El cliente interpreta los códigos HTML y muestra la página al usuario.
- 6. Se cierra la conexión.

Por lo general la página solicitada no existe físicamente, sino que se crea en el momento de la petición (por ejemplo, combinando una plantilla de documento con los resultados de la consulta a una base de datos). En estos casos el servidor Web cede el control al servidor de aplicaciones, que es quien se encarga de construir la página. Una vez creada la pasa al servidor Web que a su vez la envía al cliente. Como se muestra en el siguiente esquema.

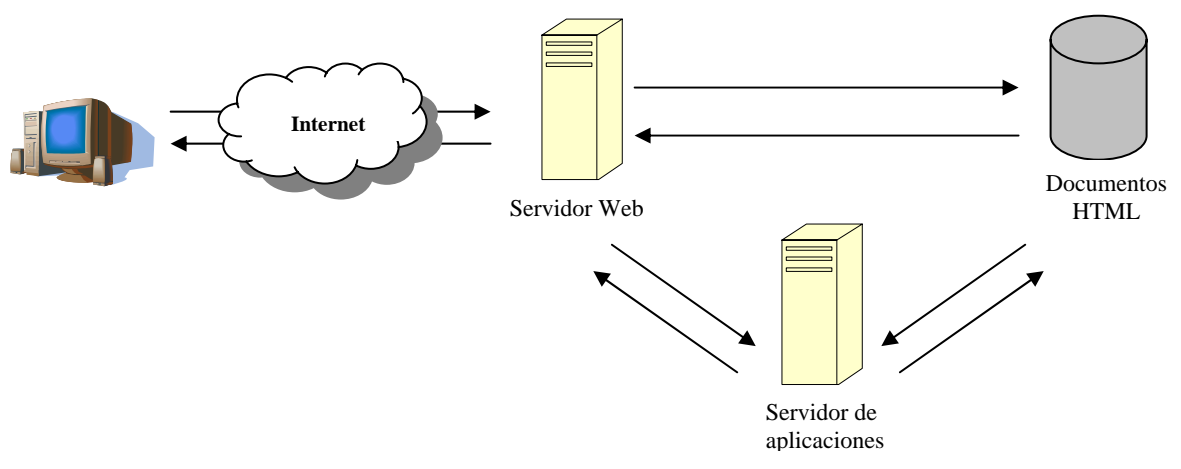

**Fig. 1.2 Transferencia Web** 

La conexión siempre se libera al terminar la transmisión de la página. Se puede decir que se sigue el modelo de transacciones: el cliente realiza una petición, el servidor la atiende e inmediatamente se cierra la comunicación. Las transacciones son independientes y no se mantiene una memoria entre las sucesivas peticiones. Esto es un grave inconveniente para muchas aplicaciones en las cuales esta memoria es fundamental, como por ejemplo las operaciones de compra a través de la Web. No obstante, existen mecanismos para resolver el problema, como el uso de las bases de datos.

## **1.3 BASE DE DATOS**

Una base de datos como lo describe Korth es simplemente "Una colección de datos", aunque también es posible definirla como "Un conjunto de datos almacenados entre los que existen relaciones lógicas y ha sido diseñada para satisfacer los requerimientos de información de una empresa u organización. En una base de datos, además de los datos, también se almacena su descripción." (Marques, 2001).

## **1.3.1 TABLA, CAMPO Y REGISTRO**

Una *tabla o archivo* de datos es un conjunto conexo de información del mismo tipo, por ejemplo en una base datos de una biblioteca, una tabla estará definida por la información relativa a todos los libros de la misma, otra tabla obtendrá información sobre los lectores, etc.

Cada tabla está formada por registros. *Un registro* es la unidad fundamental de información de la tabla o fichero (en un archivo clásico no automatizado un registro se corresponde con lo que puede llamarse ficha). En la tabla un registro estaría constituido por la información correspondiente a cada libro concreto, con su titulo, área, editorial, etc. Cada registro está formado por uno o más elementos llamados campos.

Un *campo* es cada una de las informaciones que interesa almacenar en cada registro, y es por tanto la unidad elemental de información de registro. En el ejemplo anterior, un campo sería el titulo del libro, otro campo su autor, etc.

## **1.3.2 SISTEMA DE GESTIÓN DE BASE DE DATOS**

Los sistemas de gestión de base de datos (abreviado mediante SGBD o DBMS) organizan y estructuran los datos de tal modo que puedan ser recuperados y manipulados por usuarios y programas de aplicación. Las estructuras de los datos y las técnicas de acceso proporcionadas por un SGBD particular se denominan modelo de datos. El modelo de datos determina las aplicaciones para las cuales está particularmente bien conformado.

## **1.3.2.1 BASES DE DATOS RELACIONALES**

El problema fundamental que suele plantarse al realizar una base de datos real, formada por varias tablas, es la repetición de datos, es decir, campos repetidos en diferentes tablas (redundancia), lo cual va a dificultar su gestión, es decir la actualización, inserción, modificación, eliminación, consulta, etc.

Para resolver estos problemas es necesario que exista la relación indicada entre las tablas y que esté controlada la repetición de datos. Así surgen los llamados Sistemas de Gestión de Bases de Datos relacionales que, en el caso de las microcomputadoras, están concebidos como un conjunto de programas de propósito general que permiten controlar el acceso y la utilización de las base de datos de forma que satisfagan las necesidades del usuario (programas de usuario) y que actúen con independencia de los datos, y con ello las bases de datos relacionales que pueden resolver las dificultades de redundancia y no integración de los datos.

En este tipo de bases de datos se eliminan las jerarquías entre campos, pudiéndose utilizar cualquiera de ellos como clave de acceso.

Las principales ventajas de la utilización de las bases de datos relacionales son:

- Actúan sobre las tablas en su conjunto, en lugar de hacerlo sobre los registros como ocurre en otros sistemas.
- Se pueden realizar consultas complejas que utilizan varias tablas de forma simple.

• Son fáciles de utilizar (la organización física de los datos, es independiente de su tratamiento lógico).

La organización relacional se caracteriza porque las tablas de la base de datos tienen una estructura de matriz o tabla bidimensional, donde las filas son los registros y las columnas los campos.

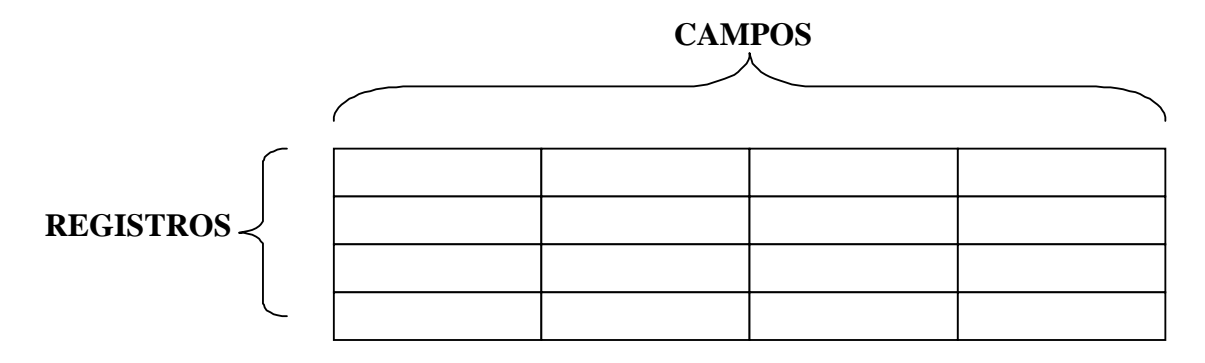

**Fig. 1.3 Tabla bidimensional** 

Las tablas son tratadas como conjuntos matemáticos, obtenidas como subconjuntos del producto cartesiano de los rangos de posibles valores de los distintos campos que lo forman. Cada tabla dispone de una cabecera que es un registro especial donde se encuentran los nombres de los campos y una serie de registros (filas) donde se describen los objetos.

Para que la estructura de las tablas cumpla las leyes de la teoría relacional deben satisfacerse las siguientes condiciones:

1. Todos los registros de la tabla deben tener el mismo número de campos, aunque algunos de ellos estén vacíos, deben ser registros de longitud fija.

2. Cada campo tiene un nombre o una etiqueta que hay que definir previamente a su utilización. No obstante, una vez creada la tabla se podrá ampliar o disminuir el número de campos, mediante el SGBD.

3. La base de datos estará formada por muchas tablas, una por cada tipo de registro.

4. Dentro de una tabla cada nombre de campo debe ser distinto.

5. Los registros de una misma tabla tienen que diferenciarse, al menos en el contenido de algunos de sus campos, no puede haber dos registros iguales.

6. Los registros de una tabla pueden estar en cualquier orden.

7. El contenido de cada campo está delimitado por un rango de valores posibles.

8. Permite la creación de nuevas tablas a partir de las ya existentes, relacionando campos de distintas tablas anteriores. Con ello se forma una tabla virtual (temporalmente en memoria).

## **1.3.2.2 SISTEMAS DE GESTIÓN DE ARCHIVOS**

Cuando la gestión de base de datos se popularizó durante los años setenta y ochenta, emergieron varios modelos de datos. Cada uno de estos primeros modelos de datos tenían ventajas y desventajas que desempeñaron papeles importantes en el desarrollo del modelo de datos relacional. El modelo de datos relacional representó un intento de simplificar los modelos de datos anteriores.

Antes de la introducción de los sistemas de gestión de bases de datos, todos los datos eran permanentemente almacenados en un sistema informático, tales como la nómina y los registros de contabilidad, se almacenaban en archivos individuales. Un sistema de gestión de archivos, generalmente proporcionado por el fabricante de la computadora como parte del sistema operativo, llevaba la gestión de los nombres y ubicaciones de los archivos. El sistema de gestión de archivos básicamente no tenía un modelo de datos: no sabia nada acerca de los contenidos internos de los archivos. Para el sistema de gestión de archivos, un archivo que contuviera un documento de procesamiento de textos y un archivo que contuviera datos de nómina aparecían igual.

El conocimiento acerca del contenido de un archivo (qué datos contuviera y cómo estuvieran organizados) estaba incorporado a los programas de aplicación que utilizaban el archivo. Era típico que en aplicaciones de nóminas, cada uno de los programas (normalmente escritos en COBOL) que procesaban el archivo maestro de empleados contuviesen una descripción de archivo (DA) que describía la composición de los datos en el archivo. Si la estructura de los datos cambiaba, todos los programas que accedían al archivo tenían que ser modificados. Como el número de archivos y programas crecía con el tiempo, todo el esfuerzo de procesamiento de datos de un departamento se perdía en mantener aplicaciones existentes en lugar de desarrollar otras nuevas.

Los problemas de mantener grandes sistemas basados en archivos condujeron, a finales de los años setenta, al desarrollo de los sistemas de gestión de bases de datos. Estos sistemas tenían la finalidad de que los datos estuvieran estructurados de forma que, se pudiera acceder a ellos de forma automática e independientemente de los programas que gestionan esos datos. Las ideas detrás de los sistemas era sencilla: tomar la definición de los contenidos de un archivo y la estructura de los programas individuales, y almacenarla, junto con los datos, en una base de datos. Utilizando la información de la base de datos, el DBMS que la controlaba podría tomar un papel mucho más activo en la gestión y en los cambios en la estructura de los datos.

## **1.3.2.3 BASES DE DATOS JERÁRQUICAS**

La organización jerárquica se basa en el establecimiento de jerarquías o niveles entre los distintos campos de los registros, basándose en el criterio de que los campos de mayor jerarquía sean los más genéricos, y tiene una estructura arborescente, donde los nodos del mismo nivel corresponden a los campos y cada rama a un registro. Para acceder a un campo que se encuentra en un determinado nivel, es preciso localizarlo partiendo del nivel superior y descendiendo por las ramas hasta llegar al mismo.

Por ejemplo, en la base de datos de una biblioteca, se situara como nivel superior el código de materia y el título de la materia como campo maestro. En un segundo nivel de la jerarquía se incluyen las tablas de los autores asociados a cada materia; en un tercer nivel las tablas correspondientes a los autores y sus respectivos títulos de libros, y así hasta el último nivel en el que se incluye título, referencia, año de edición, número de ejemplares, o cualquier otro dato individual referente al libro buscado. Así para acceder a un dato del último nivel, por ejemplo año de edición, hay que recorrer todos los niveles desde el más alto.

Esta forma de organización puede hacer lenta la obtención de determinada información, ya que para acceder a un nodo (campo) hay que recorrer toda la rama, partiendo desde la raíz (nodo de mayor jerarquía), es decir, todos los campos precedentes en el registro. No obstante, existen estructuras arborescentes más sofisticadas que incluyen índices y que permiten acelerar el resultado de las consultas. Uno de los sistemas de gestión de bases de datos jerárquicas más populares fue el Information Management System (IMS) de IBM, introducido en 1968.

Este sistema presentaba como ventaja su estructura simple, la posibilidad de representar relaciones padre/hijo que se utilizaban como punteros fijos y el rendimiento (tiempo de respuesta y cuota entrada/salida del disco aceptables).

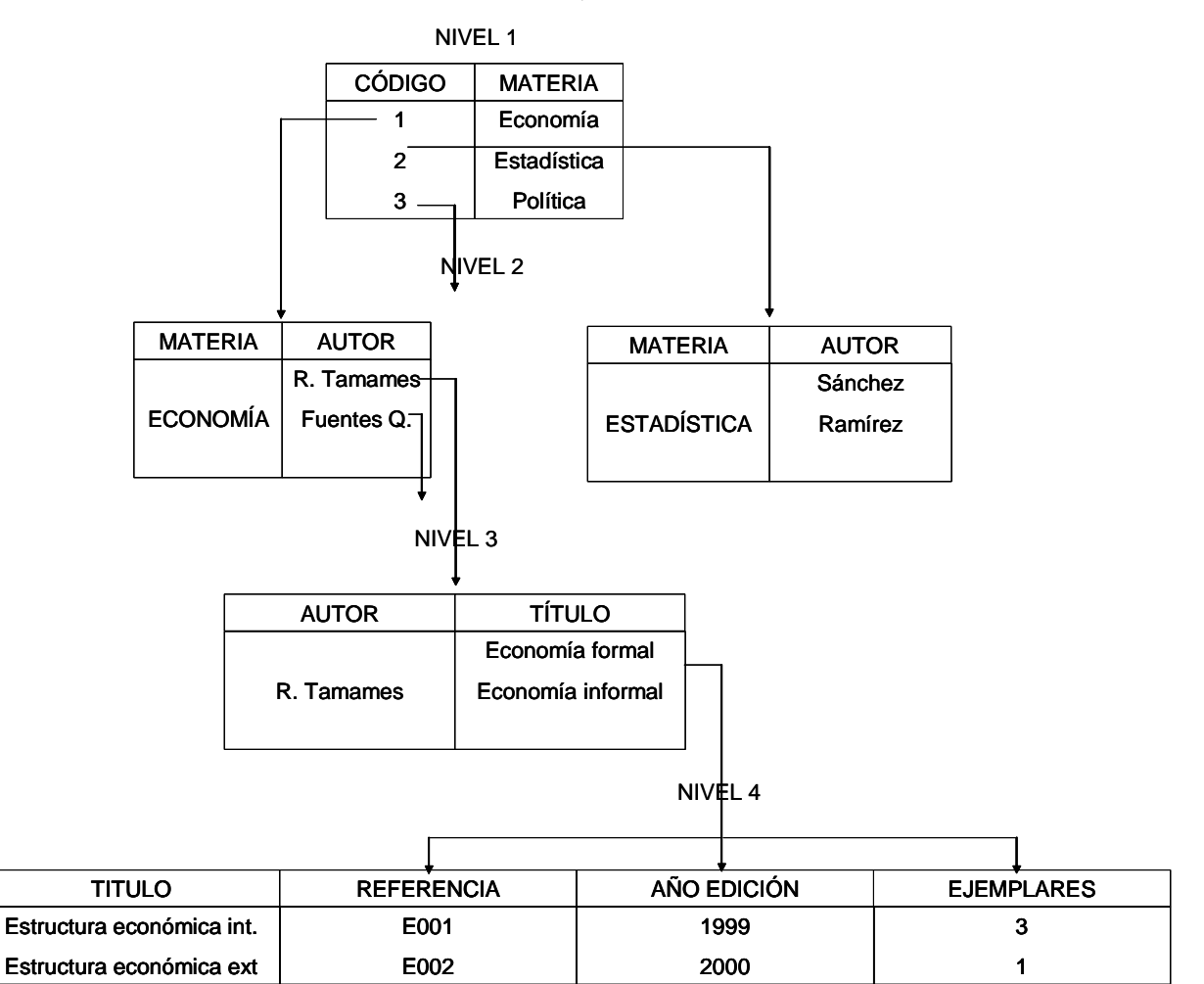

ORGANIZACIÓN JERARQUÍCA

**Fig. 1.4 Ejemplo de una base de datos de una biblioteca.** 

#### **1.3.2.4 BASES DE DATOS EN RED**

Para resolver el problema de lentitud de la organización jerárquica se utiliza la organización en red que corresponde a una estructura de grafo, donde existe más de una conexión entre los nodos de diversos niveles, de forma que pueden recorrerse por distintos caminos sin necesidad de acudir cada vez a la raíz, con lo cual la búsqueda es más flexible, desapareciendo el concepto de jerarquía entre campos, pues un campo puede ser descendiente de su antecesor por un camino de la red ascendente por otro.

Si se crean conexiones entre nodos de igual nivel, el acceso a campos de determinado nivel se logrará más rápidamente; así, por ejemplo, en el caso de la base de datos de la biblioteca, se podrían listar los títulos de los distintos libros, a partir de un titulo sin acceder cada vez a los autores.

El modelo de datos en red extiende el modelo jerárquico permitiendo que un registro participe en múltiples relaciones padre/hijo. Estas relaciones se conocen como conjuntos en el modelo de red.

El inconveniente de esta estructura es la necesidad de utilizar mucho más cantidad de memoria, al tener que almacenar en cada nodo las posiciones de los campos siguientes mediante apuntadores.

Para un programador, acceder a una base de datos en red era muy similar a acceder a una base de datos jerárquicos. Un programa de aplicación podía:

- Hallar un registro padre específico mediante clave (como, por ejemplo, un número de cliente en un procesamiento de pedidos).
- Descender al primer hijo en un conjunto particular (el primer pedido remitido por este cliente).
- Moverse lateralmente de un hijo al siguiente dentro del conjunto (la orden siguiente remitida por el mismo cliente).
- Ascender desde un hijo a su padre en otro conjunto (el vendedor que aceptó el pedido).

Una vez más el programador tenía que recorrer la base de datos registro a registro, especificando esta vez qué relación recorrer además de indicar la dirección.

Las bases de datos en red tenían varias ventajas entre las que se pueden destacar las siguientes:

- *Flexibilidad***:** Las múltiples relaciones padre/hijo permitían a una base de datos en red representar datos que no tuvieran una estructura jerárquica sencilla.
- *Normalización***:** El estándar CODASYL reforzó la popularidad del modelo de red, los vendedores de minicomputadoras tales como Digital Equipment Corporation y Data General implementaron bases de datos en red.
- *Rendimiento***:** A pesar de su superior complejidad, las bases de datos en red reforzaron el rendimiento aproximándolo al de las bases de datos jerárquicos. Los conjuntos se representaron mediante punteros a registros de datos físicos, y en algunos sistemas, el administrador de la base de datos podía especificar la agrupación de datos basada en una relación de conjunto.

Las bases de datos en red también tenían sus desventajas. Igual que las bases de datos jerárquicas resultaban muy rígidas. Las relaciones de conjunto y la estructura de los registros tenían que ser especificadas de antemano. Modificar la estructura de la base de datos requería generalmente la reconstrucción de la base de datos completa. Tanto las bases de datos jerárquicas como las bases en red eran herramientas para los programadores.

## **1.3.3 NORMALIZACIÓN**

El origen de esta palabra viene del latín norma, que era una escuadra de carpintero para conseguir el ángulo recto. En geometría, cuando una línea está en ángulo recto con otra se dice se dice que están en ángulo normal. En una base de datos, el término también tiene un significado matemático específico, realizando una separación de elementos de datos (tales como nombres, direcciones u oficios) en grupos afines y definiendo las relaciones normales o correctas entre ellos.

La normalización es una técnica eficaz para el diseño de base de datos que puede aplicarse tanto a sistemas relacionales como a otros modelos. Con la técnica de la normalización se trata de evitar la dependencia entre inserciones, actualizaciones y borrado de elementos de las tablas de la base de datos. También se reducen las operaciones de reorganización cuando hay que incorporar nuevos datos. La normalización tiene tres etapas que transforman las relaciones no formales en normalizadas y que se denominan primera, segunda y tercera formas normales.

#### **1.3.3.1 PRIMERA FORMA NORMAL**

El primer paso para normalizar una relación es eliminar los grupos que están repetidos. Los datos se deben de situar en tablas separadas de forma que los datos de cada tabla sean de un tipo similar, y dando a cada tabla una clave primaria y un identificador único. Con ello se cumple el objetivo de eliminar los grupos repetidos de datos.

#### **1.3.3.2 SEGUNDA FORMA NORMAL**

Es obligado para que las tablas estén en segunda forma normal que también lo estén previamente en primera forma normal. Todos los atributos serán funcionalmente dependientes del criterio o llave primario y se centra en aislar los datos que sólo dependen de una parte de la clave.

#### **1.3.3.3 TERCERA FORMA NORMAL**

Todos los atributos no fundamentales son completamente dependientes desde un punto de vista funcional del criterio o llave primaria y no hay dependencias transitivas. Lo cual implica deshacerse de cualquier cosa de las tablas que no dependa únicamente de la clave primaria.

## **1.3.4 OPERACIONES FUNDAMENTALES**

Los lenguajes de consulta a base de datos relacionales se pueden dividir en dos tipos: Lenguajes Formales y Lenguajes Comerciales.

- o Los **Lenguajes Formales:** están basados en el álgebra relacional o en el cálculo relacional y solamente se han descrito para consulta a Bases de Datos.
- o Los **Lenguajes Comerciales:** en su mayoría no son lenguajes puros como los formales, de esta manera hacen su sintaxis más amigable al usuario. Además de consulta permiten otras operaciones.

Existen cinco operaciones fundamentales por medio de las cuales se puede realizar cualquier consulta:

1.- Selección (σ). Es una operación unaria (actúa sobre una relación única). Sirve para obtener determinadas registros de una relación, basándose en que dichos registros cumplan un predicado determinado P. Su sintaxis es la siguiente: σP (r), donde r es la relación sobre la que se actúa y P es el predicado que debe cumplirse.

2.- Proyección (Π): Es también una operación unaria. Proyecta una nueva relación con un nuevo esquema en el cual aparezcan solamente los atributos que se especifican en la operación.

Sintaxis: Π A1, An (r). Donde A1,...., An es la lista de atributos y "r" la relación sobre la que se actúa.

3.- Producto Cartesiano (r1 x r2): Si el número de registros de r1 es n1, y el número de registros de r2 es n2, el número de registros de la relación obtenida será n1•n2.

4.- Unión de Conjuntos (r1 U r2): Actúa sobre dos relaciones uniéndolas. El resultado es, por tanto, una nueva relación con el mismo esquema que las relaciones implicadas y con un número de registros que es la unión de los registros de r1 y r2 (los elementos duplicados se desechan).

r1 y r2 deben tener el mismo esquema, es decir, los dominios de los atributos i-ésimos de cada uno de los esquemas debe coincidir.

5.- Diferencia de Conjuntos (r1 - r2): Es una operación binaria que da como resultado una relación con los elementos que están en r1, y no están en r2. Lógicamente r1 y r2 deben tener el mismo esquema.

Con las cinco operaciones definidas (operaciones fundamentales) se puede realizar cualquier consulta en álgebra relacional. Aún así, existen otras operaciones (operaciones adicionales), que facilitan algunos tipos de consulta frecuente, y que puede resultar muy tedioso el hacerlas mediante las operaciones fundamentales.

1.- Intersección de Conjuntos (r1 ∩ r2): Da como resultado una relación que contiene los elementos comunes a r1 y r2. Es adicional, ya que es equivalente a realizar r1 - (r1 - r2).

2.- Unión Join o Producto Theta (r1 Θ P r2): Es una forma de expresar un producto cartesiano que lleva implícita una selección.

3.- Producto Natural (r1 N r2): Mejora la operación anterior, devolviendo directamente los registros que tienen atributos comunes. En otras palabras, realiza la proyección sobre la unión de los esquemas, es decir, elimina uno de los atributos comunes a ambas relaciones y selecciona aquellos registros cuyos atributos comunes coinciden en valor.

Al ser unión de esquemas, como los elementos de los esquemas son los nombres de los atributos, si existe una columna común a R1 y R2 sólo aparecerá una vez.

## **1.4 CICLO DE VIDA DEL SOFTWARE**

El ciclo de vida del software se divide en tres fases: planificación, desarrollo y mantenimiento, que se engloban en seis etapas del ciclo de vida (Análisis del sistema, Análisis de los requisitos, Diseño, Codificación, Pruebas y Mantenimiento).

La fase de planificación del software comprende las etapas del Análisis del Sistema, en concreto el establecimiento de los requisitos y análisis del software.

La fase de desarrollo comprende las etapas de Diseño, Codificación y Pruebas. Y la fase de Mantenimiento incorpora sólo la etapa de Mantenimiento.

Cabe destacar que el ciclo de vida del software es flexible, se deben de adoptar las etapas correspondientes al sistema que se este implementando, es decir, el desarrollo de un sistema nunca podrá ser inflexible. Todas las metodologías para el desarrollo de sistemas tienen esa cualidad y en muchas ocasiones hasta se puede llegar a dar una combinación debido a las semejanzas que hay entre ellas.

#### **1.4.1 ANÁLISIS DEL SISTEMA**

Esta etapa tiene por objeto realizar un análisis global del sistema, estableciendo los requisitos de todos los elementos del sistema y luego (debido a que el software es por lo general una parte del sistema) asignar al software la parte de los requisitos que le afectan. Este planteamiento del sistema es esencial cuando el software debe interrelacionarse con otros elementos, tales como usuarios, hardware y bases de datos.

El análisis del sistema comprende el tratamiento de todas las tareas manuales e informáticas que lo definen. Para ello, el encargado de la realización del sistema tendrá que estudiar a fondo todo el sistema, especializarse en su terminología y realizar una interacción permanente con el cliente, el experto del sistema y los usuarios de forma que la percepción que tenga del sistema coincida con la del cliente, experto y usuario.

El análisis del sistema es una etapa de la fase de Planificación y en ella se realiza una descripción de lo que se quiere obtener (descripción de objetivos) y se definen los recursos humanos para su desarrollo, el costo y el calendario estimado.

El análisis del sistema presenta los siguientes objetivos:

- Identificar las necesidades del cliente. El analista, junto con el cliente, experto y usuarios, define los objetivos del sistema (el producto a obtener), la información que se va a suministrar al sistema y la que esté va a proporcionar, las funciones y el rendimiento requerido.
- Realizar un análisis técnico y económico del sistema. El análisis técnico evalúa la viabilidad técnica del sistema propuesto y recoge información sobre el rendimiento, fiabilidad, facilidad de mantenimiento y posibilidad de producción. Y el análisis económico es un análisis de costo-beneficio que evalúa los costos estimados para el desarrollo del sistema y los contrasta con los beneficios obtenidos.
- Establecer restricciones de costo-tiempo.
- Evaluar la viabilidad del sistema. Incluye un análisis económico, técnico y legal del sistema, junto con un análisis de riesgo: riesgos del proyecto (problemas presupuestarios, de agenda, de personal, etc.), riesgos técnicos (problemas de diseño, implementación, mantenimiento, etc.) y riesgos del negocio (el producto no interesa al mercado, no se sabe comercializar, etc.).
- Asignar funciones al software, al hardware, a la gente, a las bases de datos y a otros elementos del sistema.

## **1.4.2 ANÁLISIS DE LOS REQUISITOS**

El análisis de los requisitos es un proceso de descubrimiento, refinamiento, modelado y especificación que lleva a cabo el analista. Comienza con un refinamiento detallado del ámbito del problema, que ha sido establecido en las especificaciones del sistema.

En el análisis de los requisitos se pueden identificar cinco actividades:

- **Reconocimiento del problema**. Consiste en llegar a comprender perfectamente el papel del software que va a desarrollar dentro del contexto del sistema.
- **Evaluación del problema y síntesis de la solución**. El analista debe evaluar el flujo y la estructura de la información, definir y elaborar todas las funciones del software, entender el comportamiento del software en el contexto de los sucesos que afectan el sistema, establecer las características de la interfaz del sistema y describir las restricciones del diseño.
- **Modelado**. Consiste en crear un modelo en papel del sistema software (mediante una notación gráfica y textual) que permita su comprensión. Este modelo ayuda al analista a entender la información, la función y el comportamiento del sistema, y se convierte en la base del diseño, proporcionando al diseñador una representación básica del software a construir. Además se convierte en el punto focal para la revisión y, por tanto, en la clave para la determinación de la integridad, la consistencia y la eficacia de la especificación.
- **Especificación**. La especificación de requisitos del software se produce como culminación de la tarea de análisis. En ella se establece una descripción completa de la información, una descripción funcional, una indicación de los requisitos de rendimiento y de las restricciones de diseño y unos criterios de validación apropiados.
• **Revisión de la especificación**. El encargado del desarrollo del sistema, el cliente, el experto y los usuarios efectúan una revisión de la especificación de requisitos, primero a nivel microscópico (ver si la especificación es concreta, consistente y precisa) y posteriormente a un nivel detallado, intentando descubrir problemas en su contenido. Finalizada la revisión tanto el cliente como el ingeniero deben firmar esta especificación, que se convertirá en un contrato para el desarrollo.

El resultado es un documento denominado "Requerimientos Funcionales" que posteriormente revisaremos en el capítulo 2.

## **1.4.3 DISEÑO**

<u>.</u>

El diseño es el primer paso en la fase de desarrollo de cualquier producto o sistema de ingeniería. Se define como "El proceso de aplicar distintas técnicas y principios con el propósito de definir un dispositivo, proceso o sistema con los suficientes detalles como para permitir su realización física"<sup>3</sup>. El objetivo del diseñador es producir un modelo o representación de una entidad que será construida más adelante. Esta etapa se suele dividir en dos: diseño preliminar y diseño detallado.

La fase de diseño se centra en la transformación de los requisitos de los datos y la arquitectura del software. Consiste en desarrollar una estructura funcional y modular del sistema, definir interfaces entre los módulos y establecer las estructuras de datos. En el mismo no se considera los aspectos procedimentales de los módulos, ya que se contemplan como "cajas negras" que luego serán desarrollados.

Una actividad importante de esta etapa es el diseño de la interfaz, que establece la disposición y los mecanismos para la interacción hombre-máquina.

Por otra parte el diseño preliminar consta de tres partes:

<span id="page-36-0"></span><sup>&</sup>lt;sup>3</sup> Alonso Martínez, Fernando., Introducción a la ingeniería del software, España, 2005. 83 p.p.

*A.- Diseño de datos*. Wasserman, propone los siguientes principios para especificar y diseñar los datos:

- o Aplicar a los datos los mismos principios sistemáticos de diseño que se aplican a la funcionalidad del sistema.
- o Identificar todas las estructuras de datos y operaciones a realizar sobre ellas.
- o Establecer un diccionario de datos para definir el diseño de los datos y del programa.
- o Posponer las decisiones de datos de bajo nivel al "Diseño detallado".
- o Una estructura de datos solo debe ser conocida por los módulos que lo utilizan directamente.
- o Desarrollar y utilizar, si existe, una librería de estructuras de datos de forma que se puedan reusar en el desarrollo de la aplicación.
- o El diseño de software y el lenguaje de programación deben soportar la especificación y realización de tipos abstractos de datos.

*B.- Diseño arquitectónico*. Su objetivo es desarrollar una estructura modular del software y representar las relaciones de control entre los módulos. El diseño arquitectónico mezcla la estructura de programa y la de los datos, y define las interfaces que facilitan el flujo de datos entre los módulos que definen el software.

*C.-Diseño de la interfaz Hombre-Máquina*. Su objetivo es diseñar una interfaz para el usuario que le proporcione una comunicación bidireccional con el sistema. En su diseño se debe tener en cuenta:

o Los diseños de datos y arquitectónicos, que ayudan a establecer las características y restricciones que debe tener la interfaz.

- o El modelo de usuario (define el perfil de los usuarios finales del sistema) se ocupa del refinamiento de la representación arquitectónica que conduce a una estructura de datos detallada y a la representación algorítmica del software o diseño procedimental.
- o Diseño procedimental. Define los detalles algorítmicos de cada uno de los módulos producidos durante el diseño arquitectónico. Es decir, produce el diagrama (organigrama) de cada módulo, así como las especificaciones procedimentales de cada módulo. Durante esta etapa es aconsejable construir un modelo de interfaz de usuario (diseñada durante el diseño preliminar) para que la evalúe el usuario y modificar su diseño conforme a esta evaluación.

El resultado de esta etapa es un documento de diseño que se ve reflejado en el capítulo 3.

# **1.4.4 CODIFICACIÓN**

Esta actividad implica la creación de programas informáticos aplicando las estructuras de programación de algún paradigma y utilizando un lenguaje apropiado de programación. Como producto de este proceso se obtiene un "Código fuente" de los programas que definen el software que se esta desarrollando.

Se debe codificar con un estilo que produzca un código comprensible. Ello quiere decir que:

- o El *código fuente* debe documentarse con la elección de identificadores que sean significativos.
- o Los *datos* se deben declarar en aquellos lugares que proporcionen un acceso rápido a la hora de identificarlos dentro de una sentencia.
- o Las *sentencias* deben ser simples y fáciles de seguir, para lo cual se deberá evitar el uso de comparaciones condicionales complicadas, usar paréntesis para dar más legibilidad a las sentencias, etc.
- o Las *entradas/salidas* deben ser cuidadosamente codificadas, ya que son origen de múltiples errores difíciles de localizar al primer instante. Para ello es importante mantener un formato de entrada simple, validar todos los datos de entrada, etc.

## **1.4.5 PRUEBAS DEL SOFTWARE**

Las pruebas de software son un elemento crítico para la garantía de calidad del software y representan una revisión final de las especificaciones, del diseño y de la codificación. No es raro que el costo de las pruebas del software suponga un 40% del costo total de desarrollo del proyecto.

En cada fase del ciclo de vida del software se plantea un conjunto de pruebas que permiten constatar que el software desarrollado satisface las especificaciones de esa fase.

Durante la fase de análisis de los requisitos se especifican las pruebas de validación que consiste en comprobar que el software desarrollado satisface todas las expectativas razonables del cliente, es decir, satisface todos los requisitos funcionales, de comportamiento y de rendimiento especificados durante el análisis.

Durante la fase de diseño se especifican las pruebas de integración que consisten en comprobar que el programa se ha construido correctamente. Su objetivo es coger cada módulo ya probado e integrarlo en el sistema que se esta desarrollando y comprobar que globalmente funciona correctamente. El hecho de que cada módulo funcione correctamente no presupone que juntos vayan a funcionar bien. En esta fase también se especifican las pruebas de unidad de cada módulo.

Al finalizar la codificación de cada módulo se realiza la prueba de unidad, que consiste en comprobar que el módulo funciona correctamente, es decir, que todos los caminos de control importantes se ejecutan de acuerdo con lo especificado. Las pruebas de unidad son de caja blanca y de caja negra.

¾ *Pruebas de caja negra*: Se llevan a cabo sobre la interfaz del software y pretenden demostrar que el software funciona adecuadamente, es decir, que las entradas se aceptan de forma adecuada y que se produce una salida correcta. Estas pruebas no tiene en cuenta la estructura lógica interna del software.

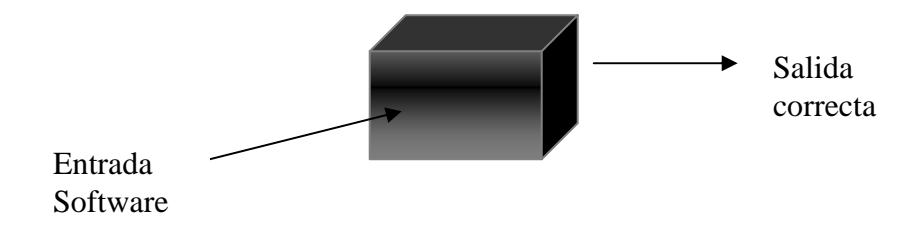

**Fig. 1.5 Funcionamiento de la caja negra** 

¾ *Pruebas de caja blanca***:** Se basan en un minucioso examen de los detalles procedimentales. Se comprueban los caminos lógicos del software en base a examinar trozos específicos del programa (Sentencias de bifurcación, de repetición, etc.).

Procesos

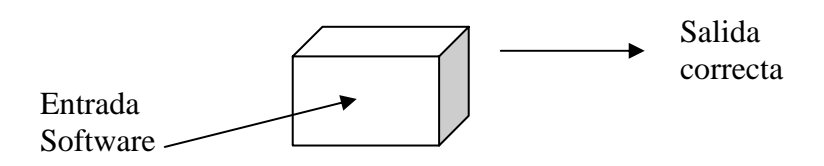

**Fig. 1.6 Funcionamiento de la caja blanca** 

Normalmente se suelen combinar las pruebas de caja negra con las de caja blanca de forma que validen la interfaz del software y aseguren a la vez que el funcionamiento interno del software es correcto.

## **1.4.6 MANTENIMIENTO**

El software producido en la fase de desarrollo sufrirá cambios después de que se entregue al cliente. Los cambios ocurrirán debido a:

- **a)** Errores encontrados ("mantenimiento correctivo").
- **b)** Cambios en el entorno externo al que el software debe adaptarse, por ejemplo, la incorporación de un nuevo sistema operativo ("mantenimiento adaptativo").
- **c)** Que el cliente requiera ampliaciones funcionales o desea incrementar su rendimiento ("mantenimiento perfectivo").

Esta fase se compone por diferentes actividades: por un lado, comprobar que toda la documentación está disponible y es adecuada para las tareas de mantenimiento, y por otro, establecer un esquema de acciones para el caso de error o modificación del software y comunicar al usuario estas acciones.

# **1.5 HERRAMIENTAS DE DESARROLLO**

Para el diseño de este sistema se utilizan varios programas de software las cuales se analizarán a continuación.

## **1.5.1 SOFTWARE LIBRE**

El software libre es software con autorización para que cualquiera pueda usarlo, copiarlo y distribuirlo, ya sea con o sin modificaciones, gratuitamente o mediante una redistribución. En particular, esto significa que el código fuente debe estar disponible. Si un programa es libre, puede ser potencialmente incluido en un sistema operativo libre tal como GNU o los sistemas GNU/Linux libres.

De modo más preciso, se refiere a cuatro libertades de los usuarios del software:

- 1. La libertad de usar el programa, con cualquier propósito.
- 2. La libertad de estudiar cómo funciona el programa, y adaptarlo a sus necesidades. El acceso al código fuente es una condición previa para esto.
- 3. La libertad de distribuir copias.
- 4. La libertad de mejorar el programa y hacer públicas las mejoras a los demás, de modo que toda la comunidad se beneficie.

"Software libre" no significa "no comercial". Un programa libre debe estar disponible para uso comercial, desarrollo y distribución comercial.

## **1.5.2 LINUX**

Linux es un sistema operativo para computadoras personales basadas en Intel y en el sistema operativo Unix, sin embargo Linux es un sistema operativo propio, con sus propias características.

Entre las principales ventajas de Linux se encuentran:

- o Linux es muy robusto, estable y rápido: Ideal para servidores y aplicaciones distribuidas.
- o Linux ocupa pocos requerimientos de hardware, puede correr servicios en un x86 a 200 MHz.
- o Linux es libre.
- o No está restringido a personas con grandes conocimientos de informática. Se han implementado asistentes de configuración y ayuda, además de un sistema gráfico muy potente.
- o En Linux pueden correr varios procesos a la vez de forma ininterrumpida como un servidor de red al tiempo que un procesador de textos, una animación, copia de archivos o revisar el correo electrónico.
- o Multiusuario, varios usuarios pueden utilizar una misma maquina al mismo tiempo sin interferir en cada proceso.
- o Existen programas libres para Linux, lo cual le brinda gran flexibilidad.
- o Conectar máquinas en red de manera fácil, debido a que los módulos TCP/IP por ejemplo, están incluidos como un módulo básico.
- o Gran cantidad de documentación libre.
- o Es seguro, la gran mayoría de los virus se enfocan principalmente a servidores con sistema operativo Windows.
- o Por la arquitectura de la plataforma Linux se hace más difícil que algún intruso pueda violar el sistema de seguridad.
- o Económico, debido a que es software libre.
- o El paquete incluye el código fuente, lo que permite modificarlo de acuerdo a las necesidades del usuario
- o Utiliza varios formatos de archivo que son compatibles con casi todos los sistemas operacionales utilizados en la actualidad.

La idea original de Linux surgió a principios de los años 90's, en la Helsinki University Tecnology en Finlandia, de manos de un estudiante Linux Torvalds como un proyecto para suministrar una alternativa al sistema operativo Minix.

A pocos años de la creación de Linux, el equipo de desarrollo, se había expandido para incluir, no solamente desarrolladores de controladores y del kernel, sino también de desarrolladores de software y entusiastas para migrar software de código fuente abierto de Unix a Linux.

Lo que se consideraba un sistema Linux típico creció rápidamente hasta el punto de ser pesado y difícil de mantener. Con el tiempo, distintos grupos de personas empezaron a aunar sus esfuerzos para crear lo que se conoce como distribuciones de Linux, o conjuntos preferidos de software empaquetado con el sistema operativo Linux. Las distribuciones iniciales, tales como Softlanding Linux System (SLS) y Slackware, se hicieron populares rápidamente por su relativa facilidad de instalación y frecuentes actualizaciones.

La mayor parte de las distribuciones se diferenciaban solamente en los conjuntos de software que incluían. A medida que pasaba el tiempo, las diferentes distribuciones diversificaron sus ofertas, añadiendo algunas veces software escrito específicamente para las propias distribuciones (como utilidades de empaquetamiento e interfaces gráficas) en un esfuerzo por diferenciarse del resto. Algunas ofrecían suscripciones, en donde se podían conseguir actualizaciones trimestrales mediante el pago de una tarifa anual fija; otras añadieron soporte técnico y se movieron a una dirección más comercial. Con el tiempo, se incluyeron hasta los paquetes comerciales de software que se habían portado a Linux, añadiendo viabilidad comercial a Linux.

Todas las distribuciones tienen sus propios objetivos, creándose cada una de ellas para cubrir una carencia que alguien cree haber percibido, aquí presentamos algunas de ellas.

## **1.5.2.1 CALDERA OPENLINUX**

Suministra menos paquetes que la mayoría de las distribuciones, y éstos tienden a ser las versiones más antiguas y más estables. Menos paquetes significan menos formas de hacer las mismas cosas (lo que significa menos confusión para nuevos usuarios). También significa que OpenLinux puede asegurar un mayor nivel de integración y un software más estable que la mayoría de las distribuciones. Por otra parte, OpenLinux tiende a estar a unos pasos por detrás en términos de paquetes de última generación.

### **1.5.2.2 RED HAT**

Surgió un paquete de Linux llamado Caldera Network Desktop que básicamente constituyó la distribución de la versión 2.1 de Red Hat con algunas mejoras comerciales que proporcionaban conectividad con NetWare y un escritorio gráfico. Red Hat ha llegado a ser una de las distribuciones más populares de Linux. Se han conservado muchas de las utilidades que se utilizaron en sus primeras distribuciones (incluyendo la unidad de empaquetamiento y algunas de las utilidades de administración gráfica) y todavía se incluyen en sus distribuciones.

### **1.5.2.3 DEBIAN**

Originalmente comenzó como la distribución oficial de la FSF (Free Software Fundation, Fundación de Software Libre) de Linux, el proyecto Debian se separó entonces de la FSF y se convirtió en una entidad independiente. Además de ejecutarse sobre plataformas Intel y Pentium, Debian ha sido migrado a otros sistemas tales como máquinas SPARC de Sun y StrongArm. También hay versiones disponibles para Mac y Alfa.

Está distribución está considerada como una de las distribuciones más estables y técnicamente más sólidas de Linux. También se considera una de las distribuciones menos fáciles de utilizar para los nuevos usuarios de Linux, desde el punto de vista de su instalación y uso. Esto debido a que la calidad técnica fue el objetivo principal del equipo de desarrollo cuando se construyó el sistema. A causa del nivel del conocimiento técnico de Linux que se requiere para instalar y usar esta distribución, Debian está destinado a usuarios experimentados de Linux y a desarrolladores de Linux.

### **1.5.2.4 MANDRAKE**

Originalmente Mandrake era un reempaquetador de Red Hat Linux cuyo objetivo eran las optimizaciones de KDE y para Pentium. Desde entonces, Mandrake se ha convertido en uno de los más serios competidores de Red Hat debido a que Mandrake surgió tomando abiertamente el código de Red Hat Linux.

Mandrake hace más hincapié en paquetes de última generación y en la búsqueda de una salida más rápida al mercado.

# **1.5.2.5 FEDORA**

Originalmente, Red Hat Linux fue desarrollado exclusivamente dentro de Red Hat, con realimentación de informes de usuarios que recuperaban fallos y contribuciones a los paquetes de software incluidos; y no contribuciones a la distribución como tal. Esto cambió el 22 de septiembre de 2003, cuando Red Hat Linux se derivó dando origen al Proyecto Fedora que está orientado a la comunidad de usuarios y así mismo, sirve de base para que Red Hat Enterprise Linux se desarrolle con más efectividad y adopte las nuevas características que se añaden en el Proyecto Fedora.

El Proyecto Fedora es un proyecto de código abierto patrocinado por Red Hat y soportado por la comunidad. No se trata de un producto soportado por Red Hat, Inc.

Trabajar con la comunidad Linux para construir un sistema operativo completo de propósito general, exclusivamente a partir de software libre. Fedora es un terreno de pruebas para nuevas tecnologías que quizás eventualmente formen parte de los productos Red Hat. Muy recomendado: por que cuenta con una gran flexibilidad, contando con un gran soporte por parte de la comunidad. Actualmente cuenta con alrededor de 5,000 paquetes en sus repositorios. También es muy compatible con el hardware de última generación

## **1.5.3 PHP**

PHP (Hypertext Pre-processor) es un lenguaje de programación que se encuentra del lado del servidor ampliamente disponible en la mayoría de las páginas Web. Como PHP es un lenguaje del servidor, necesita funcionar en conexión con un servidor Web, a menudo se encuentra con Apache.

PHP puede procesar la información de formularios, generar páginas con contenidos dinámicos, o enviar y recibir cookies (pequeños archivo que colocan algunos servidores Web en el disco duro del usuario para personalizar las páginas Web).

Entre las características que distinguen a PHP tenemos las siguientes:

- Costo: Es gratuito. PHP 5 tiene una capacidad orientada a objetos. Funciona también con todos los principales sistemas de base de datos.
- Código Abierto: Al liberar el código de las tecnologías se tienen los beneficios de una rápida política de actualización basada en la necesidad antes que en las urgencias comerciales. Si se identifica un error o un riesgo de seguridad, se produce una entrada de voluntarios para ayudar a los equipos de desarrollo a resolver los problemas rápidamente. Las versiones futuras están disponibles en una versión beta probándose por cualquiera, y no se declaran estables hasta que realmente lo sean.
- Capacidad de cambio de plataforma: Se puede desarrollar en la computadora personal y desplegar el mismo código en el servidor de producción, incluso si se esta ejecutando en sistemas operativos distintos.
- Seguridad: PHP restringe el acceso a contenidos por medio del control de sesiones.

A parte de las características que brinda PHP existen tres campos en los que se usan scripts escritos en PHP

- Scripts (secuencia de instrucciones de programa) del lado del servidor. Se necesitan tres cosas para que funcione. El intérprete PHP, un servidor Web y un navegador. Es necesario correr el servidor Web con PHP instalado. El resultado del programa PHP se puede obtener a través del navegador, conectándose con el servidor Web.
- Scripts en la línea de comandos. Es posible crear un script PHP y ejecutar el script sin ningún servidor Web o navegador. Solamente es necesario el intérprete PHP para usarlo de esta manera. Este tipo de uso es ideal para scripts ejecutados regularmente desde el Planificador de tareas (en Windows). Los scripts también pueden ser usados para tareas simples de procesamiento de texto.
- Escribir aplicaciones con interfaz gráfica. Además de realizar aplicaciones con una interfaz gráfica en PHP es posible que estas sean independientes de la plataforma.

PHP puede ser utilizado en cualquiera de los principales sistemas operativos del mercado, como son Linux, muchas variantes Unix (incluyendo HP-UX, Solaris y OpenBSD), Microsoft Windows, Mac OS X, RISC OS y probablemente alguno más. PHP soporta la mayoría de servidores Web de hoy en día, incluyendo Apache, Microsoft Internet Information Server, Personal Web Server, Netscape e iPlanet, Oreilly Website Pro server, Caudium, Xitami, OmniHTTPd y muchos otros. PHP tiene módulos disponibles para la mayoría de los servidores.

PHP no se encuentra limitado a resultados en HTML. Entre lo que se puede hacer con PHP se incluyen: creación de imágenes, archivos PDF y películas.

Quizás la característica más potente y destacable de PHP es su soporte para una gran cantidad de bases de datos. Actualmente las siguientes bases de datos están soportadas:

- Adabas D
- dBase
- Empress
- FilePro (read-only)
- Hyperwave
- IBM DB2
- Informix
- Ingres
- InterBase
- FrontBase
- mSQL
- Direct MS-SQL
- MySQL
- ODBC
- Oracle (OCI7 and OCI8)
- Ovrimos
- PostgreSQL
- Solid
- Sybase
- Velocis
- Unix dbm

Adicionalmente, PHP soporta ODBC (el Estándar Abierto de Conexión con Bases de Datos), así que puede conectarse a cualquier base de datos que soporte tal estándar.

## **1.5.4 APACHE**

Apache es un servidor Web, básicamente su funcionamiento es el siguiente: primero lee un directorio con todo el contenido posible a enviar y los navegadores piden las páginas (o recursos) para luego, por ejemplo, ser mostrados en pantalla. Mostrar información es el funcionamiento más básico de un servidor, sin embargo, los servidores actuales realizan muchas tareas complejas. Un ejemplo sería modificar el recurso para personalizarlo y luego enviarlo, o ejecutar un programa y que la salida de este programa devuelva el recurso a enviar. Comúnmente se tienden a escribir en lenguajes que fueron creados para ese propósito, como lo es PHP, Python o versiones actuales de Perl.

Apache es un software libre reconocido en muchos ámbitos empresariales y tecnológicos, posee las siguientes características:

- ♦ Corre en muchos Sistemas Operativos, lo que lo hace prácticamente universal.
- ♦ Apache es una tecnología gratuita de código fuente abierto. Da una transparencia a este software de manera que si queremos ver que es lo que estamos instalando como servidor, lo podemos saber sin ningún secreto.
- ♦ Apache es un servidor altamente configurable de diseño modular. Es muy sencillo ampliar las capacidades del servidor Web Apache. Actualmente existen muchos módulos para Apache que son adaptables a este, y están ahí para que se instalen cuando sea necesario. Otra cosa importante es que cualquiera que posea una experiencia en la programación de C o Perl puede escribir un modulo para realizar una función determinada.
- ♦ Apache trabaja con lenguajes de script como PHP y otros lenguajes de script. También trabaja con Java y páginas jsp con lo cual se tiene todo el soporte que se necesita para tener páginas dinámicas.
- ♦ Apache permite personalizar la respuesta ante los posibles errores que se puedan dar en el servidor. Es posible configurar Apache para que ejecute un determinado script cuando ocurra un error en concreto.

## **1.5.5 JAVA SCRIPT**

JavaScript es un lenguaje para crear Scripts y esta diseñado específicamente para trabajar con World Wide Web.

Sun Microsystems dio origen al complejo y potente lenguaje de programación conocido ahora como Java. Aunque es posible hacer mucho con Java, este lenguaje es más apropiado para tareas complejas y programadores con experiencia. Nestcape Communications percibió la necesidad de un lenguaje intermedio que por ello permitiera a la gente diseñar páginas Web capaces de interactuar con el usuario o con applets de Java, pero que requiriera un mínimo de experiencia en programación así es como Netscape creó LiveScript.

LiveScrtipt era más una propuesta que un lenguaje real, pero convenció a la gente de que la idea era atractiva. LiveScript se diseño siguiendo el modelo de muchos lenguajes sencillos para escribir scripts, pero adaptado con capacidades diseñadas específicamente para las páginas Web (HTML, e interacción con formularios, etc.). A fin de ampliar el mercado potencial de su nuevo lenguaje, Nestcape se asoció a Sun, y nació JavaScript.

JavaScript está disponible gratuitamente para todos los que diseñan navegadores Web; esto les permite incorporar la compatibilidad con JavaScript en sus navegadores.

Al estar basado en Java, JavaScript maneja la mayor parte de las construcciones de las instrucciones de Java. Sin embargo, JavaScript no requiere un compilador ni conocimientos de programación para obtener resultados inmediatos. Lo único que se necesita es conocer HTML y un poco de lógica.

JavaScript permite definir los contenidos por el usuario y una representación visual, lo cual convierte a JavaScript en una excelente herramienta con la que se ensamblan las distintas partes de un documento Web.

# **1.5.6 POSTGRESQL**

PostgreSQL es un servidor de base de datos relacional de software libre. Entre sus principales características se encuentran las siguientes:

- ♦ Atomicidad (Indivisible). Es la propiedad que asegura que la operación se ha realizado o no, y por lo tanto ante un fallo del sistema no puede quedar a medias.
- ♦ Consistencia. Es la propiedad que permite que sólo se empieza aquello que se puede acabar. Por lo tanto se ejecutan aquellas operaciones que no van a romper las reglas y directrices de integridad de la base de datos.
- ◆ Aislamiento. Es la propiedad cerciora que una operación no puede afectar a otras. Esto permite que dos transacciones sobre la misma información nunca generarán ningún tipo de error.
- ♦ Durabilidad. Es la propiedad que permite que una vez realizada la operación, ésta persistirá y no se podrá deshacer aunque falle el sistema.
- ♦ Corre en casi todos los principales sistemas operativos: Linux, Unix, Mac OS, Windows, etc.
- ♦ Proporciona una documentación muy bien organizada, pública y libre, con comentarios de los propios usuarios.
- ♦ Es altamente adaptable a las necesidades del cliente.
- ♦ Es compatible con lenguajes de programación como: PHP, C, C++, Perl, Python, etc.
- ♦ Tiene todas las características de una base de datos profesional (triggers, store procedures, funciones, secuencias, relaciones, reglas, tipos de datos definidos por usuarios, vistas, etc.)
- ♦ Soporte de protocolo de comunicación encriptado por SSL
- ♦ Utilidades para análisis y optimización de Querys.
- ♦ Almacenaje especial para tipos de datos grandes
- ♦ Varios tipos de índices
- ♦ Requerimientos mínimos para instalación

# **1.5.7 DREAMWEAVER**

Macromedia Dreamweaver 4 es un programa de diseño de páginas Web de alta calidad, que junto con su programa de complemento gráfico Macromedia Fireworks 4, constituyen una potente herramienta para crear páginas Web.

Macromedia Dreamweaver es un editor de código HTML profesional para el diseño visual y la administración de sitios y páginas Web. Este software permite, tanto controlar manualmente el código HTML, como trabajar en un entorno de edición visual, facilitando herramientas útiles para mejorar el diseño Web. Dreamweaver incluye numerosas herramientas y funciones de edición de código: referencias HTML, CSS y JavaScript, un depurador JavaScript, XML y otros documentos de texto directamente en Dreamweaver.

Las funciones de edición visual de Dreamweaver también permiten añadir diseño y funcionalidad rápidamente sin escribir una sola línea de código. Se puede visualizar todos los elementos o activos del sitio y arrastrarlos desde un panel fácil de usar directamente hasta un documento.

Dreamweaver se puede personalizar totalmente. Se pueden crear objetos propios y comandos, modificar métodos abreviados de teclado e incluso escribir código JavaScript para ampliar las posibilidades que ofrece Dreamweaver con nuevos comportamientos, inspectores de propiedades e informes de sitios.

# **CAPÍTULO 2. ANÁLISIS DE LA HERRAMIENTA**

## **2.1 OBJETIVO**

Desarrollar una herramienta Web que permita la administración del sitio Ideas Previas a los investigadores del laboratorio de Pedagogía y Cognición del Centro de Ciencias Aplicadas y Desarrollo Tecnológico (CCADET), con esta herramienta los usuarios podrán obtener la actualización constante, oportuna, completa, eficaz, eficiente y confiable de las ideas previas, análisis y categorización y estrategias didácticas.

### **Objetivos específicos del proyecto:**

- 1. La actualización del sitio Ideas Previas se realizará en el momento que sea requerido, con la condición de que el servidor se encuentre activo y en línea (conectado a Internet).
- 2. El tiempo de espera para la actualización de las ideas previas, análisis y categorización y estrategias didácticas no excederá de los cinco minutos dependiendo del tráfico en la red.
- 3. La información ingresada a la herramienta será confiable, sólo se modificará cuando los usuarios realicen dichos cambios.
- 4. Se manejará un nivel de supervisión, en el cuál los investigadores validarán todas las ideas previas capturadas antes de ser publicadas.
- 5. El ingreso de las ideas previas y de los archivos; análisis y categorización y de estrategias didácticas (nombrados archivos) se realizará en un tiempo menor a cinco minutos por cada una de ellas dependiendo del tráfico en la red.
- 6. La herramienta contendrá todos los datos necesarios especificados en los requerimientos por los investigadores para cumplir con la difusión de las ideas previas.
- 7. La herramienta de administración contará con acceso restringido debido a que es de suma importancia llevar un control adecuado, ya que todo lo que se incluye en el sitio "Ideas Previas" es totalmente confiable.
- 8. Desarrollar la herramienta con el mínimo de recursos.

# **2.2 JUSTIFICACIÓN**

Debido a la continua preocupación de la UNAM por acercar a los jóvenes a la ciencia y lograr que en México haya un mejor aprendizaje para generar investigadores (gente que se dedique al desarrollo de la ciencia), el CCADET a través del Laboratorio de Pedagogía y Cognición realiza la recopilación e investigación de ideas previas.

Para lograrlo no solamente es necesaria la investigación y recopilación de la información, también es indispensable la difusión, para ello se creó el sitio Web Ideas Previas. En este sitio no solo se muestran las ideas previas en español, también se presentan en inglés, lo cuál brinda universalidad al poder ser consultado por gente de todo el mundo. Con el mismo fin, se incorporan archivos de apoyo que consisten en estrategias didácticas, análisis y categorización que ayudan a estructurar las ideas previas. Estos archivos se visualizan en el sitio Web, de la misma forma que las ideas previas también se presentan en inglés y en español.

La actualización del sitio Ideas Previas es fundamental para cumplir con uno de los objetivos del sitio Ideas Previas, por lo que es necesaria una herramienta que cumpla con todas las especificaciones necesarias para la actualización del sitio Web y que proporcione los siguientes beneficios:

- Optimización en la administración
- Incremento de la información
- Actualización constante
- Reducción de tiempo de actualización
- Proveer un mejor servicio
- Respuesta rápida a las necesidades de los usuarios

Este proyecto es de gran relevancia debido a que se encuentra estrechamente relacionado con el desarrollo educativo y a la vez por estar orientado al buen manejo de la información y del desarrollo de proyectos.

# **2.3 SITUACIÓN ACTUAL**

Las ideas previas son importantes para los investigadores y profesores quienes al analizar las representaciones de los estudiantes proponen formas de interpretarlas y transformarlas.

A pesar de lo relevante que es para los profesores conocer las ideas previas, la mayoría de ellos no tiene acceso a revistas especializadas donde se describe este tipo de investigaciones o bien, no las utilizan por estar en un idioma distinto al suyo.

Atendiendo a esa necesidad se construyó el sitio Web "Ideas Previas", con el propósito de difundir las "Ideas Previas" entre los profesores e investigadores.

La información que se encuentra actualmente en el sitio Ideas Previas está acreditada y accesible para aquellas personas que la requieran tanto en inglés como en español.

Actualmente la actualización del sistema se realiza con una herramienta en *Visual Basic 6.0*, la cual es necesaria instalar en las computadoras. La principal función de este sistema es la captura de las ideas previas, la información es entregada al administrador del sitio Web en discos flexibles con el objetivo de ingresar la información a la base de datos. Este proceso no es óptimo, ya que al final del proceso el *administrador del servidor* tiene que ingresar las ideas previas en la base de datos.

Esta forma de trabajo resulta muy deficiente debido a los largos tiempos de espera entre el capturista y la actualización del sitio. Además, el administrador del servidor demora días para subir las ideas y con ello aumenta el tiempo de respuesta.

Desafortunadamente la herramienta se encuentra en desuso y la última actualización se realizó el 16 de Enero de 2004, por ello se tiene la necesidad de desarrollar un sistema capaz de realizar las actualizaciones de forma automática y a la vez reducir el tiempo para la actualización. Por lo anterior se propuso el desarrollo de una nueva herramienta de administración del sitio Ideas Previas.

Actualmente el sitio cuenta con 10,479 ideas previas, de las cuales 5,237 son en español y 5,242 en inglés. Hay 1,184 archivos de análisis y categorización de los cuales 883 se encuentran en español y 301 en inglés. También se cuenta con 40 archivos de estrategias didácticas de los cuales son 20 en español y 20 en inglés.

# **2.4 ALCANCES**

Con respecto a la situación actual es necesario que la herramienta de administración de ideas previas proporcione los siguientes beneficios:

- ⇒ Eficiencia operativa
- ⇒ Reducción de costos de operación
- ⇒ Fomentar la comunicación electrónica
- ⇒ Desarrollo tecnológico
- ⇒ Satisfacción del usuario final
- $\Rightarrow$  Control total de los procesos de gestión
- ⇒ Consistencia y veracidad de la información

Los alcances que debe tener la herramienta de administración se enlistan a continuación:

- Un correcto análisis de las necesidades de los usuarios.
- Diseño de un sistema de administración tanto de Ideas Previas como de archivos de Análisis y Categorización y de Estrategias Didácticas.
- Creación de una herramienta de fácil acceso a través de la autentificación de usuarios.
- Diseño de una herramienta apegada a las políticas establecidas por los clientes del proyecto.
- Reducir el tiempo de actualización del sitio, el proceso completo duraba de entre dos semanas a un mes, el proceso se debe reducir a un día.
- No debe existir ningún costo de licencias o adquisición de Hardware en el proyecto ya que no hay financiamiento, se realizará con recursos internos del CCADET.
- El sistema debe ser confiable. Anteriormente en la mayoría de las actualizaciones realizadas se perdía información, aparte en el proceso de actualización no debe perderse ningún dato que se encuentra actualmente en el sitio y en lo que corresponde a los nuevos datos se debe tener una confiabilidad del 100%.
- El manejo de la herramienta de administración debe ser a través del mouse y menús parecidos a los del sitio Ideas Previas, con la intención de dar al usuario la apariencia de que es un solo sistema.
- Disponibilidad de la aplicación (horarios laborales del CCADET).

## **2.5 LIMITACIONES**

Cómo se visualizó en la situación actual, en ocasiones es complicado que los usuarios utilicen y confíen en la información de un sitio, debido a la inseguridad por parte de los usuarios, ya que al haber pasado por un proceso anterior en el que no se completo el objetivo de la herramienta, el usuario tiende a desconfiar.

La nueva herramienta de administración debe tener un completo acoplamiento con el sitio Web, por lo cual se limita la herramienta a la arquitectura del sitio Ideas Previas. Además no es conveniente desarrollar diferentes elementos a los que se encuentran en el sitio debido a que no es posible realizar cambios relevantes en el sitio.

## **2.6 REQUERIMIENTOS FUNCIONALES DE LA HERRAMIENTA**

Dando cumplimiento al objetivo de la herramienta, es necesario cubrir los siguientes requerimientos para que el sistema cumpla con la satisfacción de las necesidades del usuario.

## **A. Roles**

Esta herramienta de administración del sitio "Ideas Previas" contará con tres perfiles: el Súper Administrador (Administrador principal), el Administrador y el Capturista.

El Súper administradores el encargado de administrar la herramienta (usuarios, ideas previas, archivos). Los administradores llevan el control de los capturistas y de las ideas previas capturadas. Finalmente, los capturistas manipularan sus propias ideas previas.

### **B. Posibilitar el acceso remoto**

Los usuarios podrán acceder en cualquier momento desde cualquier lugar con conexión a Internet.

### **C. Acceso restringido**

Permitir el acceso a los usuarios que estén autorizados a la herramienta y con tipo de rol otorgado a cada usuario.

## **D. Limitaciones del capturista**

El capturista se limita a la gestión de las ideas previas que ingrese, de ninguna manera se podrán visualizar ni modificar ideas previas de algún otro capturista.

## **E. Validación**

La validación se refiere a que las ideas previas antes de su publicación deben ser revisadas por un administrador o el Súper administrador para tener la certeza de que las ideas previas son correctas para evitar publicación de información no valida.

## **F. Impresión**

Las ideas previas y los archivos se podrán imprimir para organizar un archivo en papel.

## **G. Respaldo de información**

Deberá ser posible un respaldo por parte del súper administrador de las ideas previas del sitio para que en caso de una contingencia sea posible recuperar los datos y poner en funcionamiento nuevamente la base de datos.

## **H. Gestión de ideas previas**

En la herramienta de administración se podrá consultar, crear, modificar y eliminar ideas previas.

### **I. Gestión de archivos de análisis y categorización y de estrategias didácticas**

En la herramienta de administración se podrá consultar, ingresar y eliminar archivos.

### **J. Gestión de usuarios**

En la herramienta de administración se podrá consultar, crear, modificar y eliminar usuarios. No se podrá eliminar el súper administrador.

### **K. Publicación**

Las ideas previas, los archivos de análisis y categorización y de estrategias didácticas deberán publicarse en el sitio Ideas Previas. Está acción se llevará a cabo después de realizar una revisión a cada una de ellas.

# **2.7 CARACTERISTICAS DE LA HERRAMIENTA**

La herramienta debe cumplir con las siguientes características técnicas, aunque no son solicitadas en los requerimientos del usuario son necesarias para lograr un buen funcionamiento.

### **Estructura cliente/servidor:**

- a) La solución debe ser 100% Web.
- b) Las interfaces de operación y administración deben ser en español y en ambiente Web.

### **B. Facilidad de Uso:**

El sistema debe ser de fácil manejo para los usuarios, la herramienta se desarrolla utilizando una interfaz gráfica.

## **C. Validación de Información:**

Se deben comprobar los campos de los formularios al momento de ingresar la información así como la longitud por campo.

### **D. Disponibilidad:**

Disponibilidad durante los 365 días del año siempre y cuando se encuentre el servidor en línea y los servicios activos.

### **E. Integración:**

- a) La solución deberá integrarse al sitio Ideas Previas.
- b) Deberá ser compatible con la Base de Datos del sitio Ideas Previas

## **F. Desempeño:**

En todo momento el sistema debe ser confiable, seguro y con un excelente desempeño. Por lo cual la información podrá, simultáneamente, ser consultada y actualizada sin afectar el tiempo de respuesta considerablemente.

## **G. Interoperabilidad:**

La herramienta debe estar en capacidad de poder interactuar con el sitio Ideas Previas.

### **H. Escalable:**

a) Debe ser escalable de forma que nuevos requerimientos y funciones se incorporen al sistema sin alterar el código fuente actual o modificándolo lo menos posible.

b) El sistema debe permitir agregar, modificar o eliminar funcionalidades después de su entrega.

## **I. Seguridad:**

a) Se implementará el acceso al sistema, las restricciones con el uso de claves para cada usuario y asignación de roles.

b) La implementación de sesiones garantizarán que sólo los usuarios autorizados tengan acceso a la herramienta de administración.

## **J. Mantenimiento:**

a) El sistema contará con documentación, tanto en el código fuente como en los manuales de sistema.

b) Deberá Integrar un manual de usuario o tutorial.

# **CAPÍTULO 3. DISEÑO DE LA HERRAMIENTA**

En este capitulo hablaremos del diseño del sistema, el cual partirá del modelo caso uso hasta el diseño de la base de datos.

# **3.1 MODELO CASO USO**

El modelo caso uso es un diagrama que muestra la interacción entre el usuario y el sistema de cómputo (fig. 3.1). En este diagrama se observa los tres tipos de usuarios: el capturista, el administrador y el súper administrador y los procesos que cada usuario puede realizar.

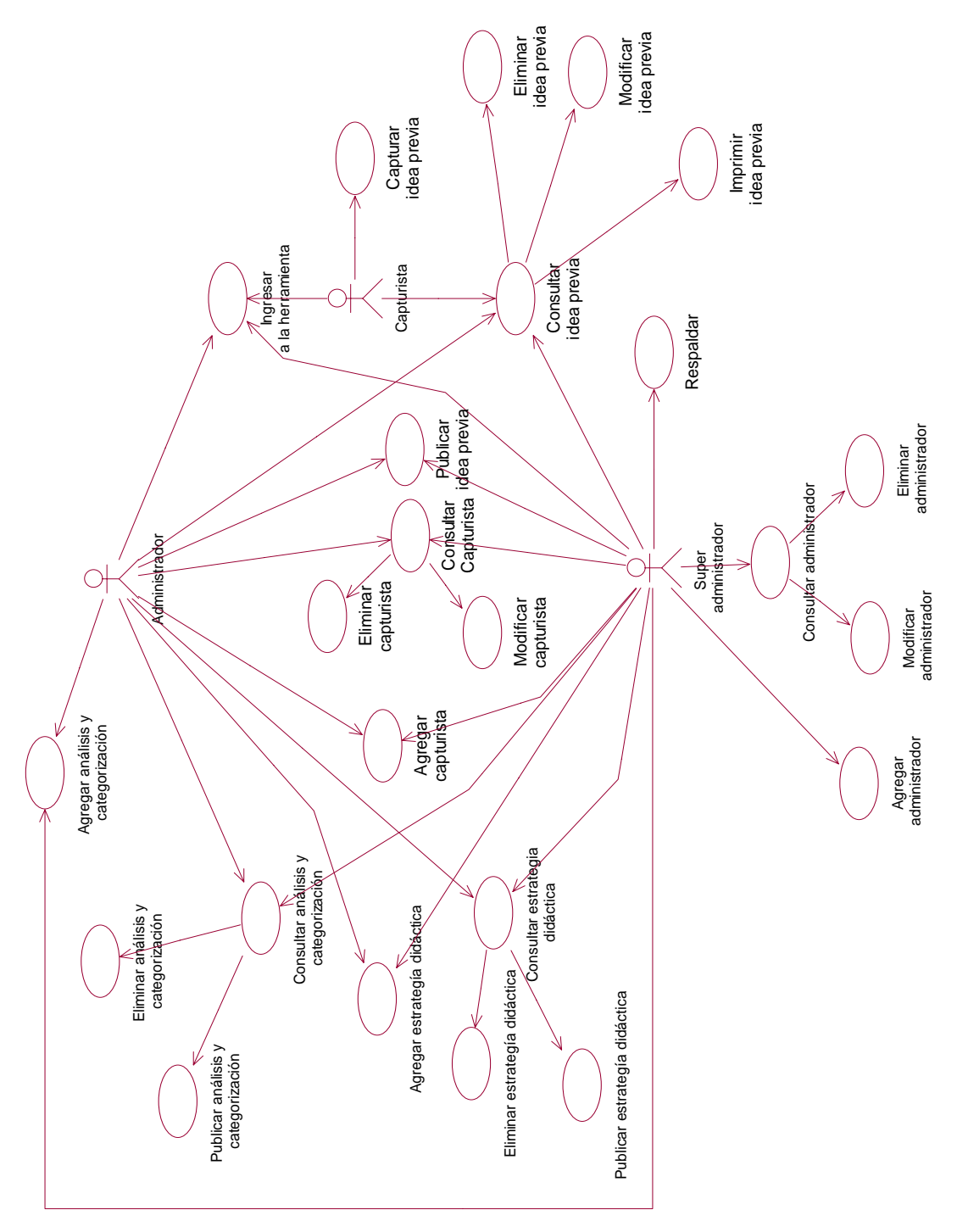

**Fig. 3.1 Diagrama Caso Uso**

# **3.1.1. DESCRIPCIÓN DEL MODELO DE CASO DE USO**

A continuación se detallan las operaciones que realizan los distintos usuarios definidas en el sistema.

### **1. Ingresar a la herramienta**

Para tener acceso a la herramienta se deberá ingresar el usuario y contraseña correspondientes. Solo de esta forma el usuario podrá tener acceso a la herramienta. Con ello se pretende llevar un control de los usuarios de tal forma que se permita el acceso solo a personas autorizadas.

#### **2. Capturar idea previa**

El capturista ingresará las ideas previas a la herramienta a través de una interfaz en la que se utilizarán menús desplegables que le facilitan la captura al usuario. El usuario podrá capturar las ideas previas teniendo la capacidad de poder copiar y pegar la información a partir de un procesador de palabras.

### **3. Consultar idea previa**

Para consultar una idea previa, el usuario debe definirla previamente y a partir de esto, la herramienta mostrará en la pantalla la idea previa.

Esta consulta se realizará a través de una búsqueda que se podrá definir por el identificador de la idea previa, idioma, campo, tema, subtema o nivel educativo.

### **4. Eliminar idea previa**

Si el usuario decide que la idea previa no es necesaria, tendrá la facultad de eliminarla siempre y cuando cuente con los permisos necesarios para hacerlo.

## **5. Modificar idea previa**

El usuario podrá modificar una idea previa en el momento que lo considere necesario. Será capaz de modificar los campos que componen a una idea previa, excepto el idioma y solo podrá modificar la idea previa si el usuario la capturó o cuenta con los permisos necesarios.

### **6. Imprimir idea previa**

Las ideas previas se podrán imprimir cuando el usuario lo deseé.

### **7. Publicar idea previa**

Se podrá publicar una idea previa seleccionando una o varias, procurando una revisión previa ya que se visualizaran en el sitio Ideas Previas. La revisión de estas ideas previas será responsabilidad de los investigadores.

### **8. Consultar análisis y categorización**

El usuario visualizará los campos y los archivos que conforman al análisis y categorización.

### **9. Eliminar análisis y categorización**

Si es necesario, el usuario podrá eliminar los archivos de análisis y categorización en el momento que lo considere necesario.

### **10. Publicar análisis y categorización**

La publicación de los archivos de análisis y categorización solo se realizará cuando hayan sido validados por los investigadores. La validación es fundamental debido a que la información publicada es la que se visualizara en el sitio ideas previas.

### **11. Agregar análisis y categorización**

En el formulario se deberán ingresar los campos que conformaran los archivos de análisis y categorización.

#### **12. Consultar estrategia didáctica**

Cuando los usuarios consulten una estrategia didáctica se visualizaran los campos y los archivos que conforman la estrategia didáctica.

#### **13. Eliminar estrategia didáctica**

Si es necesario, el usuario podrá eliminar la estrategia didáctica que no considere necesarios.

#### **14. Publicar estrategia didáctica**

La publicación de la estrategia didáctica sólo se realizará cuando la estrategia didáctica haya sido validada por los investigadores. La validación es fundamental debido a que la información publicada se visualizará en el sitio ideas previas.

#### **15. Agregar estrategia didáctica**

En el formulario de estrategias didácticas se deberán ingresar los campos que conforman la estrategia didáctica y el archivo que conforma el análisis.

#### **16. Consultar capturista**

Los investigadores podrán consultar los datos de los capturistas.

### **17. Eliminar capturista**

Si el capturista ya no participa en el proyecto, será posible depurar el catalogo de capturistas eliminando los usuarios no necesarios.

#### **18. Modificar capturista**

Los datos de los capturistas podrán ser modificados después de ingresarlos a la base de datos.

#### **19. Agregar capturista**

Los investigadores podrán dar de alta a los capturistas cuando así lo deseen.

#### **20. Consultar administrador**

El súper administrador tendrá la facultad de consultar los datos de los administradores.

### **21. Eliminar administrador**

Si el administrador ya no labora en el proyecto será posible depurar el catálogo de administradores eliminando los usuarios no necesarios.

#### **22. Modificar administrador**

Al igual que el capturista, el administrador podrá ser modificado después de haber sido incorporado a la base de datos.

### **23. Agregar administrador**

El súper administrador podrá dar de alta a los administradores.

# **24. Respaldar**

El respaldo del sitio se refiere a guardar en disco duro o en cualquier unidad de almacenamiento un archivo que permita la restauración de la base de datos del sitio ideas previas en caso de ser necesario.
# **3.2 MATRIZ DE ROLES**

La matriz de roles contiene las actividades que puede acceder el usuario, en este caso, basados en el diagrama Caso Uso, con el objetivo de que la matriz se convierta en el documento que permite la revisión final de todos los requerimientos y con ello verificar que se haya cumplido correctamente las funciones de la herramienta.

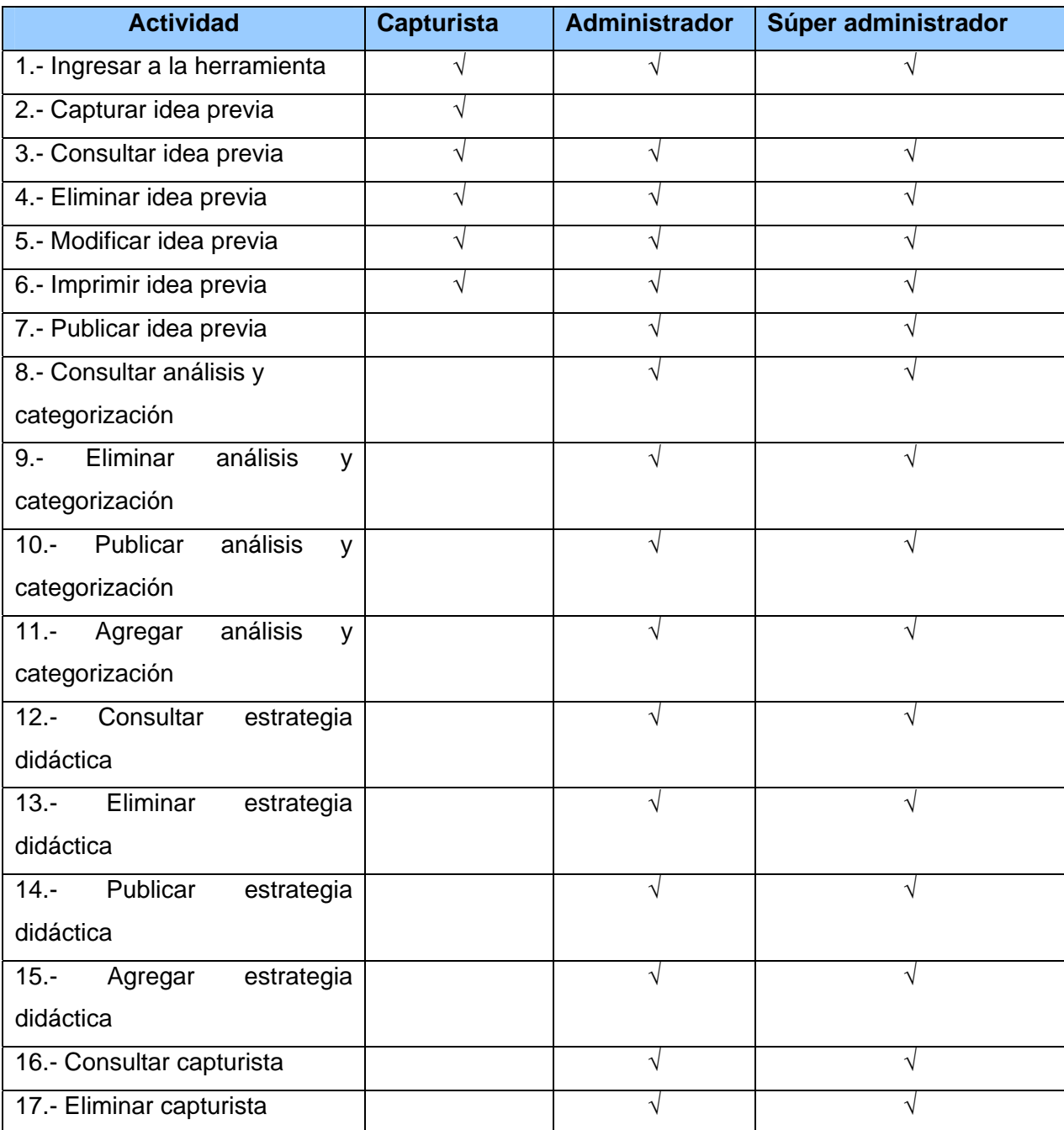

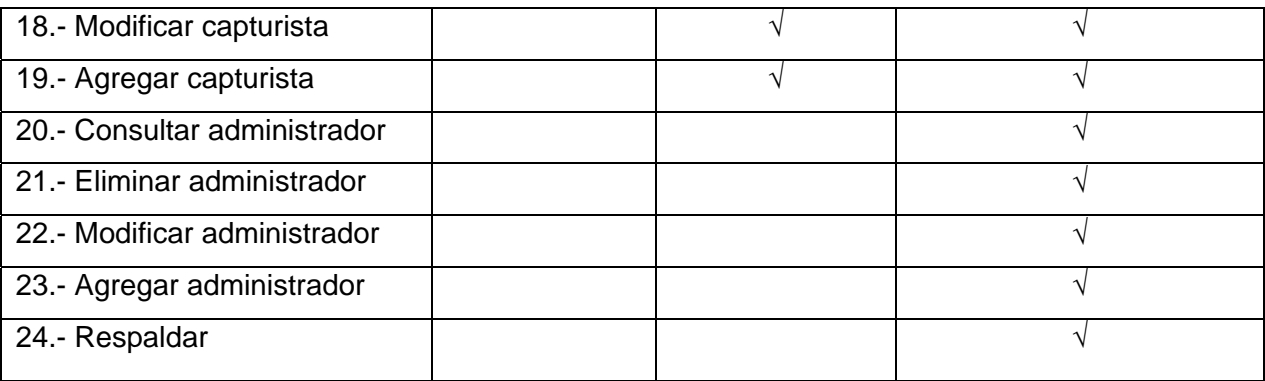

# **3.3** . **DIAGRAMA DE NAVEGACIÓN**

La herramienta de administración del sitio Ideas Previas constará de tres módulos: *capturista, administrador* y *súper administrador.* 

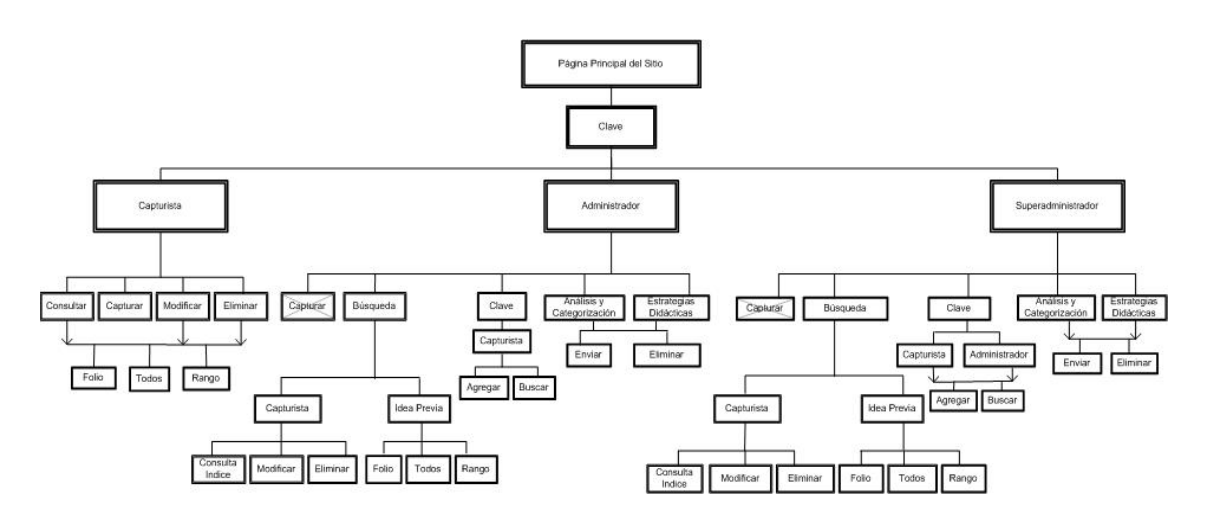

**Fig. 3.2 Diagrama de navegación de la herramienta**

- a) Módulo de capturista. Este módulo constará de cuatro funciones principales: consulta, captura, modificación y eliminación de las ideas previas. Con ello el capturista tendrá el control sobre las ideas que captura y podrá, en el momento que sea necesario, gestionarlas. Además será capaz de realizar la consulta, eliminación y modificación de las ideas previas, ya sea una por una (a través del número de folio), todas a la vez o por un rango de consulta.
- b) Módulo de administrador. Este módulo se compondrá de cuatro sub-módulos principales compuestos por búsqueda, clave, análisis y categorización y estrategias didácticas.
- c) Módulo del súper administrador. Este módulo permite la administración de cuentas de administrador y tendrá las mismas facultades que el administrador.

En los módulos de administrador y súper administrador no será posible capturar las ideas previas, esto con el objetivo de delimitar las funciones de cada uno de los perfiles.

# **3.4 DIAGRAMA DE CLASES**

El diagrama de clases se basa en el modelo conceptual o de perspectiva esencial.

El modelo de clases del sistema se construirá con cuatro clases base, de las cuales se pueden desprender nuevas clases durante el desarrollo del sistema.

Las clases categorización y estrategia, van por separado, aunque en la estructura reflejen lo mismo, son independientes, debido a que el manejo de los archivos puede cambiar si se modifican los requerimientos funcionales.

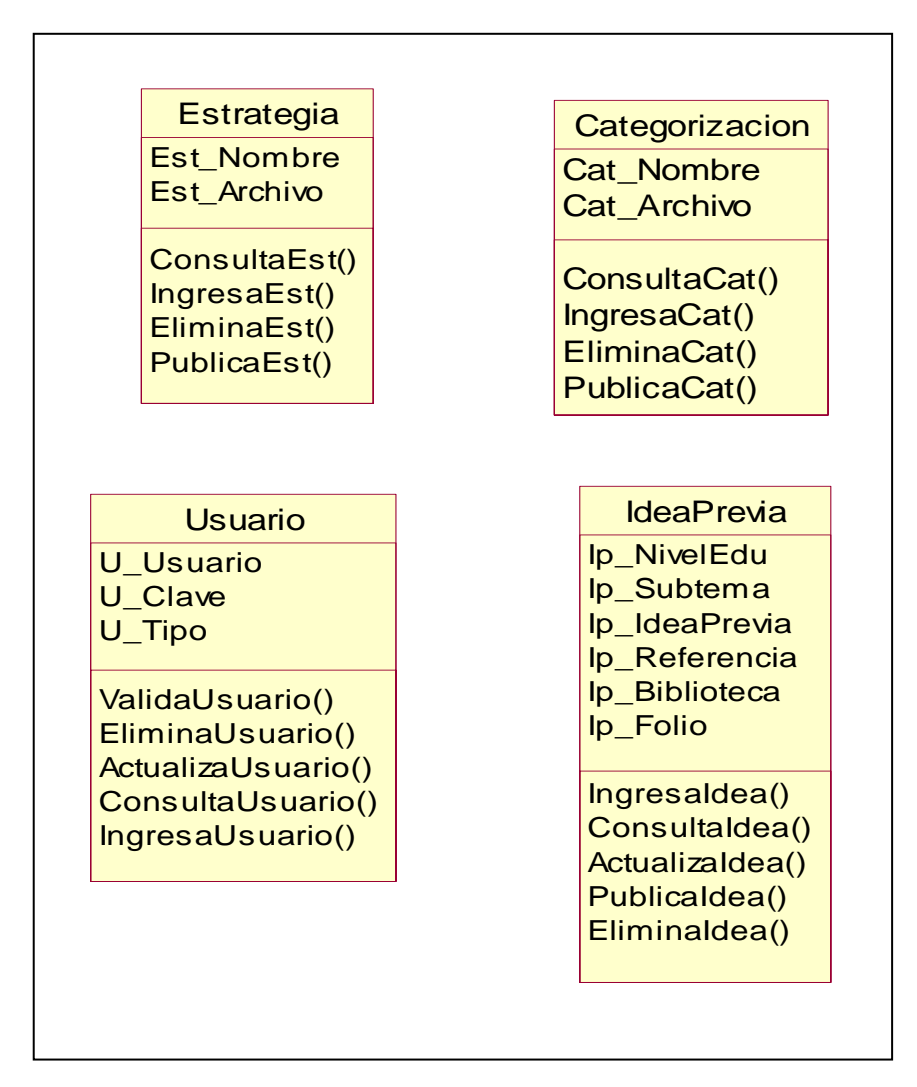

**Fig. 3.3 Diagrama de clases**

# **3.5 DISEÑO DE LA BASE DE DATOS**

Para el diseño de la base de datos de la herramienta de administración del sitio ideas Previas se utilizará el diseño entidad-relación ya que por su misma naturaleza es el ideal para realizar el manejo de las cuentas, ideas previas y de los archivos. El modelo cuenta con diez tablas: Idioma, Campo, Tema, Subtema, NivelEducativo, Usuario, IdeaPrevia, Categorizacion, Estrategia, Relación y RelacionReal.

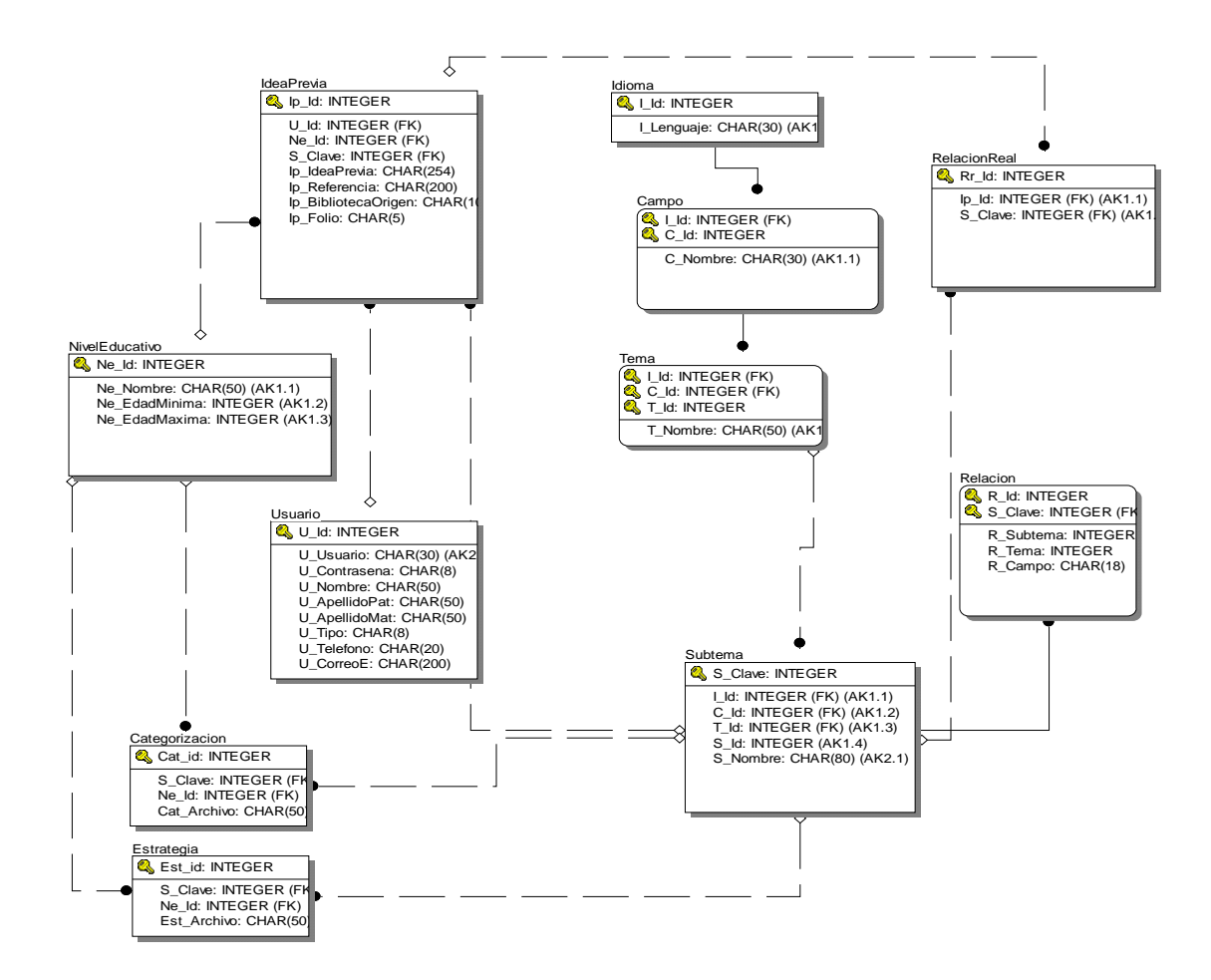

**Fig. 3.4 Tablas que integran a la base de datos** 

# **CAPÍTULO 4. DESARROLLO DE LA HERRAMIENTA**

Siguiendo el modelado de un sistema es necesaria la codificación del mismo con sus respectivas pruebas de escritorio y revisiones con el usuario para su aprobación y modificación. Los modelos finales se muestran a continuación junto con su descripción.

# **4.1 PROCEDIMIENTOS DE PUBLICACIÓN**

**A) Publicar una idea previa** 

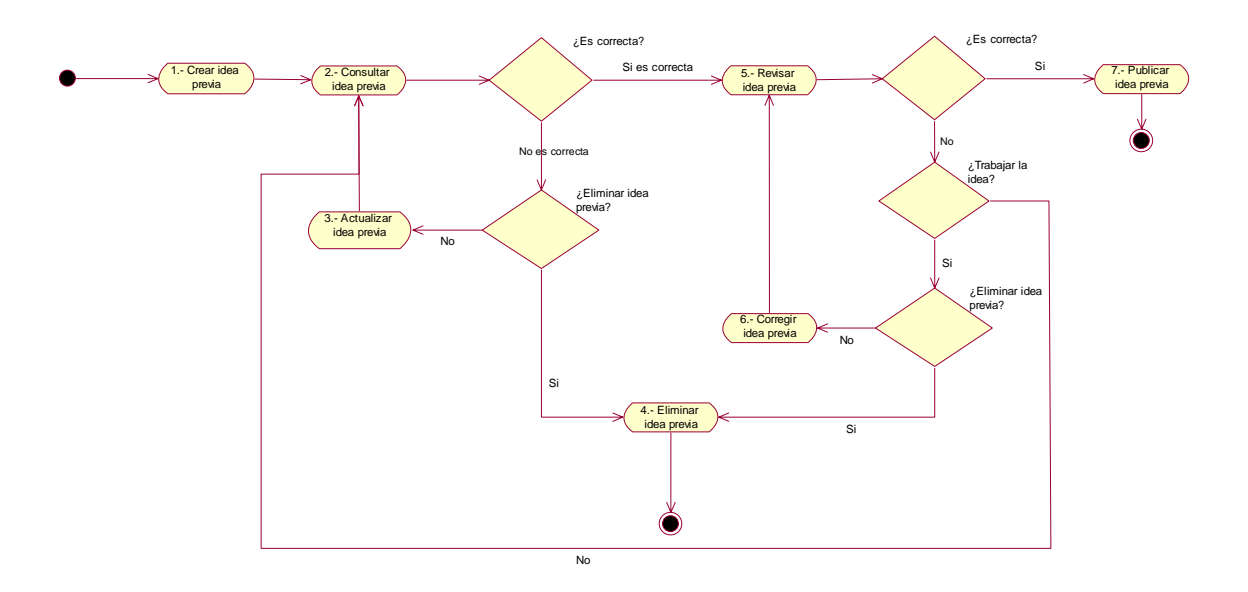

**Fig. 4.1 Proceso para publicar una idea previa** 

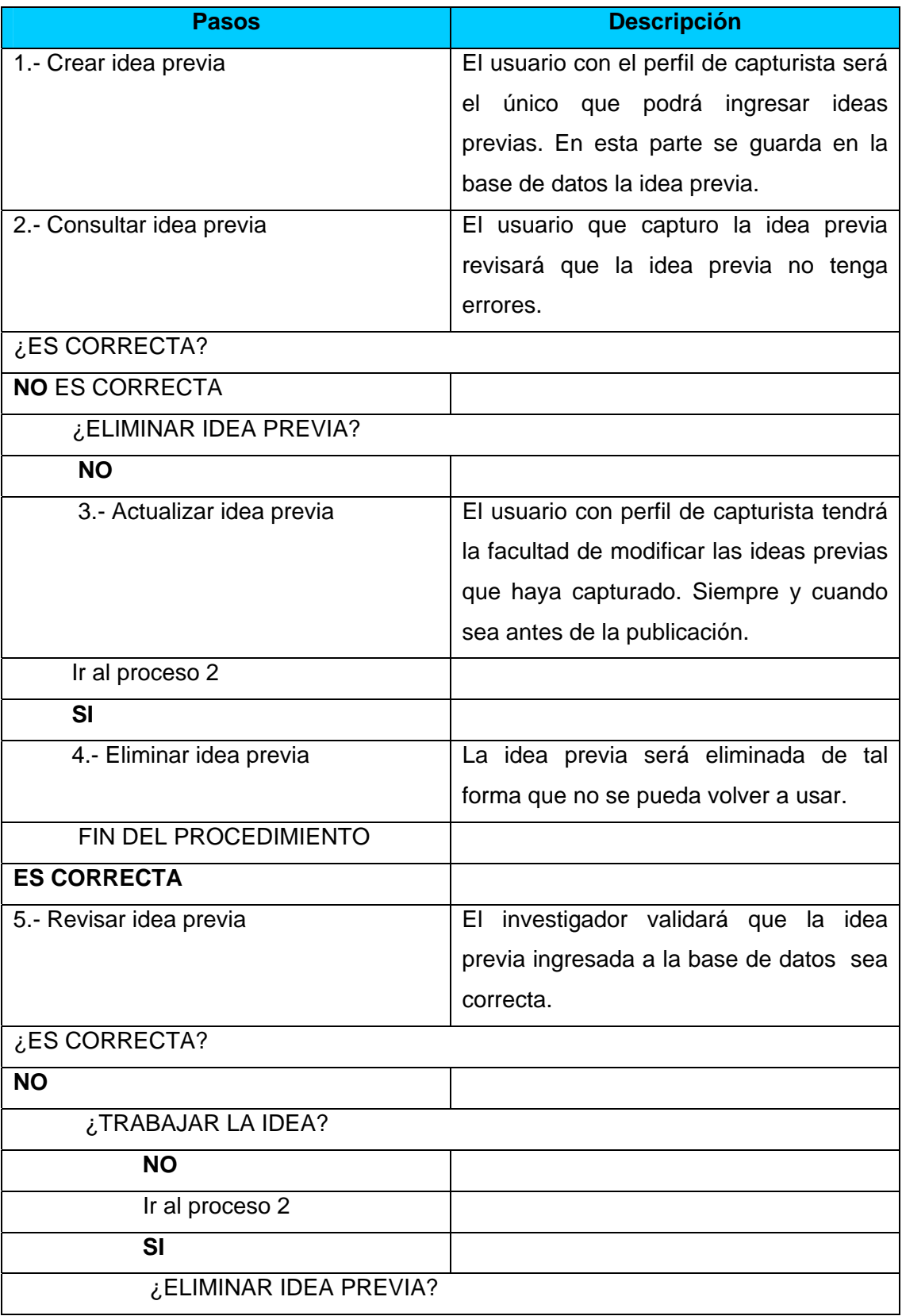

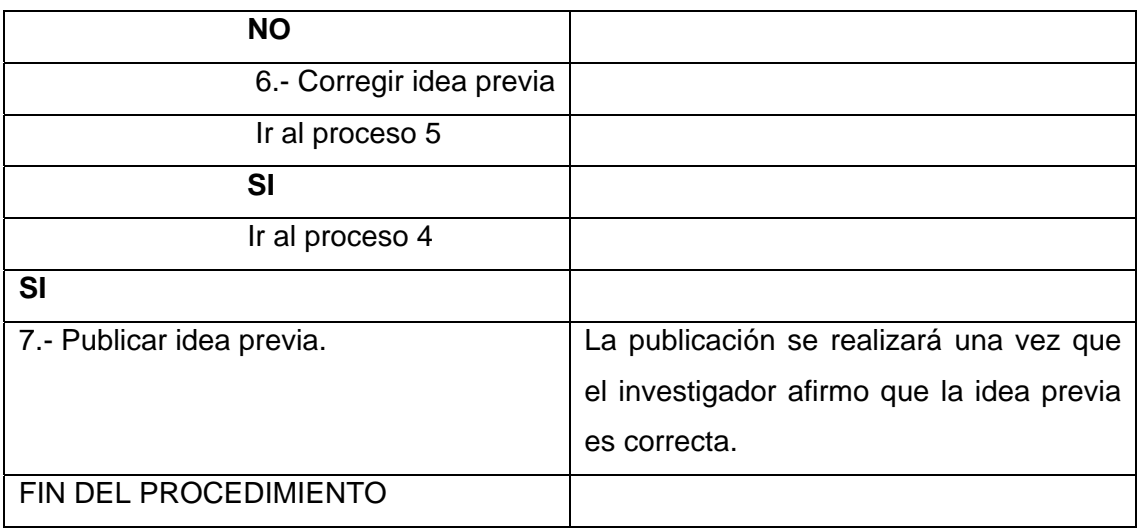

# **B) Publicar análisis y categorización y estrategias didácticas (Archivos)**

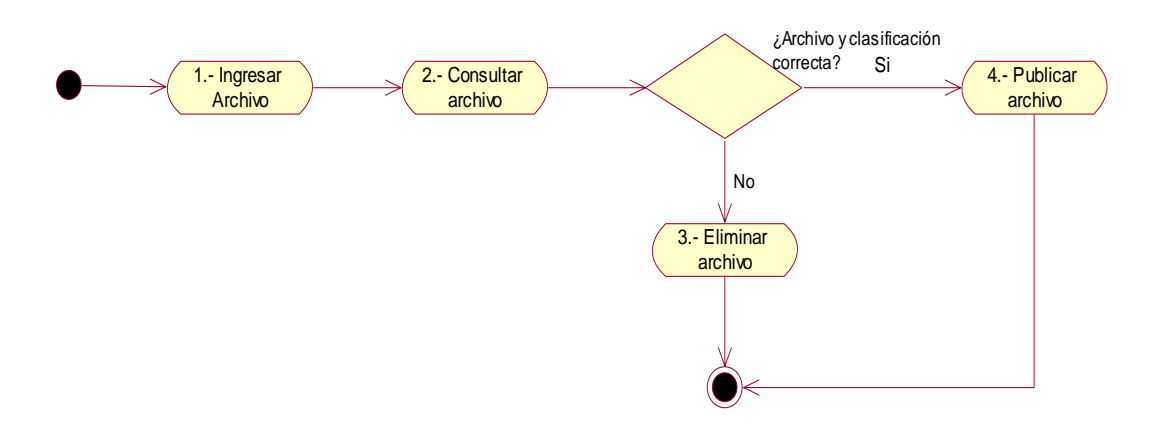

**Fig. 4.2 Publicación de los archivos de análisis y categorización y estrategias didácticas**.

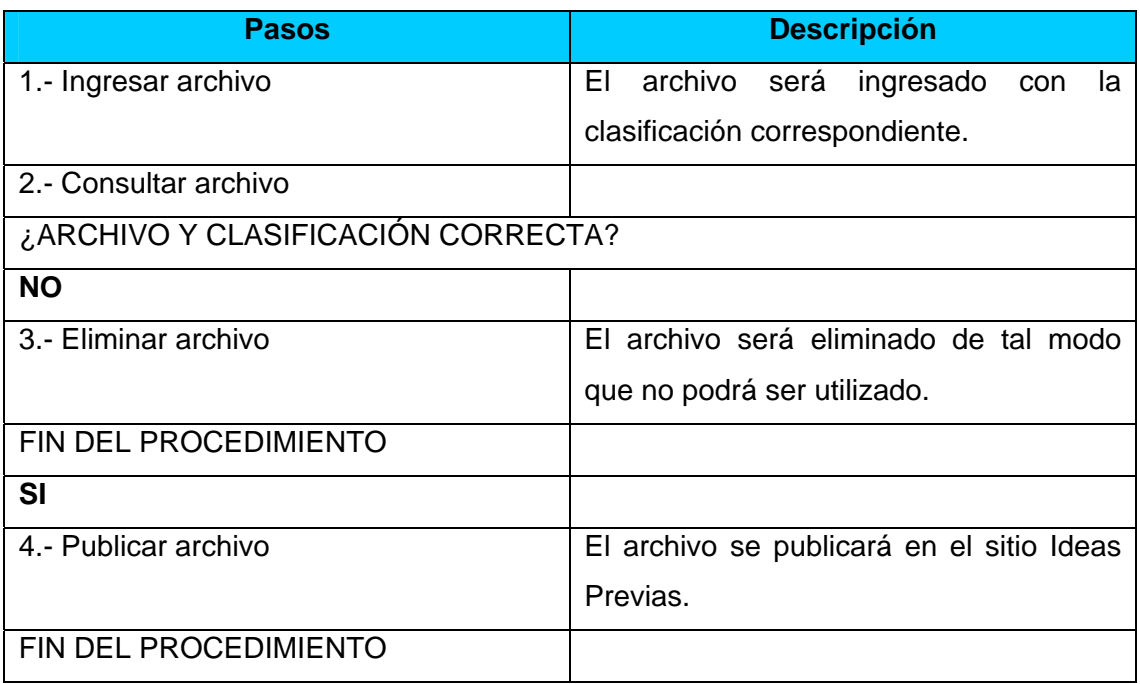

# **4.2. DIAGRAMA DE NAVEGACIÓN**

Para mejora de la herramienta de administración, se establecieron las siguientes funciones:

- A) Implementar función de imprimir.
- B) Agregar la opción de regresar a través de un botón.
- C) Añadir botón de salir.
- D) Establecer mayor especificación en los niveles.
- E) Publicar varias ideas

Para la segunda revisión se opto por mostrar un diagrama de navegación para cada uno de los perfiles de la herramienta. Esta revisión fue la definitiva y la aprobada, con ella se procederá a realizar el prototipo en base al diseño.

Estos diagramas se muestran a continuación:

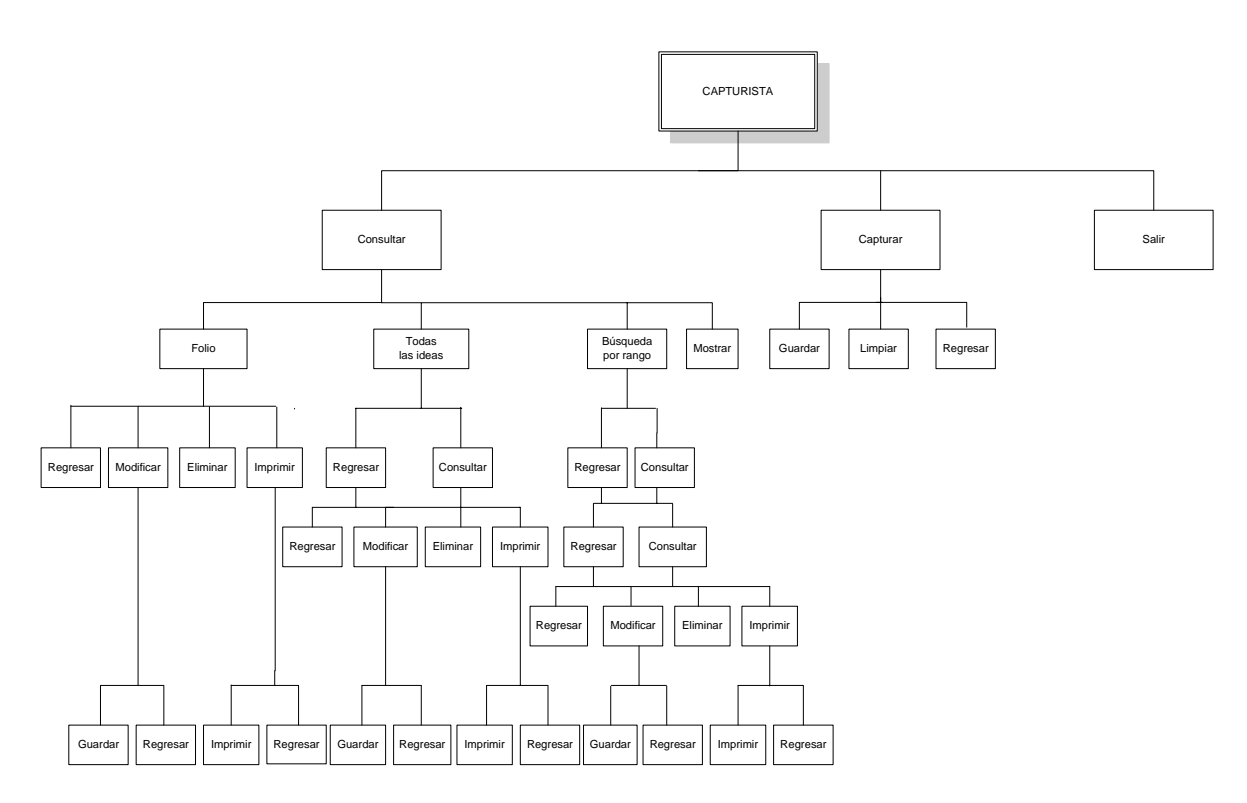

**Fig. 4.3 Diagrama de navegación del capturista** 

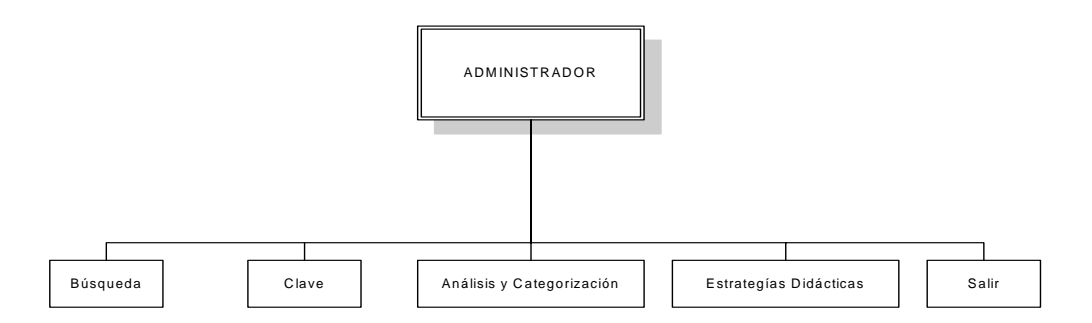

**Fig. 4.4.1 Diagrama de navegación del administrador** 

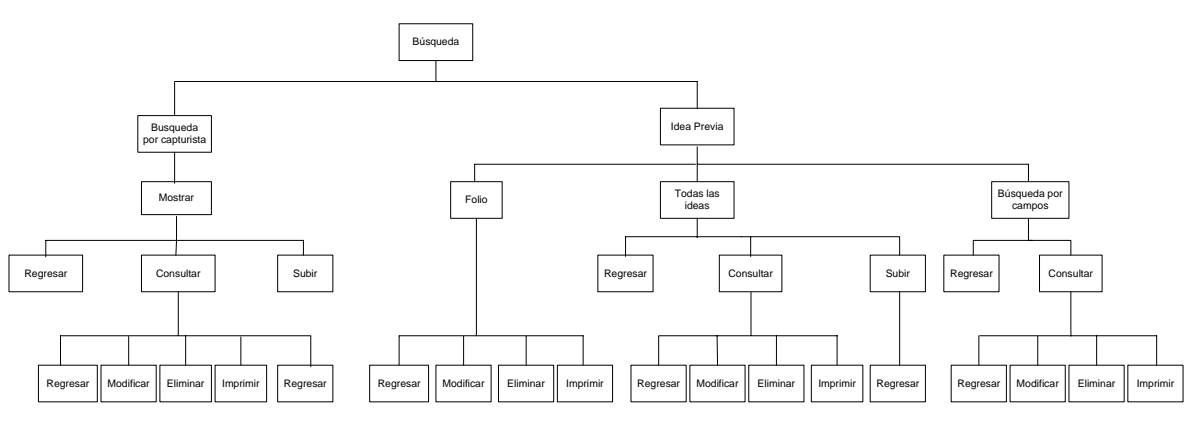

**Fig. 4.4.2 Diagrama de navegación del administrador. Módulo Búsqueda** 

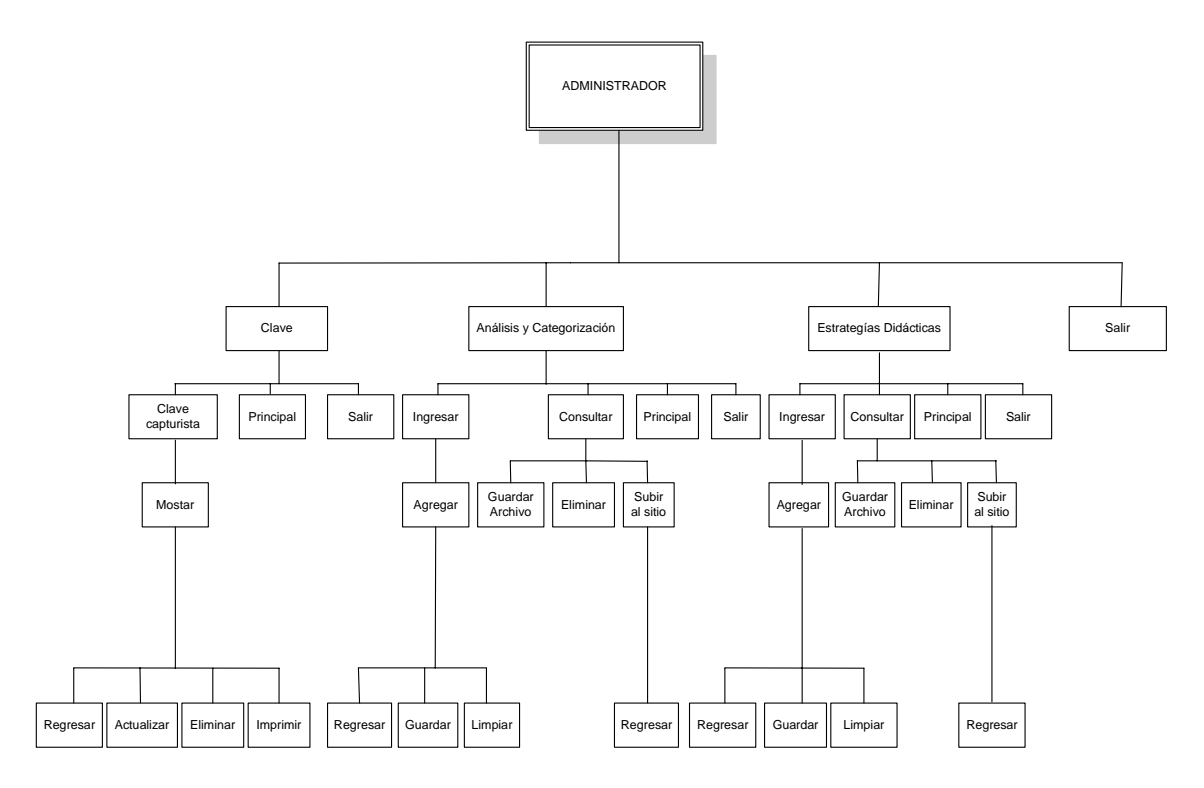

**Fig. 4.4.3 Diagrama de navegación del administrador. Módulos clave, análisis y categorización, estrategias didácticas y salir.** 

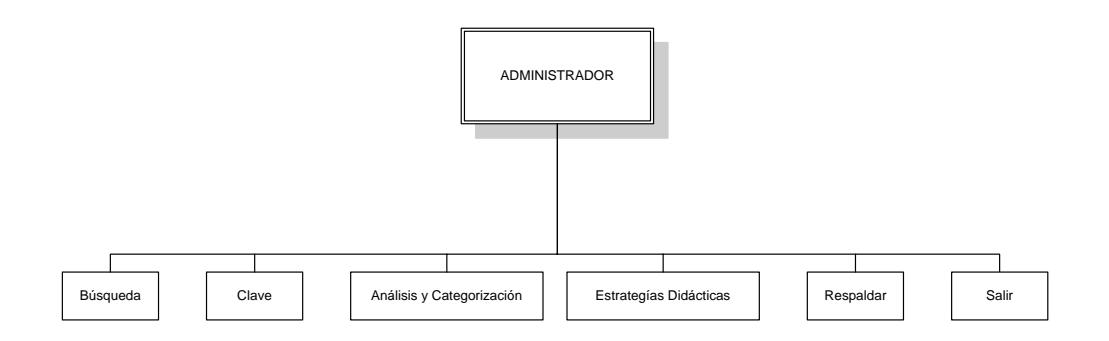

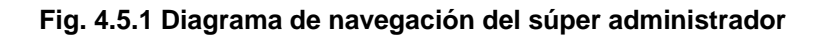

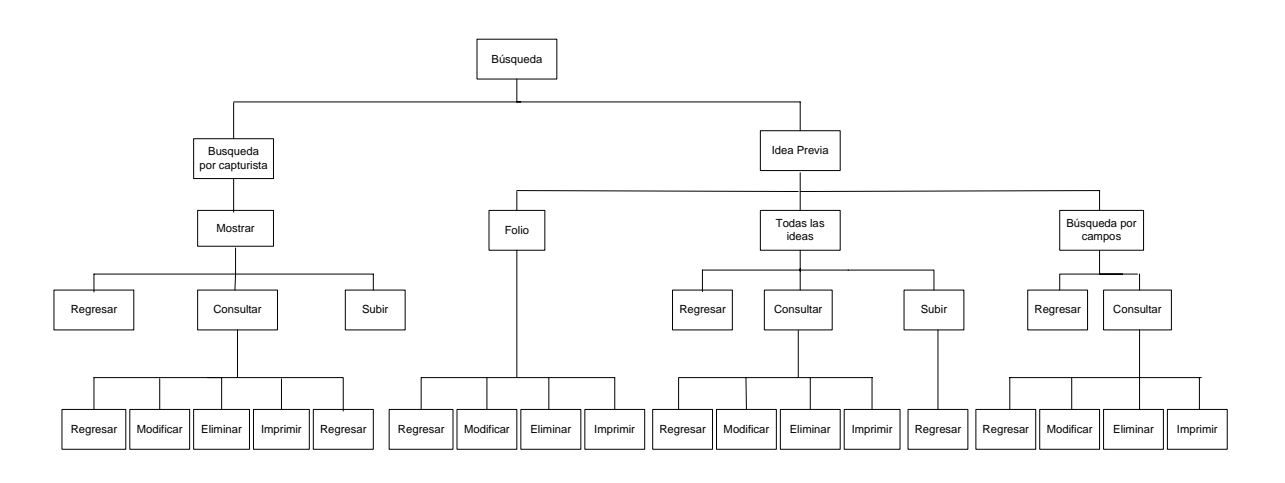

**Fig. 4.5.2 Diagrama de navegación del súper administrador. Módulo búsqueda**

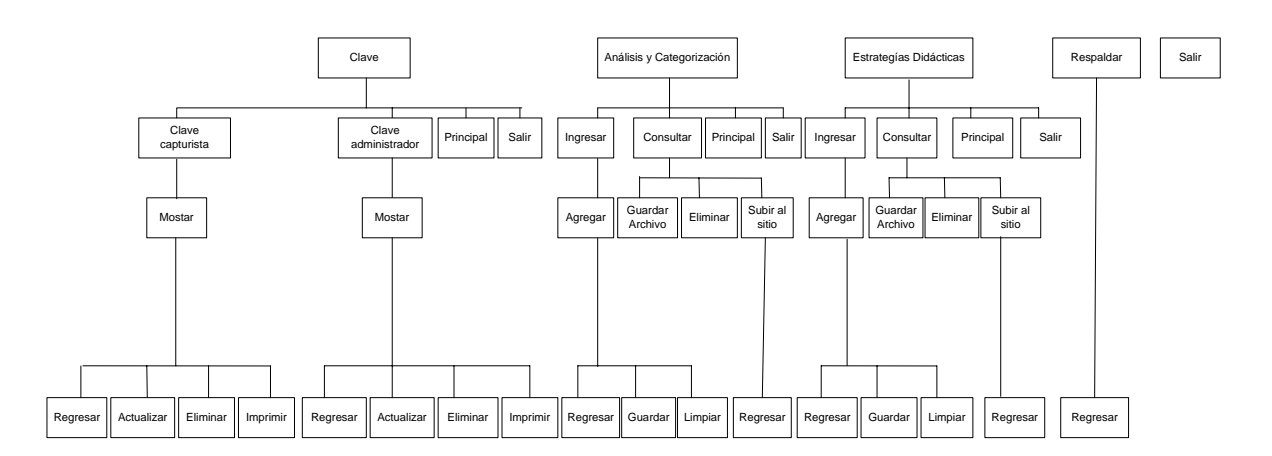

**Fig. 4.5.3 Diagrama de navegación del súper administrador. Módulos clave, análisis y categorización, estrategias didácticas, respaldar y salir.** 

#### **.3. DIAGRAMA DE CLASES 4**

El diagrama de clases utilizado para el desarrollo del sistema muestra los principales atributos y las operaciones de las clases implementadas.

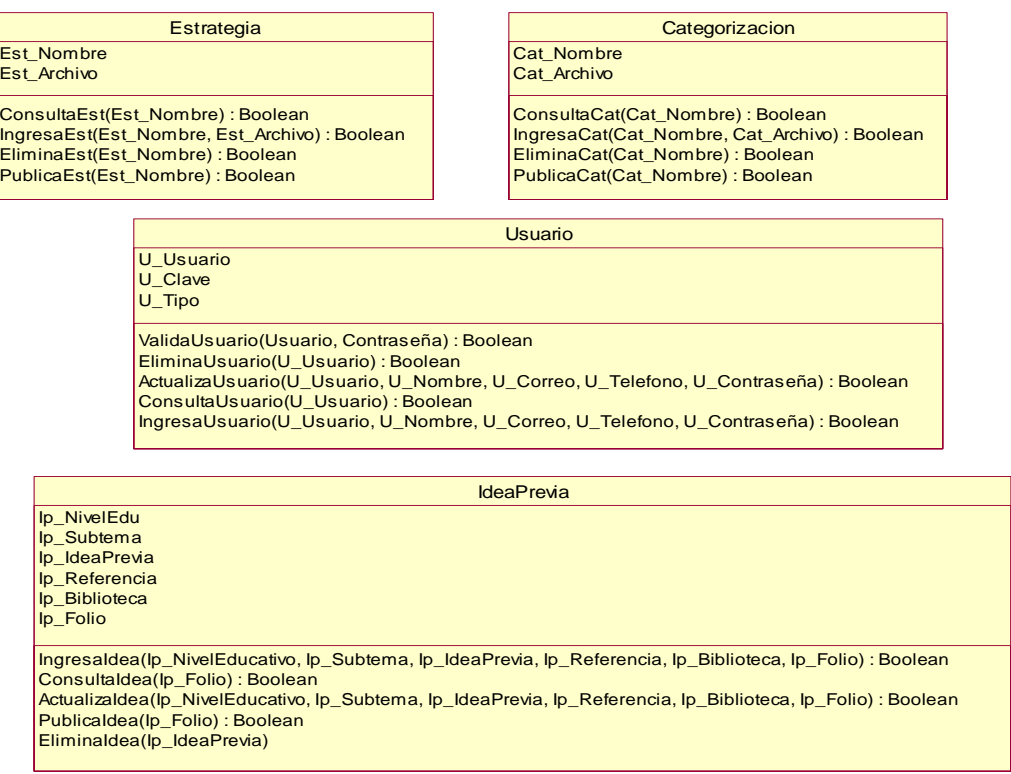

**Fig. 4.6 Diagrama de clases** 

# **4.4. DIAGRAMA ENTIDAD RELACIÓN**

El diagrama entidad relación diseñado para la implementación es el siguiente, si desea conocer algún campo consulte el diccionario de datos que se encuentra en el anexo de esta tesis.

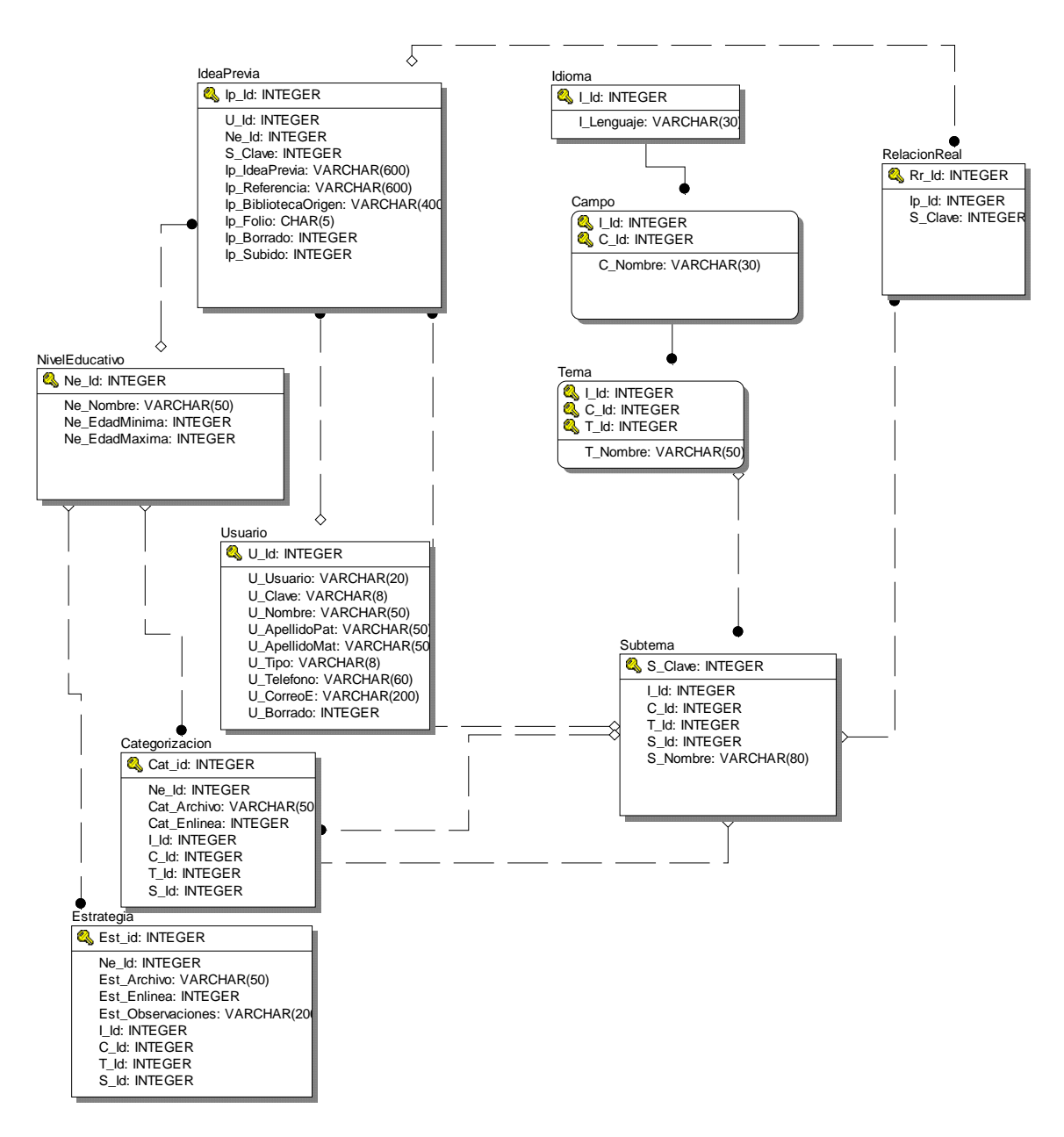

**Fig. 4.7 Diagrama entidad-relación** 

# **4.5. PROTOTIPO**

La realización del prototipo se dividió en dos partes: la interfaz del *capturista* e interfaz del *administrador* y *súper administrador*. Las interfaces de administrador y súper administrador se analizan de forma conjunta, ya que en el diagrama de navegación son muy similares.

En total, se realizaron cuatro revisiones de la interfaz: dos revisiones para la interfaz del capturista y dos para la interfaz del administrador y súper administrador.

Debido a que en el manual de usuario se explican las pantallas del sistema, en este apartado nos delimitaremos al estudio de las pantallas principales.

La primera pantalla, no importando el rol del usuario, es la de la autentificación.

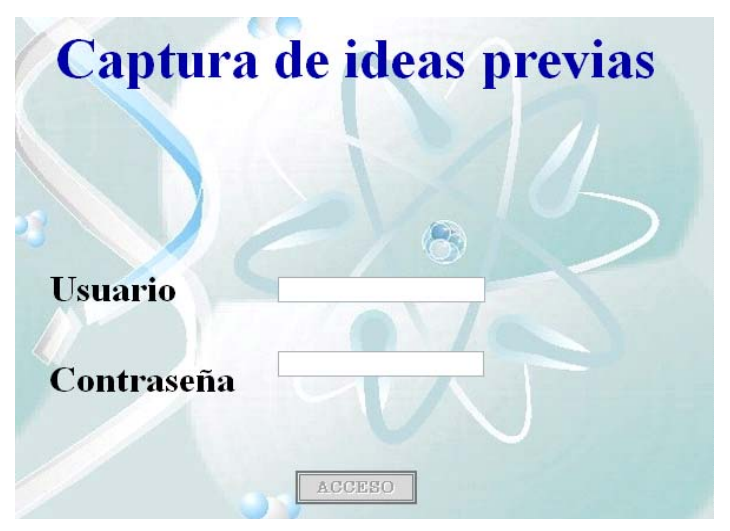

**Fig. 4.8 Pantalla principal** 

En esta pantalla es necesario que el usuario escriba su clave de usuario y contraseña para que se habilite el botón de acceso y posteriormente ingresar a la herramienta. En caso de no ingresar la información requerida correctamente a alguno de los campos, no se tendrá acceso.

Para la interfaz del capturista se tienen las siguientes pantallas principales:

1.- **Consultar**. Presenta las diversas búsquedas que podrá realizar el usuario (por folio, por campos o todas las ideas previas).

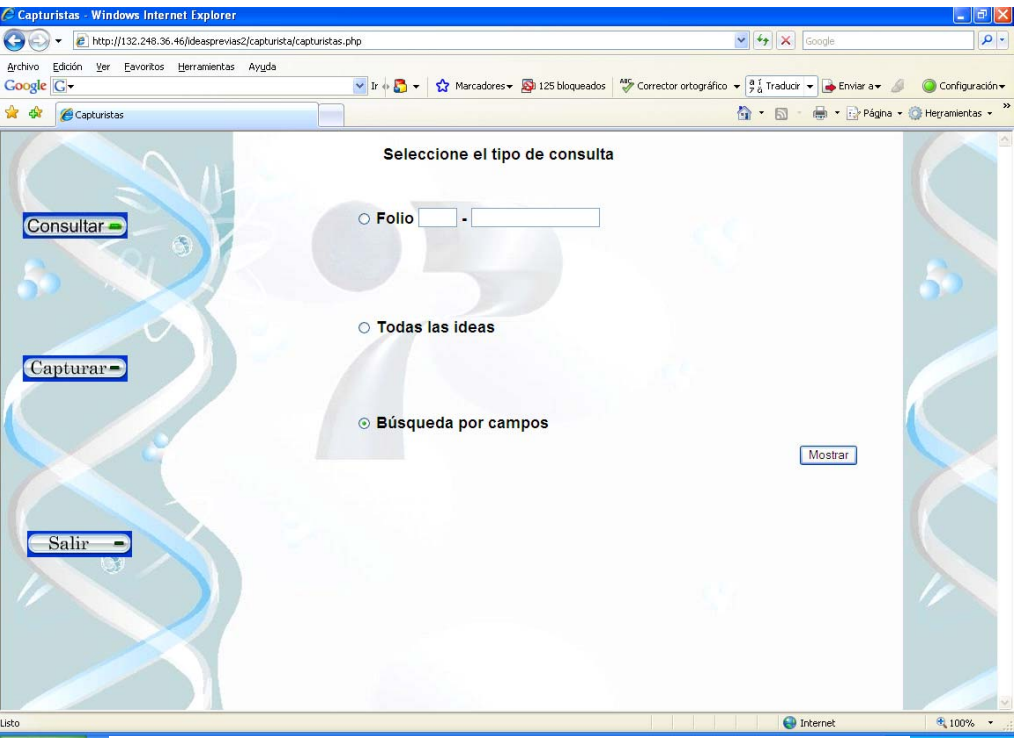

**Fig. 4.9 Consulta de ideas previas** 

En esta pantalla el usuario podrá seleccionar el método de búsqueda para las ideas por:

- o **Folio**. En este método el usuario debe escribir únicamente un folio valido para tener acceso a la idea previa.
- o **Todas las ideas**. El usuario visualizará todas las ideas previas que se hayan capturado.
- o **Búsqueda por campos**. El usuario podrá seleccionar criterios de búsqueda para la localización de ideas previas. Una vez seleccionada la opción correspondiente se debe dar clic sobre el botón *Mostrar*.

2**.- Consulta de las ideas previas capturadas**. La forma de visualizar el resumen de los datos cuando el usuario realice una *Búsqueda por campos* o por *Todas las ideas,* es la visualización de una tabla compuesta por la primera parte de la idea previa, campo, tema, subtema y nivel educativo, como se muestra en la Fig. 4.10.

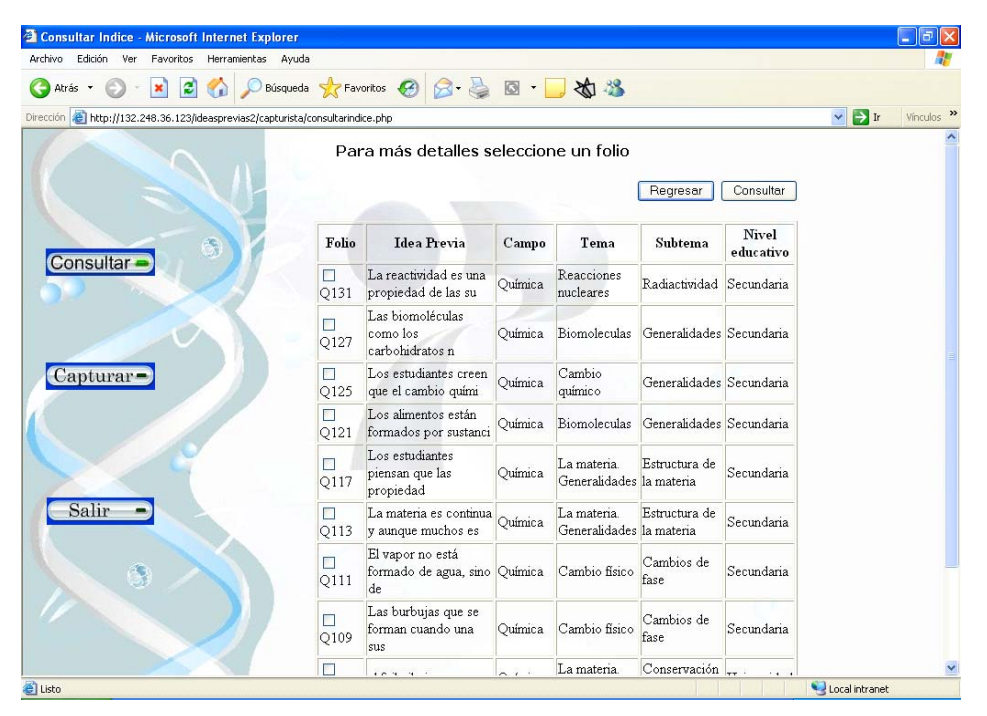

**Fig. 4.10 Listado de ideas previas** 

3.- **Captura**. Para la captura de las ideas previas se muestra un formulario con todos los campos que compone una idea previa, al igual que los subtemas relacionados. En esta pantalla todos los campos son necesarios, si al usuario le falta llenar algún campo, el sistema no podrá guardar la idea previa.

Para la selección de los subtemas relacionados, es necesario seleccionar previamente el idioma, de esa forma la herramienta muestra los subtemas correspondientes al idioma.

El módulo del administrador se compone de cinco sub-módulos que se visualizan en la primera pantalla del administrador, el último botón de **Salir** nos regresa a la pantalla principal.

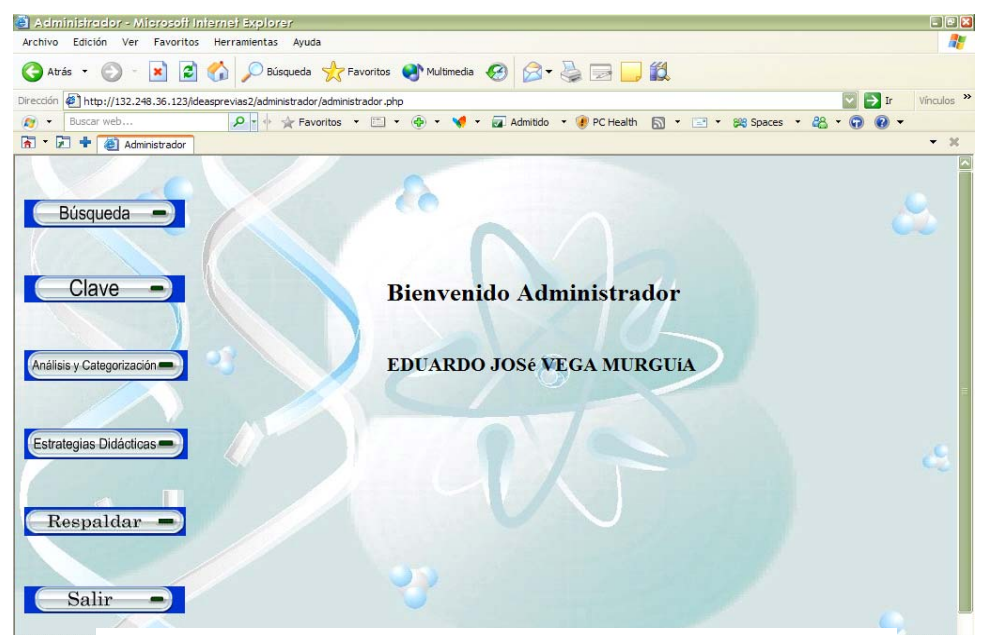

**Fig. 4.11 Pantalla principal del administrador** 

Para ingresar a uno de los sub-módulos bastará con dar doble clic sobre el botón correspondiente.

- 1.- **Búsqueda**. Este sub-módulo esta compuesto por dos opciones posibles.
	- a) Búsqueda por capturista. En esta opción se puede seleccionar el nombre de un capturista y visualizar un listado de las ideas previas que se han ingresado hasta ese momento. Esto se puede realizar dando clic en el botón mostrar.
	- b) B*úsqueda* por idea previa. Se podrá realizar una búsqueda ya sea por folio, todas las ideas previas o bien por campos.

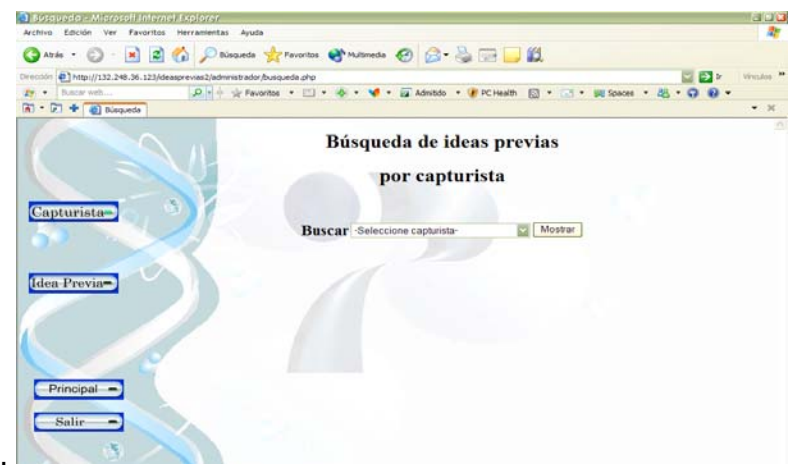

**Fig. 4.12 Búsqueda de ideas previas por nombre del capturista** 

2.- **Clave**. En este sub-módulo se lleva el control de las cuentas de los usuarios mediante la administración de las cuentas.

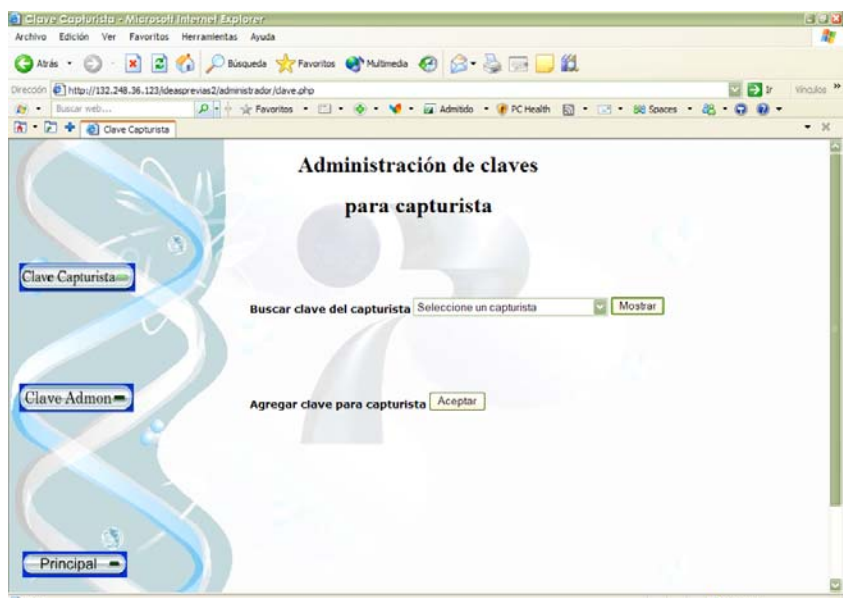

**Fig. 4.13 Administración de claves para los capturistas** 

En la pantalla que se muestra en la fig. 4.13 se podrá agregar un usuario dando clic en el botón Aceptar, posteriormente se mostrará la pantalla como se muestra en la fig. 4.14 donde será necesario llenar todo los campos.

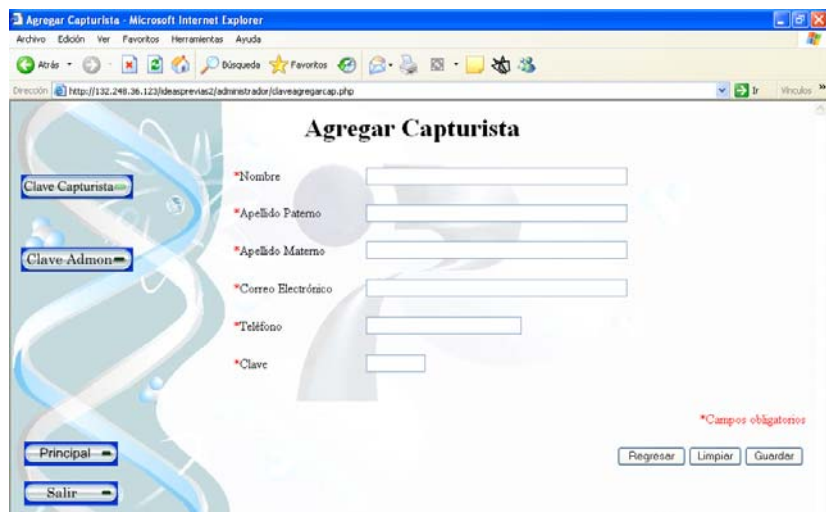

**Fig. 4.14 Ingreso de capturistas** 

La pantalla de la fig. 4.14 se muestra cuando una cuenta de usuario desea ser modificada, en este caso, los campos aparecen con datos que podrán ser modificados y para guardar los datos se da clic en el botón guardar. Las claves de administrador solo podrán ser manipuladas por el súper administrador.

 3.- **Análisis y Categorización.** En este sub-módulo se realiza la gestión de los archivos de análisis y categorización. La primera pantalla nos permite ingresar los archivos, para ello es necesario seleccionar el idioma, campo y archivos a guardar.

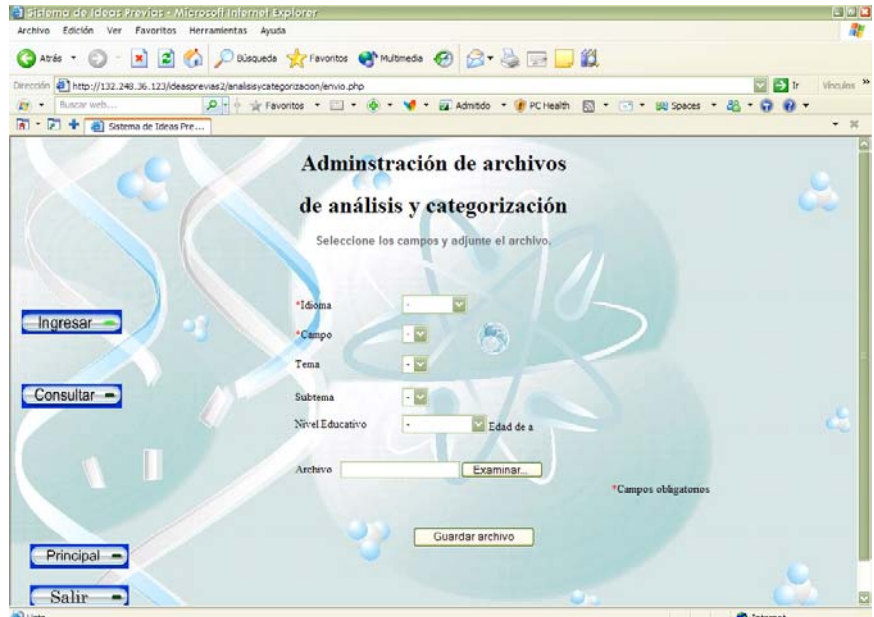

**Fig. 4.15 Ingreso de archivos de análisis y categorización** 

El botón con la etiqueta Consultar permite visualizar todos los registros de los archivos de *análisis y categorización* que se han ingresado. En la pantalla de la fig. 4.16 existe una columna en donde se indica si el archivo actual en la herramienta es el archivo que se ha publicado.

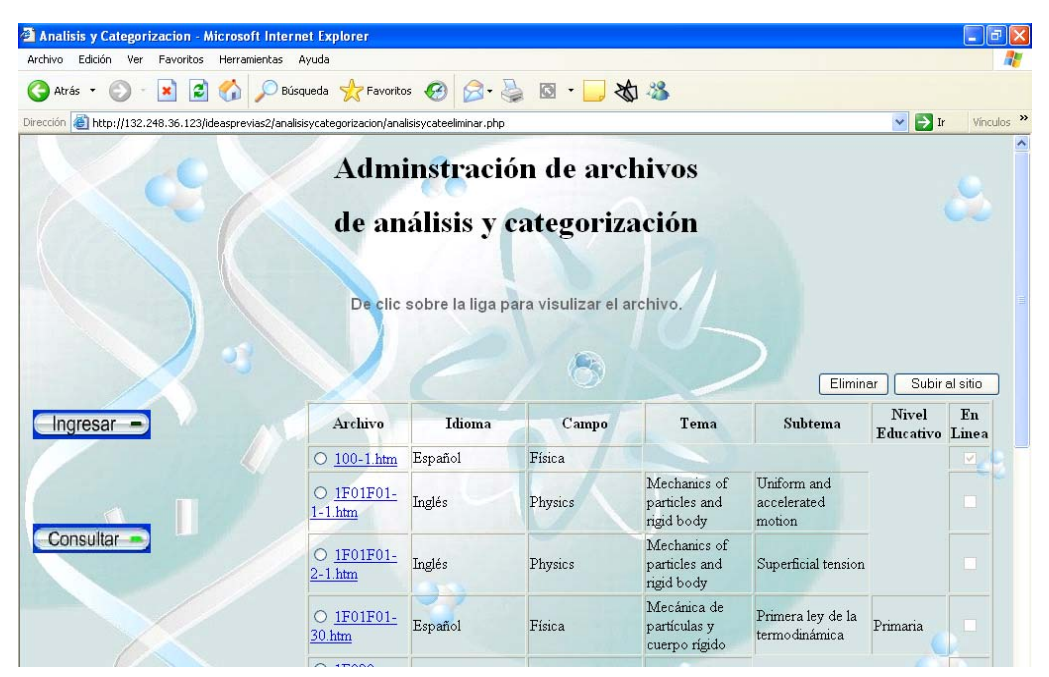

**Fig. 4.16 Listado de los archivos anexados** 

Si se desea guardar o visualizar un archivo es necesario dar un clic sobre el nombre del archivo, un mensaje aparecerá en la pantalla y se debe seleccionar la acción a seguir.

4.- **Estrategias didácticas**. Los archivos de las estrategias didácticas se manejan de la misma forma que los del análisis y categorización. La única diferencia es que en este módulo existe el campo Observaciones.

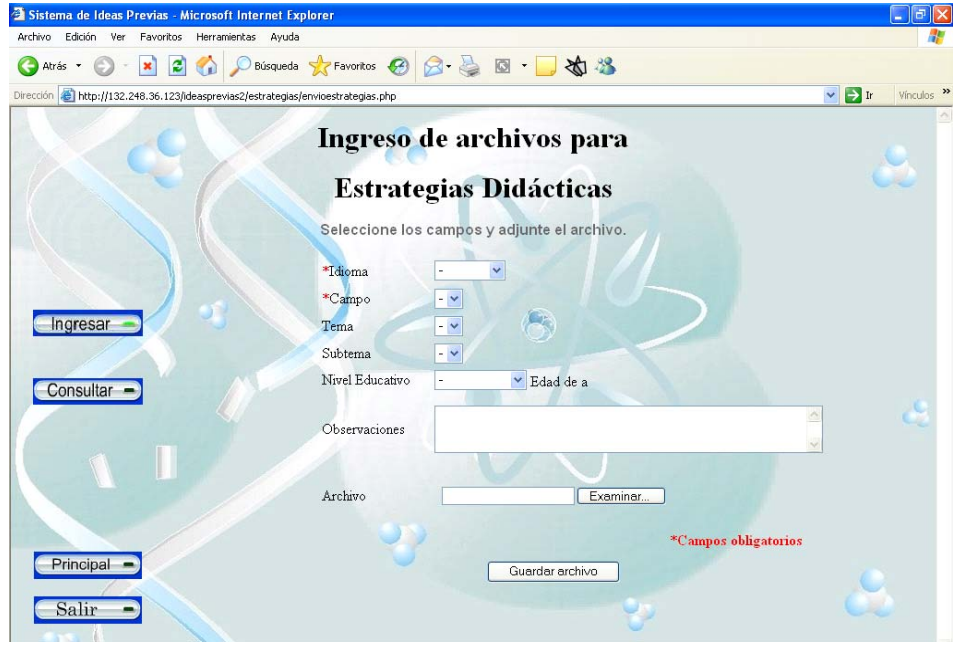

**Fig. 4.17 Ingreso de archivos para las estrategias didácticas** 

5.- **Respaldar**. En esta sección se realiza el respaldo de la base de datos del sitio Ideas Previas y se almacena en un destino seleccionado por el usuario.

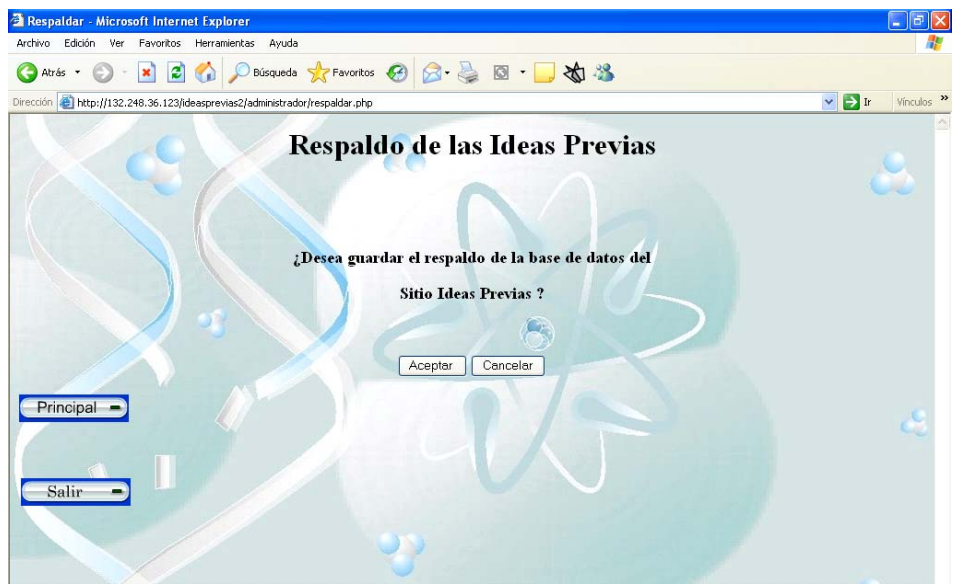

**Fig. 4.18 Respaldo de las ideas previas** 

# **CAPÍTULO 5. PRUEBAS A LA HERRAMIENTA**

Para realizar las pruebas de la herramienta se observará a los usuarios en el momento de manipular el sistema. El objetivo de supervisar las consultas de los usuarios es identificar las inconsistencias o dificultades que presentan en el momento de realizar la captura de las ideas previas o el ingreso de usuarios al sitio. Además, se realizará un análisis del rendimiento del sistema con diferentes usuarios.

También se verificará que todos los requerimientos se han implementado correctamente, esto es que cumplan con las necesidades del usuario. En caso de encontrar defectos se realizará la corrección pertinente.

Las pruebas a realizar serán en base al correcto funcionamiento de los requerimientos determinados, tales como la creación, administración, eliminación de capturistas y aprobación de ideas por medio del administrador. Los capturistas ingresarán las Ideas Previas tanto en inglés como en español.

Como unidades de Medida se tienen:

- ¾ Tiempo de Respuesta
- ¾ Eficiencia en las funciones de la herramienta de administración
- ¾ Calidad en el servicio
- $\triangleright$  Capacidad de información mínima

# **5.1. PRUEBAS A REALIZAR**

Para efectuar una medición oportuna sobre el funcionamiento del sistema será necesario realizar varias pruebas, entre las que se encuentran las siguientes:

#### **A.- Pruebas con una muestra de usuarios.**

El objetivo de estas pruebas consiste en medir el funcionamiento del sistema. La medición se realizará con varios usuarios en tiempo real, midiendo diferentes parámetros como el tiempo de respuesta, confiabilidad de los datos y disponibilidad.

#### **B.- Pruebas individuales con el administrador.**

Estas pruebas se realizaran con las siguientes tareas o acciones

- Crear cuentas de usuario
- Modificar datos de usuarios registrados en el sistema
- Eliminar usuarios
- Consultar las Ideas Previas ingresadas por los capturistas
- Modificar las Ideas Previas capturadas por los usuarios creados
- Imprimir Ideas Previas

#### **C.- Revisar la confiabilidad de los datos**

Consiste en analizar la gestión de los datos por parte de la herramienta, desde el ingreso, publicación y hasta administración de la información.

#### **D.- Pruebas individuales con los capturistas:**

Para la realización de las pruebas individuales se llevarán a cabo las siguientes acciones por cada uno de los capturistas:

- Ingresar Ideas Previas en español e ingles
- Modificar Ideas Previas en contenido, temas y subtemas
- Consultar las Ideas Previas ingresadas

# **5.2 PERSONAL INVOLUCRADO**

El personal involucrado para las pruebas es el siguiente:

- Administrador del sistema
- Grupo de muestra seleccionado (usuarios) por el administrador del sistema
- Evaluadores
- Responsables del sistema, administrador

# **5.3 EJECUCIÓN**

Las pruebas de ejecución se efectuaron con el Físico Eduardo Vega quien es la persona a cargo de la administración de la herramienta, además de un grupo muestra, elegido al azar para el manejo del módulo de capturista.

Los pasos a seguir fueron los siguientes:

- 1. Se les proporcionó una breve explicación de como utilizar la herramienta
- 2. A cada uno se le facilitó una clave de usuario y contraseña
- 3. Cada usuario utilizó una computadora con Internet

La muestra de capturistas fue de cinco usuarios, cada uno de ellos ingreso ocho ideas previas de cada una de las siguientes materias: **Física, Química** y **Biología.**

# **5.4 RESULTADOS DE LAS PRUEBAS**

#### **1.- Pruebas con varios usuarios**

La respuesta del sistema en tiempo real con varios usuarios, resulto indiferente. El tiempo de respuesta no sufrió retraso al ser accesado por varios usuarios a la vez.

#### **2.- Pruebas individuales con el administrador**

El administrador validó satisfactoriamente las cuentas de los usuarios. Además de que él módulo le resulto de fácil manejo, ya que la herramienta es de modo gráfico y de manera intuitiva logró en pocos minutos la administración del mismo.

En la gestión de las Ideas Previas, el administrador verificó la captura de las ideas previas y el número de ideas previas ingresadas por cada capturista. Publicó las Ideas Previas que ya habían sido validadas y el fue capaz de poder modificar las Ideas Previas de una manera fácil.

Inició un registro en papel sobre las Ideas Previas que son publicadas, para lo cual se utilizó la función imprimir.

El administrador hizo hincapié en que la consulta, modificación, eliminación, impresión y publicación de las Ideas Previas se realiza de una forma rápida y es de fácil acceso.

La administración de las ideas previas y de los capturistas se realizó de forma clara y sin confusiones.

El administrador decidió crear una cuenta de capturista, ingresar seis ideas previas y publicarlas con la cuenta del administrador. Con ello se completó la prueba teniendo las primeras ideas publicadas.

Desafortunadamente aún no es posible la publicación de los archivos debido a que no se cuenta con los permisos en el servidor, esta parte de la herramienta ya se implementó pero es imposible probarla hasta que se otorguen dichos permisos.

# **3.- Confiabilidad de los datos**

En la consulta de las Ideas Previas los capturistas no tuvieron inconvenientes ya que los datos que capturaban eran los datos que visualizaban.

Durante las pruebas se reviso constantemente la base de datos, con el objetivo de corroborar que los cambios realizados por los usuarios fueran registrados correctamente.

#### **4.- Pruebas individuales con los capturistas**

Al principio de la prueba se realizó una pequeña explicación al grupo de prueba acerca de cómo autentificarse en el sistema y cómo realizar la captura y gestión de las ideas previas.

La opinión de los capturistas acerca de ingresar ideas previas a la herramienta fue positiva, puesto que mencionaron que la herramienta es fácil de utilizar. En estas pruebas se modificaron y eliminaron ideas previas con fines de prueba; tanto la modificación como la eliminación resultaron satisfactoriamente.

Para los usuarios, el tiempo de respuesta fue casi inmediato ya que el rango de espera se encontraba entre los tres y los siete segundos.

En la realización de esta prueba surgieron las siguientes observaciones:

- o Modificación al botón de Mostrar. Que aparece como Mostar
- o Corrección de acentos en los campos de Tema.
- o En las estrategias didácticas se implementará un campo de observaciones para que al administrador se le facilitará el reconocimiento del archivo o también para colocar una breve descripción. Dicha recomendación se presento al dueño del sistema, al cual le pareció una observación correcta y dio su aprobación.

# **CAPÍTULO 6. RESULTADOS Y CONCLUSIONES**

Esta investigación nos ha sido útil para abordar un problema de diseño de información real, dentro de la percepción y desempeño de una institución, como es el Centro de Ciencias Aplicadas y Desarrollo Tecnológico.

Nos ayudó a distinguir entre "construir" un sitio Web y "diseñar" un sitio Web. Lo primero involucra un dominio del software especializado y diseñar implica proyectar, investigar, escuchar al usuario y finalmente conciliar todo lo anterior para unirlo a una interfase final.

En términos generales las pruebas resultaron como se esperaban. Los usuarios lograron un rápido dominio de la herramienta y se familiarizaron con ella en poco tiempo. Por ello el sistema ha sido aprobado y aceptado por el administrador el Fis. Eduardo Vega.

La herramienta de administración del sitio Ideas Previas fue entregada al dueño de la herramienta, el Dr. Fernando Flores Camacho, dando con ello como concluido el desarrollo del mismo, igualmente se entregó la documentación del usuario y del sistema.

Dicha documentación permite tener un panorama general y específico del sistema, detallando lo que debe realizarse para la operación del mismo.

A lo largo de este proyecto hemos aprendido que el desarrollo de un sistema no es solamente el codificar o lograr que las rutinas de programación sean exitosas o el seguir una metodología paso a paso, lo indicado es tener conocimiento de las múltiples teorías para el desarrollo de software y amoldar la que más se adapte a las necesidades del proyecto.

La herramienta en estos momentos es funcional, aunque como en todos los sistemas es posible lograr mejoras entre las que se pueden destacar las siguientes:

1.- En la base de datos en las tablas Categorización y Estrategia se podría sustituir los siguientes campos:

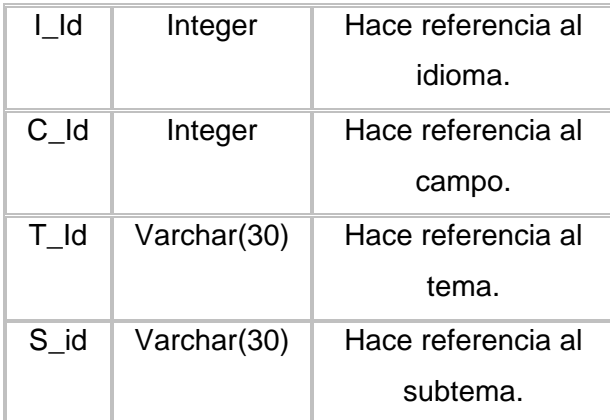

Por:

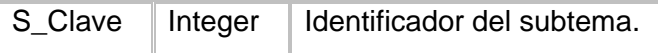

Esta modificación se debe a que el identificador único del subtema es S\_Clave y por cuestiones de espacio y rendimiento lo conveniente es referenciar al identificador y no a todos los campos que componen el registro.

2) Realizar el respaldo del sitio Web Ideas Previas y no solamente de la base de datos, es decir, en la herramienta el súper administrador tiene la facultad de realizar el respaldo de la base de datos del sitio Idea Previas. También se puede implementar un respaldo de los archivos de análisis y categorización y de estrategias didácticas y de los datos de la herramienta de administración.

3) En el manejo de las clases es conveniente manipular las estrategias didácticas y los archivos de análisis y categorización en una sola clase. Se utilizaron por separado por que los requerimientos iniciales indicaban diferentes características, al concluir el desarrollo solo se realizaron un par de cambios pero ya no fue posible el rediseño.

Por último, consideramos que como en todo proyecto es necesario el mantenimiento constante, en particular, el de esta herramienta. Lo anterior debido al constante cambio en el campo de las ideas previas que es fortificado con nuevas teorías.

# **APÉNDICES**

# **APÉNDICE 1. MANUAL DE USUARIO**

# **Índice**

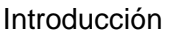

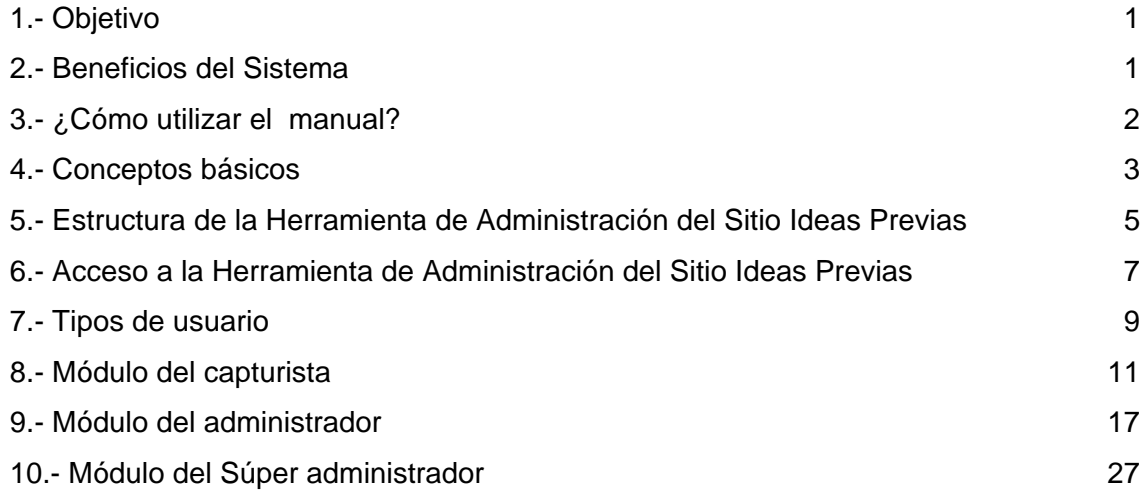

## **Introducción**

El continuo desarrollo tecnológico ha llevado a la humanidad a un estado en el que es difícil permanecer actualizado en determinadas esferas del saber. La tecnología informática ha transformado el aprendizaje y la difusión de la información, logrando que el Internet se convierta en una herramienta indispensable para compartir y utilizar la información.

Por ello, se desarrollo esta herramienta de administración con tecnología Web permitiendo el acceso desde cualquier punto en el que se cuente con acceso a Internet, facilitando las modificaciones pertinentes para la mejora del sitio Web Ideas Previas.

Todo ello mediante el uso de un esquema de seguridad, donde es necesario que el usuario ingrese su nombre y la contraseña.

De esta forma, el sitio Web de Ideas Previas este siempre actualizado.

## **1.- Objetivo**

Mostrar los distintos procesos para la manipulación de la herramienta de administración del sitio Ideas Previas, a través de la explicación de cada una de ellas.

Aunque la herramienta de administración del Sitio Ideas Previas es intuitiva, se recomienda leer el manual para su uso adecuado.

## **2.- Beneficios de la herramienta**

Los beneficios que proporciona la herramienta son los siguientes:

- ⇒ Eficiencia operativa
- $\Rightarrow$  Control total de los procesos
- ⇒ Consistencia y veracidad de la información
- ⇒ Suministro de la información con ayuda de formularios sencillos e intuitivos.
- ⇒ Administración de usuarios, proporcionando los recursos y privilegios correspondientes.

# **3.- ¿Cómo utilizar el manual?**

Para la atención a los conceptos significativos se ha optado por el uso de algunos símbolos:

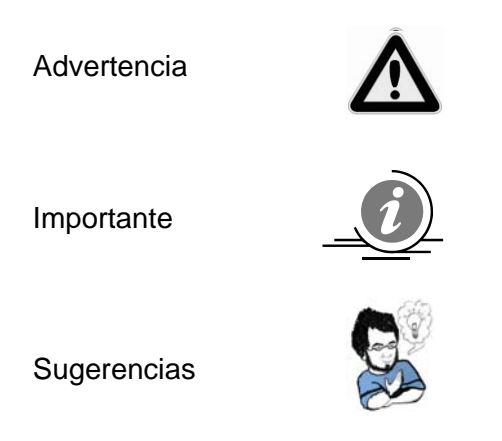

# **4.- Conceptos básicos**

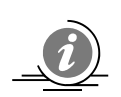

# **¿Qué es una página Web?**

Documento de Internet, escrito usualmente en lenguaje HTML que es procesado por un navegador Web. Permite ir de una página a otra a través de enlaces (hipervínculos) y presenta documentos con texto, imágenes estáticas y en movimiento, sonido, vídeo, etc. Son diseñadas para ser accedidas fundamentalmente a través de Internet.

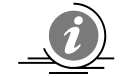

# **¿Qué es un servidor?**

Sistema que proporciona recursos (por ejemplo, servidores de ficheros, servidores de nombres). En Internet, se utiliza a menudo para designar los sistemas que proporcionan información a los usuarios de la red.

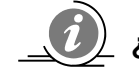

# **¿Qué es un sitio Web?**

Conjunto de páginas Web alojadas en un mismo servidor que conforman una unidad debido a que comparten un mismo tema y propósito. Cada sitio Web tiene una dirección, que lo identifica y hace posible que los usuarios ingresen a él.

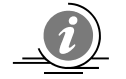

# **¿Qué es un link o enlace?**

Palabras o imágenes que se encuentran dentro de ciertas páginas Web que permiten establecer conexiones con otras páginas en Internet en el momento de que se le da un clic.

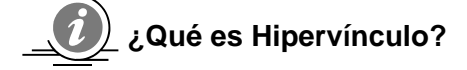

Es la conexión entre archivos pudiendo insertar un vínculo en una palabra, frase o imagen, de modo que al hacer clic sobre esta, el explorador abrirá una nueva página o un nuevo archivo, enlazándonos a través de las diferentes páginas Web.

# **¿Qué es un Browser?**

Navegador o Browser, programa para navegar, descargar, cargar o acceder a documentos en la World Wide Web (la Web), Internet. El más popular es Microsoft Explorer.

# **¿Qué es "Subir" y "Bajar"?**

El término "Subir" hace referencia a transferir o copiar información de una computadora a un servidor.

 El término "Bajar" es el proceso de transferir información de un servidor hacia la computadora.
## **5-. Estructura de la Herramienta de Administración del Sitio Ideas Previas**

#### **Elementos básicos**

A continuación se detalla algunos conceptos generales que le ayudarán a entender el funcionamiento de los elementos con los que cuenta cada módulo.

#### **Tablas**

Presentan la información requerida y la estructura de los datos relacionados.

## **Menú desplegable**

Facilita al usuario seleccionar un valor determinado entre las opciones de una lista.

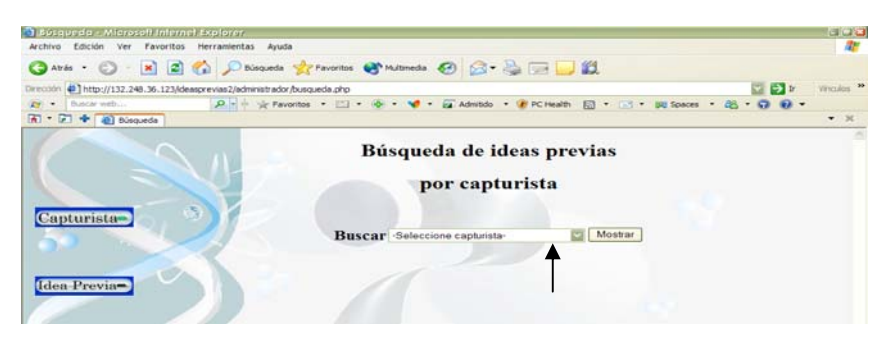

Fig.1 Menú desplegable

## **Casillas de Verificación**

Una casilla de verificación es un pequeño cuadrado que el usuario puede activar o desactivar con un clic. Cuando la casilla de verificación está activada, se visualizará una marca en su interior. Si se encuentra desactivada, o no se activa, la casilla aparecerá vacía. Las casillas de verificación tienen la posibilidad de elegir; ninguna, una o varias opciones.

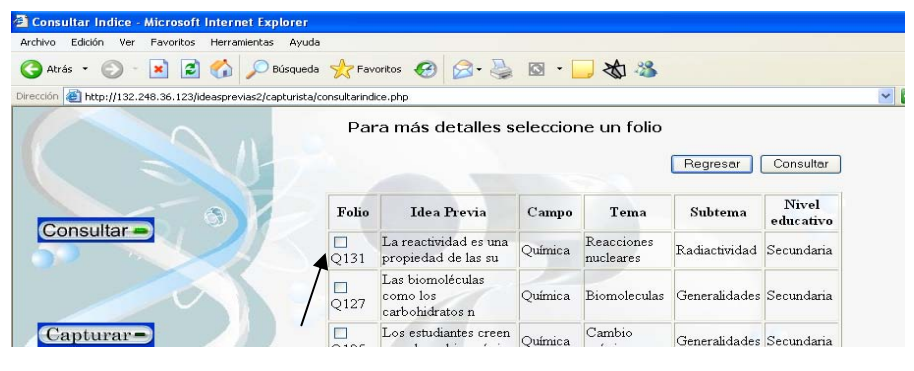

Fig.2 Casilla de verificación

## **Botón de opción**

Es un elemento redondo que el usuario puede activar o desactivar con un clic. Cuando el botón se encuentra activo, aparece relleno, y está vacío cuando está desactivado.

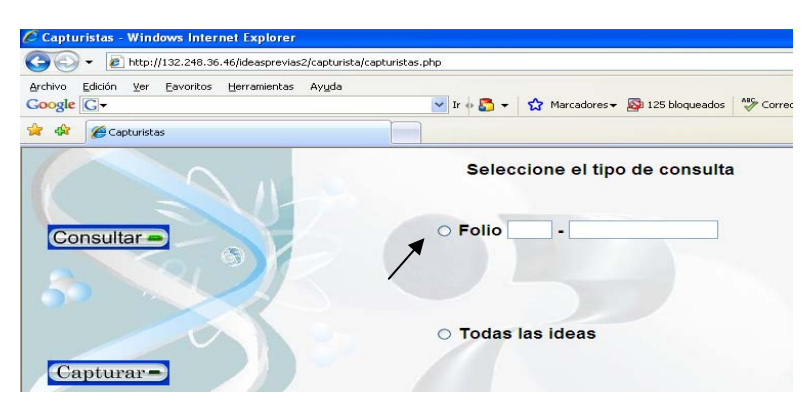

Fig.3 Botón de opción

## **6.- Acceso a la Herramienta de Administración del Sitio Ideas Previas**

# **¿Como ingresar a la herramienta?**

Para poder ingresar, deberá utilizar un Browser o navegador (Explorer 5.5, Netscape 6 o superior) para visualizar páginas Web y ser un usuario válido, es decir, se le debe haber asignado un nombre de usuario y una contraseña para ingresar al sistema, en caso de no contar con una cuenta será necesario acudir con el súper administrador o administrador del sistema.

Para acceder a la herramienta de administración desde la barra de direcciones del explorador o Browser, se debe hacer lo siguiente: Abrir un explorador, ya sea Internet Explorer o Netscape Navigator, haciendo clic la barra de tareas, borrar el contenido de la lista de direcciones y anotar la siguiente dirección Web y presione el botón de introducir (enter).

## **http://132.248.36.123/ideasprevias2/entrada.php**

El explorador es el mismo que se usa para navegar en Internet. La barra de direcciones se encuentra en la parte superior del explorador y es el sitio donde se escriben las direcciones Web a las que se quiere acceder en Internet.

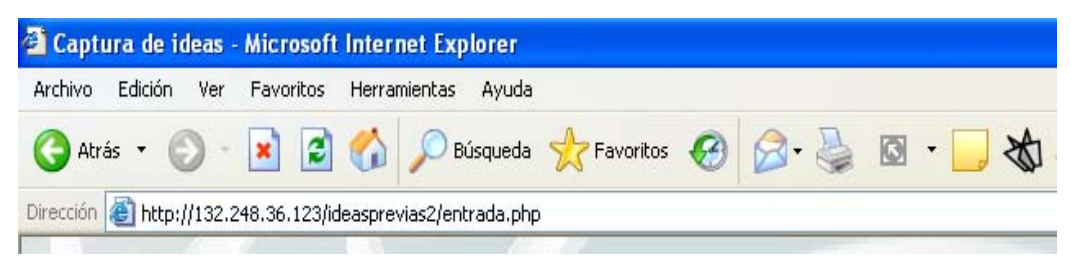

#### Fig.4 Barra de direcciones

Los parámetros requeridos para el acceso al sitio son el usuario y contraseña que han sido asignados.

Hay que tener en cuenta que el usuario y la contraseña deben escribirse respetando su escritura. Si se escribe incorrectamente el sistema le impedirá acceder y será necesario que ingrese correctamente los datos.

Una vez ingresado el nombre de usuario y contraseña, haga clic en el botón de "**acceso**" para permitir la entrada a la herramienta.

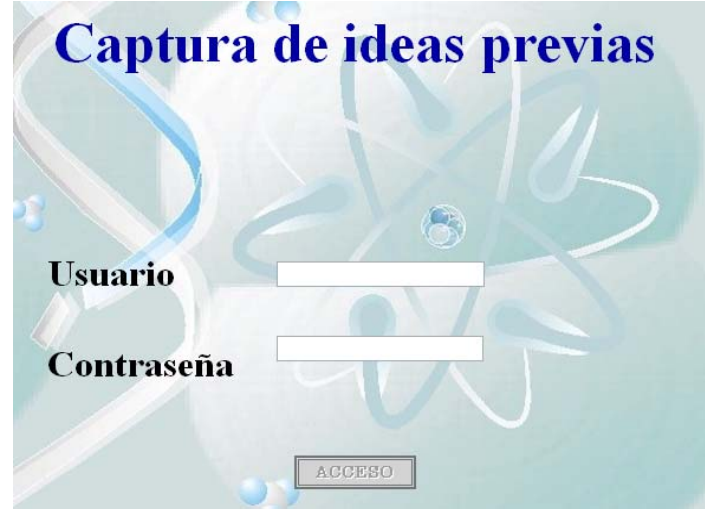

Fig. 5 Ingreso de usuarios

 **Es necesario acudir antes con el súper administrador o administrador para que sea registrado y le proporcione una clave de usuario y contraseña, en caso contrario no podrá acceder.**

## **7.- Tipos de usuario**

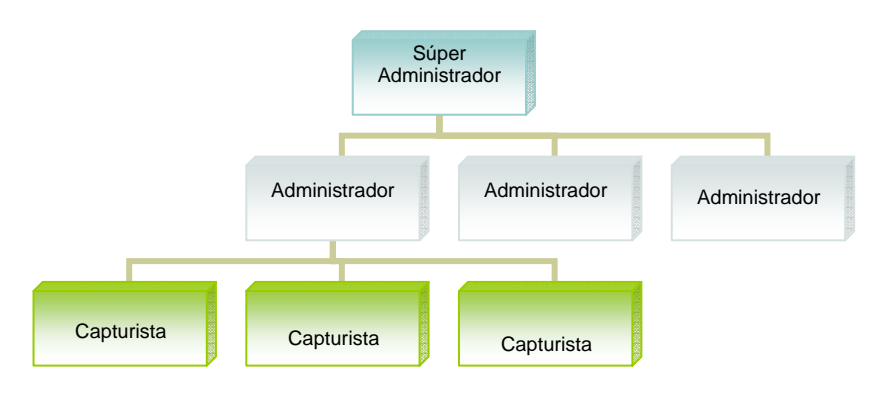

La organización estructural que tiene el proyecto Ideas Previas es la siguiente:

Fig. 6 Organización estructural

Por lo cual existen tres tipos de usuarios:

Súper administrador: Además de ser el dueño de la herramienta de administración también puede asignar cuentas de administrador.

Administrador: Usuario encargado de controlar los accesos a la herramienta e información ingresada.

Capturista: Encargado de capturar la información necesaria.

La herramienta cuenta con un módulo de seguridad que controla el ingreso de los usuarios a través de una clave única de acceso. Cada módulo cuenta con sub-secciones preestablecidas, dependiendo de sus necesidades.

Las funciones que realiza cada uno de los usuarios son:

#### **Súper administrador:**

- o Crea cuentas de administradores y capturistas
- o Modifica las cuentas de los administradores y capturistas
- o Elimina cuentas de usuarios
- o Consulta las ideas previas capturadas
- o Modifica las ideas previas ingresadas
- o Elimina ideas previas
- o Publica las ideas previas
- o Ingresa archivos referentes al análisis y categorización
- o Elimina archivos referentes al análisis y categorización
- o Ingresa archivos para las estrategias didácticas
- o Elimina archivos de las estrategias didácticas
- o Respalda las Ideas Previas del sitio Web

#### **Administrador:**

- o Crea cuentas de capturistas
- o Modifica las cuentas de los capturistas
- o Elimina cuentas de capturistas
- o Consulta las ideas previas de los capturistas
- o Modifica las ideas previas
- o Elimina las ideas previas
- o Ingresa archivos referentes al análisis y categorización
- o Elimina archivos referentes al análisis y categorización
- o Ingresa archivos para las estrategias didácticas
- o Elimina archivos de las estrategias didácticas

#### **Usuarios generales (Capturistas):**

- o Ingresa ideas previas
- o Consulta sus ideas previas
- o Modifica sus ideas previas
- o Elimina las ideas previas

## **8.- Módulo del Capturista**

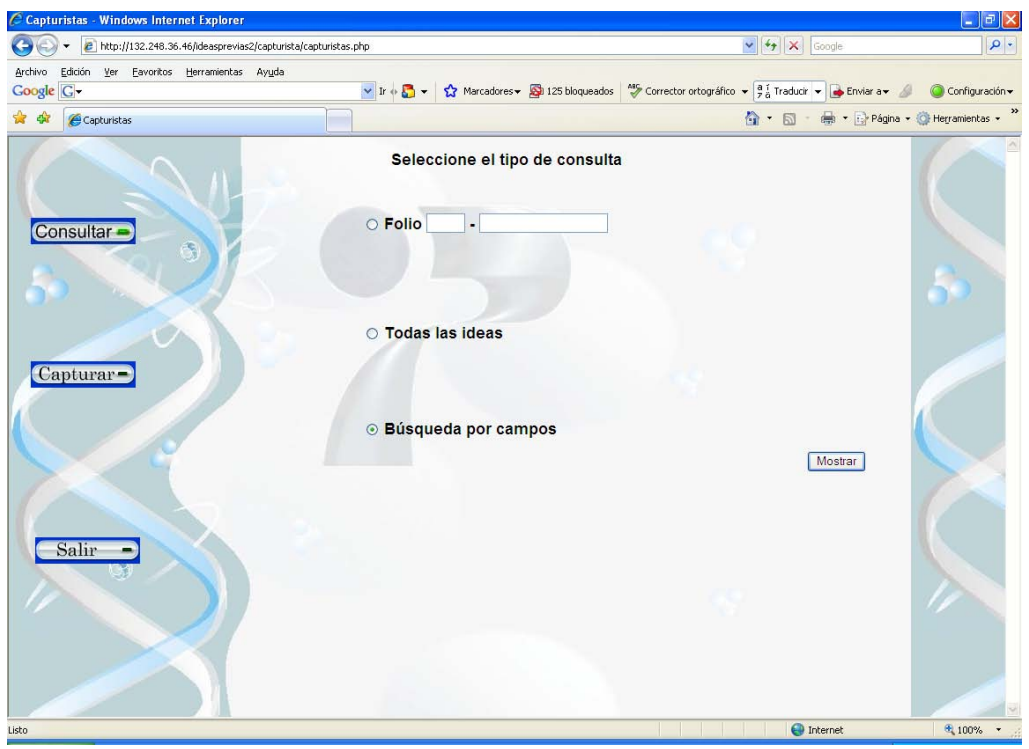

Si usted ingresa como capturista, observará la siguiente pantalla:

Fig. 7. Consultar

Los íconos que tengan una línea de color verde le mostraran en donde se encuentra ubicado, por ejemplo:

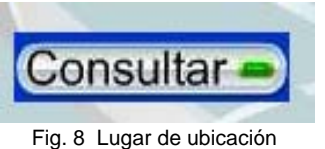

Este icono muestra que nos encontramos en la sección de consulta, por lo tanto podemos **Consultar,** mientras no presionemos otro icono. Para cambiar de página de **doble clic** sobre el icono que desee.

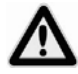

**Es necesario dar doble clic sobre los iconos de lo contrario no podrá acceder a otra página.** 

## *Consultar*

Las consultas a realizar son las siguientes:

**1.- Folio:** Búsqueda particular de una idea en especifico. Se ingresa la primera inicial de la materia, por ejemplo, si deseamos consultar una idea previa de la materia de *Física* se escribe la primera inicial "**F"** y posteriormente el número asignado a esa idea por la base de datos.

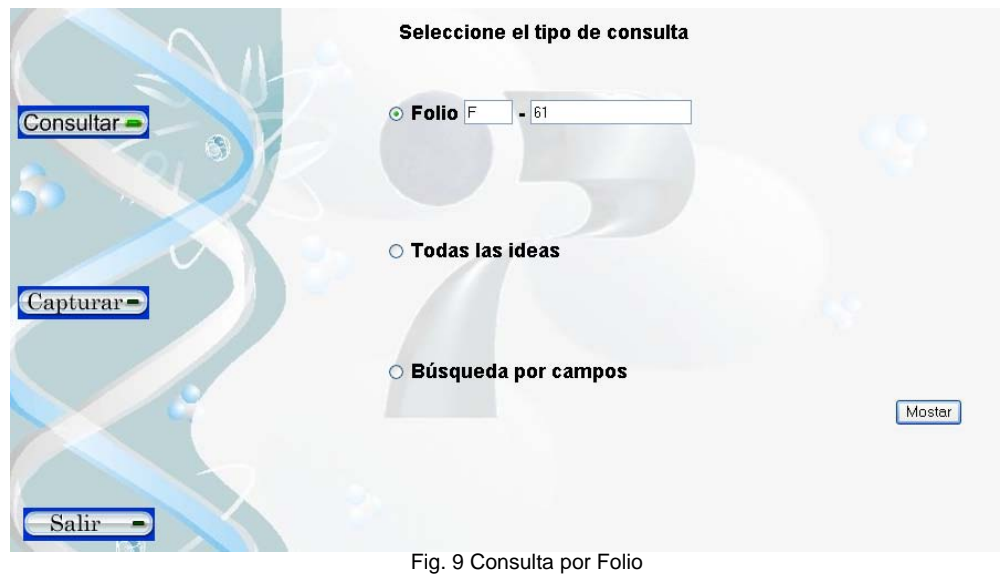

Una vez capturado el número de folio de clic sobre el botón *Mostrar*, para que le sea expuesta la idea.

 **Solo podrá consultar por número de folio si cuenta con el número asignado por la base de datos a la idea previa, en caso contrario no podrá realizar este tipo de búsqueda y el sistema notificará que el folio no existe.** 

**2.- Todas las ideas:** Busca todas las ideas previas que se han capturado en orden cronológico (comenzando por la última idea capturada).

Se mostrará una lista con todas las ideas previas capturadas, seleccione solo una idea y de clic sobre el botón *Consultar.*

| Archivo<br>Edición<br>Herramientas<br>Ver<br>Favoritos                                 | Ayuda     |                                                          |                   |                                         |                            |                           |                         |          |
|----------------------------------------------------------------------------------------|-----------|----------------------------------------------------------|-------------------|-----------------------------------------|----------------------------|---------------------------|-------------------------|----------|
| $ \boldsymbol{\varepsilon} $<br>$\boldsymbol{\mathsf{x}}$<br>G <sub>a</sub><br>Atrás * |           | Búsqueda ☆ Favoritos → 日 自 国 · 大 路                       |                   |                                         |                            |                           |                         |          |
| Dirección 8 http://132.248.36.123/ideasprevias2/capturista/consultarindice.php         |           |                                                          |                   |                                         |                            |                           | $\vee$ $\rightarrow$ Ir | Vínculos |
|                                                                                        |           | Para más detalles seleccione un folio                    |                   |                                         |                            |                           |                         |          |
|                                                                                        |           |                                                          |                   |                                         | Regresar                   | Consultar                 |                         |          |
|                                                                                        | Folio     | Idea Previa                                              | Campo             | Tema                                    | Subtema                    | <b>Nivel</b><br>educativo |                         |          |
| Consultar -                                                                            | п<br>O131 | La reactividad es una<br>propiedad de las su             | Ouimica           | Reacciones<br>nucleares                 | Radiactividad Secundaria   |                           |                         |          |
|                                                                                        | п<br>Q127 | Las biomoléculas<br>como los<br>carbohidratos n          | Ouímica           | Biomoleculas                            | Generalidades Secundaria   |                           |                         |          |
| Capturar                                                                               | п<br>O125 | Los estudiantes creen<br>que el cambio quími             | Química           | Cambio<br>químico                       | Generalidades Secundaria   |                           |                         |          |
|                                                                                        | П<br>0121 | Los alimentos están<br>formados por sustanci             | Química           | Biomoleculas                            | Generalidades Secundaria   |                           |                         |          |
|                                                                                        | П<br>Q117 | Los estudiantes<br>piensan que las<br>propiedad          | Química           | La materia.<br>Generalidades la materia | Estructura de              | Secundaria                |                         |          |
| Salir                                                                                  | П<br>O113 | La materia es continua<br>y aunque muchos es             | Química           | La materia.<br>Generalidades la materia | Estructura de              | Secundaria                |                         |          |
|                                                                                        | п<br>Q111 | El vapor no está<br>formado de agua, sino Química<br>de. |                   | Cambio físico                           | Cambios de<br>fase         | Secundaria                |                         |          |
|                                                                                        | п<br>Q109 | Las burbujas que se<br>forman cuando una<br>sus          | Química           | Cambio físico                           | Cambios de<br>fase         | Secundaria                |                         |          |
|                                                                                        | п         | 104.4                                                    | $\sim$ $\epsilon$ | La materia.                             | Conservación <sub>**</sub> | $\cdot$ .                 |                         |          |

Fig. 10 Ideas previas

Solo podrá consultar una idea a la vez. Si desea volver a consultar de clic en **el botón de** *Regresar* **para volver a la lista de ideas***.*

**3.- Búsqueda por campos:** Esta opción de búsqueda se encuentra establecida por defecto, si desea consultar de esta forma de clic sobre el botón *Mostrar*, posteriormente seleccione los campos por los que desea buscar la idea y después presione sobre el botón de **Co***nsultar*, en caso contrario presione botón de *Regresar* para realizar una nueva búsqueda.

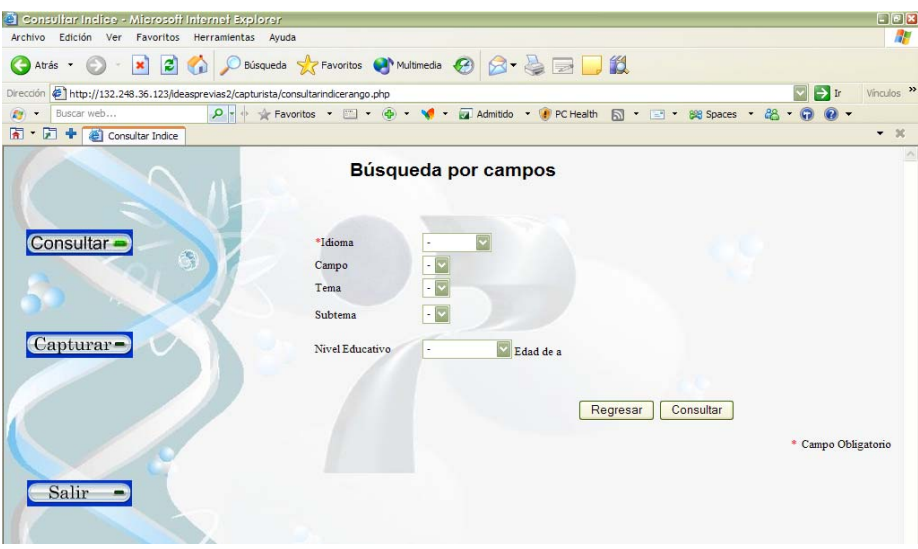

Fig. 11 Búsqueda por campos

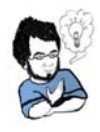

 Puede seleccionar solo el campo *Idioma* para mostrarle las Ideas Previas en español o en ingles, los campos restantes pueden ser opcionales en caso de que no requiera de una idea en específico.

En todos los casos al consultar la Idea Previa aparecerá una pantalla como la siguiente, se podrá: *Regresar, Modificar, Eliminar e Imprimir.*

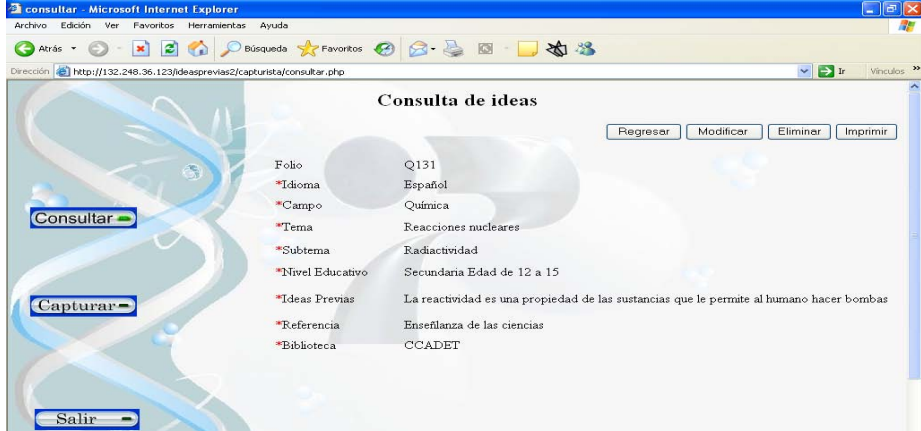

Fig. 12 Consulta de la idea previa

## *Capturar*

En esta sección se capturan las ideas previas.

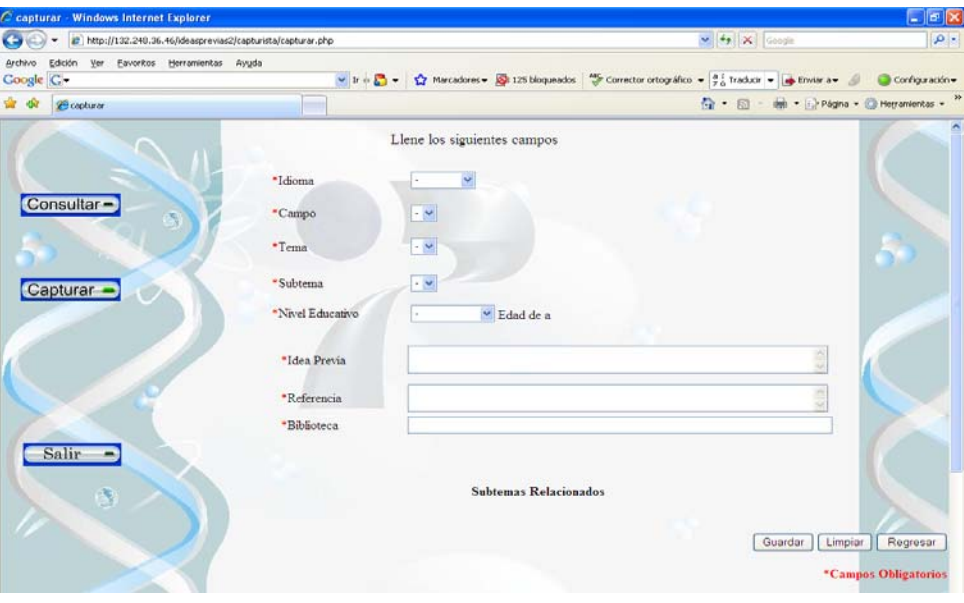

Fig. 13 Ingreso de ideas previas

Los campos del formulario a llenar son los siguientes:

**Idioma** Seleccione ingles o español según vaya a capturar la idea previa, pero solo podrá seleccionar un idioma a la vez, en caso de haberse equivocado al seleccionar el idioma presione el botón de *Limpiar* para seleccionar nuevamente el idioma.

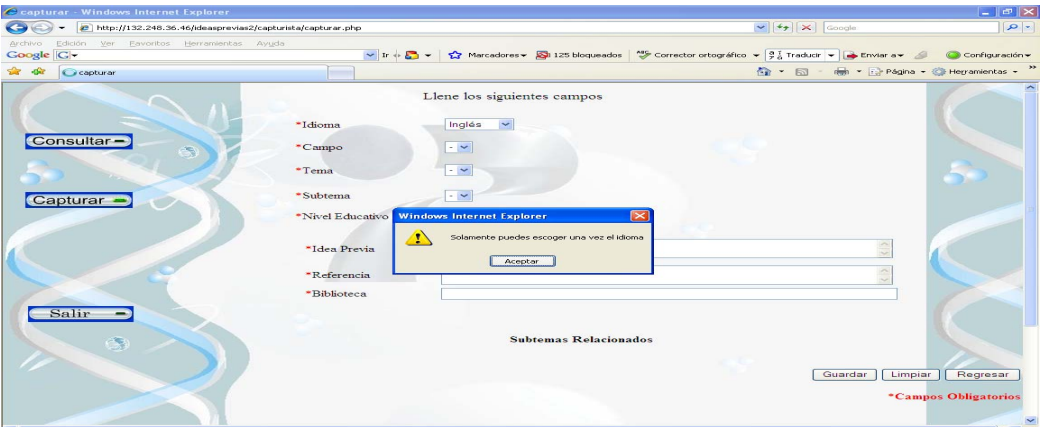

Fig. 14 Selección de idioma

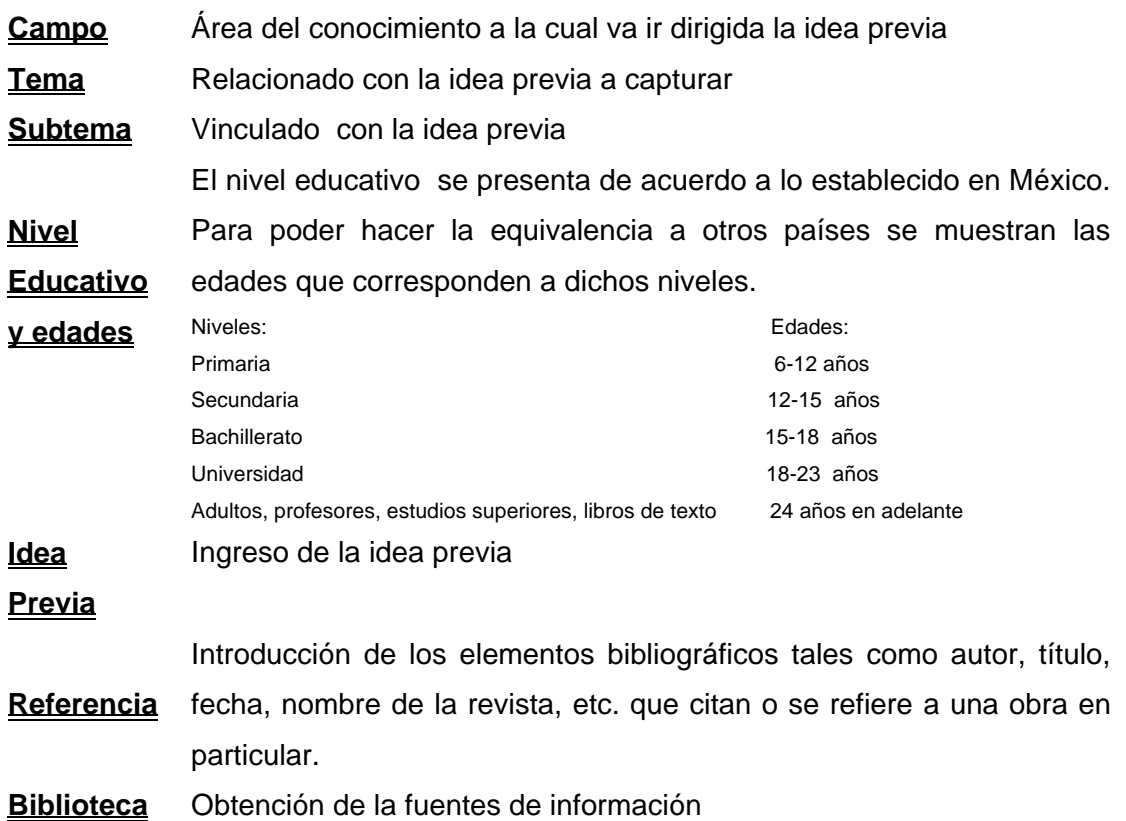

Los botones a utilizar son los siguientes:

- 1) **Guardar:** Una vez capturado los campos necesarios de clic sobre botón para guardar la idea previa en la base de datos.
- 2) **Limpiar**: Deja el formulario en su estado original (Borra los datos).
- 3) **Regresar**: Regresa a la página de Consulta

 **Es necesario que después de capturar todos los campos obligatorios presione el botón Guardar, si todo es correcto presione** *Aceptar* **de lo contrario no se guardará la información en la base de datos.** 

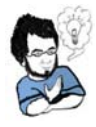

Si desea puede anotar el número de folio, que se muestra al guardar la idea previa para facilitar la búsqueda posteriormente por **Folio.** 

## **9.- Módulo del Administrador**

Al ingresar como administrador se observará el siguiente menú, de **doble clic** para acceder a la opción deseada.

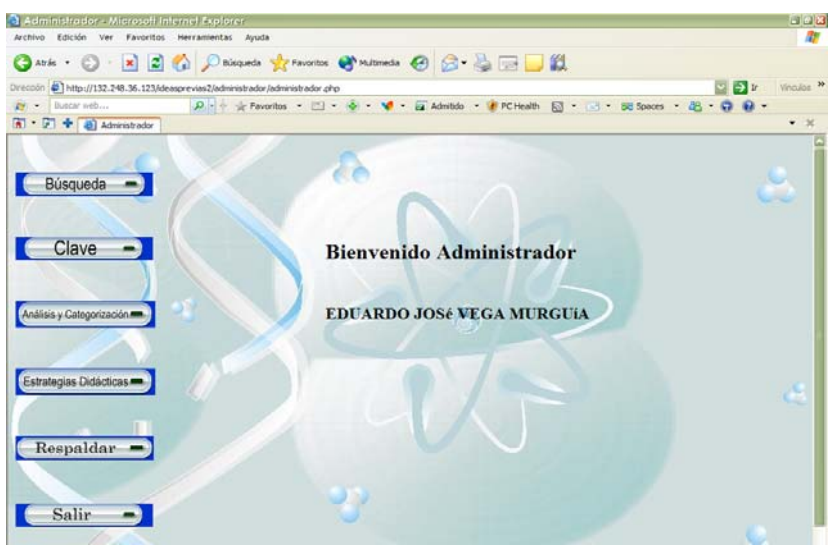

Fig. 15 Menú principal

## *Búsqueda*

Este modulo esta compuesto por los siguientes menús:

*Búsqueda por Capturista:* Seleccione en la lista de B*uscar,* el nombre del capturista que desee observar sus ideas previas, después de clic sobre el botón *Mostrar.* 

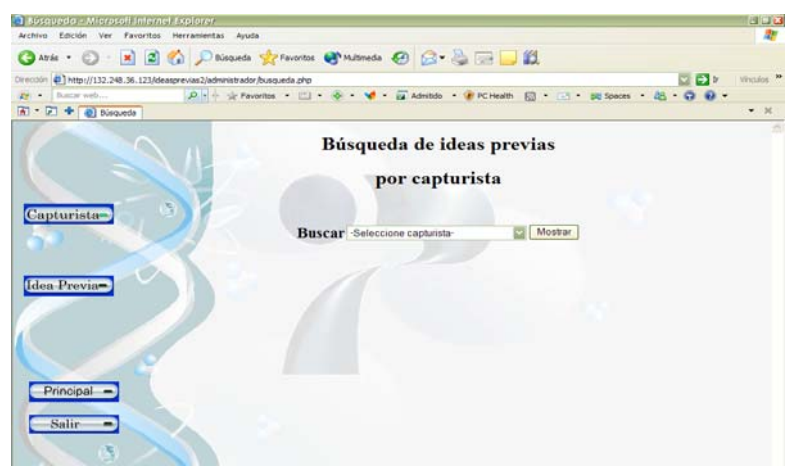

Fig. 16 Búsqueda de capturistas

Cuando haya seleccionado al capturista se desplegará las ideas previas capturadas, se podrá **Consultar** una a la vez, seleccionando la casilla de verificación que esta en la parte de Folio.

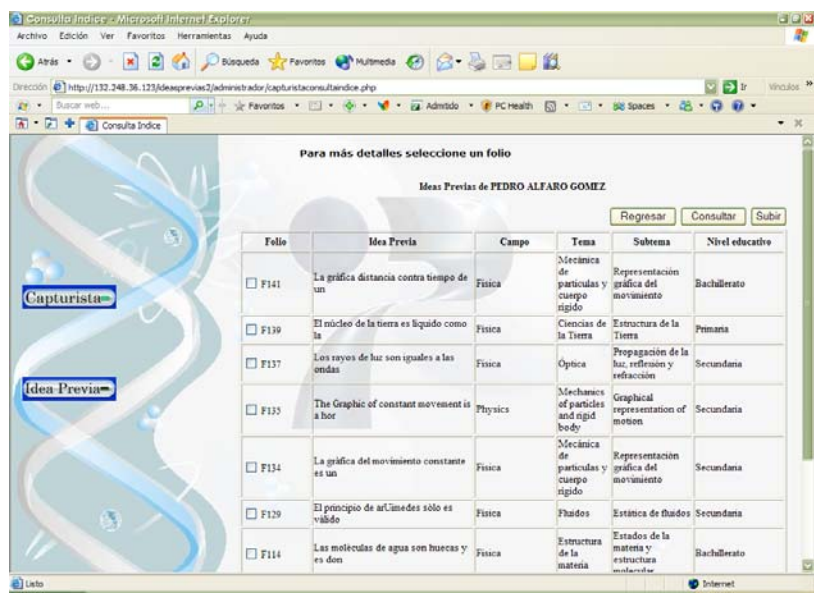

Fig. 17 Ideas del capturista

Una vez que examino la idea previa podrá seleccionar entre las siguientes opciones: *Modificar, Eliminar, imprimir* o *Regresar.*

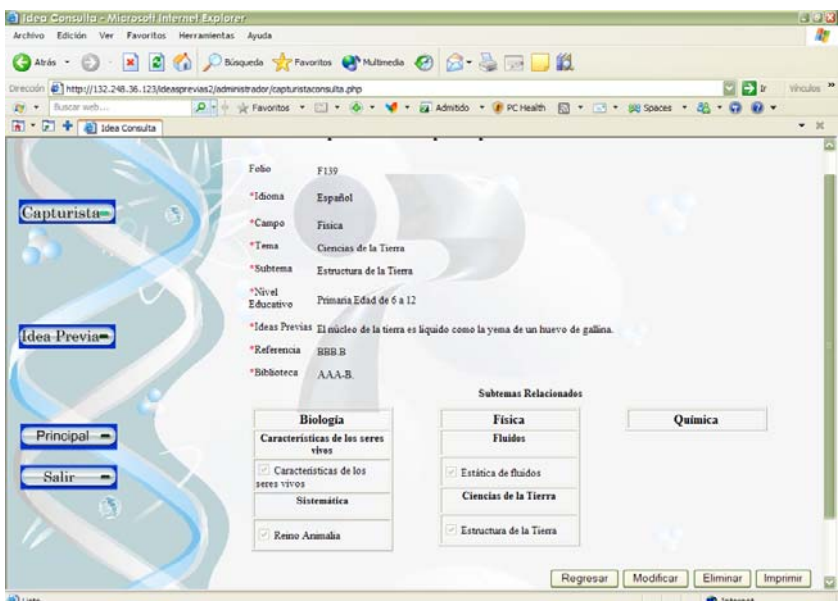

Fig. 18 Consulta de la idea previa del capturista

*Búsqueda por Idea Previa:* Podrá realizarse por *Folio*, *Todas las ideas previas* y *Búsqueda por campos.*

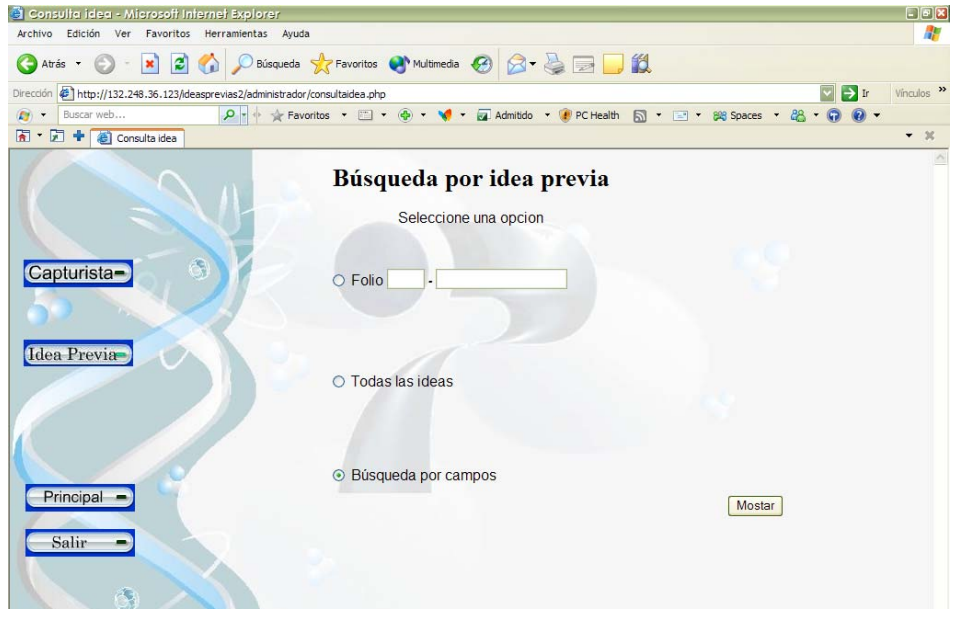

Fig. 19 Búsqueda de ideas previas

**1.- Folio:** Búsqueda de una idea en específico. Se ingresa la primera inicial de la materia, por ejemplo, si deseamos consultar una idea previa de la materia de *Física* se escribe la primera inicial "**F"** y posteriormente el número asignado por la base de datos.

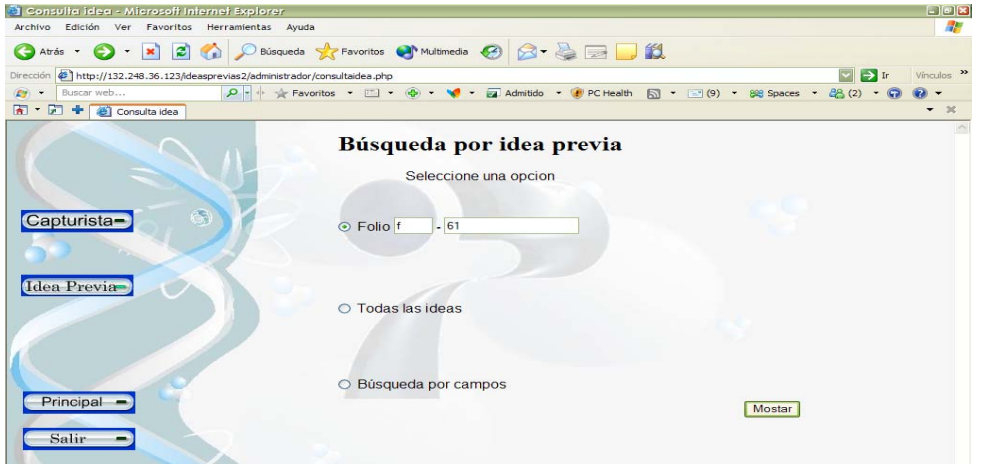

Fig. 20 Búsqueda por Folio

Una vez capturado el número de *Folio* de clic sobre el botón *Mostrar*, para que le sea expuesta la idea.

**Solo podrá consultar por número de folio si existen ideas previas y cuenta con el número asignado por la base de datos, en caso contrario no podrá acceder y el sistema notificará que el folio no existe.** 

**2.- Todas las ideas:** Busca todas las ideas previas que se han capturado (comenzando por la última idea capturada), seleccione y de clic sobre el botón *Mostrar***.** 

Posteriormente se mostrará una lista con todas las ideas previas, escoja solo una idea y de clic sobre el botón *Consultar* o *Regresar* si desea realizar otro tipo de consulta.

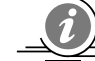

*Solo podrá consultar una idea a la vez*

 **De clic en los recuadros que se encuentran ubicados en la sección de Folio dependiendo de las ideas que desee, después presione el botón de Subir, las ideas previas seleccionadas serán publicadas en el Sitio Web de Ideas Previas.** 

| <b>Click Consulta - Microsoft Internet Explorer</b>                                     |             |                                                         |          |                                              |                                                     |                 | $\Box$ elx                              |
|-----------------------------------------------------------------------------------------|-------------|---------------------------------------------------------|----------|----------------------------------------------|-----------------------------------------------------|-----------------|-----------------------------------------|
| Archivo<br>Edición Ver Favoritos Herramientas Ayuda                                     |             |                                                         |          |                                              |                                                     |                 |                                         |
| $\left  z \right $<br>$\mathbf{x}$<br>Atrás ·                                           |             | Búsqueda & Favoritos Multimedia & B & B B               |          |                                              |                                                     |                 |                                         |
| http://132.248.36.123/ideasprevias2/administrador/consultarindicetodas.php<br>Dirección |             |                                                         |          |                                              |                                                     |                 | Vinculos >><br>$\rightarrow$ Ir         |
| $\alpha$ - $\alpha$<br>Buscar web<br>Γł                                                 |             |                                                         |          |                                              |                                                     |                 | $28(2) - Q$<br>$\overline{\phantom{a}}$ |
| 囥<br>٠<br><b>D</b> Idea Consulta                                                        |             |                                                         |          |                                              |                                                     |                 | $-20$                                   |
|                                                                                         |             | Consulta de Ideas Previas                               |          |                                              |                                                     | Regresar        | Consultar<br>Subir                      |
|                                                                                         | Folio       | <b>Idea Previa</b>                                      | Campo    | Tema                                         | <b>Subtema</b>                                      | Nivel educativo | Capturista                              |
|                                                                                         | $\Box$ F141 | La gráfica distancia<br>contra tiempo de un             | Fisica   | Mecánica de<br>particulas y<br>cuerpo rigido | Representación<br>gráfica del<br>movimiento         | Bachillerato    | <b>PEDRO</b>                            |
| Capturista-                                                                             | $\Box$ F140 | Okay, we would need<br>to get (the) Sun's r             | Physics  | Astronomy                                    | Eclipses                                            | Primaria        | <b>USUARIOUNO</b>                       |
|                                                                                         | $\Box$ F139 | El núcleo de la tierra es<br>liquido como la            | Fisica   | Ciencias de la<br>Tierra                     | Estructura de la<br>Tierra                          | Primaria        | <b>PEDRO</b>                            |
| Idea Previa                                                                             | $\Box$ F138 | I think(moving the<br>spheres around). The s            | Physics  | Astronomy                                    | Eclipses                                            | Primaria        | <b>USUARIOUNO</b>                       |
|                                                                                         | $\Box$ F137 | Los rayos de luz son<br>iguales a las ondas             | Fisica   | Optica                                       | Propagación de la<br>luz, reflexión y<br>refracción | Secundaria      | <b>PEDRO</b>                            |
|                                                                                         | $\Box$ F136 | We have a full moon<br>when, hawen we can               | Physics  | Mechanics of<br>particles and<br>rigid body  | Uniform and<br>accelerated motion                   | Primaria        | <b>USUARIOUNO</b>                       |
| Principal                                                                               | $T$ F135    | The Graphic of<br>constant movement is a Physics<br>hor |          | Mechanics of<br>particles and<br>rigid body  | Graphical<br>representation of<br>motion            | Secundaria      | PEDRO                                   |
| Salir                                                                                   | $\Box$ F134 | La gràfica del<br>movimiento constante<br>es un         | Fisica   | Mecánica de<br>particulas y<br>cuerpo rigido | Representación<br>gráfica del<br>movimiento         | Secundaria      | <b>PEDRO</b>                            |
|                                                                                         | $\Box$ B133 | Cuando un apersona<br>sufre un accidente y p            | Biologia | Genética                                     | Patrones<br>hereditarios                            | Secundaria      | <b>ABELARDO</b>                         |
|                                                                                         | $\Box$ R132 | Las infecciones de                                      | Biologia | Biologia                                     | Biologia Humana                                     | Secundana       | <b>ABEL ARDO</b>                        |

Fig. 21 Ideas previas de los capturistas

**3.- Búsqueda por campos:** Se encuentra establecida por defecto, solo presione el botón *Mostrar*, posteriormente seleccione los campos por los que desea buscar la idea y después de clic en el botón de **Co***nsultar*, en caso contrario presione botón de *Regresar* para realizar una nueva búsqueda.

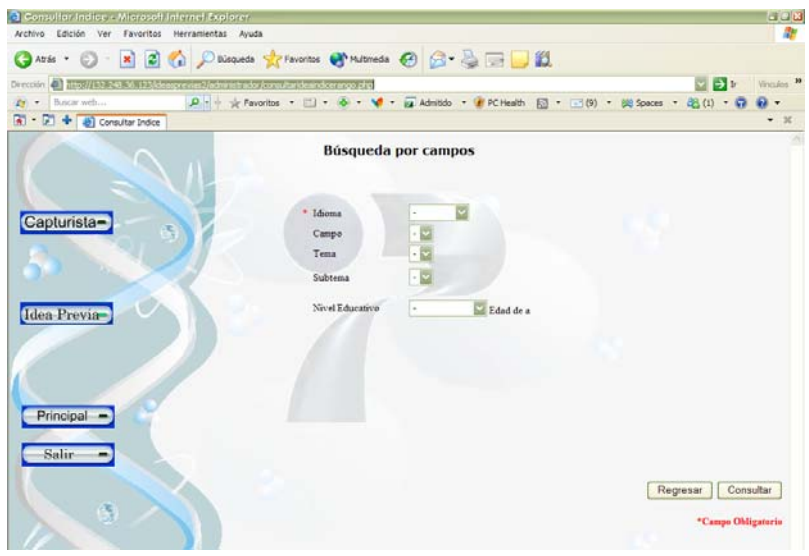

Fig. 22 Búsqueda por campos

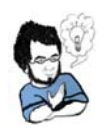

 Puede seleccionar solo el campo *Idioma* para mostrarle las Ideas Previas en español o en ingles, los campos restantes pueden ser opcionales en caso de que no requiera de una idea en específico.

Al consultar la idea previa se podrá: *Regresar, Modificar, Eliminar e Imprimir.*

| Sudeo Consulta - Microsofl Internet Explorer.                                  |                  |                              |                                                                                                    | <b>CRICILES</b>                   |  |  |  |  |
|--------------------------------------------------------------------------------|------------------|------------------------------|----------------------------------------------------------------------------------------------------|-----------------------------------|--|--|--|--|
| Archivo Edición Ver Favoritos Herramientas Ayuda                               |                  |                              |                                                                                                    |                                   |  |  |  |  |
| GATES - D - R 2 2 2 DESERVES ST FAVORITE ST PARTIES CO CO - AL THE USA         |                  |                              |                                                                                                    |                                   |  |  |  |  |
| Direction 49 http://132.248.36.123/deasprevias2/administrador/ideaconsulta.php |                  |                              |                                                                                                    | Writalia ><br>図のを                 |  |  |  |  |
| Bancar web<br>27.7<br>$\bullet$                                                |                  |                              |                                                                                                    |                                   |  |  |  |  |
| D. + all Idea Consulta<br>$\overline{m}$ +                                     |                  |                              |                                                                                                    | $-36$                             |  |  |  |  |
|                                                                                |                  | <b>Idea Previa</b>           |                                                                                                    |                                   |  |  |  |  |
|                                                                                |                  |                              | Regresar                                                                                            | Modificar<br>Eliminar<br>Imprimir |  |  |  |  |
|                                                                                | Folio            | F141                         |                                                                                                    |                                   |  |  |  |  |
|                                                                                | *Idioma          | Español                      |                                                                                                    |                                   |  |  |  |  |
| Capturista-                                                                    | *Campo           | Fisica                       |                                                                                                    |                                   |  |  |  |  |
|                                                                                | *Tema            |                              | Mecánica de particulas y cuerpo rigido                                                              |                                   |  |  |  |  |
| <b>Iden Prevince</b>                                                           | *Subtema         |                              | Representación gráfica del movimiento                                                               |                                   |  |  |  |  |
|                                                                                | *Nivel Educative | Bachillerato Edad de 15 a 18 |                                                                                                    |                                   |  |  |  |  |
|                                                                                | *Idea Previa     | inclinada.                   | La gráfica distancia contra tiempo de un movimiento uniformemente acelerado corresponde a una linea |                                   |  |  |  |  |
|                                                                                | *Referencia      | Revista Ciencias             |                                                                                                    |                                   |  |  |  |  |
|                                                                                | *Biblioteca      | Universidad                  |                                                                                                    |                                   |  |  |  |  |
| Principal                                                                      |                  |                              | <b>Subtemax Relacionados</b>                                                                        |                                   |  |  |  |  |
|                                                                                | Biología         |                              | Física                                                                                              | Ouimica                           |  |  |  |  |
| <b>Salir</b>                                                                   |                  |                              | Mecánica de particulas y<br>cuerpo rigido                                                           |                                   |  |  |  |  |
|                                                                                |                  |                              | Movimiento uniforme y<br>the self-completed and the                                                 |                                   |  |  |  |  |

Fig.23 Idea previa

**Principal**: Este botón lo lleva de nuevo al menú principal (Figura 11). **Salir**: Ingresa un nuevo usuario (Figura 2).

#### *Clave*

*Clave Capturista:* Presione sobre la lista para buscar las claves de los capturistas ingresados y después de clic sobre el botón de **Mostrar** en donde podrá *Eliminar*, *Actualizar***, Regresar** o *Imprimir.* 

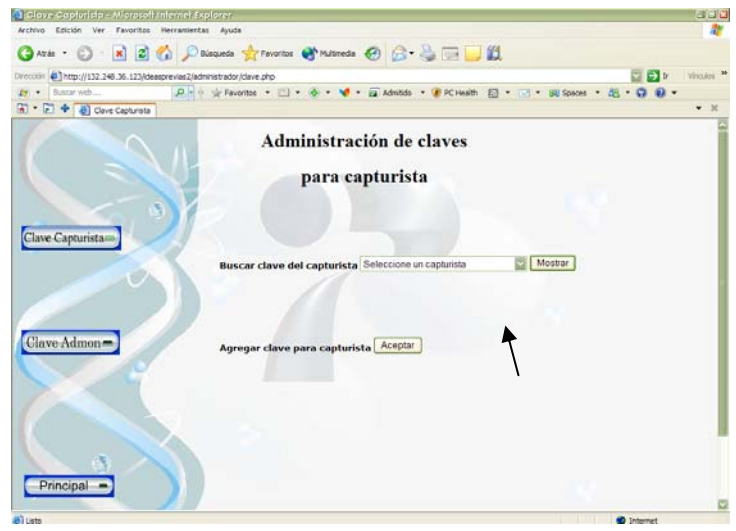

Fig. 24 Clave para Capturista

Para **Agregar** un nuevo capturista llene el formulario, después para que sea incorporado a la base de datos presione el botón de *Guardar*, **Limpiar** para capturar otro capturista o Regresar si no desea capturar.

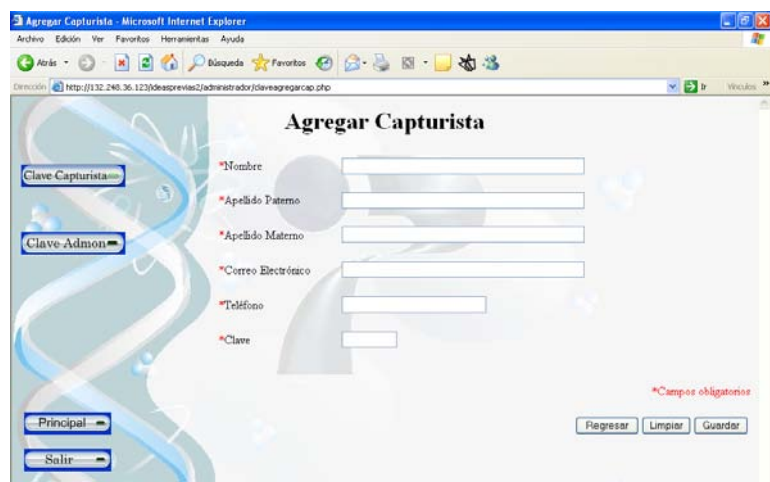

Fig. 25 Ingreso de Capturistas

 *Clave Administrador: S*olo el súper administrador podrá ingresar administradores.

## *Análisis y Categorización*

**Ingresar:** Se ingresan los campos obligatorios, el archivo que anexe debe tener el formato con extensión *.htm*, después se debe presionar el botón de *Guardar archivo* para que el archivo se agregue a la base de datos.

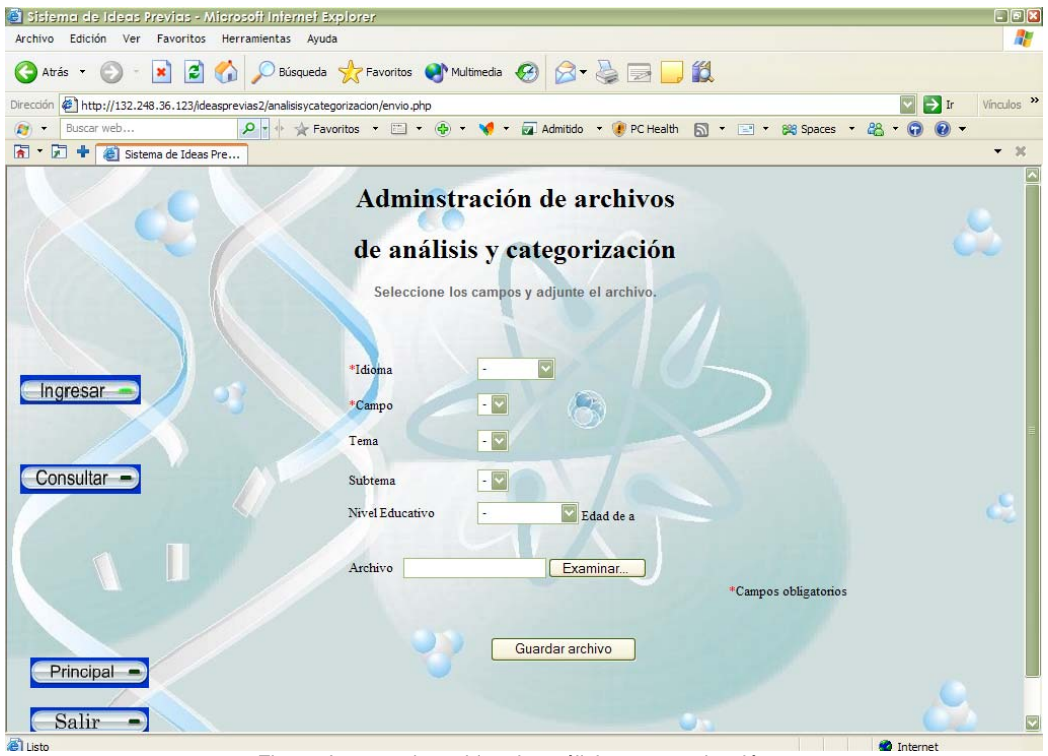

Fig. 26 Ingreso de archivo de análisis y categorización

**Consultar:** Se muestra un listado de los archivos guardados los cuales se ordenaran automáticamente con nombres asignados por la base de datos. Para visualizar el archivo de clic sobre el nombre asignado al archivo.

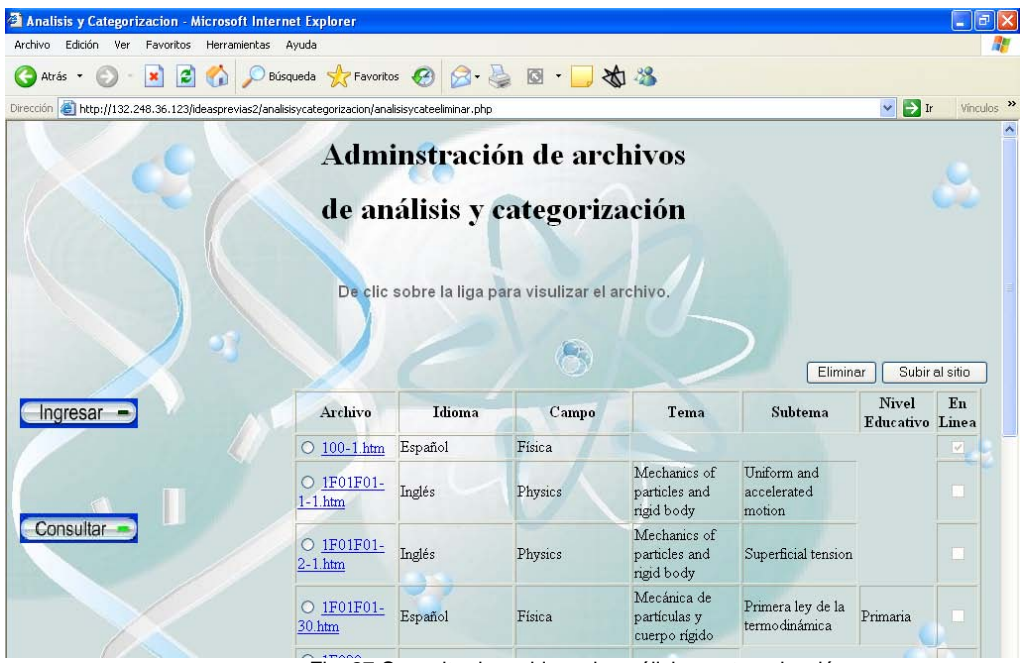

Fig. 27 Consulta de archivos de análisis y categorización

## *Estrategias Didácticas*

Utilizara el siguiente menú:

**Ingresar:** Ingrese los campos obligatorios, el archivo que anexe debe tener el formato con extensión *.pdf*, busque el archivo y agréguelo pulsando el botón de *Guardar archivo* para que el archivo de estrategias didácticas se guarde.

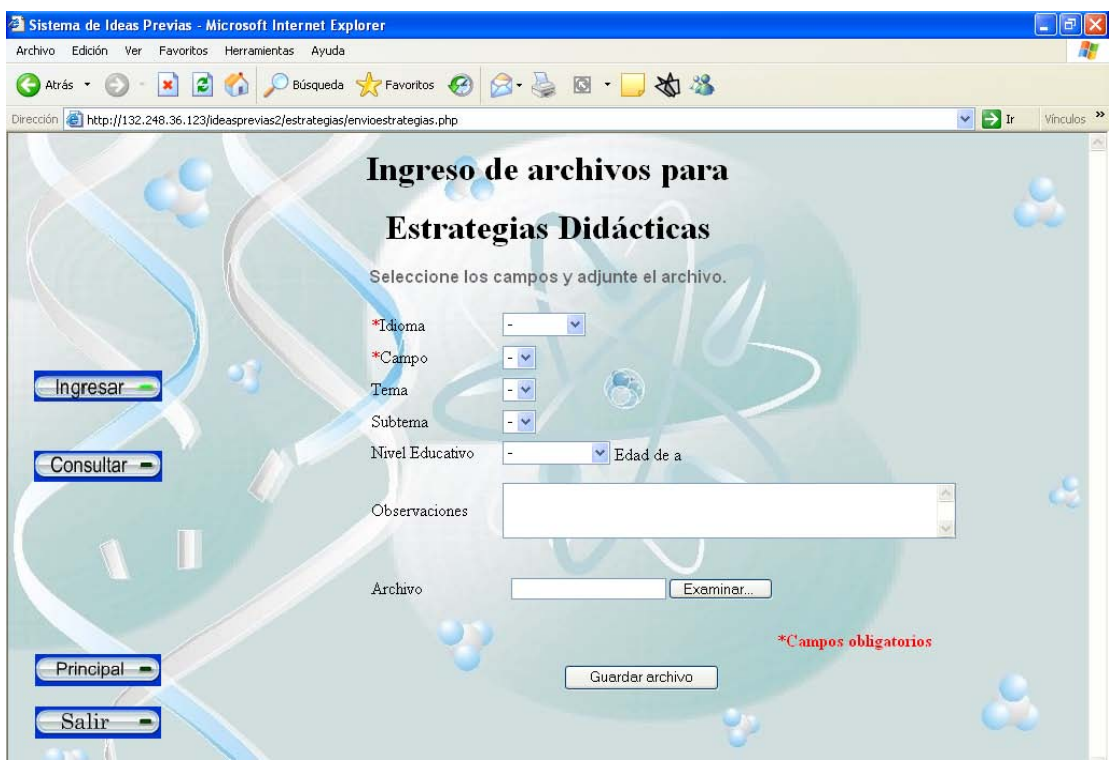

Fig. 28 Ingreso de archivos de Estrategias Didácticas

**Consultar:** Se muestra un listado de los archivos anexados que se ordenaran automáticamente con nombres asignados por la base de datos para visualizar el archivo de clic sobre el.

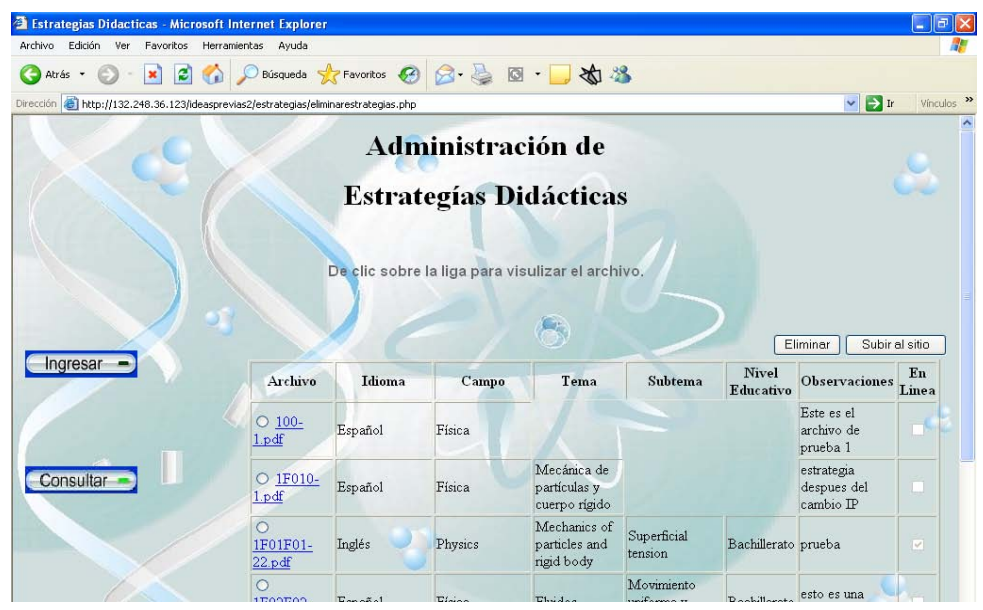

Fig. 29 Consulta de archivos de Estrategias Didácticas

## *Respaldar*

Solo el súper administrador podrá realizar el respaldo de la base de datos.

## *Salir*

Se cierra el modulo y su sesión, para ingresar nuevamente o como otro usuario (Figura 2).

#### **10.- Módulo del Súper Administrador**

Una vez ingresado como súper administrador ingresara a todos los menús que hay en esta pagina, de doble clic para acceder.

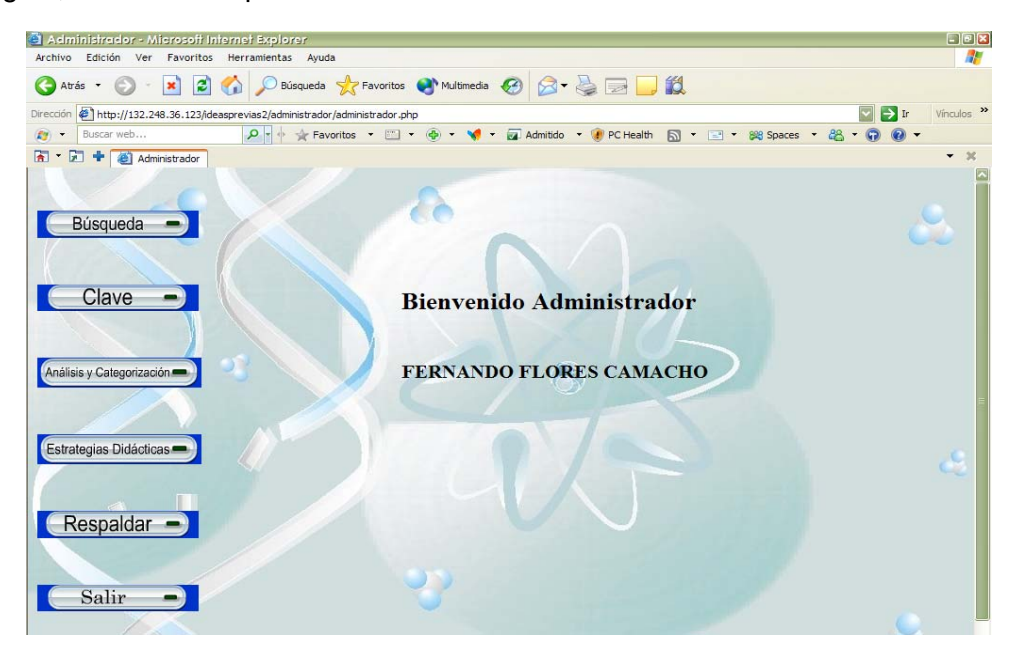

Fig. 30 Menú principal del súper-administrador

#### *Búsqueda*

*Búsqueda por Capturista:* Seleccione en la lista de B*uscar,* el nombre del capturista que desee observar sus ideas previas, después de clic sobre el botón de *Mostrar.* 

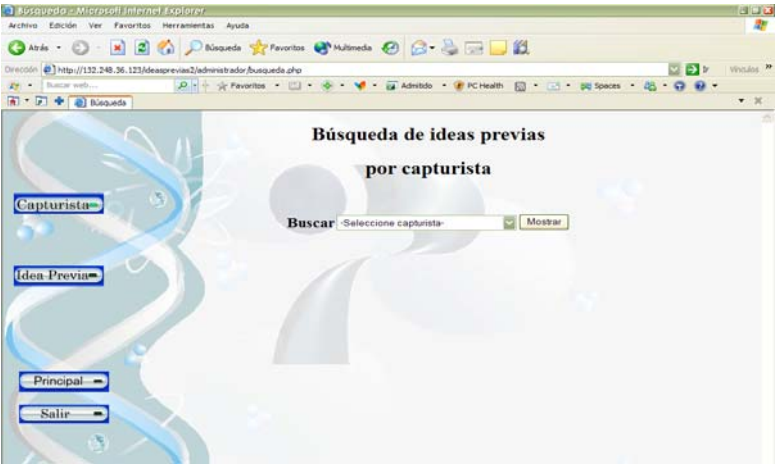

Fig. 31 Búsqueda por nombre de capturista

Cuando haya seleccionado al capturista se desplegará las ideas previas capturadas, se podrá **Consultar** una a la vez, seleccionando la casilla de verificación que esta en la parte de Folio.

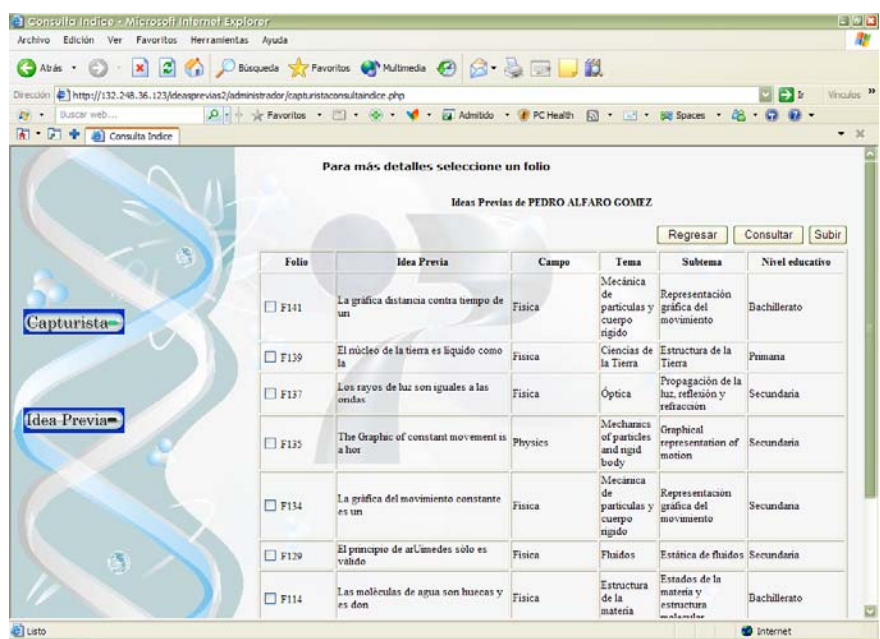

Fig. 32 Ideas del capturista

Una vez que consulto la idea previa podrá seleccionar entre las siguientes opciones: *Modificar, Eliminar, imprimir* o *Regresar.*

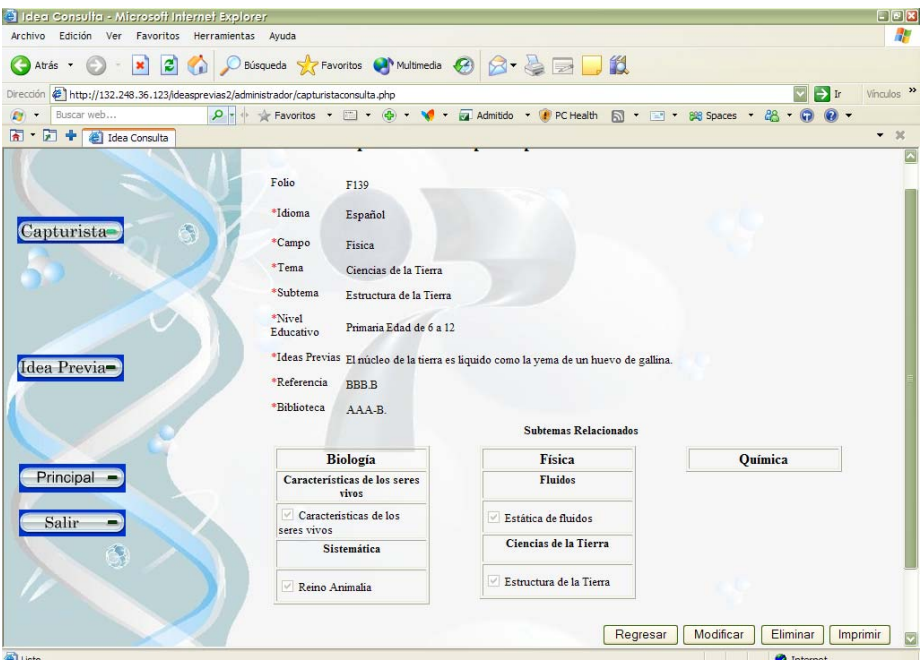

Fig. 33 Idea Previa del capturista

*Búsqueda por Idea Previa:* Podrá realizarse por *Folio*, *Todas las ideas previas* y *Búsqueda por campos.*

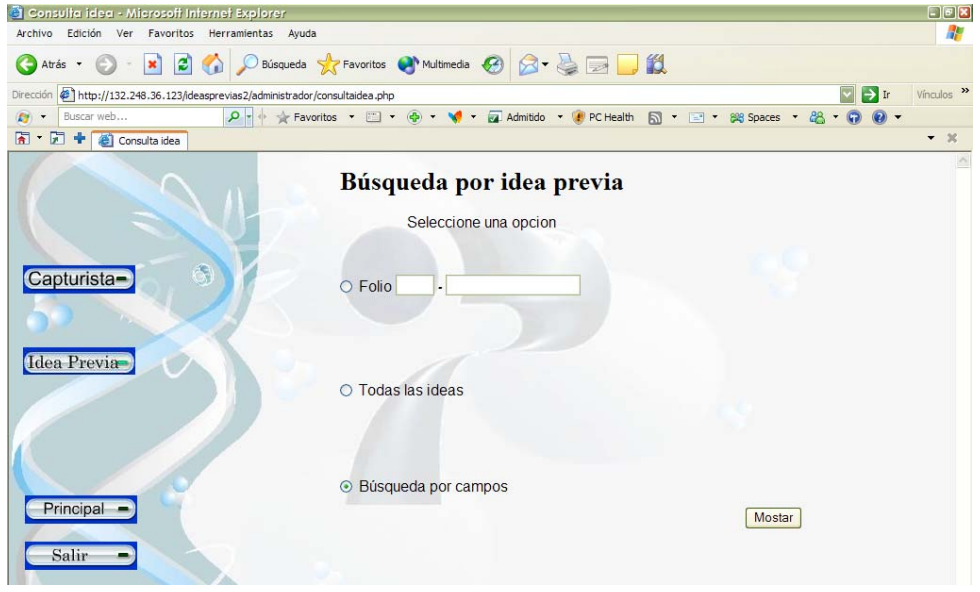

Fig. 34 Búsqueda por Idea Previa

**1.- Folio:** Búsqueda de una idea en especifico. Se ingresa la primera inicial de la materia, por ejemplo, si deseamos consultar una idea previa de la materia de *Física* se escribe la primera inicial "**F"** y posteriormente el número asignado por la base de datos.

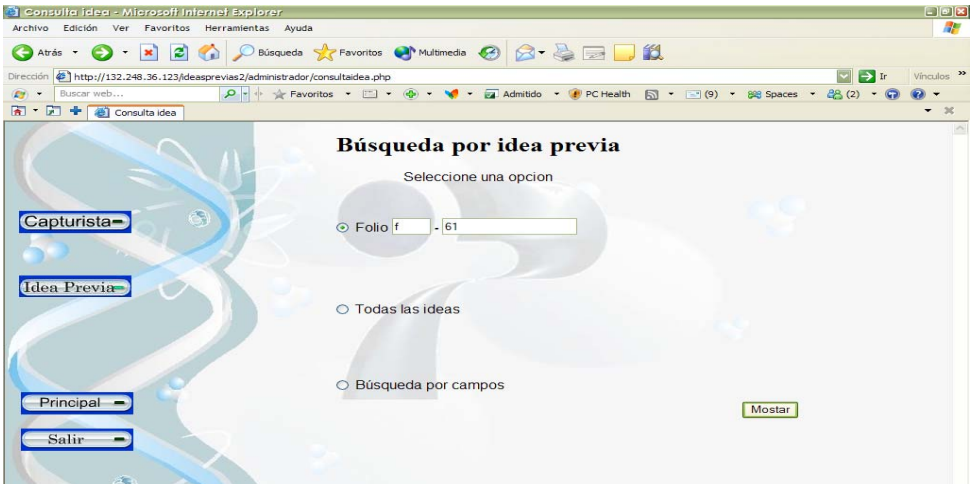

Fig. 35 Búsqueda por Folio

Una vez capturado el número de *Folio* de clic sobre el botón *Mostrar*, para que le sea expuesta la idea.

 **Solo podrá consultar por número de folio si existen ideas previas y cuenta con el número asignado por la base de datos, en caso contrario no podrá acceder y el sistema notificará que el folio no existe.** 

**2.- Todas las ideas:** Busca todas las ideas previas que se han capturado (comenzando por la última idea capturada), seleccione y de clic sobre el botón *Mostrar***.** 

Posteriormente se mostrará una lista con todas las ideas previas, escoja solo una idea y de clic sobre el botón *Consultar* o *Regresar* si desea realizar otro tipo de consulta.

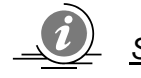

*Solo podrá consultar una idea a la vez*

 **De clic en los recuadros que se encuentran ubicados en la sección de Folio dependiendo de las ideas que desee, después presione el botón de Subir, las ideas previas seleccionadas serán publicadas en el Sitio Web de Ideas Previas.** 

| S Idea Consulta - Microsoft Internet Explorer<br>Edición Ver Favoritos Herramientas Avuda<br>Archivo |             |                                                         |                |                                              |                                                     |                        | 日回区                            |
|----------------------------------------------------------------------------------------------------|-------------|---------------------------------------------------------|----------------|----------------------------------------------|-----------------------------------------------------|------------------------|--------------------------------|
| 20<br>$\pmb{\times}$<br>Atrás -                                                                      |             | ○ Búsqueda ☆ Favoritos ● Multimedia → 2 → 2 → 1         |                |                                              |                                                     |                        |                                |
| http://132.248.36.123/ideasprevias2/administrador/consultarindicetodas.php<br>Dirección              |             |                                                         |                |                                              |                                                     | $\blacktriangledown$   | $\rightarrow$ In<br>Vinculos » |
| Buscar web                                                                                           |             |                                                         |                |                                              | 同 * (=1(9) * 848 Spaces *                           |                        | $28(2) - Q$                    |
| 머<br>÷<br>dea Consulta                                                                               |             |                                                         |                |                                              |                                                     |                        | ٠                              |
|                                                                                                    |             | <b>Consulta de Ideas Previas</b>                        |                |                                              |                                                     | Regresar               | Subir<br>Consultar             |
|                                                                                                    | Folio       | <b>Idea Previa</b>                                      | Campo          | Tema                                         | <b>Subtema</b>                                      | <b>Nivel educativo</b> | Capturista                     |
|                                                                                                    | $\Box$ F141 | La gráfica distancia<br>contra tiempo de un             | Fisica         | Mecánica de<br>particulas y<br>cuerpo rigido | Representación<br>gráfica del<br>movimiento         | Bachillerato           | PEDRO                          |
| Capturista-                                                                                          | $\Box$ F140 | Okay, we would need<br>to get (the) Sun"s r             | <b>Physics</b> | Astronomy                                    | Eclipses                                            | Primaria               | <b>USUARIOUNO</b>              |
|                                                                                                    | $\Box$ F139 | El núcleo de la tierra es<br>liquido como la            | Fisica         | Ciencias de la<br>Tierra                     | Estructura de la<br>Tierra                          | Primaria               | <b>PEDRO</b>                   |
| Idea Previa                                                                                          | $\Box$ F138 | I think(moving the<br>spheres around). The s            | Physics        | Astronomy                                    | Eclipses                                            | Primaria               | <b>USUARIOUNO</b>              |
|                                                                                                    | $\Box$ F137 | Los ravos de luz son<br>iguales a las ondas             | Fisica         | <b>Optica</b>                                | Propagación de la<br>luz, reflexión y<br>refracción | Secundaria             | <b>PEDRO</b>                   |
|                                                                                                    | $⊓$ F136    | We have a full moon<br>when, hawen we can               | Physics        | Mechanics of<br>particles and<br>rigid body  | Uniform and<br>accelerated motion                   | Primaria               | USUARIOUNO                     |
| Principal                                                                                            | $⊓$ F135    | The Graphic of<br>constant movement is a Physics<br>hor |                | Mechanics of<br>particles and<br>rigid body  | Graphical<br>representation of<br>motion            | Secundaria             | <b>PEDRO</b>                   |
|                                                                                                    | $\Box$ F134 | La gràfica del<br>movimiento constante<br>es un         | Fisica         | Mecánica de<br>particulas y<br>cuerpo rigido | Representación<br>gráfica del<br>movimiento         | Secundaria             | <b>PEDRO</b>                   |
| Salir                                                                                                |             |                                                         |                |                                              |                                                     |                        |                                |
|                                                                                                    | <b>B133</b> | Cuando un apersona<br>sufre un accidente v p            | Biologia       | Genética                                     | Patrones<br>hereditarios                            | Secundaria             | <b>ABELARDO</b>                |

Fig. 36 Ideas Previas de los capturistas

**3.- Búsqueda por campos:** Se encuentra establecida por defecto, solo presione el botón *Mostrar*, posteriormente seleccione los campos por los que desea buscar la idea y después de clic en el botón de **Co***nsultar*, en caso contrario presione botón de *Regresar* para realizar una nueva búsqueda.

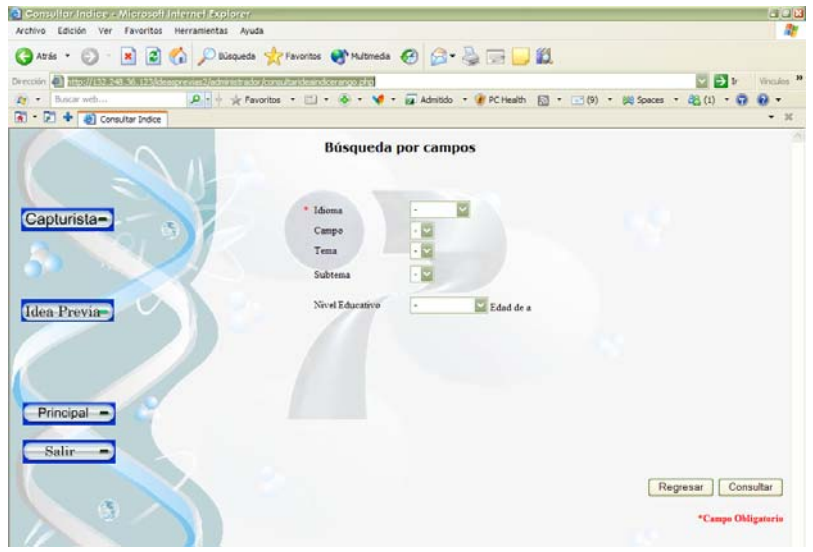

Fig.37 Búsqueda por campos

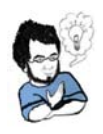

 Puede seleccionar solo el campo *Idioma* para mostrarle las Ideas Previas en español o en ingles, los campos restantes pueden ser opcionales en caso de que no requiera de una idea en específico.

En los casos anteriores se podrá: *Regresar, Modificar, Eliminar e Imprimir.*

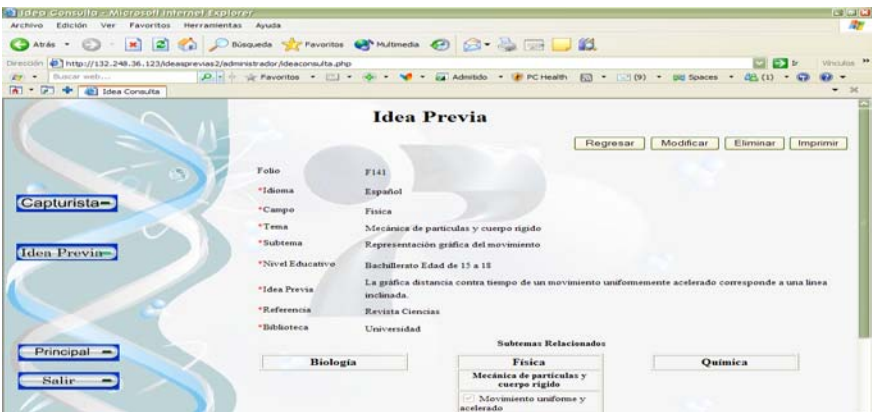

Fig. 38 Idea Previa

**Principal**: Este botón lo lleva de nuevo al menú principal (Figura 11). **Salir**: Ingresa un nuevo usuario (Figura 2).

## *Clave*

*Clave Capturista:* Presione sobre la lista para buscar las claves de los capturistas ingresados y después de clic sobre el botón de **Mostrar** en donde podrá *Eliminar*, *Actualizar***, Regresar** o *Imprimir.* 

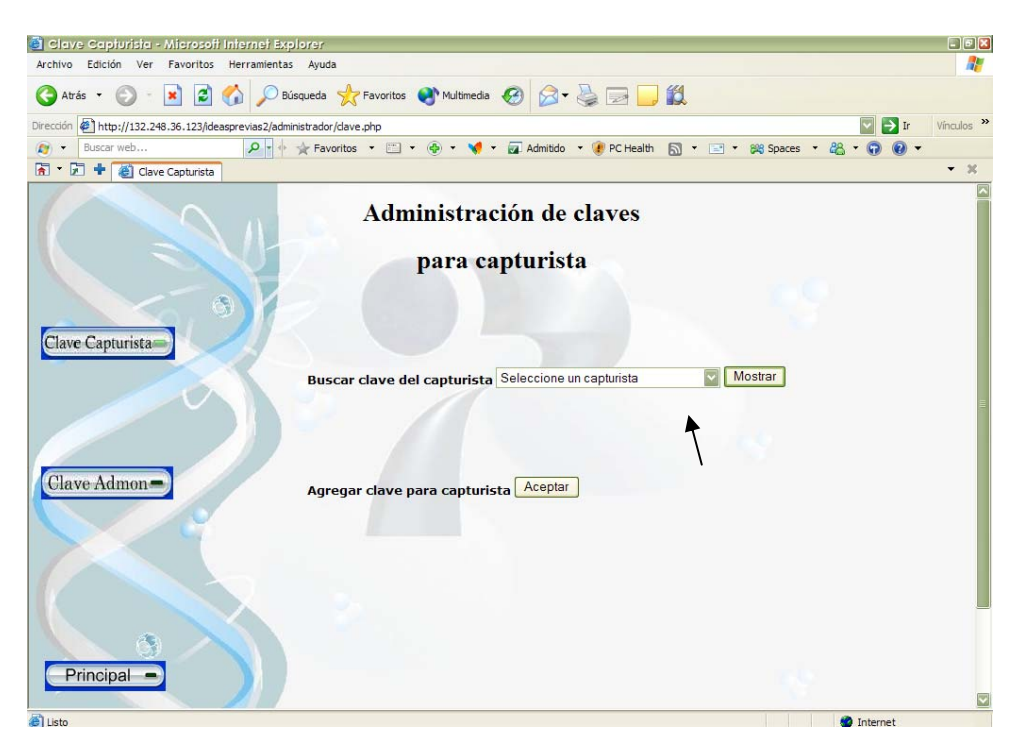

Fig. 39 Clave para Capturista

Para **Agregar** un nuevo capturista llene el formulario, después para que sea incorporado a la base de datos presione el botón de *Guardar*, **Limpiar** para capturar otro capturista o **Regresar** si no desea capturar.

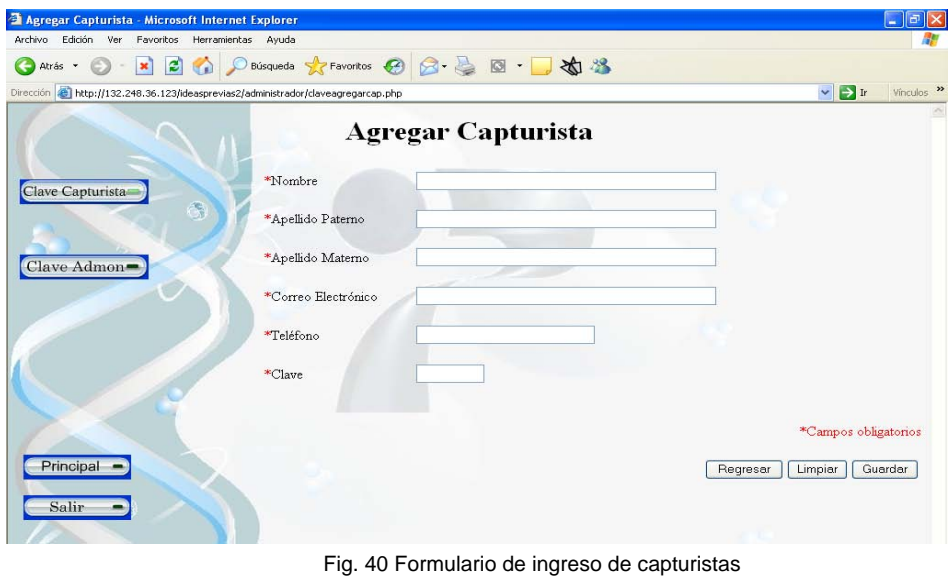

*Clave Administrador:* Presione sobre la lista para buscar las claves de los administradores ingresados y después de clic sobre el botón de **Mostrar** en donde podrá *Eliminar*, *Actualizar***, Regresar** o *Imprimir.*

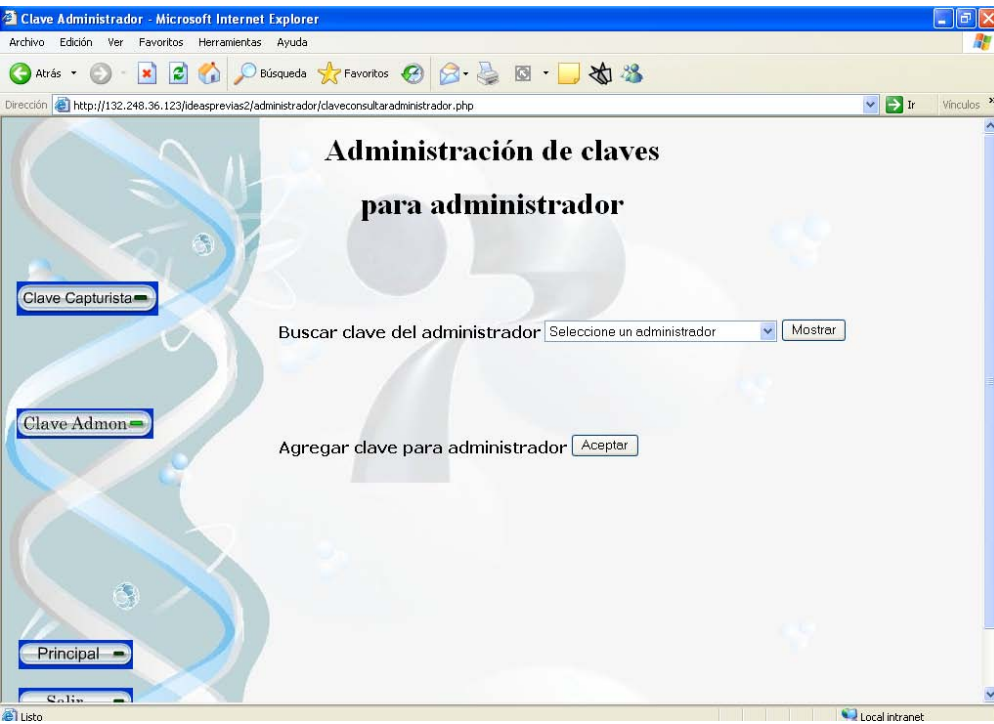

Fig. 41 Búsqueda de administradores

Para **Agregar** un nuevo administrador llene el formulario, después para que sea incorporado a la base de datos presione el botón de *Guardar*, **Limpiar** para capturar otro administrador o **Regresar** si no desea capturar.

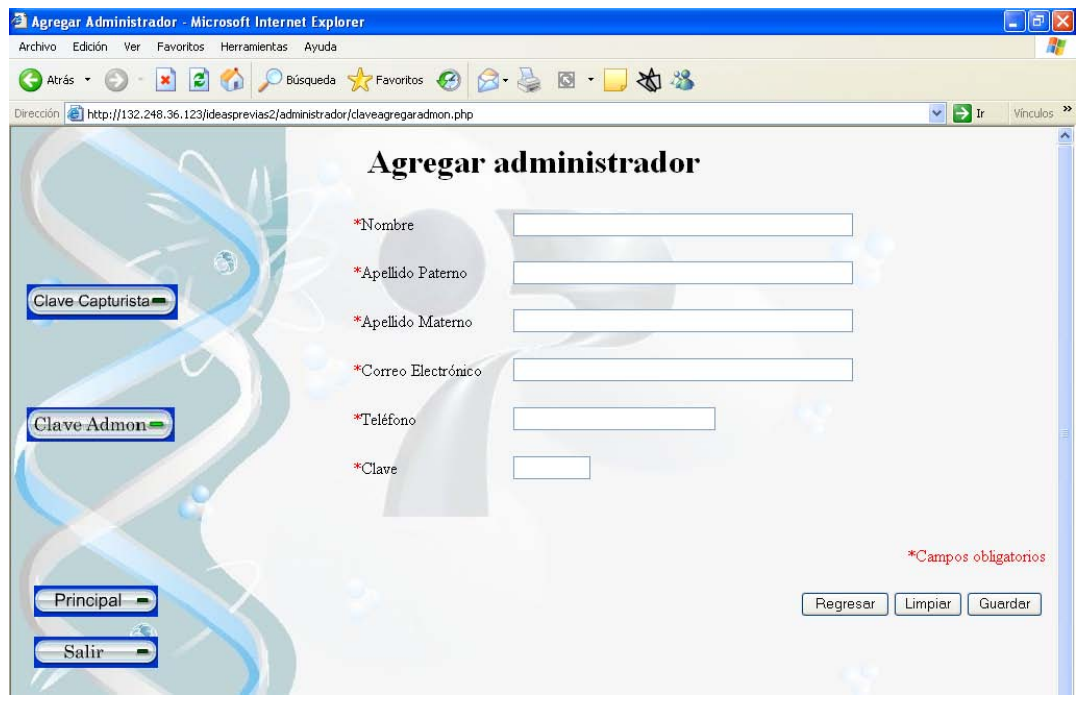

Fig. 42 Formulario de ingreso de administradores

## *Análisis y Categorización*

**Ingresar:** Se ingresan los campos obligatorios, el archivo que anexe debe tener el formato con extensión *.htm*, después se debe presionar el botón de *Guardar archivo* para que el archivo se agregue a la base de datos.

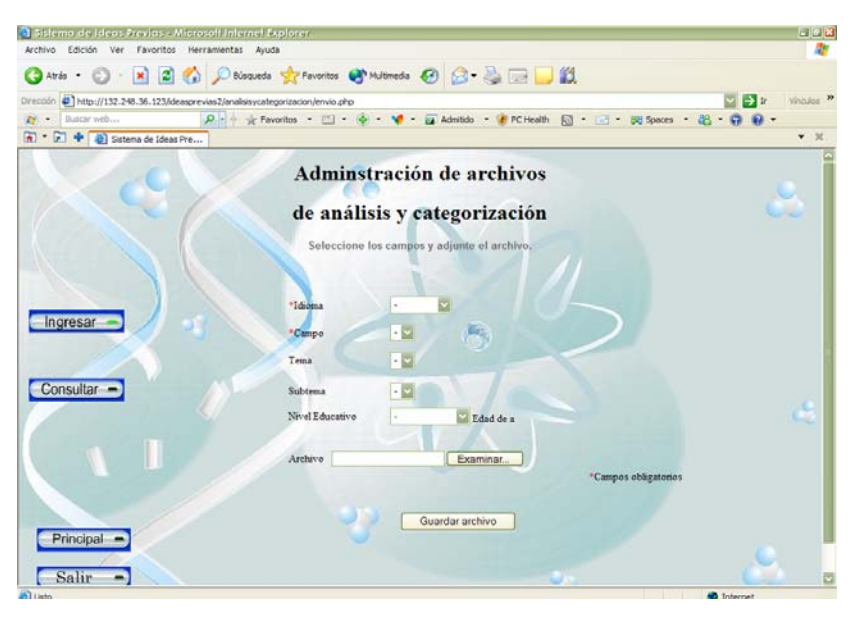

Fig. 43 Ingreso de archivo de análisis y categorización

**Consultar:** Se muestra un listado de los archivos guardados los cuales se ordenaran automáticamente con nombres asignados por la base de datos. Para visualizar el archivo de clic sobre el nombre asignado al archivo.

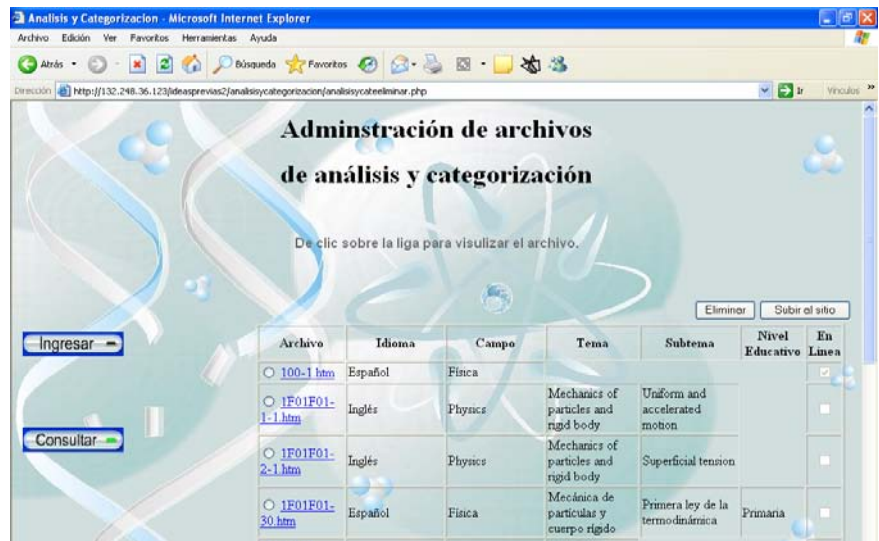

Fig. 44 Consulta de archivo de análisis y categorización

## *Estrategias Didácticas*

**Ingresar:** Ingrese los campos obligatorios, el archivo que anexe debe tener el formato con extensión *.pdf*, busque el archivo y agréguelo pulsando el botón de *Guardar archivo* para que el archivo de estrategias didácticas se guarde.

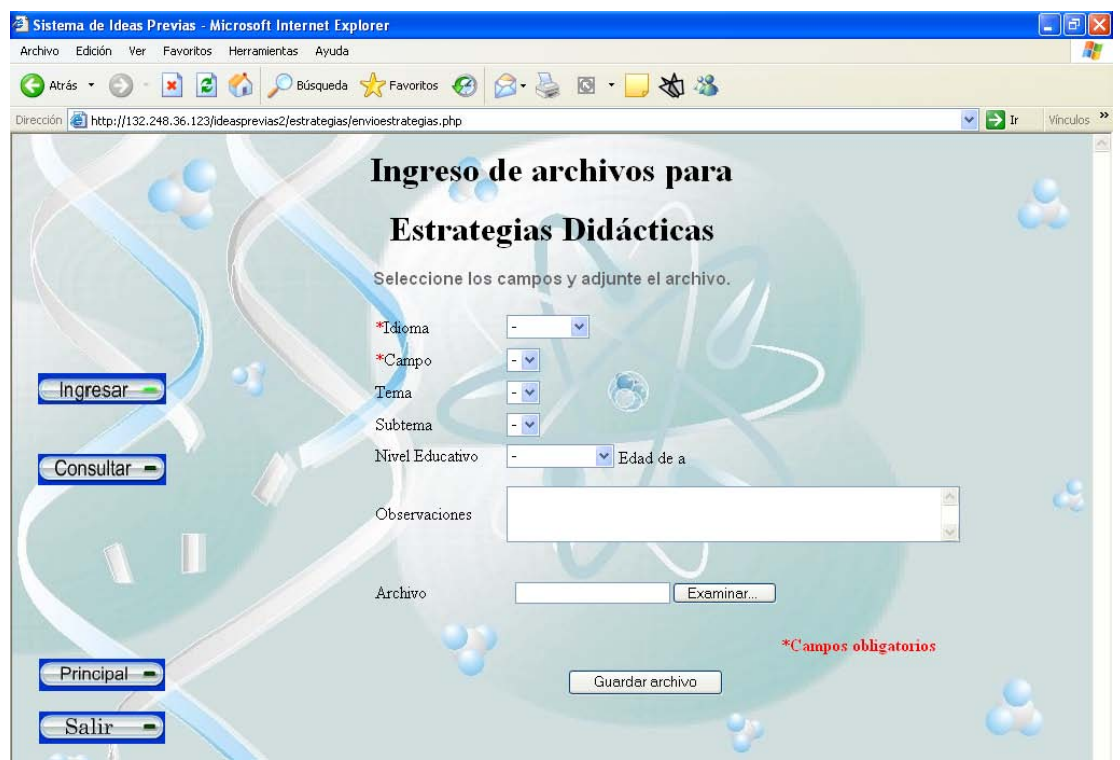

Fig. 45 Ingreso de archivos para Estrategias didácticas

**Consultar:** Se muestra un listado con los archivos anexos que se ordenaran automáticamente con nombres asignados por la base de datos, para visualizar el archivo de clic sobre el.

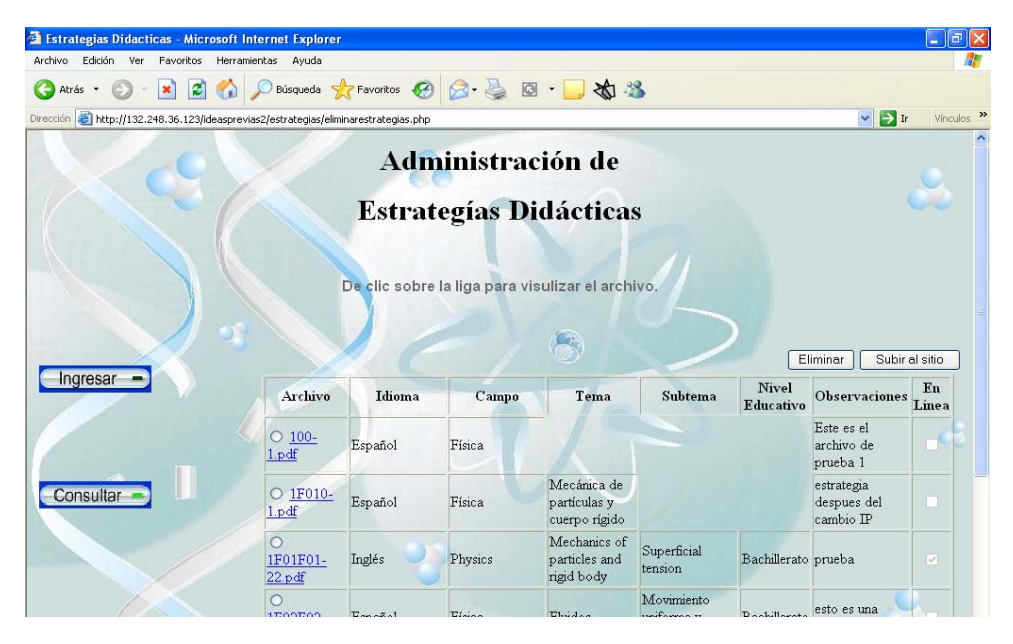

Fig. 46 Archivos de Estrategias Didácticas

## *Respaldar*

Podrá realizar un respaldo ya sea en 'C' o en una unidad extraíble, presione el botón de Aceptar.

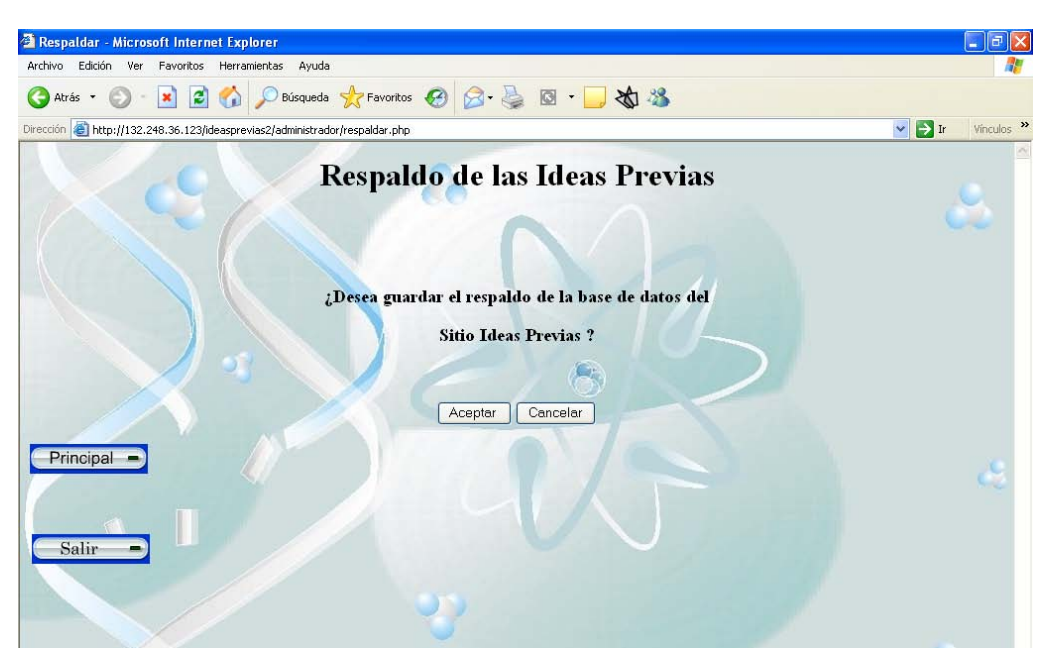

Fig. 47 Respaldo de las Ideas Previas

## *Salir*

Se cierra el modulo y su sesión, para ingresar nuevamente o como otro usuario.

## **APÉNDICE 2. DICCIONARIO DE LA BASE DE DATOS.**

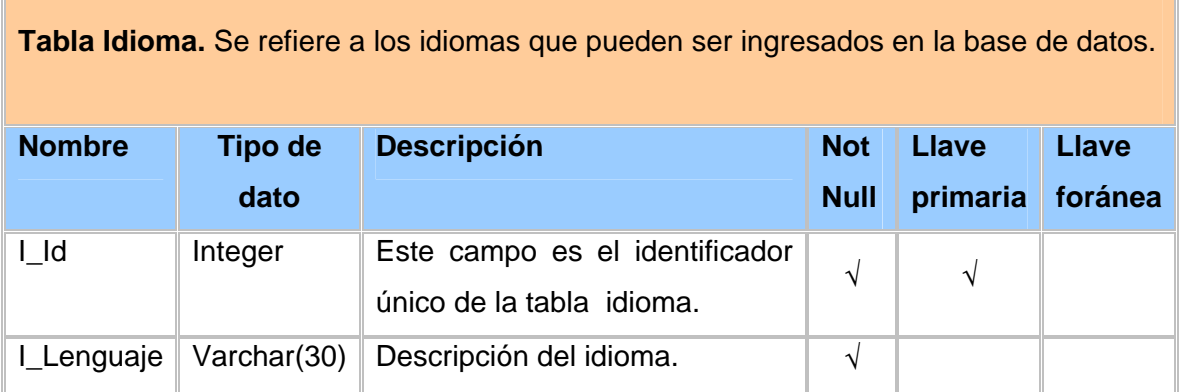

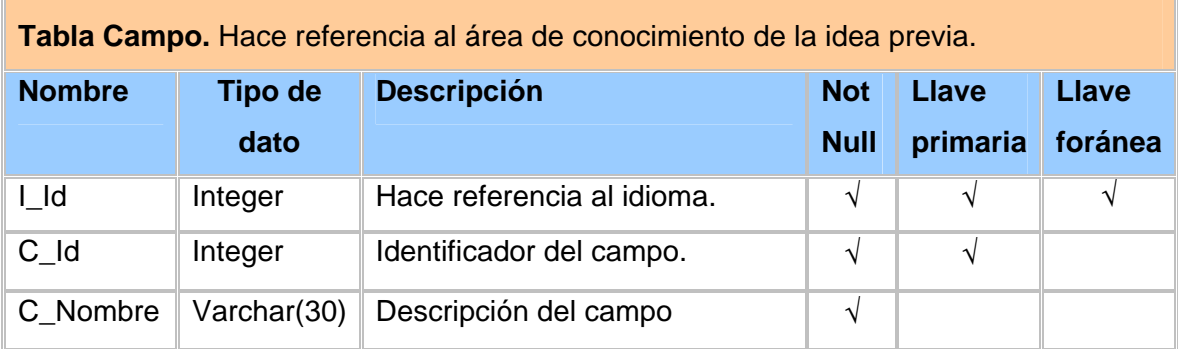

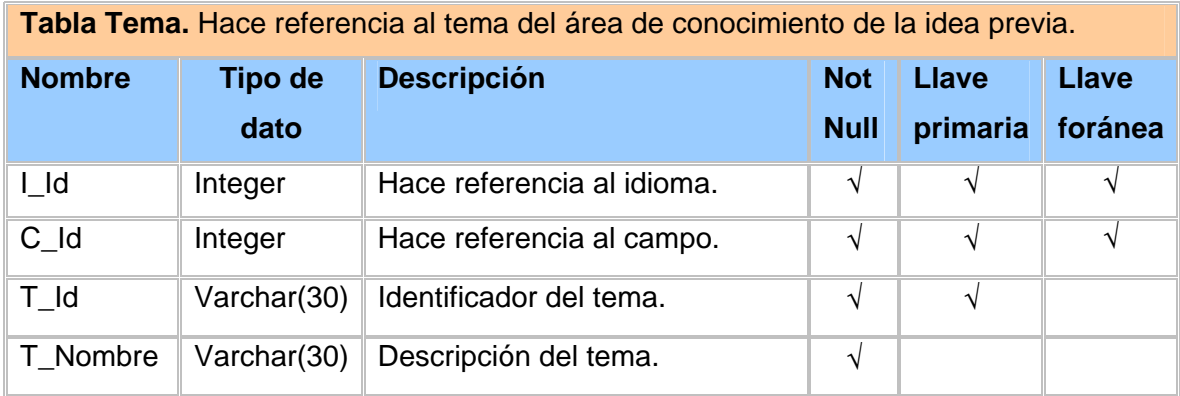

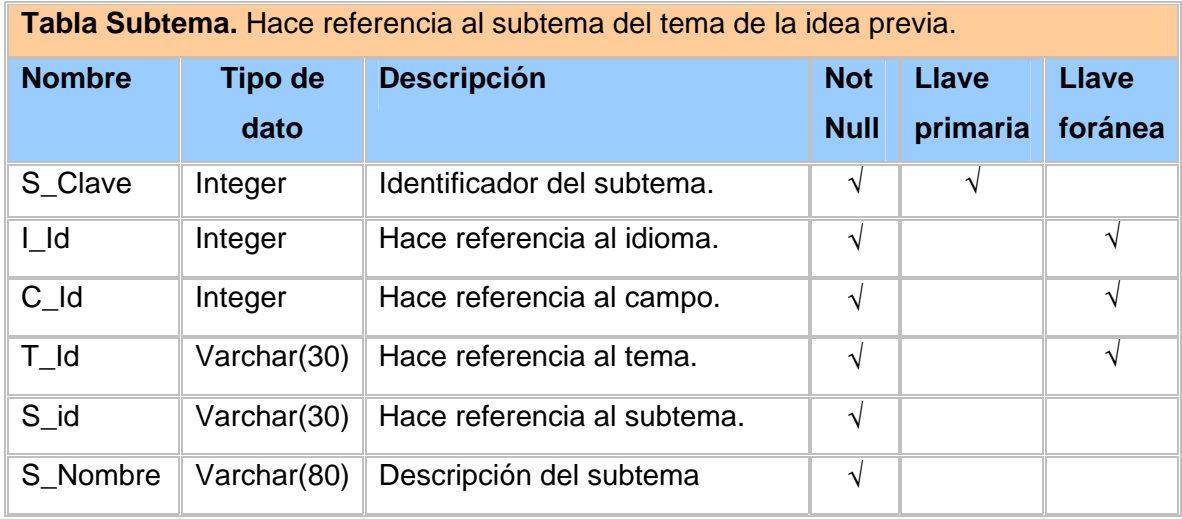

**Tabla RelacionReal.** Se almacenan los subtemas con los que una idea previa tiene relación.

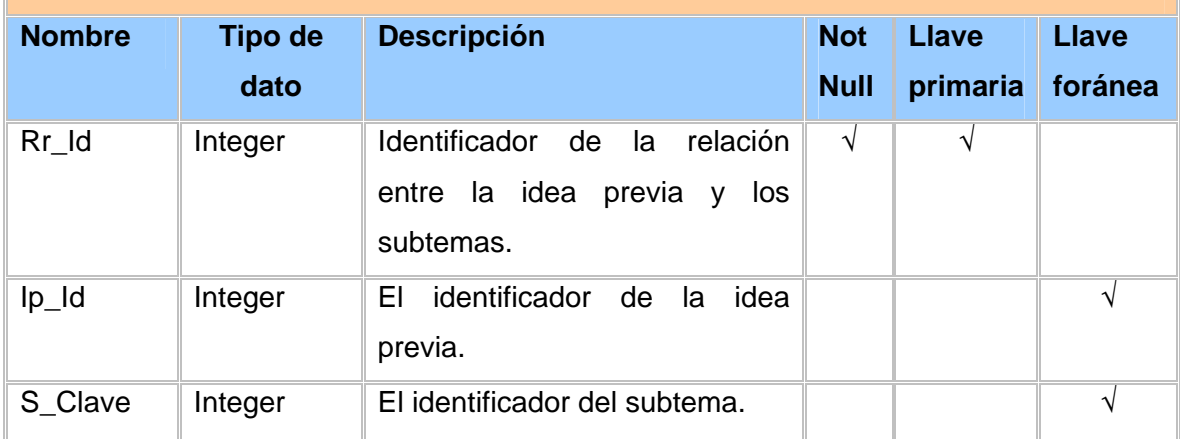
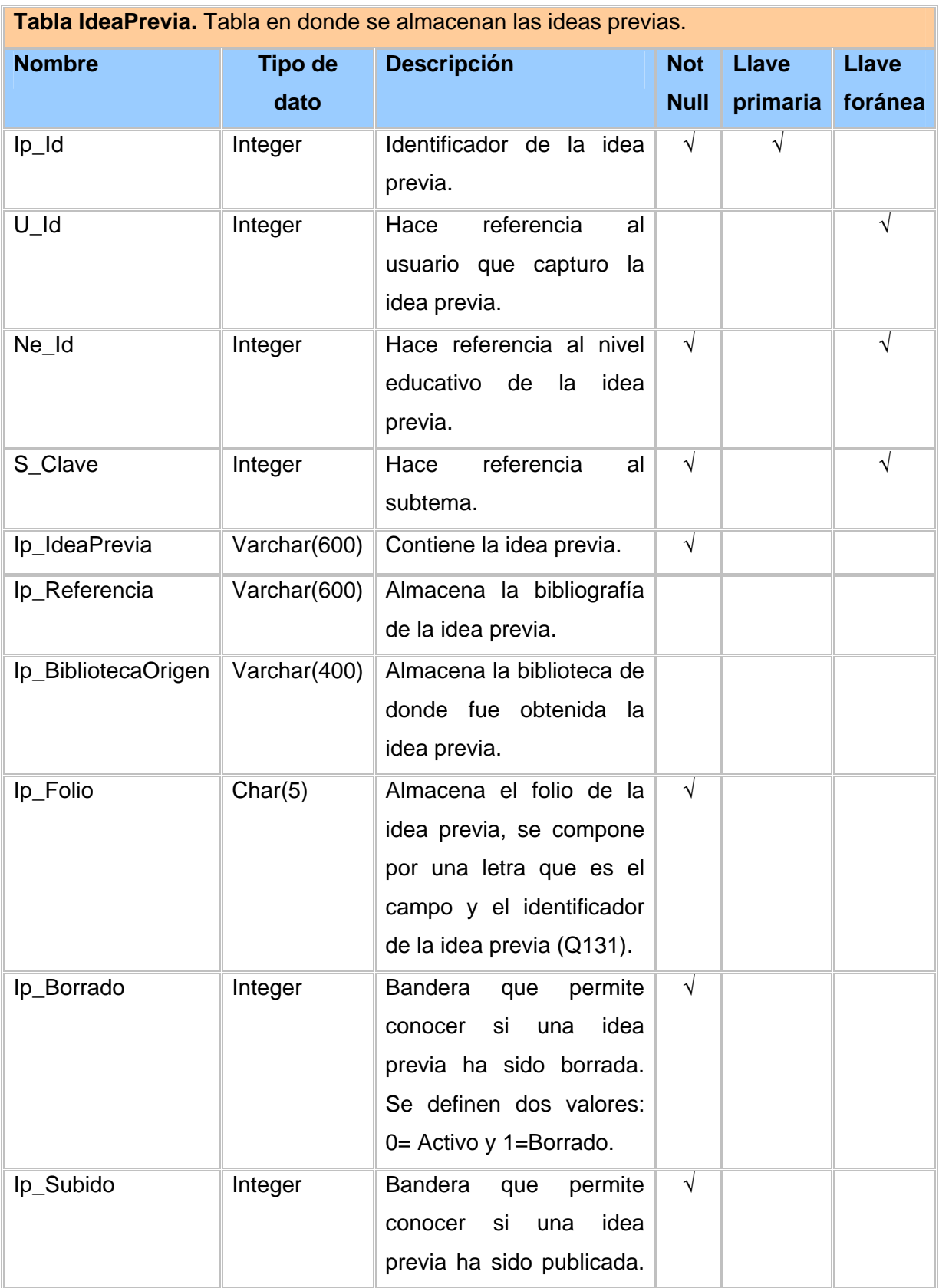

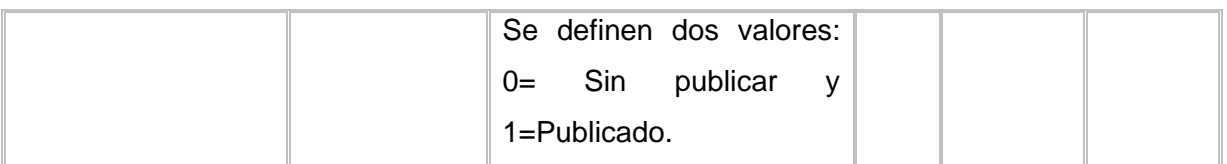

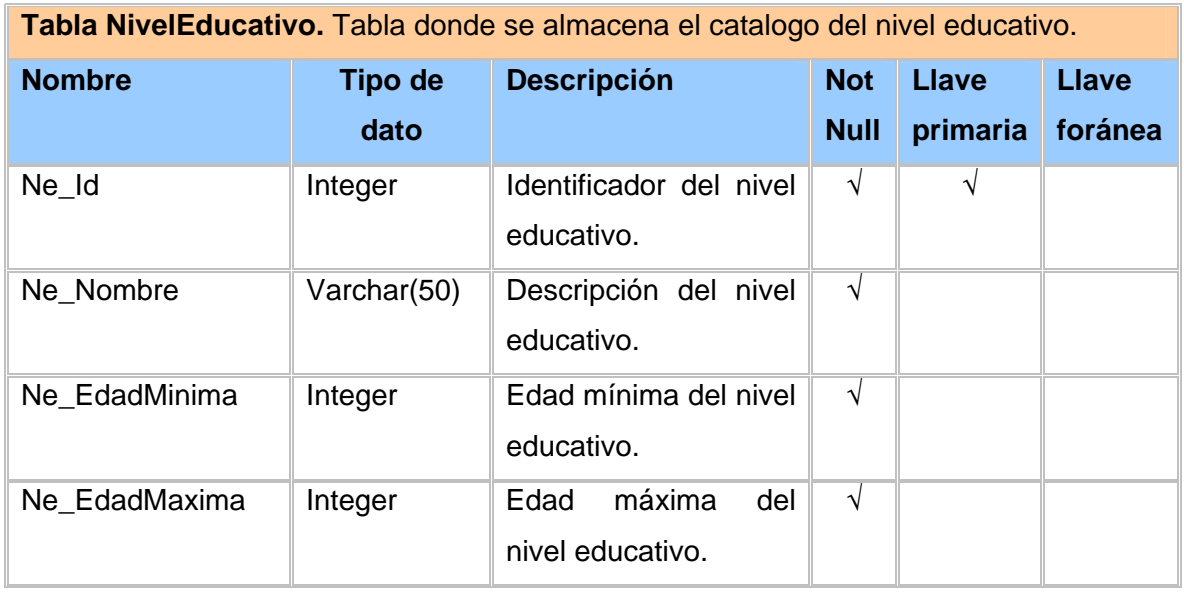

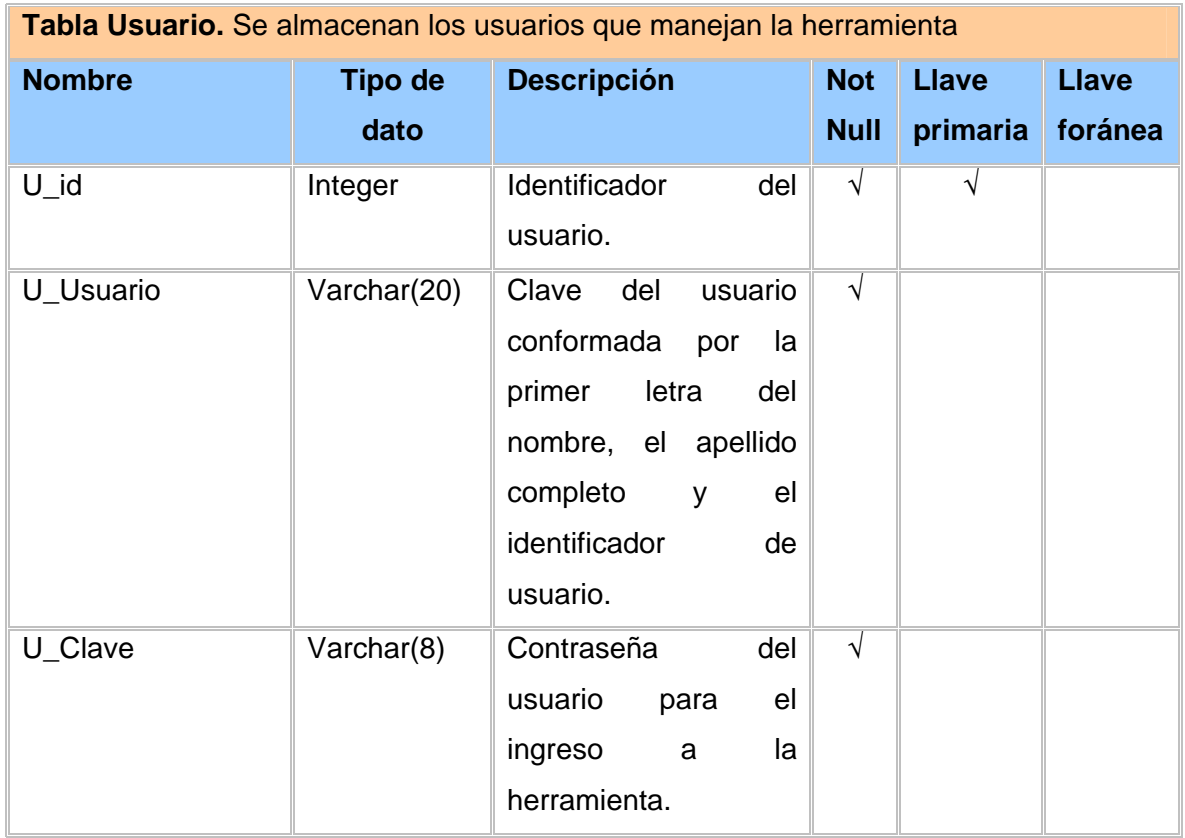

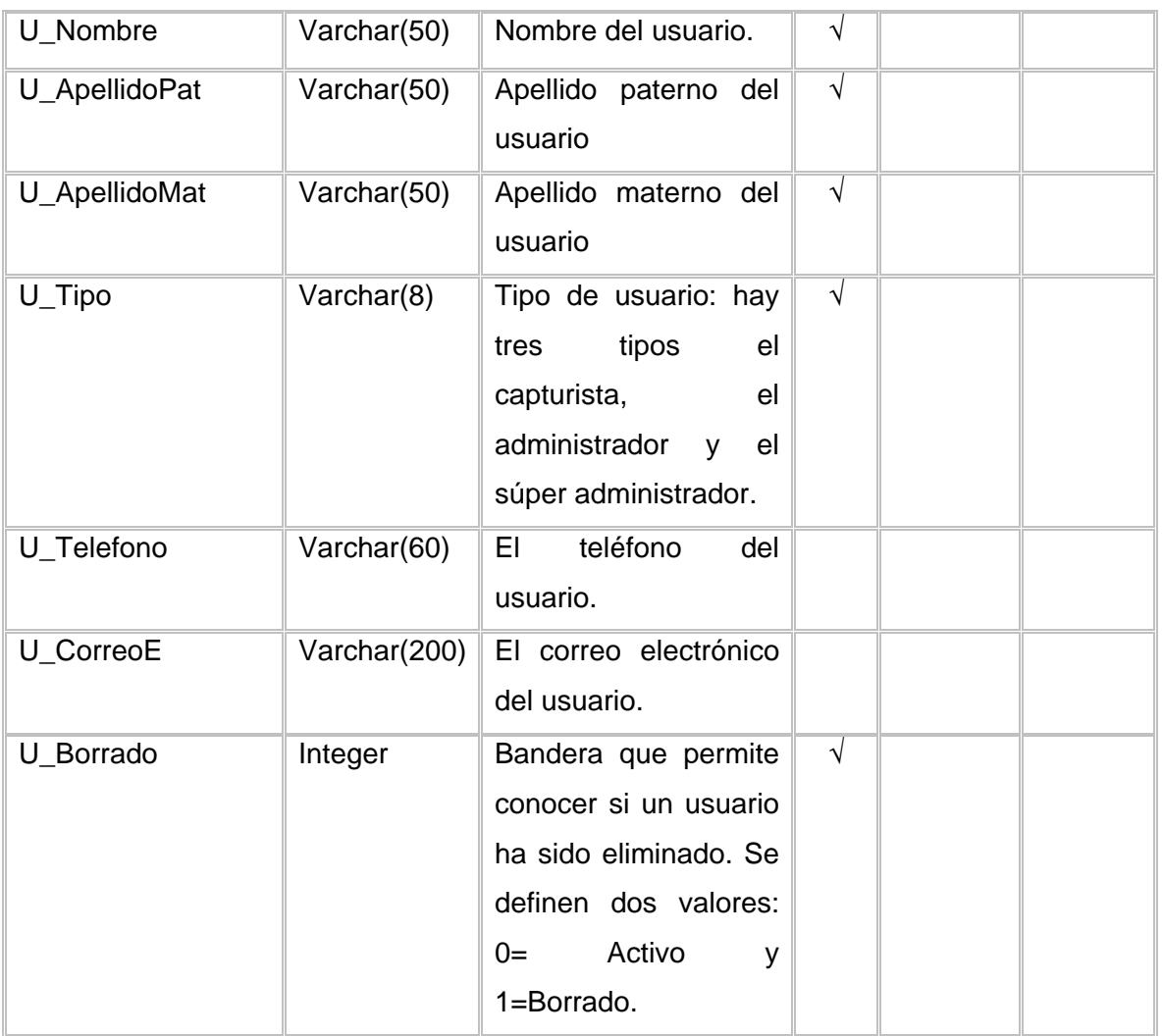

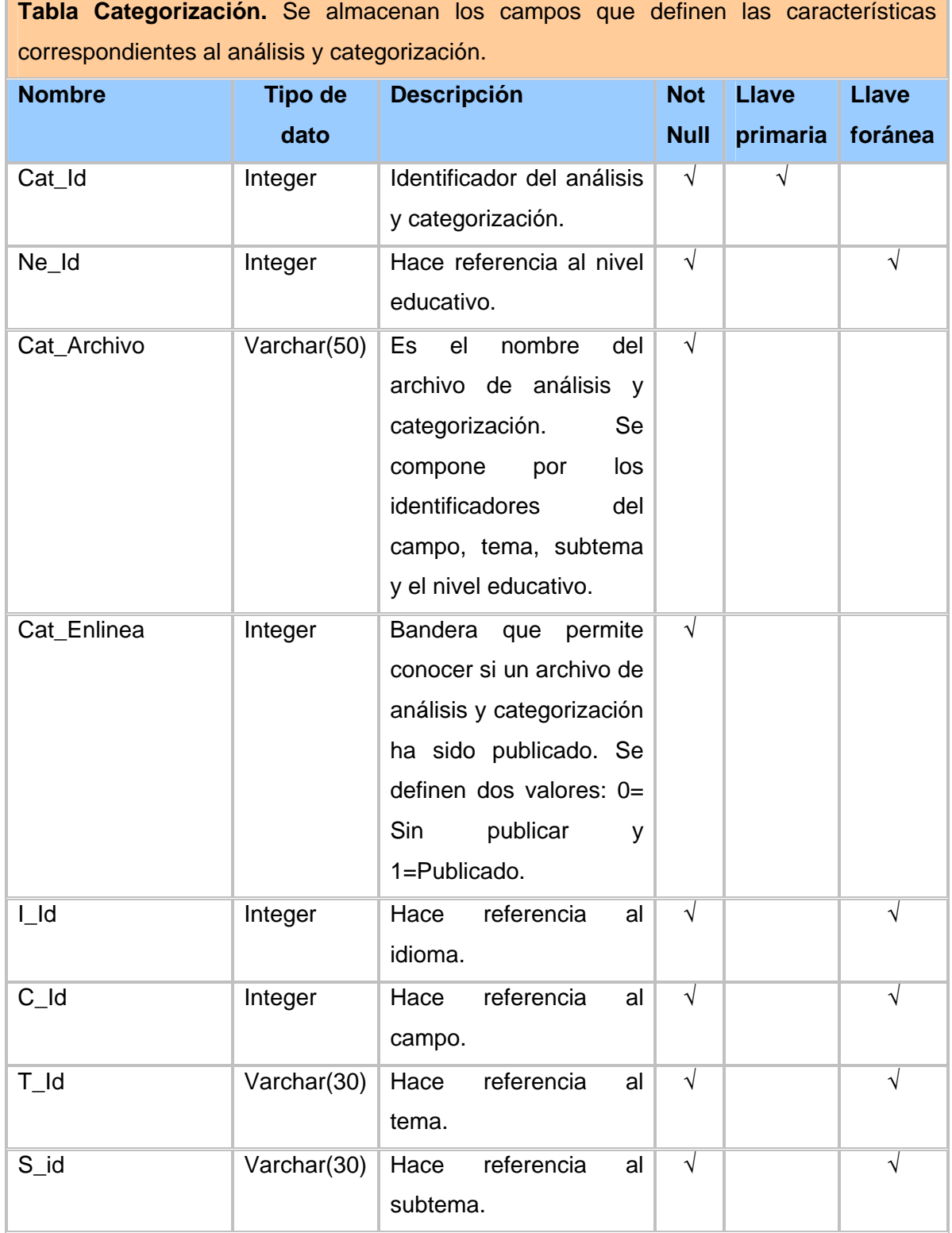

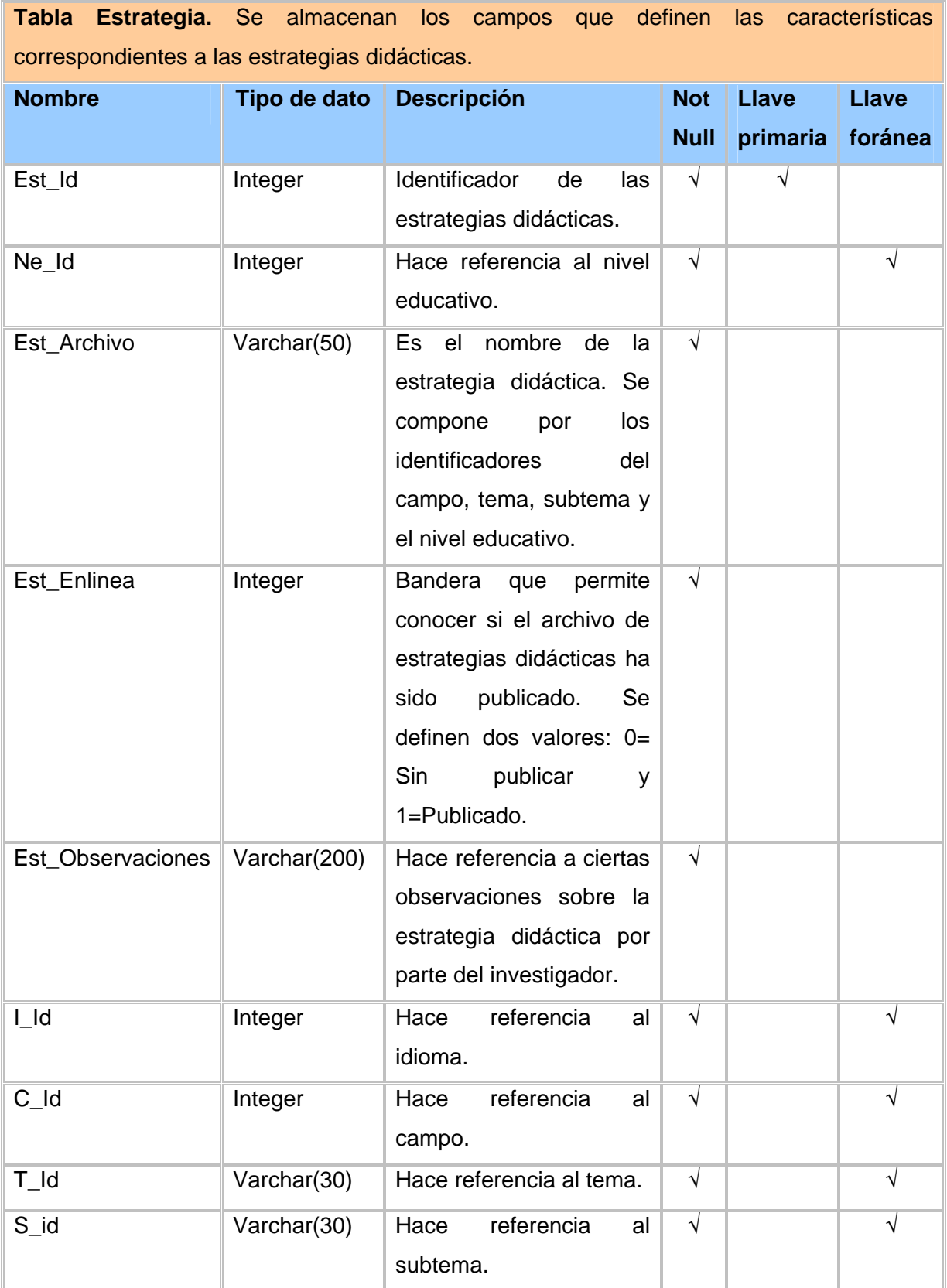

# **APÉNDICE 3. DIAGRAMAS DE FLUJO**

#### **1.- Ingreso a la herramienta**

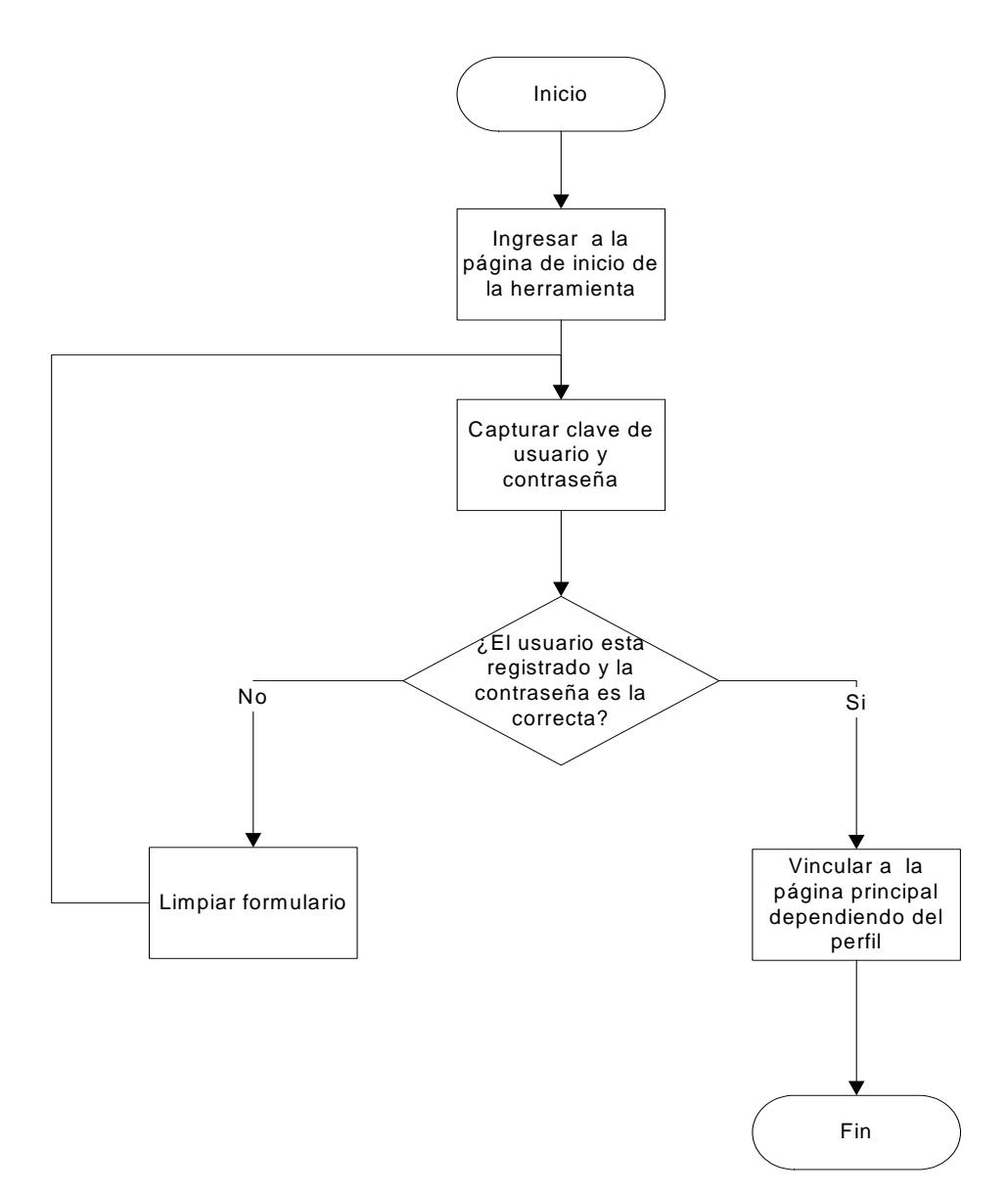

# **2.- Capturar las ideas previas**

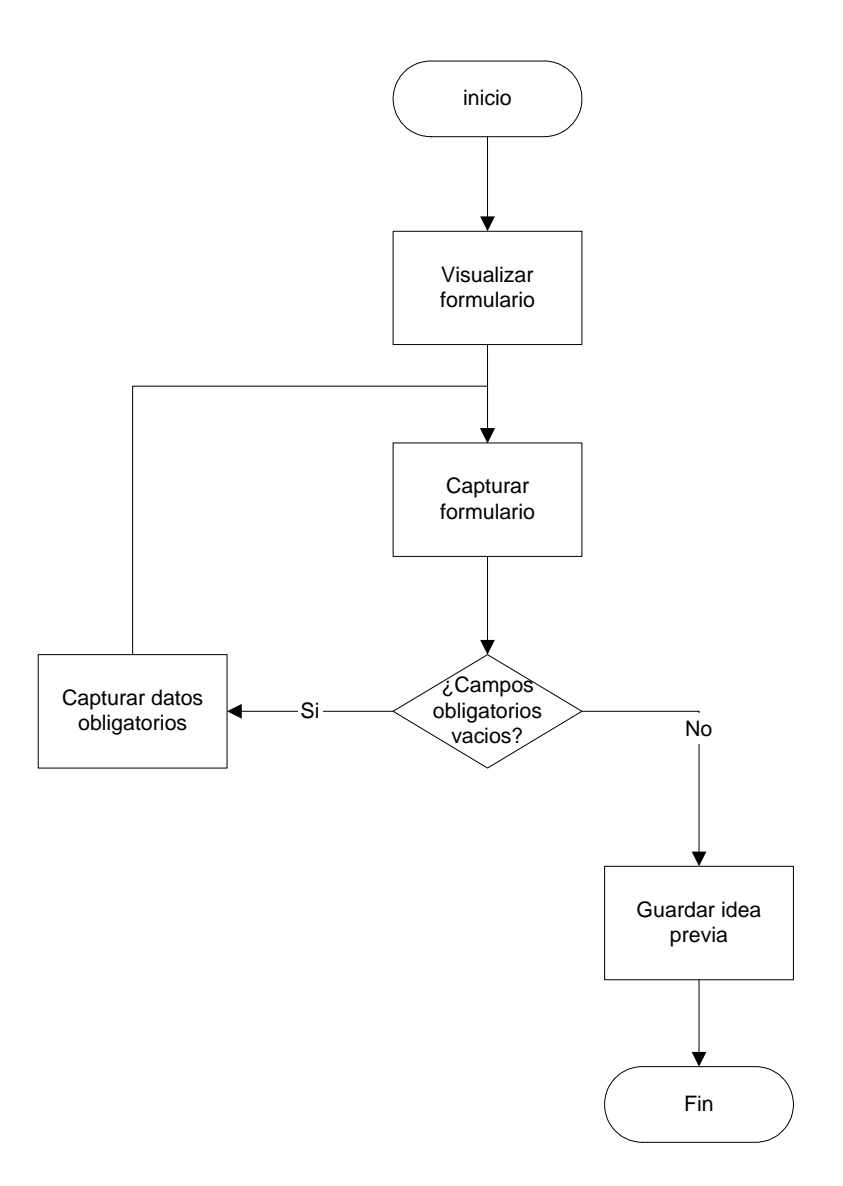

#### **3.- Consultar idea previa**

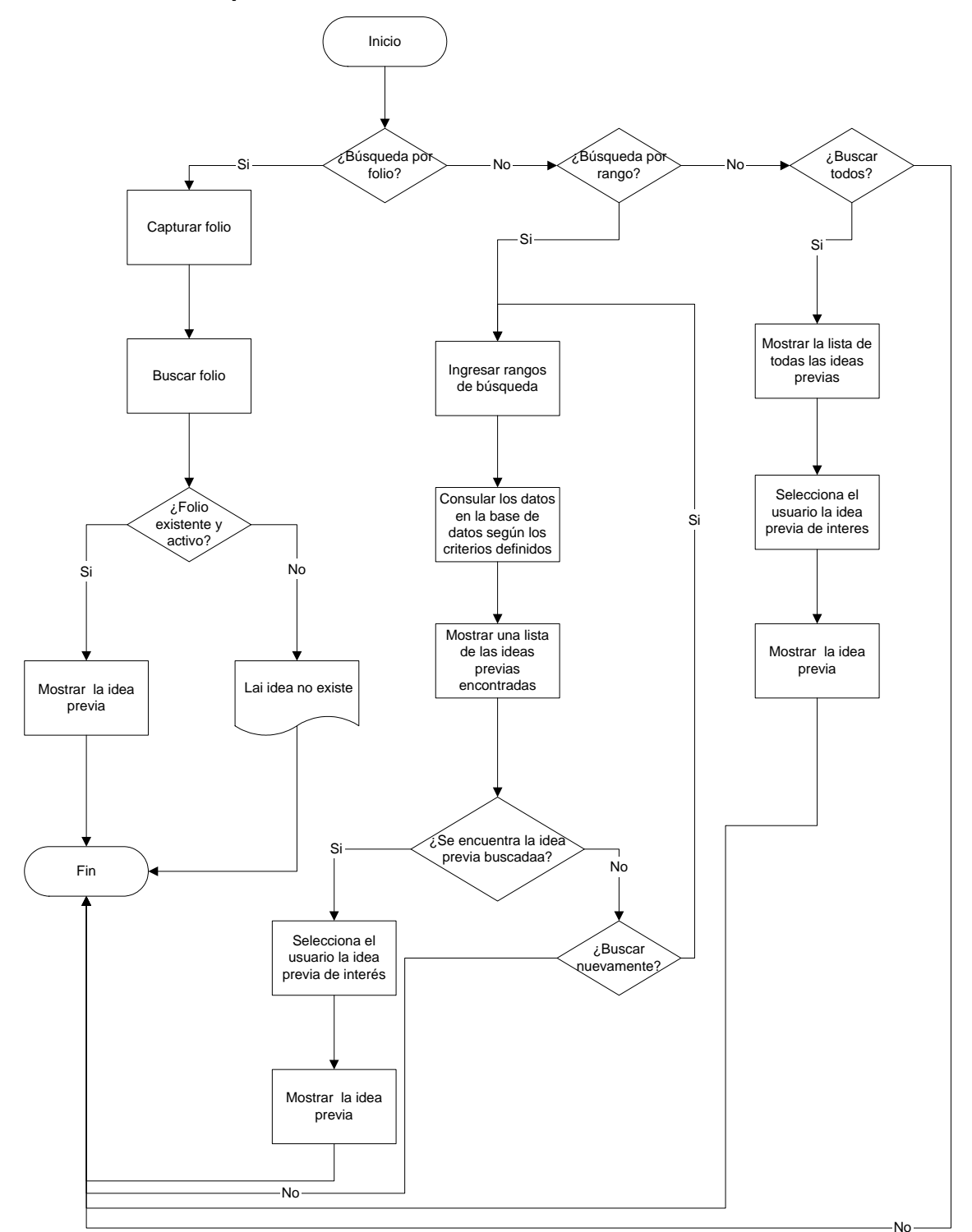

# **4.- Eliminar la idea previa**

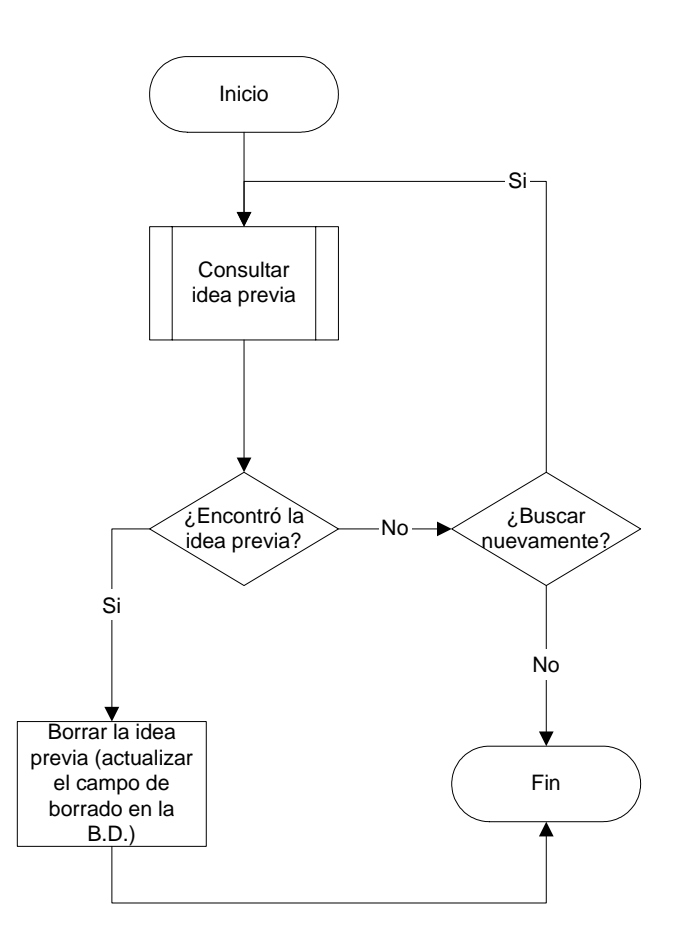

#### **5.- Modificar la idea previa**

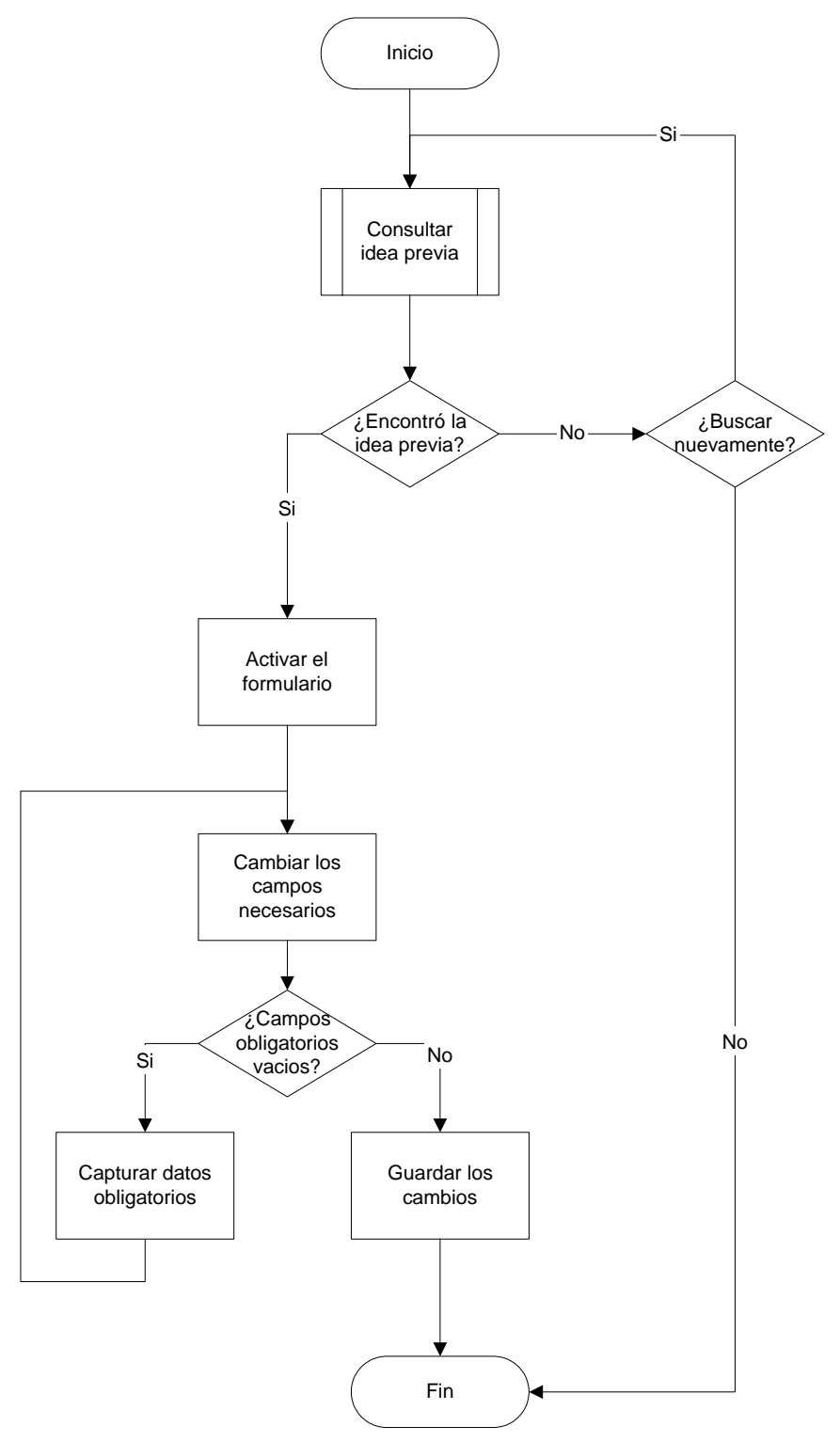

# **6.- Imprimir la idea previa**

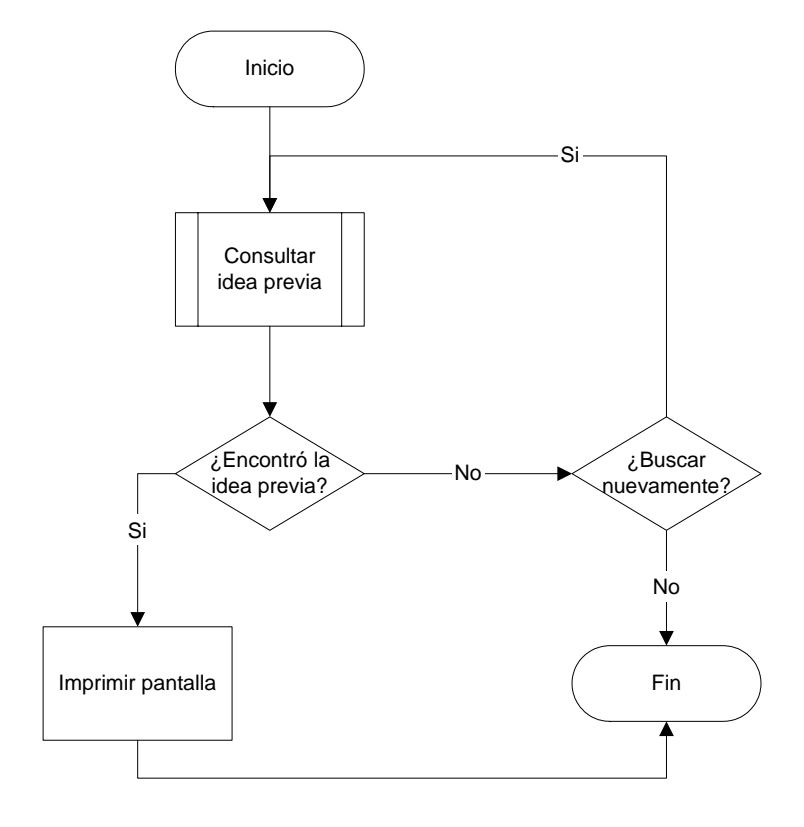

# **7.- Publicar la idea previa**

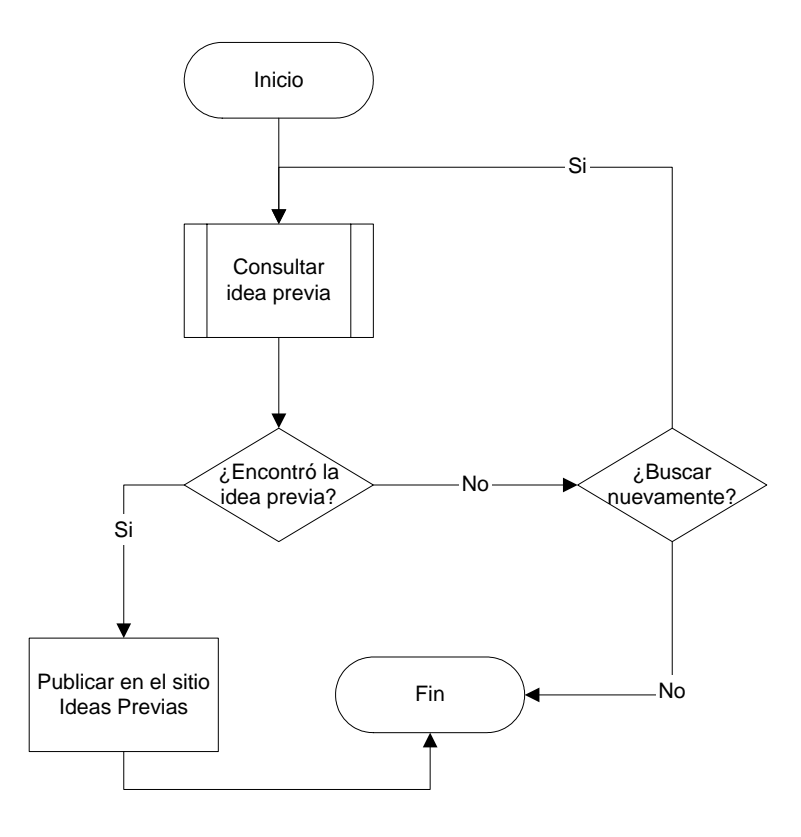

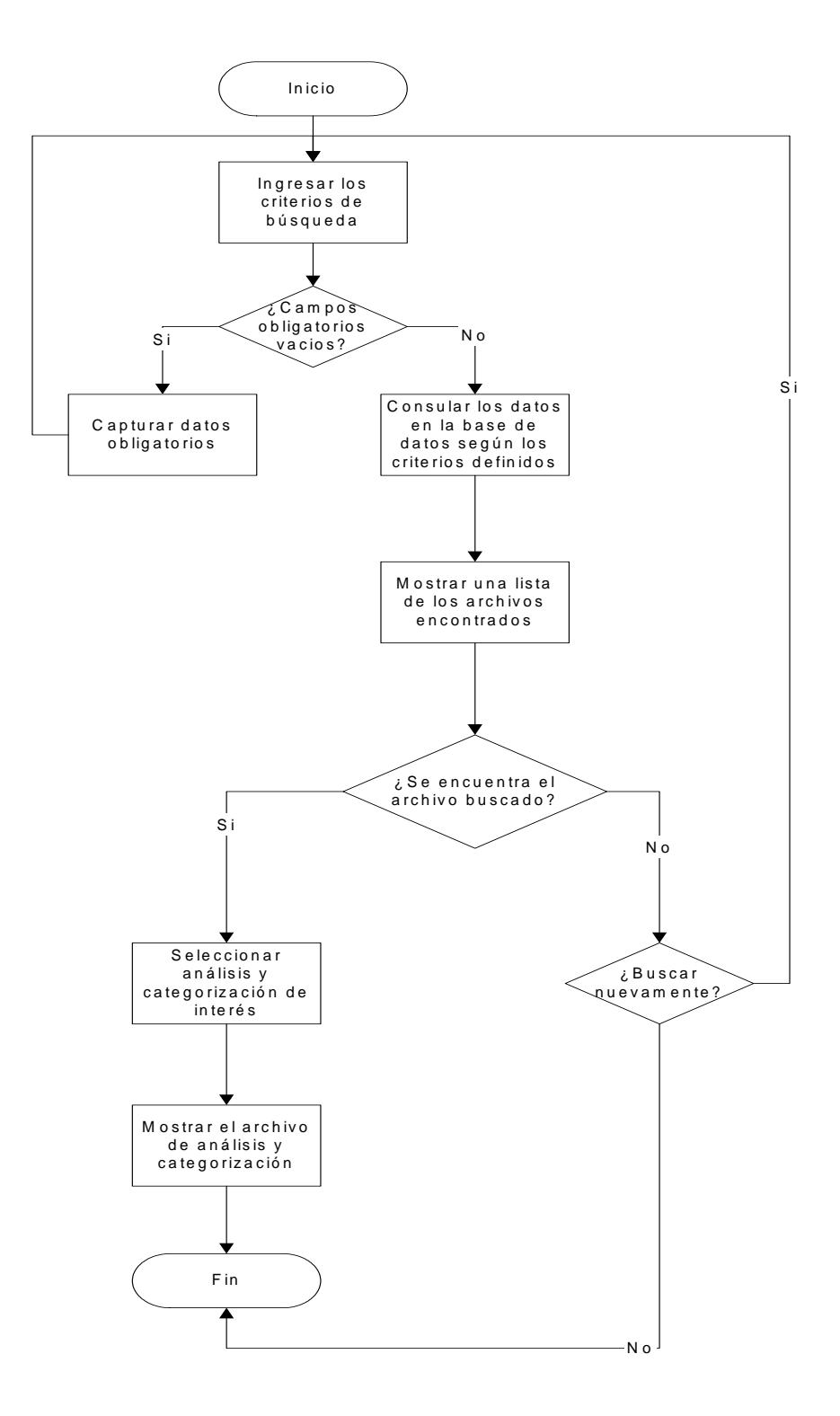

#### **8.- Consultar el archivo de análisis y categorización**

**9.- Eliminar los archivos de análisis y categorización** 

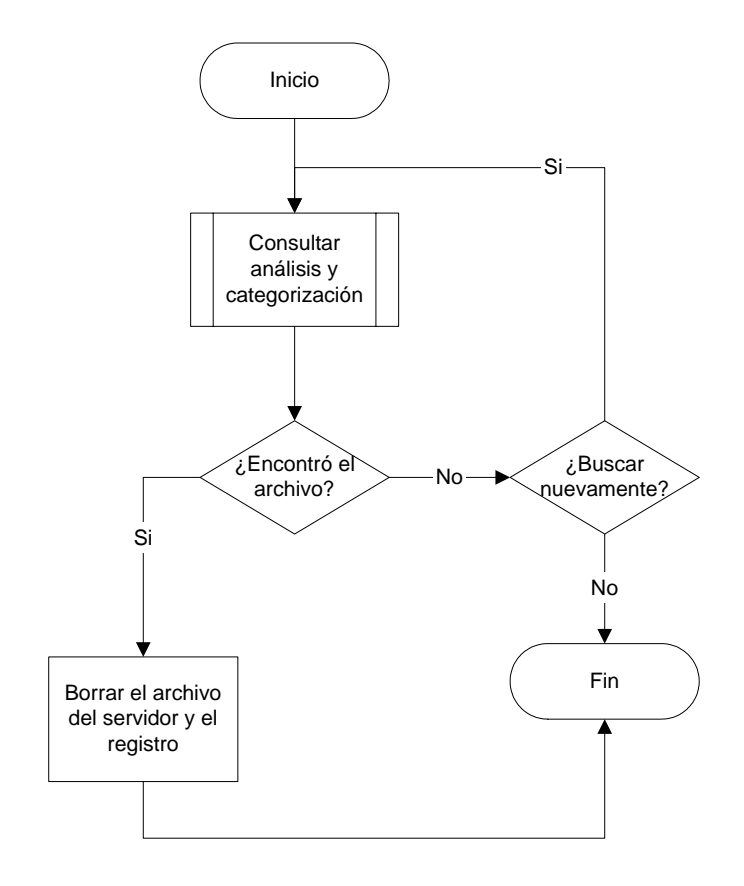

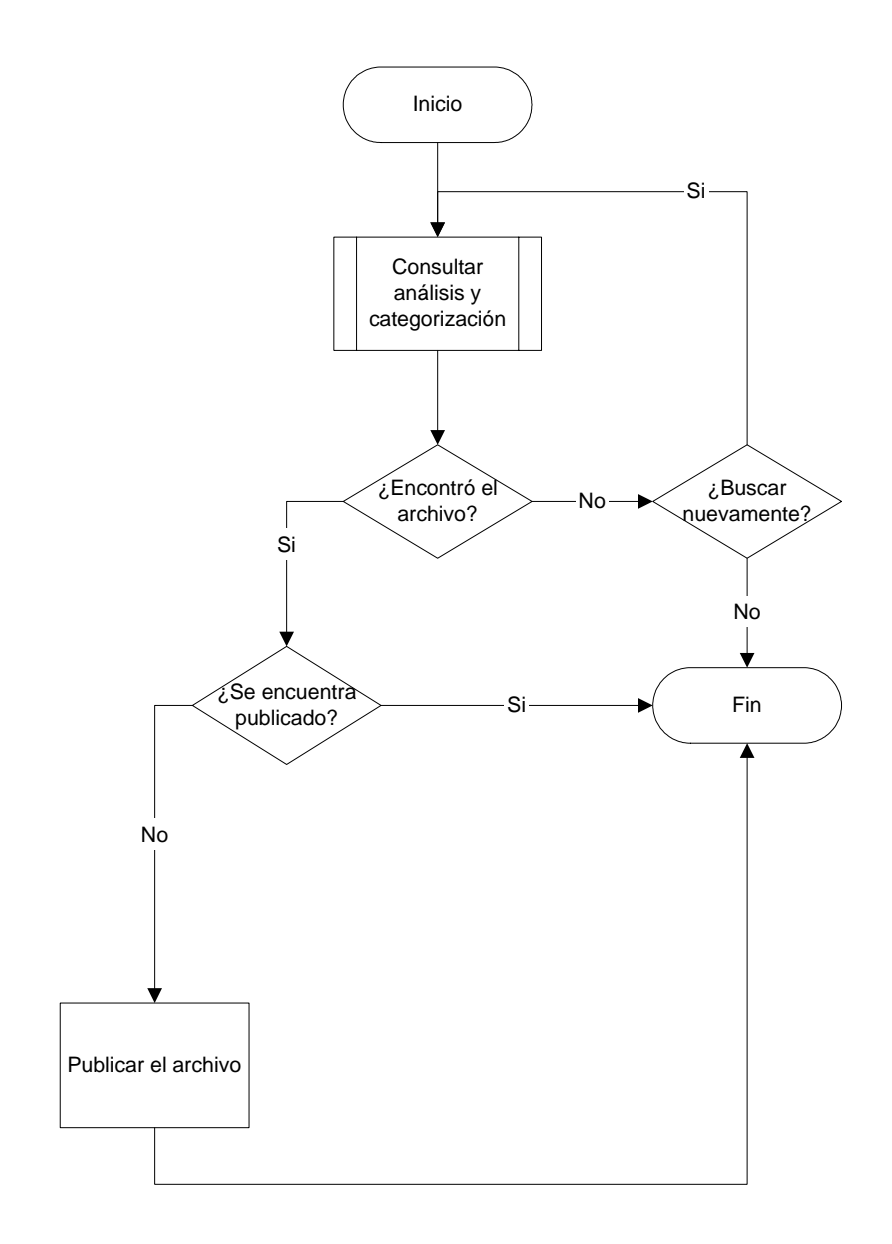

### **10.- Publicar los archivos de análisis y categorización**

**11.- Agregar archivos de análisis y categorización** 

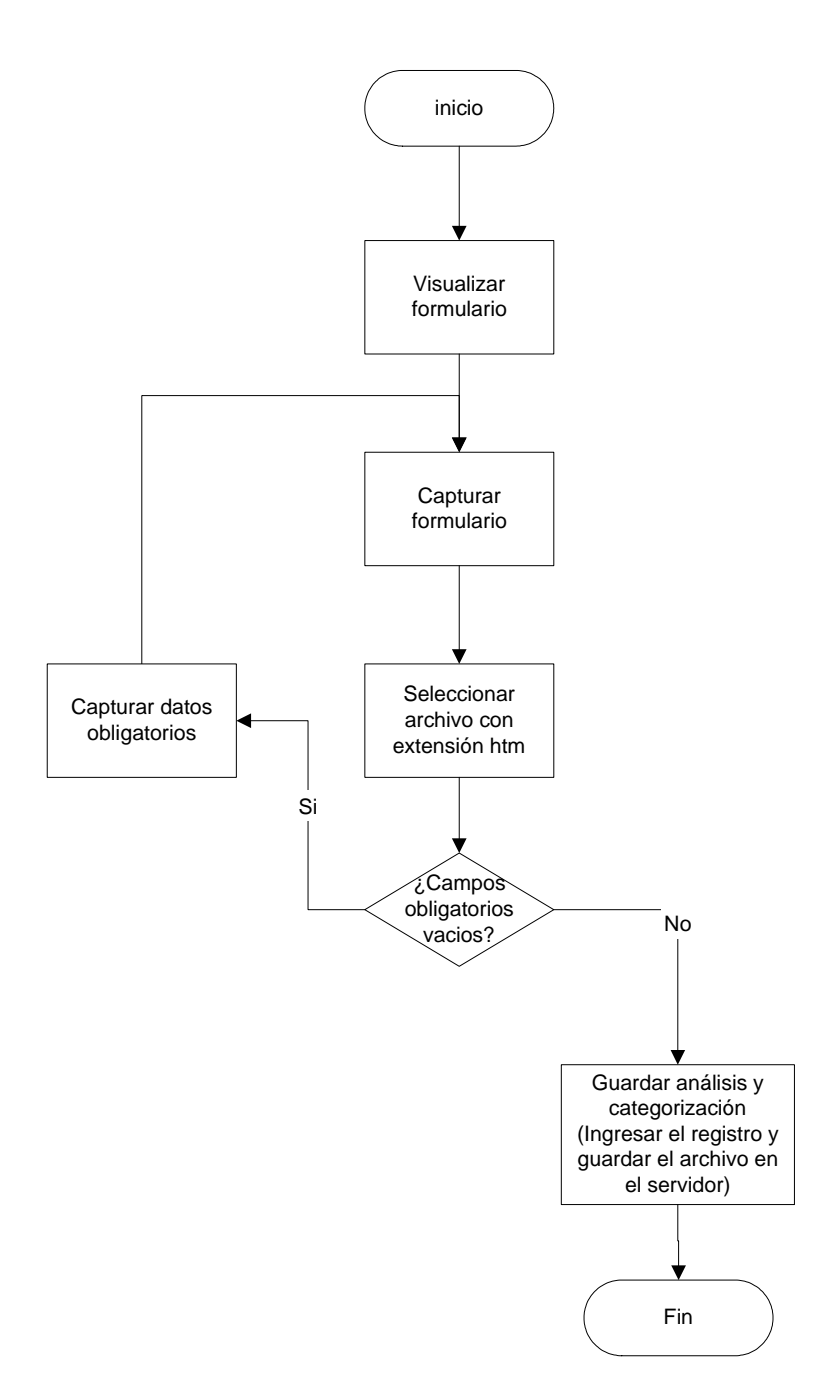

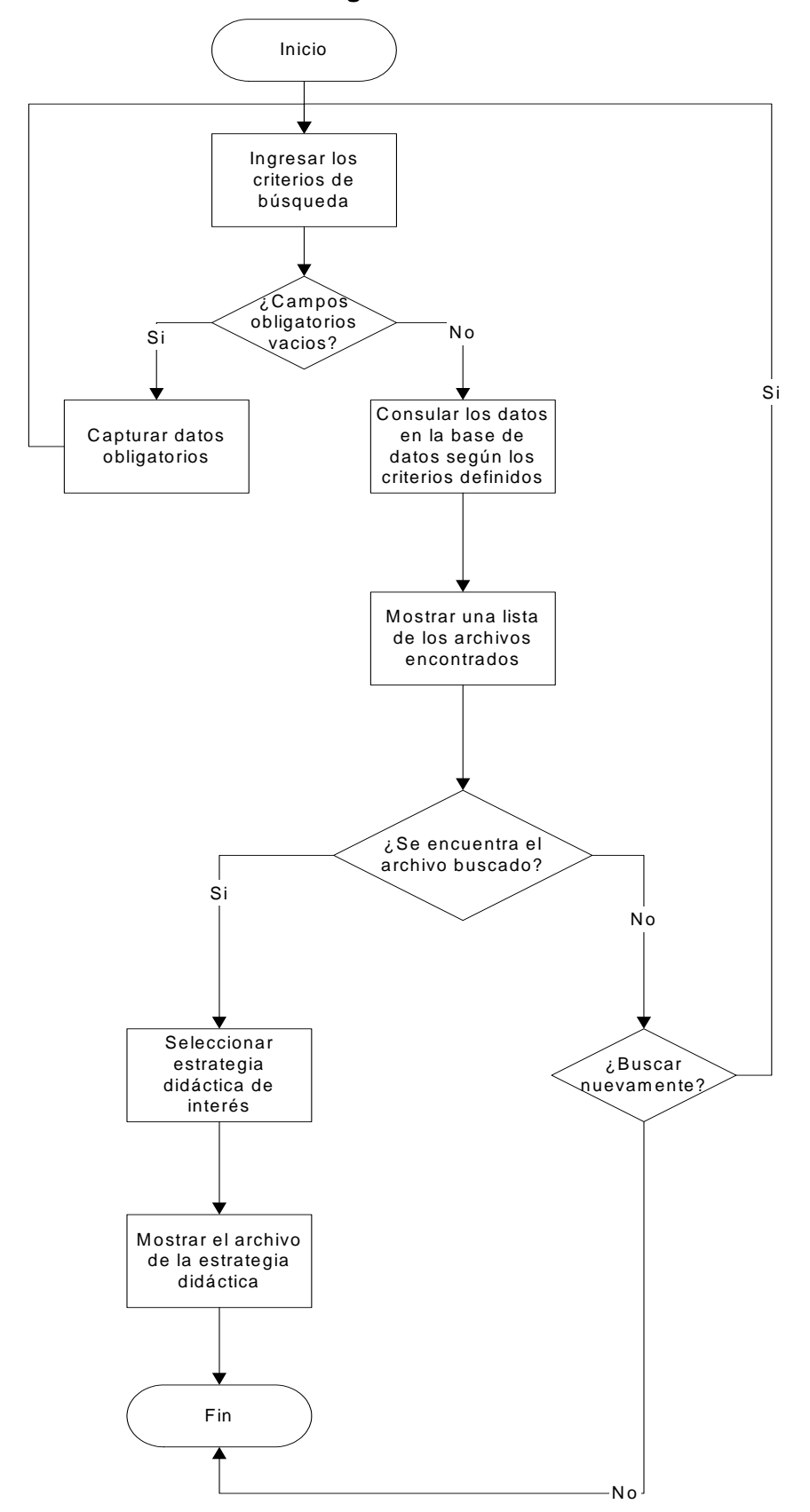

#### **12.- Consultar los archivos de estrategia didáctica**

## **13.- Eliminar los archivos de estrategia didáctica**

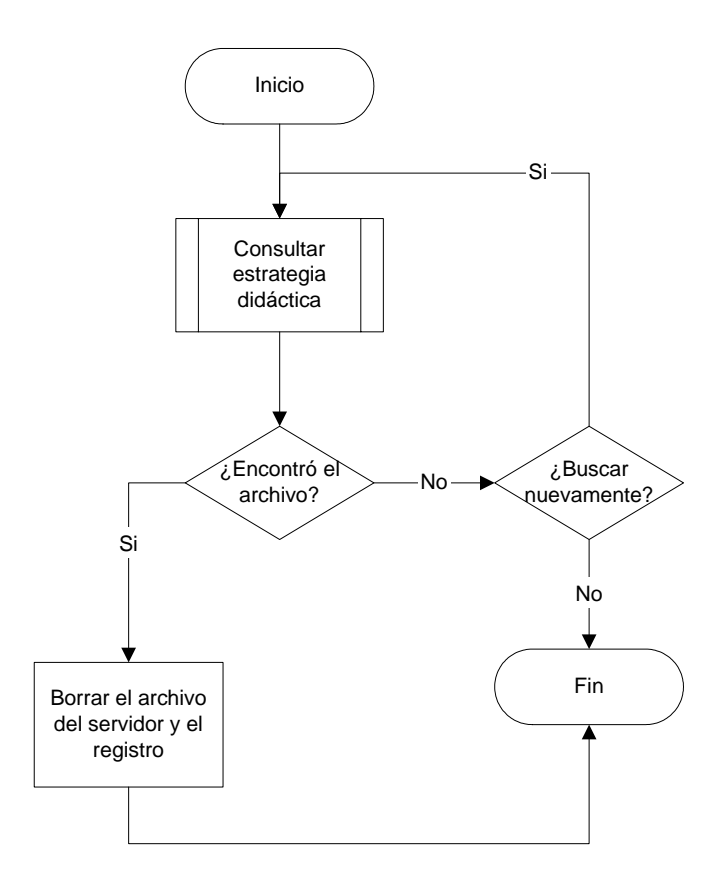

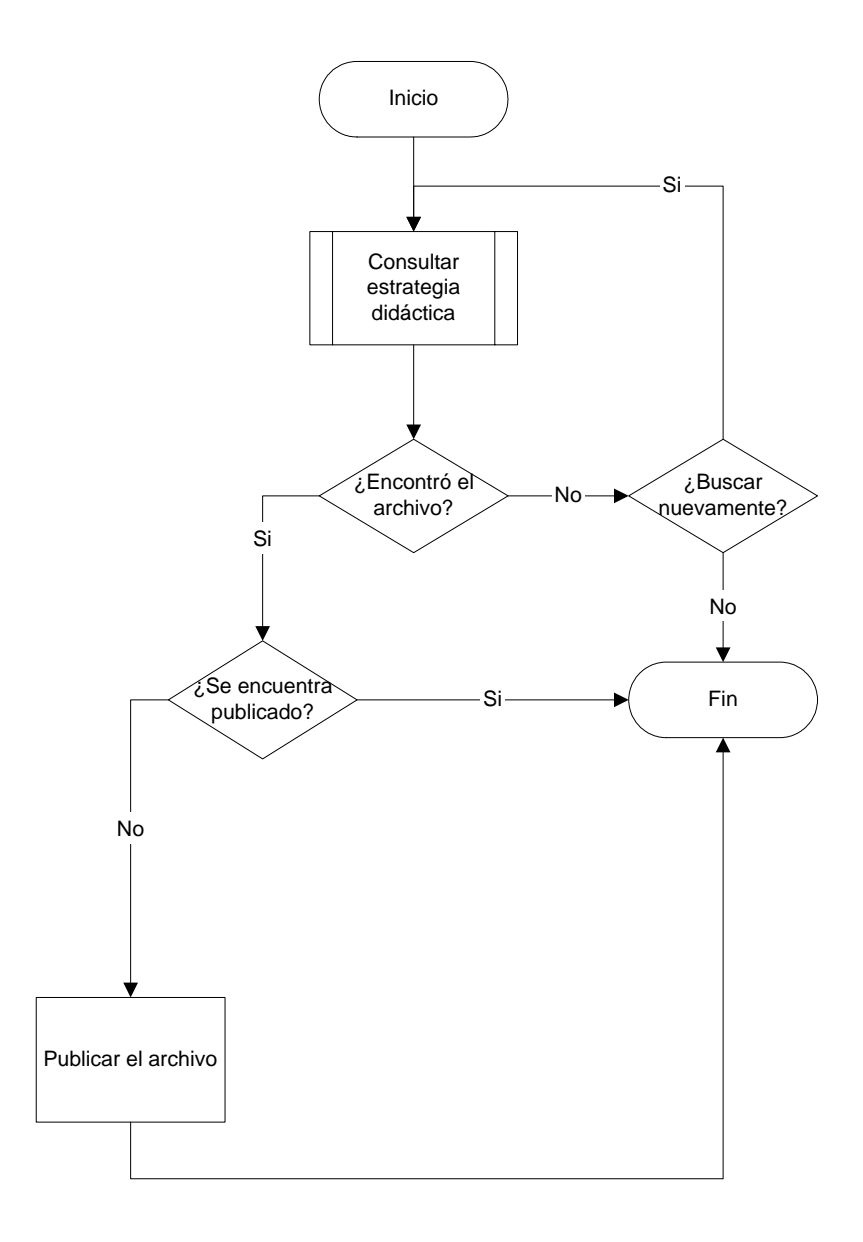

### **14.- Publicar los archivos de estrategia didáctica**

**15.- Agregar archivos de estrategia didáctica** 

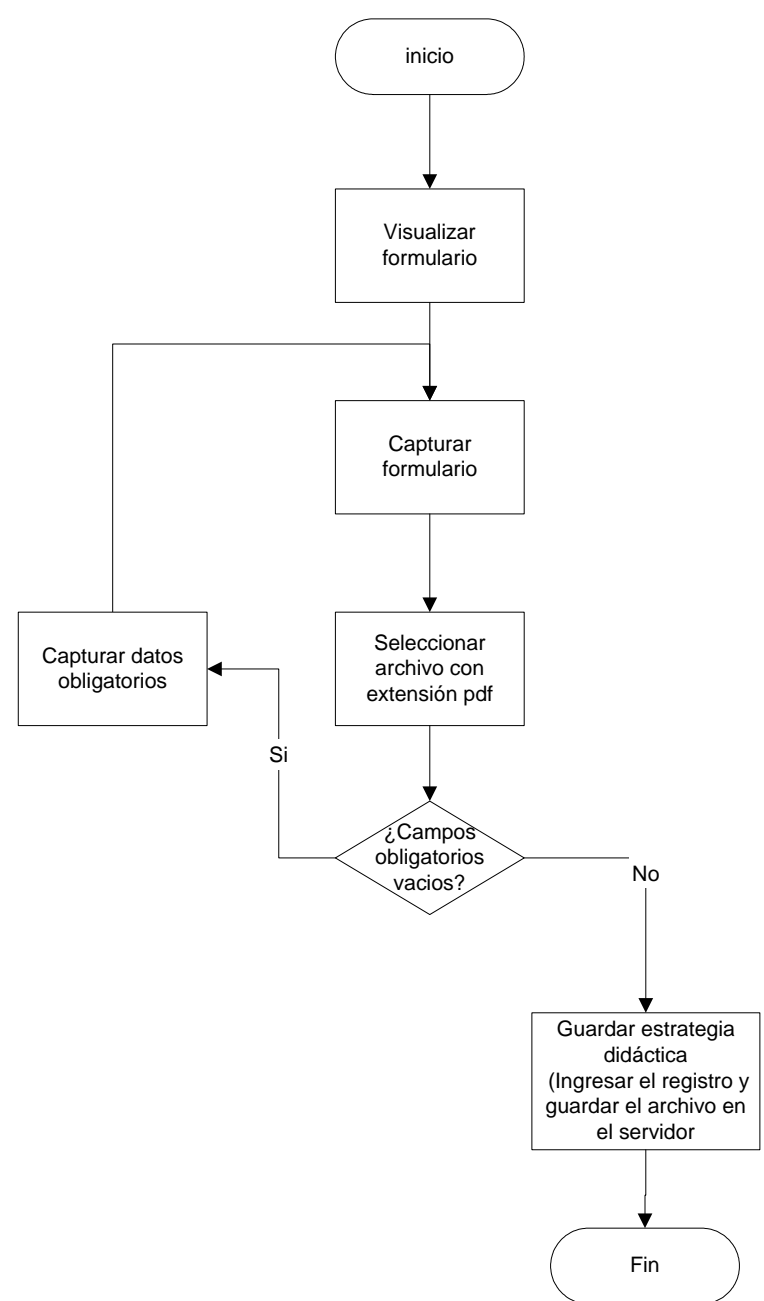

### **16.- Consultar capturista**

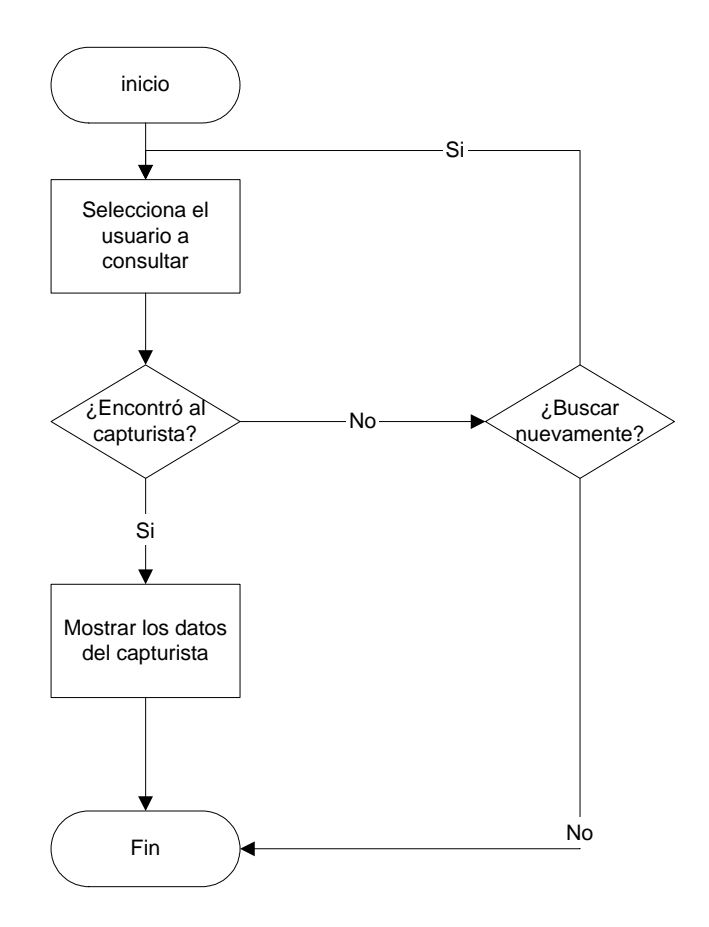

# **17.- Eliminar capturista**

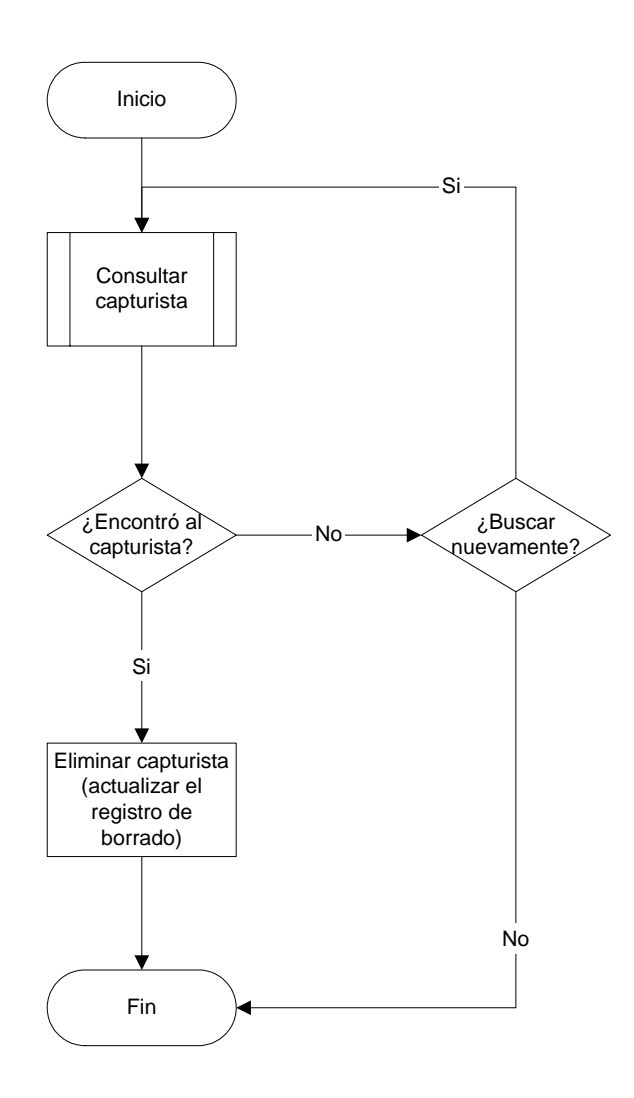

#### **18.- Modificar capturista**

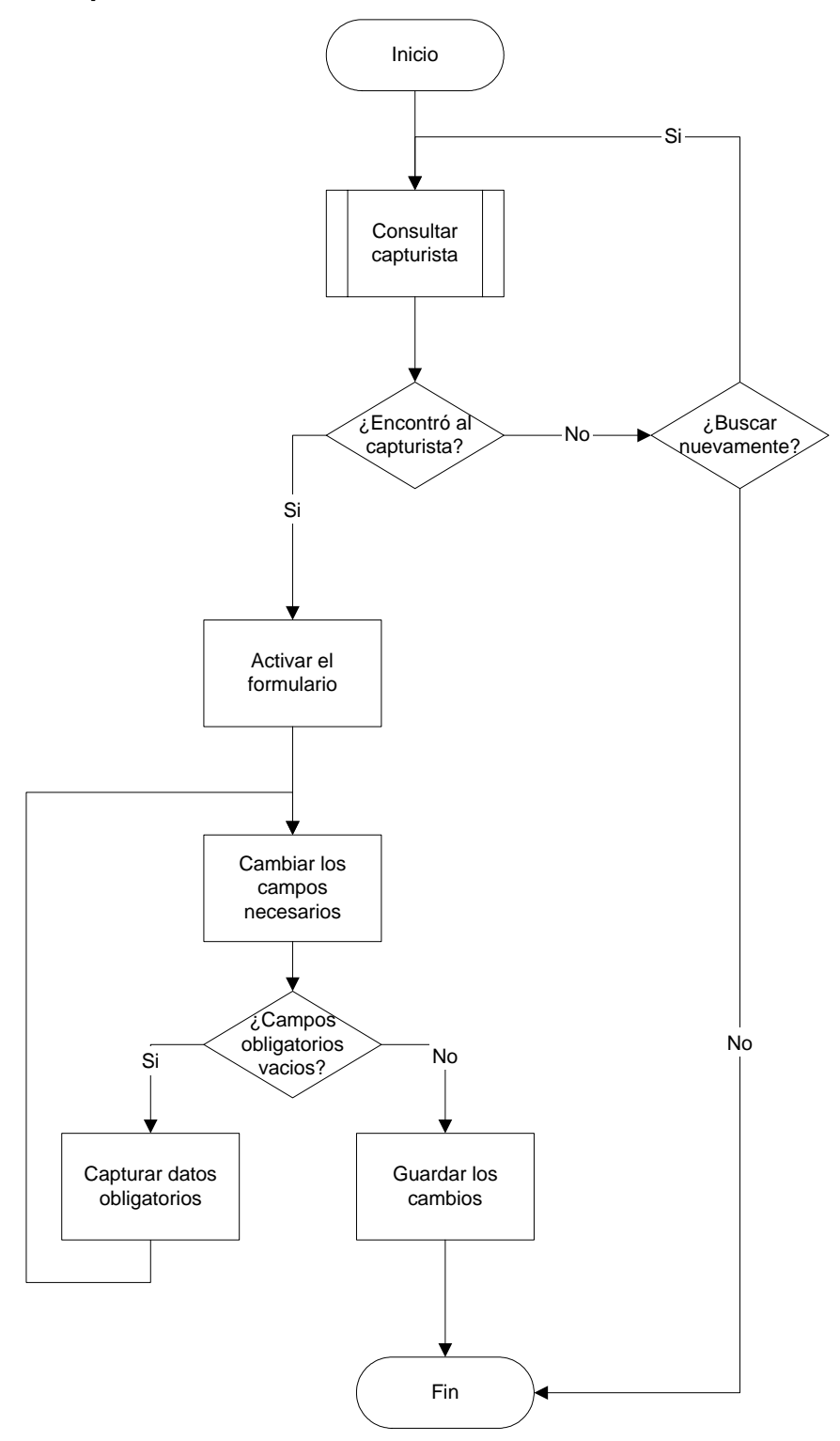

# **19.- Agregar capturista**

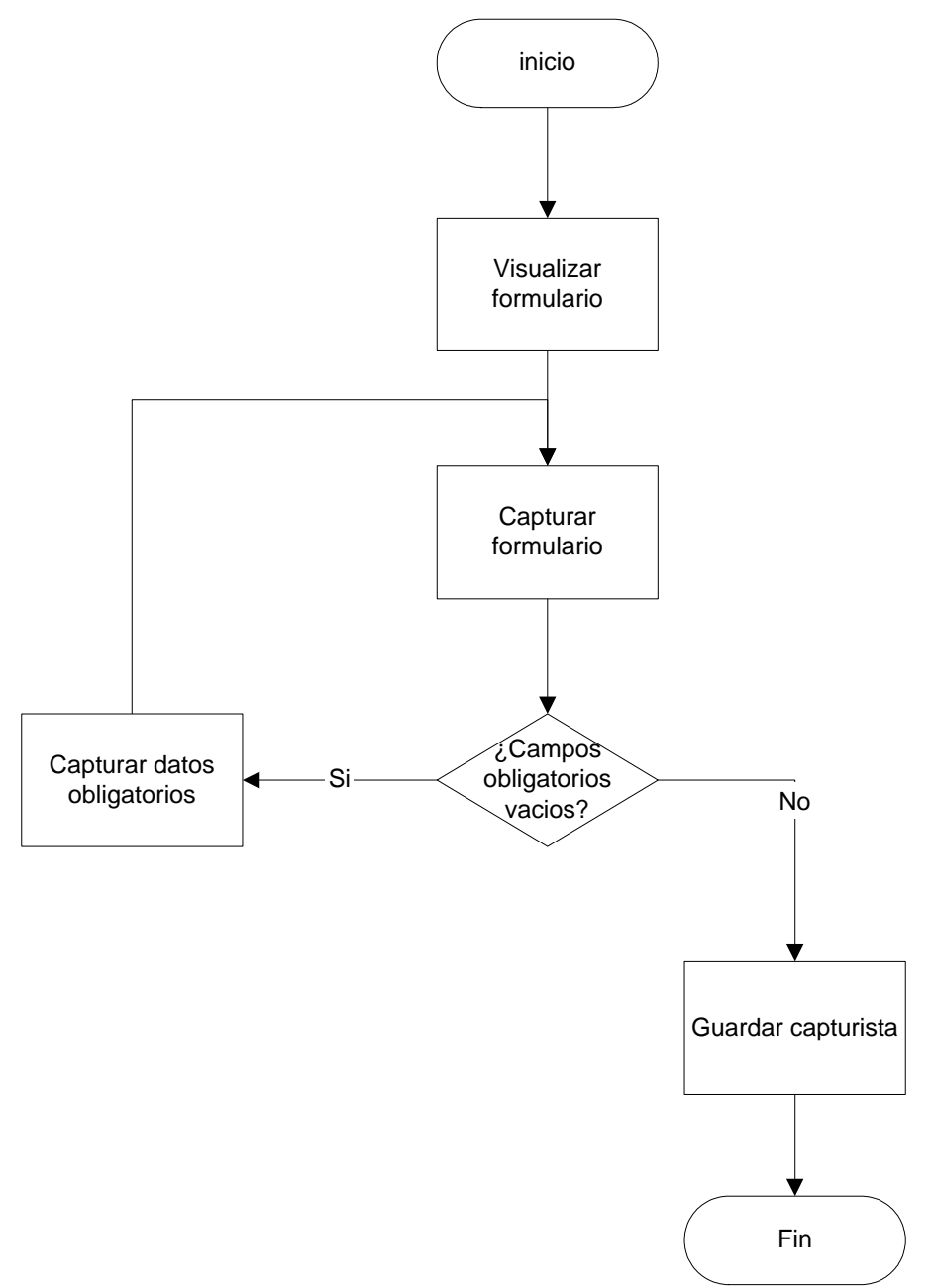

#### **20.- Consultar administrador**

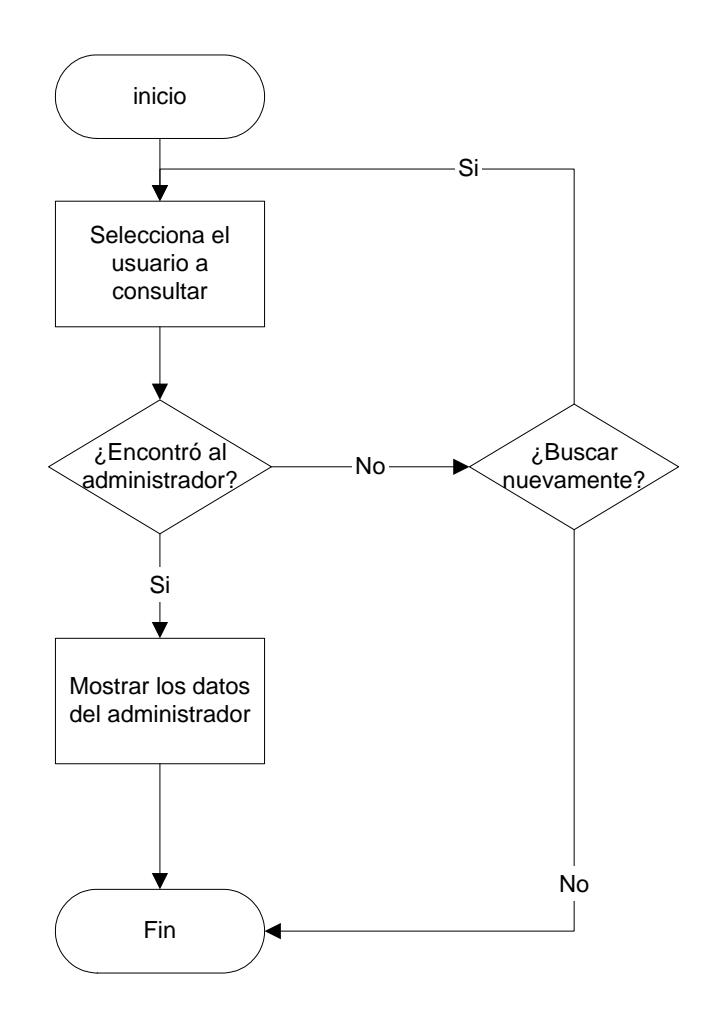

#### **21.- Eliminar administrador**

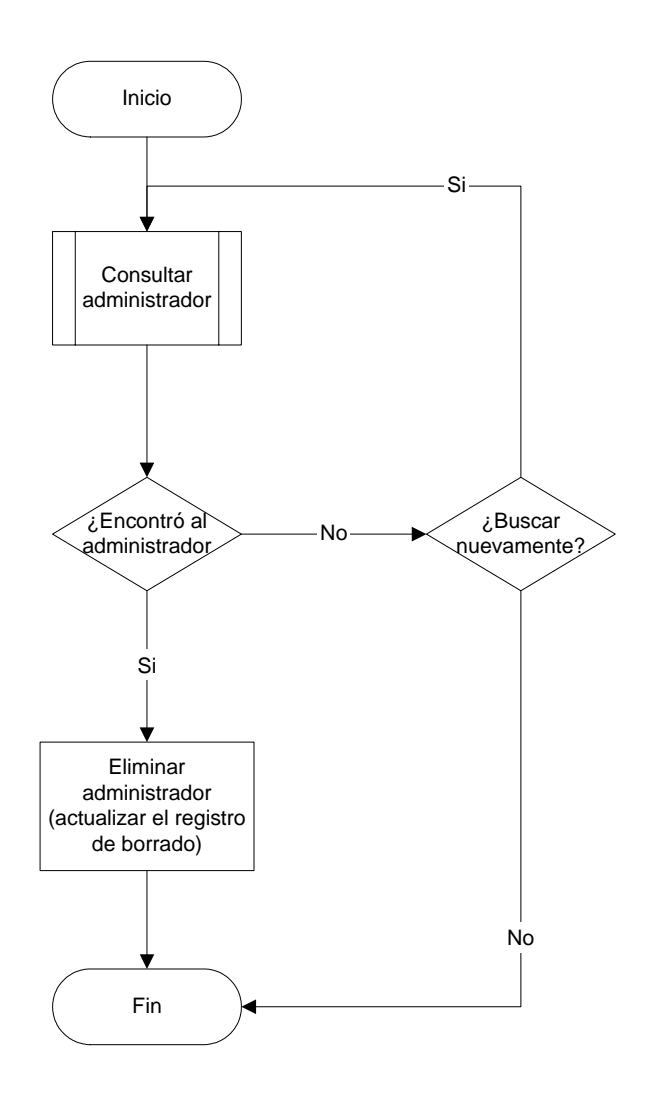

#### **22.- Modificar administrador**

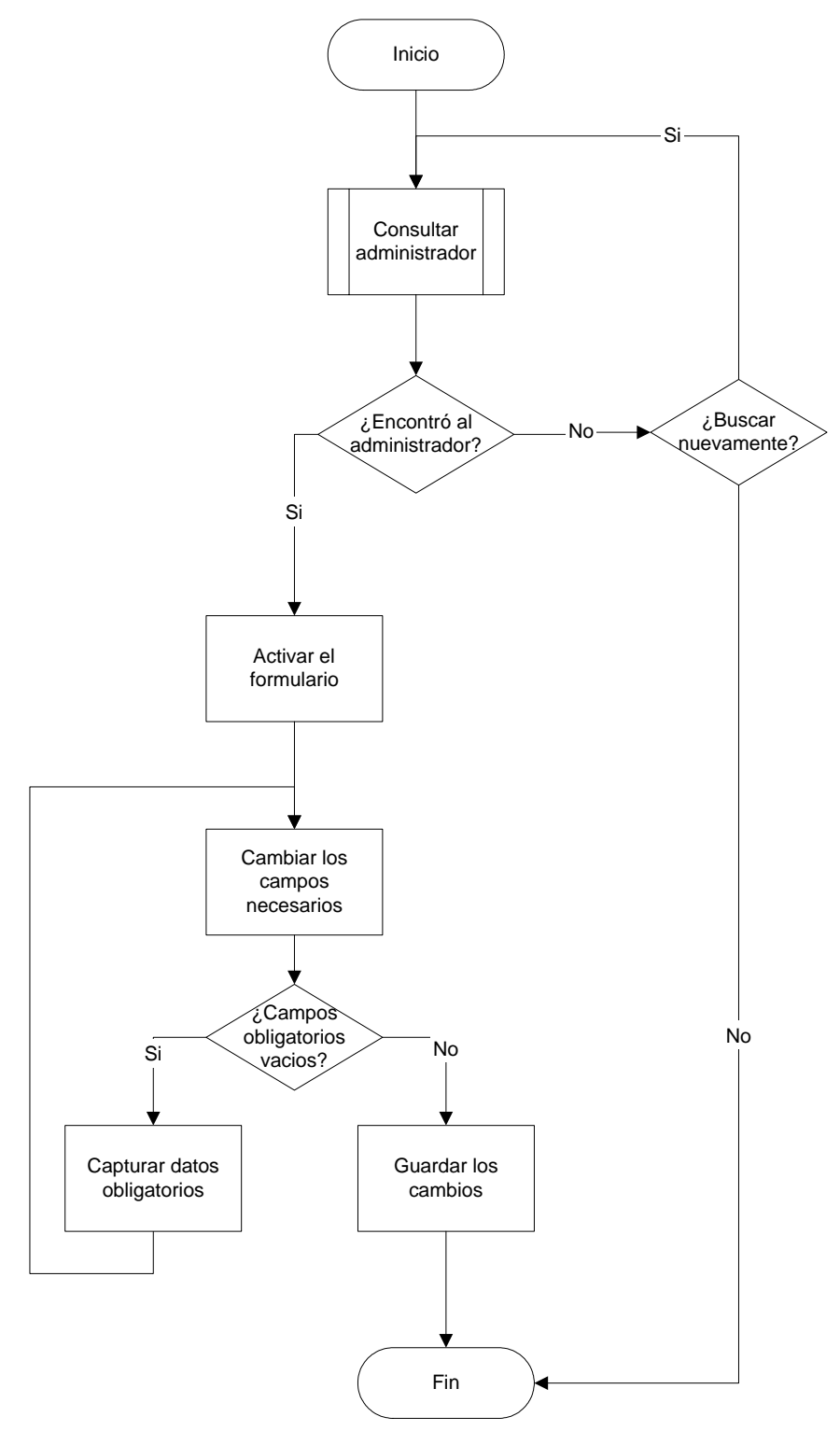

# **23.- Agregar administrador**

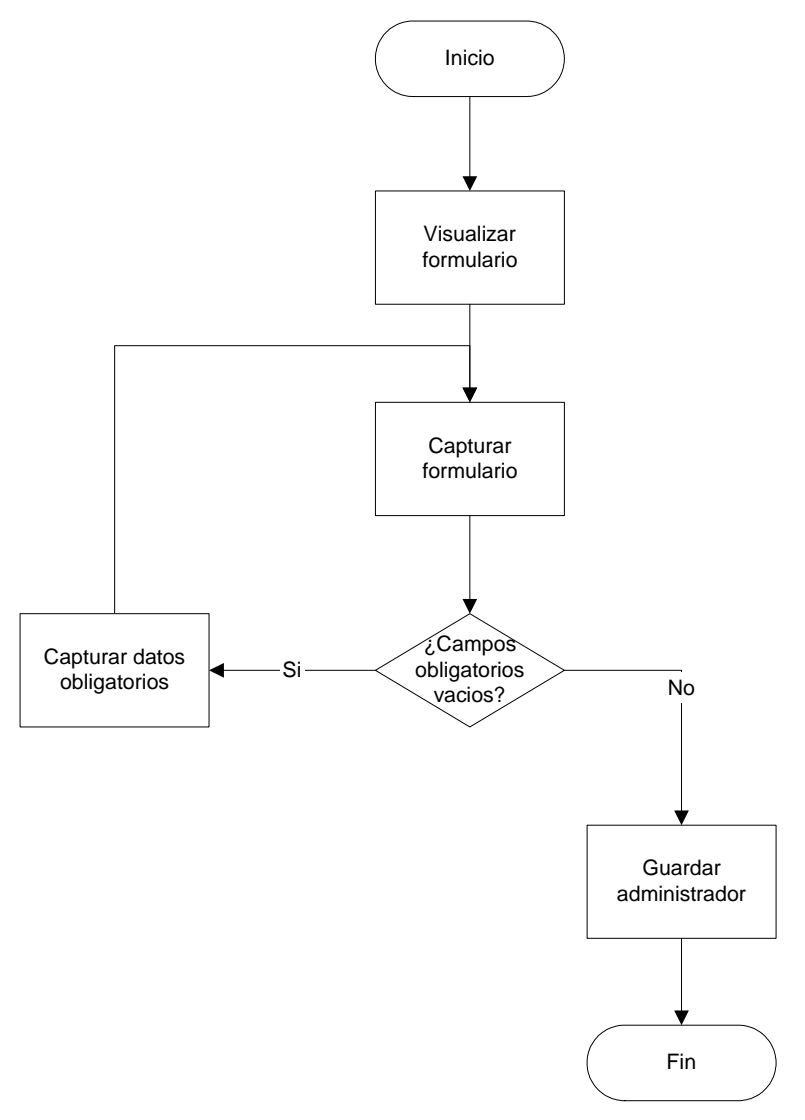

#### **24.- Respaldar**

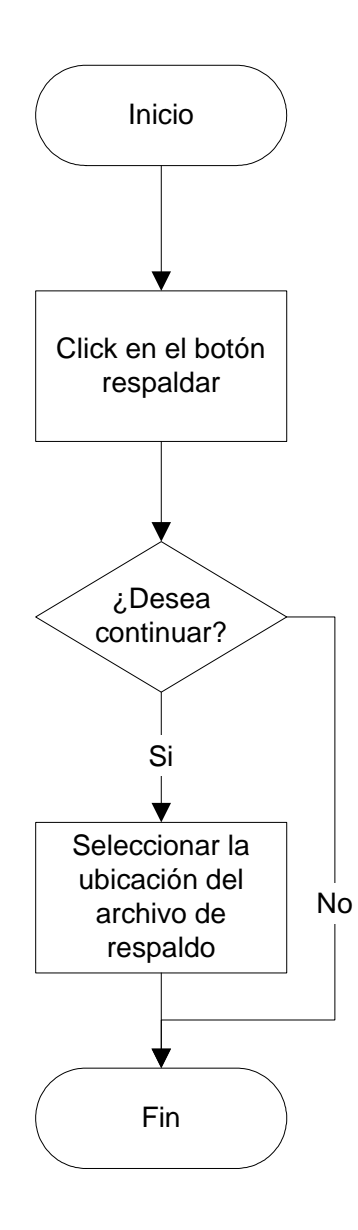

#### **GLOSARIO**

**Apache:** Servidor Web no comercial para Unix.

**Applets**: Es un componente de una aplicación que se ejecuta en el contexto de otro programa, por ejemplo un navegador Web. El *applet* debe ejecutarse en un *contenedor*, que lo proporciona un programa anfitrión, mediante un plugin, o en aplicaciones como teléfonos móviles que soportan el modelo de programación por applets.

A diferencia de un *programa*, un *applet* no puede ejecutarse de manera independiente, ofrece información gráfica y a veces interactúa con el usuario, típicamente carece de sesión y tiene privilegios de seguridad restringidos. Un *applet* normalmente lleva a cabo una función muy específica que carece de uso independiente.

Ejemplos comunes de applets son las Java applets y las animaciones Flash. Otro ejemplo es el Windows Media Player utilizado para desplegar archivos de video incrustados en los navegadores como el Internet Explorer. Otros plugins permiten mostrar modelos 3D que funcionan con una applet.

Un Java applet es un código JAVA que carece de un método main, por eso se utiliza principalmente para el trabajo de páginas Web, ya que es un pequeño programa que es utilizado en una página HTML y representado por una pequeña pantalla gráfica dentro de ésta.

**Colisiones**: Dos usuarios ingresan información al mismo tiempo

**Cookie**: Es un pequeño archivo que colocan algunos servidores Web en el disco duro del usuario. Este archivo identifica al usuario frente a este servidor Web en conexiones futuras. Este sistema permite al servidor Web particularizar la página para este usuario.

**Dominio:** Nombre comercial de un sitio

**Enrutamiento**: Mecanismo por medio del cual se selecciona una ruta para que un mensaje llegue de la fuente al destino.

**Gophe**r: Es un servicio basado en menús, que permite explorar numerosos recursos existentes en Internet.

**HTML**: Hipertext Markup Language: Se trata de un formato especial de archivos sobre el que está basada la estructura del servicio WWW.

**HTTP**: Hypertext Transfer Protocol. Es el protocolo que se utiliza en Internet para transferir la información Web.

**Kernel**: Núcleo de un sistema operativo. Parte fundamental de un programa, por lo general de un sistema operativo, que reside en memoria todo el tiempo y que provee los servicios básicos.

**Multimedia**: Sistema que integra sonido, textos e imágenes (fijas o en movimiento) en un único soporte.

**Multiplataforma:** término utilizado frecuentemente en informática para indicar la capacidad o características de poder funcionar de forma similar en diferentes sistemas operativos o plataformas. Por ejemplo la posibilidad de utilizar un programa o software determinado en sistemas Windows y Linux.

**Plugins**: *componente* enchufable, es una aplicación informática que interactúa con otra aplicación para aportarle una función o utilidad específica, generalmente muy específica, como por ejemplo servir como driver (controlador) en una aplicación, para hacer así funcionar un dispositivo en otro programa. Ésta aplicación adicional es ejecutada por la aplicación principal. Los plugins típicos tienen la función de reproducir determinados formatos de gráficos, reproducir datos multimedia, codificar/decodificar email, filtrar imágenes de programas gráficos...

**Protocolo**: Es un conjunto de normas que indican cómo deben de actuar las computadoras para comunicarse entre sí. Los protocolos definen desde para qué se va a usar cada hilo de un conector hasta el formato de los mensajes de correo electrónico. Existen diversos protocolos en función del tipo de comunicación que se establece entre las maquinas: FTP (para la transferencia de ficheros), POP y SMTP (para el envió y recepción del correo electrónico), TELNET (para la conexión con terminales remotas), GOPHER, WAIS y HTTP (para el acceso a servidores de información).

**Script**: Es una secuencia de instrucciones de programa. El programa procesa dichas instrucciones una por una y realiza lo que el script le indica. Esto es igual que programar, solo que los scripts suelen tener reglas más sencillas y requerir menos tiempo de aprendizaje.

**Servidor**: programa que permite a un ordenador ofrecer servicios a otro.

**Servidor Web**: son aquéllos que permiten a los clientes compartir datos, documentos multimedia en formato Web.

**Sistema Operativo**: un conjunto de programas de computadora destinado a permitir una administración eficaz de sus recursos. Comienza a trabajar cuando se enciende la computadora, y gestiona el hardware de la máquina desde los niveles más básicos, permitiendo también la interacción con el usuario.

Un sistema operativo se puede encontrar normalmente en la mayoría de los aparatos electrónicos que utilicen microprocesadores para funcionar.

**TCP/IP**: En un principio las computadoras fueron pensadas para interconectar computadoras que formaban parte de una red. Para que dos redes puedan interconectarse entre sí hace falta que estas reden utilicen un protocolo que permita dicha interconexión. A este protocolo, estas normas técnicas de actuación que fijan el interfuncionamiento de las redes que forman parte de Internet, se les conoce con el nombre de protocolo TCP/IP, que fue desarrollado por Robert E. Kahn y Vinton G. Cerf.

**URL**: Uniform Resource Locators (Localizador universal de recursos). Es la forma particular que se tiene en Internet de especificar las direcciones de sus distintos recursos. Un URL es una dirección.

### **BIBLIOGRAFÍA**

Alonso, Fernando, Martinez, Loic, *Introducción a la ingeniería del software*. *Modelo de desarrollo de programas,* España, Delta publicaciones, 2005.

Bandel, David, Napier, Robert, *Linux. 6ta Edición*, Madrid, España, Prentice Hall. 2000,

Becker, Data, *El gran libro de JavaScript*, España, Marcombo, 1997.

Carballar Falcón, José A., *Internet libro del navegante,* 3era edición, España, 2002.

Ferreyra Cortes, Gonzalo, *Internet grafico. Herramientas del world wide web*, México, Alfaomega, 1998.

Fraude, Eric J., *Ingeniería de Software*, *Una perspectiva orientada a objetos*, México, Alfaomega, 2003.

González Romano, J. Mariano, Cordero Valle J. Manuel, *Diseño de Páginas Web Iniciación y referencia*, España, Mc Graw Hill. 2001.

Goto, Nelly, Corter Emily, *Rediseño y desarrollo de sitios Web*, España, Anaya Multimedia, 2005.

Kendall, Kenneth E., Kendall, Julie E., *Análisis y Diseño de Sistemas*, México, Prentice Hall Hispanoamericano, 1991.

Long, Larry y Long, Nancy. Traductor Gutiérrez, Jorge Luís, *Introducción a las computadoras y a los sistemas de información*, México, Quinta edición, Prentice Hall, 1999.

López Camacho, Vicente, *Linux, guía de instalación y administración*, México, Mc Graw Hill, 2001.

Martín Martínez, Francisco J., *Informática Básica*, México, Alfaomega, 2004, 2-3 pp

Morata Sebastián, Rosario e Insa Ghisaura, Daniel, *Multimedia e Internet*, Madrid, España, Paraninfo, 1998.

Pérez, Cesar, *MACROMEDIA Dreamweaver 4*, México, Alfaomega, 2002.

Pérez López, César, *Microsoft SQL Server 2005. Administración y análisis de bases de datos*, México, Alfaomega Ra-MA., 2007.

Piattini Velthuis, Mario Gerardo, *Fundamentos y Modelos de Bases de Datos*, México, Alfaomega, 1998,9-16 pp.

Powers, David, *Desarrollo Web dinámico con Dreamweaver 8 y PHP*, España, ANAYA, 2006.

Rob, Peter y Coronel, Carlos, *Sistemas de Bases de Datos, Diseño, Implementación y Administración*, Quinta edición, México, Thomson, 2003,320-323 pp.

Streib, M. Drew, Tuner Michael, Ray Jhon y Ball, Bill, *Linux*, Madrid, Pearson, 2000.

Weiss, ¡JavaScript Fácil!, México. Prentice Hall, 1997.

#### **PÁGINAS VISITADAS**

<http://ideasprevias.cinstrum.unam.mx:2048/>

http://www.postgresql.org/

http://www.apache.org/

<http://www.linux-es.org/>

<http://www.fundacite.lara.gov.ve/congreso2006/archivos/TripFedora.pdf>.

[http://www.fing.edu.uy/inco/cursos/bdatos/teorico/8-Normalizacion.pdf.](http://www.fing.edu.uy/inco/cursos/bdatos/teorico/8-Normalizacion.pdf)

<http://mx.php.net/manual/es/introduction.php>

<http://www.gnu.org/philosophy/free-sw.es.html>

[http://www.igac.gov.co:8080/igac\\_web/UserFiles/File/ciaf/TutorialSIG\\_2005\\_26\\_02/pagina](http://www.igac.gov.co:8080/igac_web/UserFiles/File/ciaf/TutorialSIG_2005_26_02/paginas/bd_conceptosgenerales.htm) [s/bd\\_conceptosgenerales.htm](http://www.igac.gov.co:8080/igac_web/UserFiles/File/ciaf/TutorialSIG_2005_26_02/paginas/bd_conceptosgenerales.htm)

http://postgresql.org.pe/articles/postgresql.pdf

http://postgresql.org.pe/articles/intro\_pgsql.pdf